# **PENGEMBANGAN SISTEM INFORMASI MANAJEMEN TEMPAT PENITIPAN ANAK DI** *DAYCARE* **BAITI JANNATI**

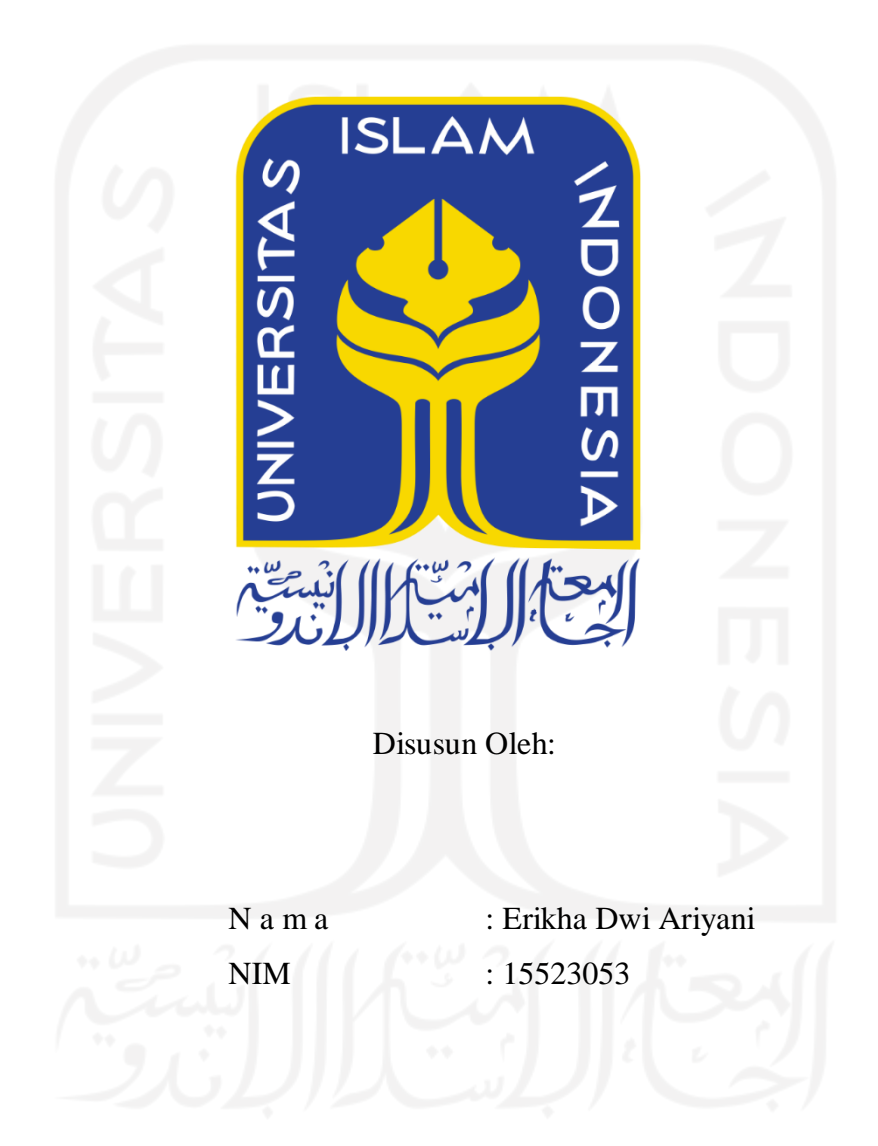

**PROGRAM STUDI INFORMATIKA – PROGRAM SARJANA FAKULTAS TEKNOLOGI INDUSTRI UNIVERSITAS ISLAM INDONESIA**

## **HALAMAN PENGESAHAN DOSEN PEMBIMBING**

# **PENGEMBANGAN SISTEM INFORMASI MANAJEMEN TEMPAT PENITIPAN ANAK DI** *DAYCARE* **BAITI JANNATI**

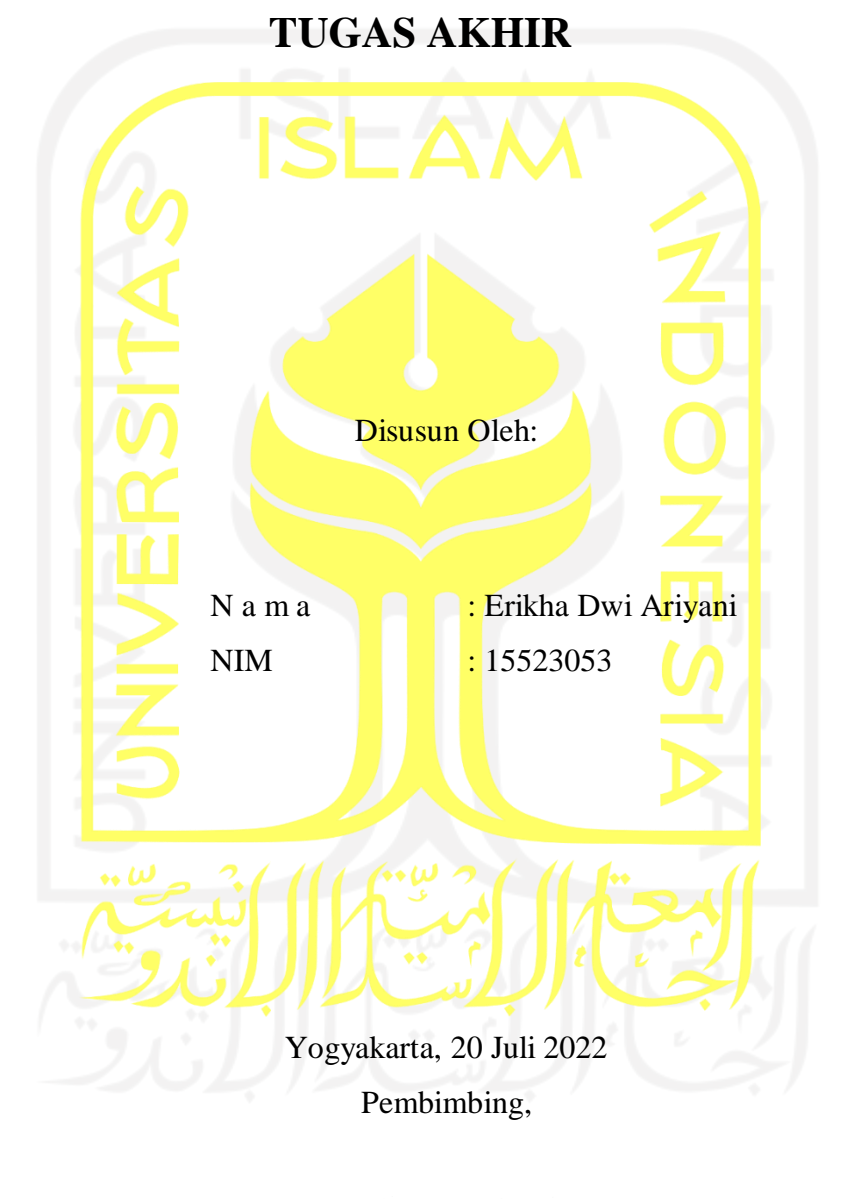

moe

( Sri Mulyati, S.Kom., M.Kom. )

# **PENGEMBANGAN SISTEM INFORMASI MANAJEMEN TEMPAT PENITIPAN ANAK DI** *DAYCARE* **BAITI JANNATI**

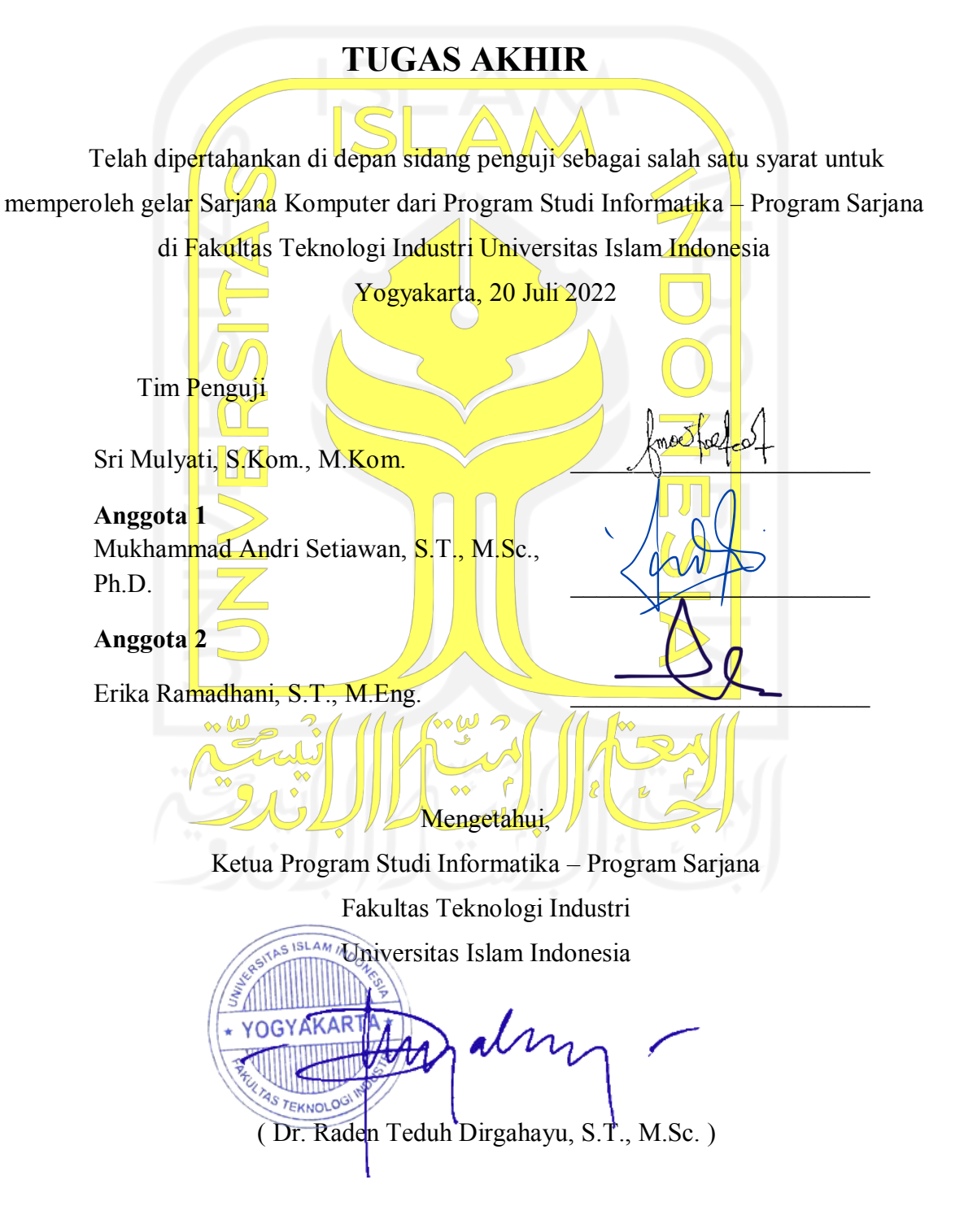

#### HALAMAN PERNYATAAN KEASLIAN TUGAS AKHIR

Yang bertanda tangan di bawah ini:

Erikha Dwi Ariyani Nama: 15523053  $NIM$ :

Tugas akhir dengan judul:

# PENGEMBANGAN SISTEM INFORMASI MANAJEMEN **TEMPAT PENITIPAN ANAK DI DAYCARE BAITI JANNATI**

Menyatakan bahwa seluruh komponen dan isi dalam tugas akhir ini adalah hasil karya saya sendiri. Apabila di kemudian hari terbukti ada beberapa bagian dari karya ini adalah bukan hasil karya sendiri, tugas akhir yang diajukan sebagai hasil karya sendiri ini siap ditarik kembali dan siap menanggung risiko dan konsekuensi apapun.

Demikian surat pernyataan ini dibuat, semoga dapat dipergunakan sebagaimana mestinya.

Yogyakarta, 20 Juli 2022

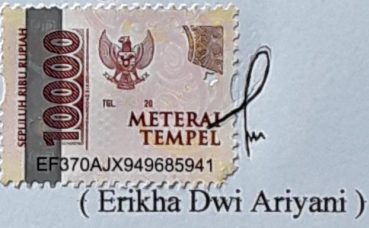

#### **HALAMAN PERSEMBAHAN**

<span id="page-4-0"></span>*Alhamdulillahi Robbil'alamin* dengan syukur kepada Allah, saya persembahkan tugas akhir ini kepada:

Kedua orang tua, Bapak Darmo Wiyoto dan Ibu Sri Handanah yang senantiasa mendukung dan memberikan semangat terhadap segala hal yang saya hadapi. Mendoakan dan memberikan memberikan bantuan serta solusi ketika saya menghadapi kesulitan.

Kakak, Arie Surya Nugrahaeni yang memberikan dukungan dan semangat, serta membantu adiknya dalam segala hal termasuk dalam pengerjaan tugas akhir ini.

Teman dan sahabat SMA Amel, Akbar, Fauzia, Febi, dan Mela yang masih menjaga hubungan baik hingga saat ini. Memberikan doa dan semangat kepada saya dalam menyelesaikan tugas akhir ini.

Teman dan sahabat kuliah Fitri, Lala, Rima yang sering saya jadikan tempat bertanya, berdiskusi, bersenang-senang ketika kuliah dari semester 1 hingga saat ini.

Seluruh pihak yang tidak dapat saya sebutkan satu-satu yang selalu mendukung saya.

## **HALAMAN MOTO**

<span id="page-5-0"></span>*"Live as if you were to die tomorrow. Learn as if you were to live forever."* **(Mahatma Gandhi)**

*"Allah tidak membebani seseorang melainkan (sesuai) dengan apa yang diberikan Allah kepadanya. Allah kelak akan memberikan kelapangan setelah kesempitan."*

**(QS At-Talaq: 6 – 12)**

*"Sesungguhnya bersama kesulitan ada kemudahan."*

**(QS Al-Insyirah: 6)**

*"When you want something, all the universe conspires in helping you to achieve it."*

**(Paulo Coelho, the Alchemist halaman 24, The King of Salem)**

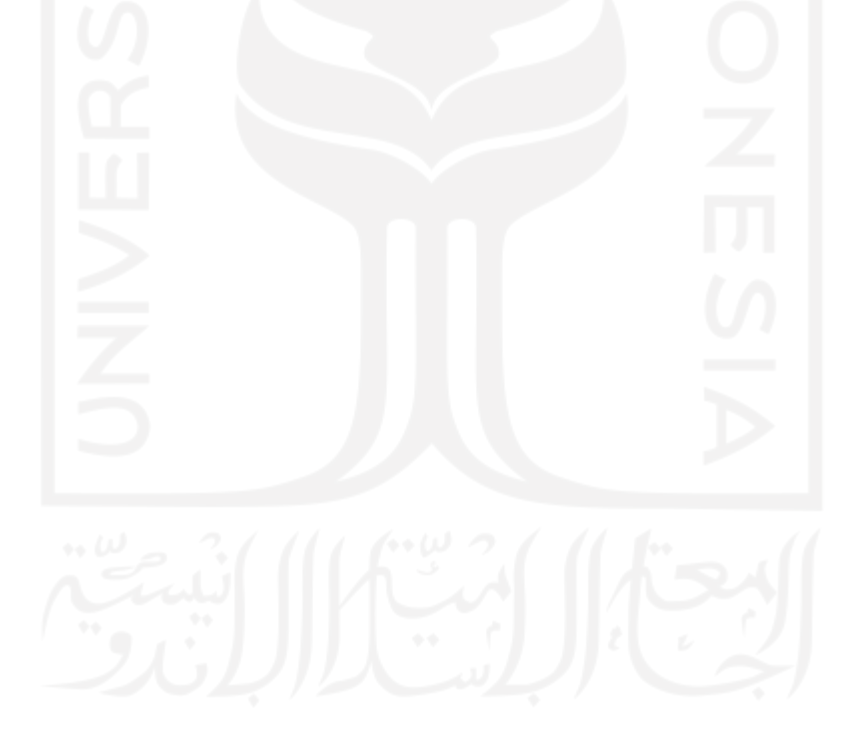

#### **KATA PENGANTAR**

<span id="page-6-0"></span>*Bismillahirahmanirrahim*, puji syukur penulis panjatkan kepada Allah SWT karena telah melimpahkan ridho dan rahmat-Nya, sehingga penulis dapat menyelesaikan tugas akhir ini yang berjudul "**Pengembangan Sistem Informasi Manajemen Tempat Penitipan Anak di** *Daycare* **Baiti Jannati**". Tugas akhir ini dibuat sebagai syarat untuk menyelesaikan jenjang pendidikan strata 1 (S1) di Teknik Informatika Universitas Islam.

Dalam menyelesaikan tugas akhir ini, ada kalanya penulis menemui berbagai rintangan dan hambatan karena keterbatasan yang dimiliki. Rintangan dan hambatan tersebut seperti pengumpulan data, penulisan laporan, atau perancangan dan pembangunan sistem. Tetapi berkat bantuan orang sekitar dan petunjuk Allah SWT, penulis dapat melewati semuanya dan dapat menyelesaikan tugas akhir ini. Sehingga tak lupa penulis mengucapkan rasa terima kasih, kepada:

- 1. Bapak Fathul Wahid, S.T., M.Sc., Ph.D., selaku Rektor Universitas Islam Indonesia.
- 2. Bapak Dr. Raden Teduh Dirgahayu, S.T., M.Sc., selaku Ketua Program Studi Informatika, Fakultas Teknologi Informasi, Universitas Islam Indonesia.
- 3. Ibu Sri Mulyati, S.Kom., M.Kom., selaku dosen pembimbing tugas akhir yang baik dan selalu sabar dalam membimbing penulis selama menyelesaikan tugas akhir ini.
- 4. Ibu Latifatul Laili., S.Psi., M.Psi., Mba Lia, dan pengelola Daycare PUSKAGA UII lainnya yang baik dan merespon positif dalam pengembangan sistem ini.
- 5. Kedua orang tua, Darmo Wiyoto dan Sri Handanah yang telah mendoakan, memberikan dukungan, dan semangat kepada penulis untuk menyelesaikan tugas akhir ini.
- 6. Kakak, Arie Surya Nugrahaeni yang telah memberikan dukungan dan bantuan kepada penulis.
- 7. Amel, Akbar, Fauzia, Febi, Mela sahabat SMA yang selalu menyemangati dan mendoakan penulis untuk menyelesaikan tugas akhir ini.
- 8. Rima, Lala, Fitri sahabat kuliah yang selalu mendukung dan menyemangati penulis dari kuliah semester 1 hingga saat ini.
- 9. Semua pihak yang tidak bisa disebutkan satu per satu yang telah membantu penulis selama mengerjakan tugas akhir ini.

Terima kasih banyak atas segala bentuk kebaikan yang telah diberikan, memaklumi kesalahan yang penulis buat, dan mendoakan kesuksesan penulis. Semoga Allah SWT memberikan balasan kepada kalian. Penulis yakin jika tugas akhir ini masih banyak memiliki kekurangan karena keterbatasan kemampuan yang dimiliki, sehingga kritik dan saran sangat diharapkan. Penulis berharap semoga tugas akhir ini dapat bermanfaat.

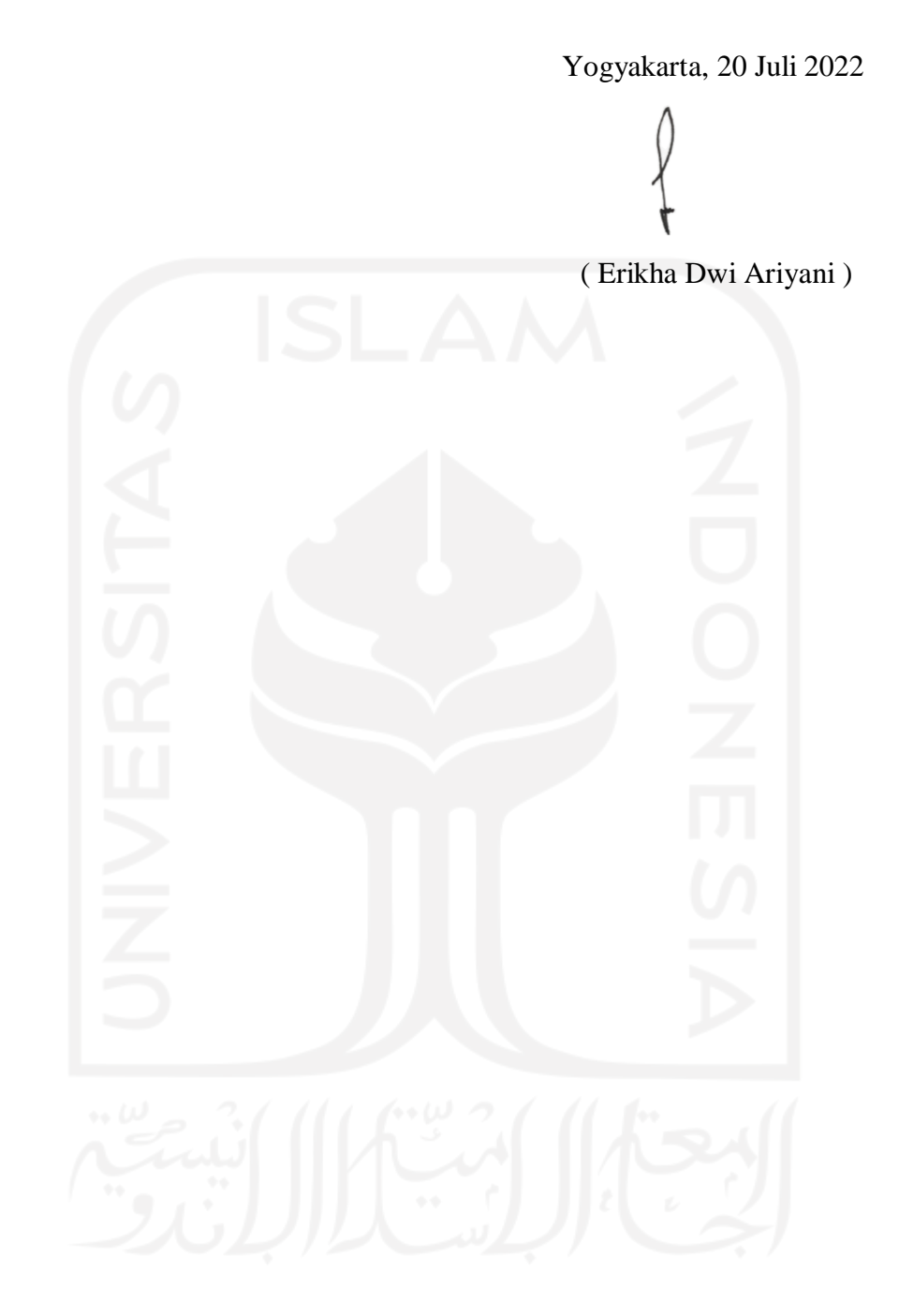

#### **SARI**

<span id="page-8-0"></span>Penggunaan teknologi informasi seperti sistem informasi diperlukan untuk meningkatkan efektivitas dan efisiensi suatu organisasi. Instansi pendidikan yang memiliki banyak data memerlukan sistem informasi yang dapat membantu dalam mengolah data tersebut, contohnya yaitu sistem informasi manajemen pada *daycare*. Pengembangan sistem informasi manajemen *daycare* Baiti Jannati sudah pernah dilakukan. Namun, sistem yang sudah dikembangkan masih belum memenuhi kebutuhan dan proses bisnis yang belum sesuai. Saat ini *daycare* Baiti Jannati juga masih melakukan secara manual belum menggunakan sistem yang sudah dikembangkan. Oleh karena itu perlu dilakukan pengembangan sistem informasi lanjutan untuk memperbaiki dan menambah fitur agar dapat memenuhi kebutuhan *daycare* saat ini sehingga sistem dapat digunakan.

Pengembangan sistem informasi dilakukan berdasarkan hasil perbandingan dari sistem sebelumnya dan hasil wawancara dengan pihak *daycare*. Dari hasil tersebut didapatkan jika ada beberapa proses bisnis dan kebutuhan data yang belum sesuai. Pengembangan sistem informasi yang dilakukan nantinya akan memperbaiki dan menambahkan fitur serta merancang ulang proses bisnis agar sistem dapat secara maksimal menunjang kegiatan *daycare*. Untuk mengembangkan sistem ini mengimplementasikan metode *waterfall* dan digunakan *framework* Codeigniter untuk pembuatan sistem.

Sistem diuji dengan dua pengujian yaitu pengujian *black-box* dan *user acceptance test*. Dari hasil pengujian *black-box*, sistem sudah berjalan baik tidak ditemukan kesalahan fungsionalitas. Hasil pengujian UAT dengan pihak *daycare* baik kepala, guru, dan admin menunjukkan sistem sangat disetujui dengan hasil 96,5%. Pengujian UAT dengan orang tua menunjukkan sistem sangat disetujui dengan hasil 95,3%. Begitu juga untuk pengujian UAT dengan dokter menunjukkan sistem sangat disetujui dengan hasil 85,3%.

Kata kunci: *Daycare*, Pengembangan Sistem Informasi, Proses Bisnis, *Waterfall*.

# **GLOSARIUM**

<span id="page-9-0"></span>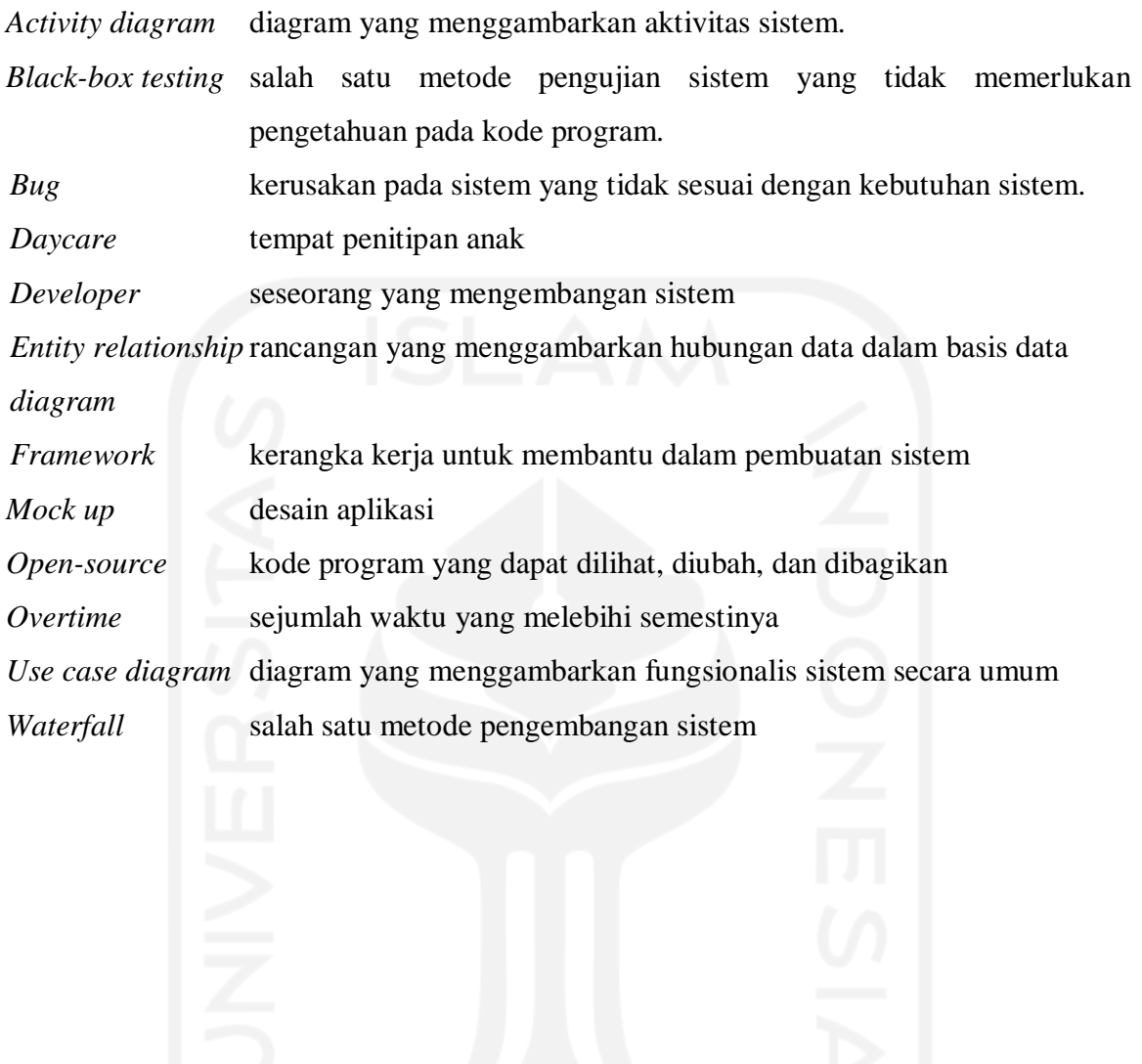

x

# <span id="page-10-0"></span>**DAFTAR ISI**

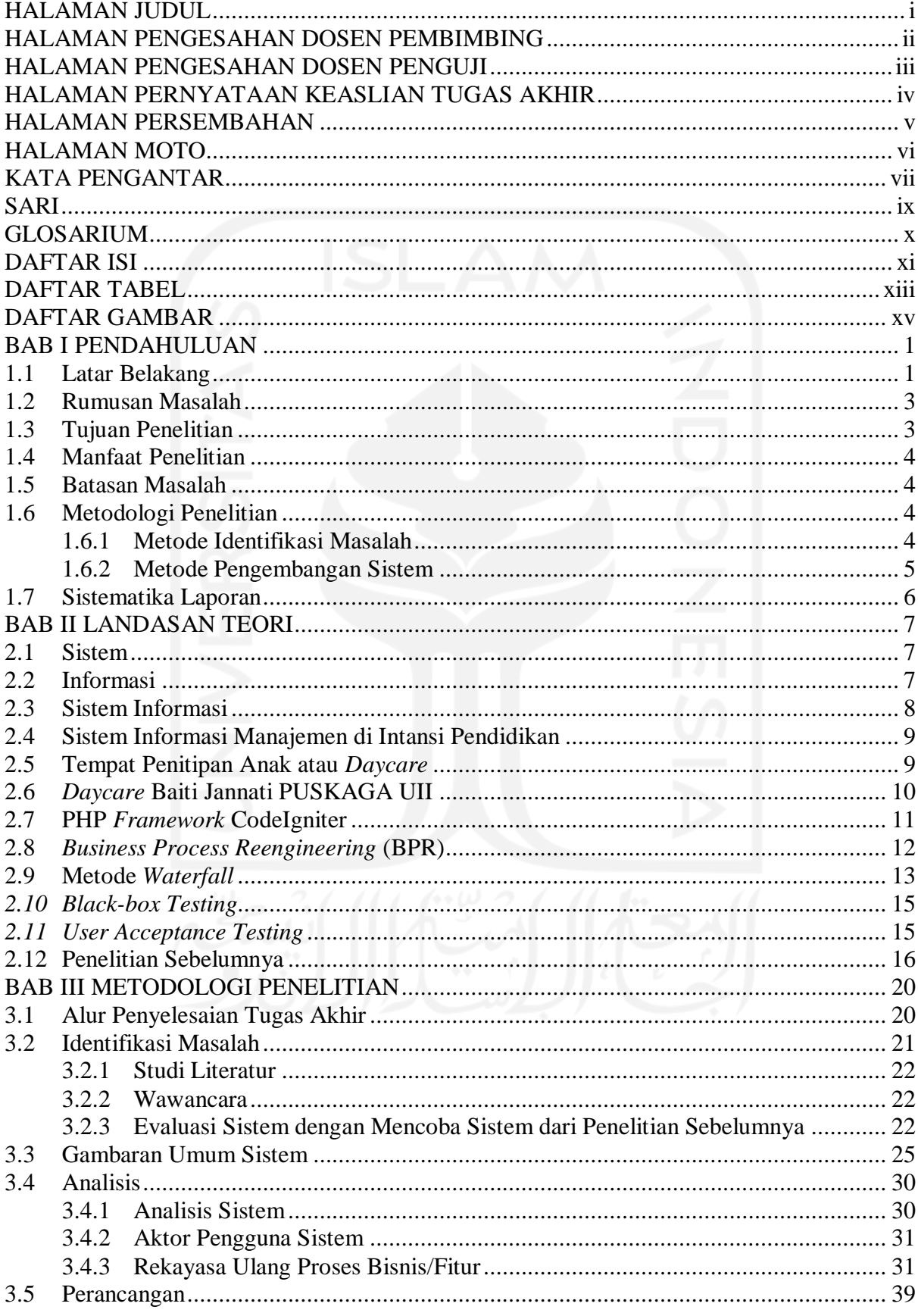

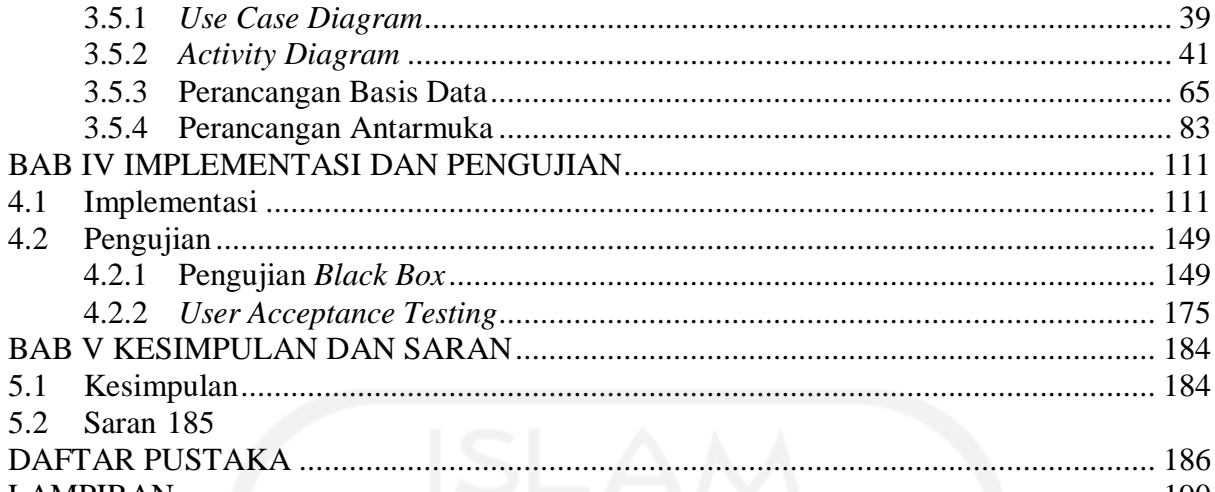

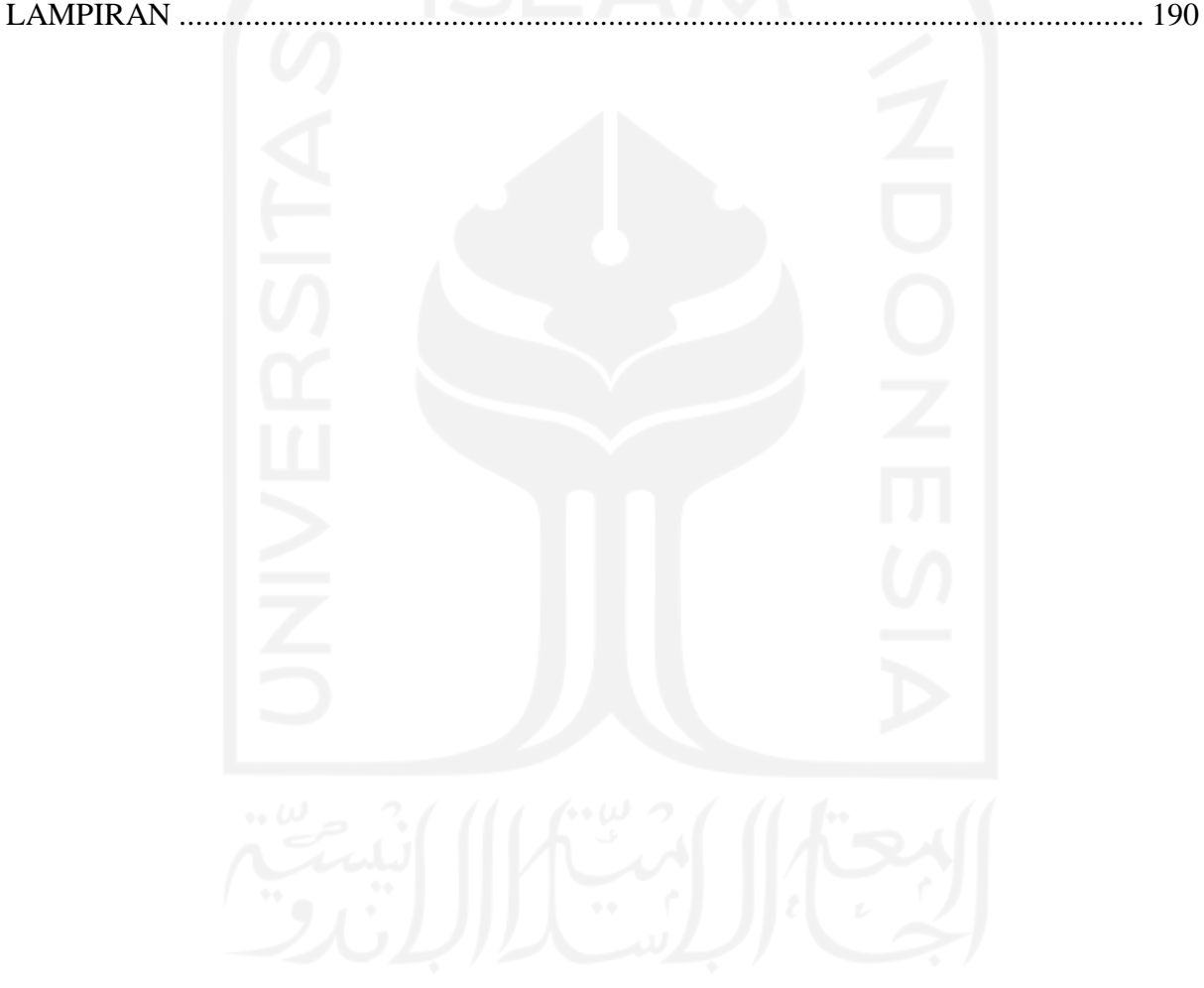

## **DAFTAR TABEL**

<span id="page-12-0"></span>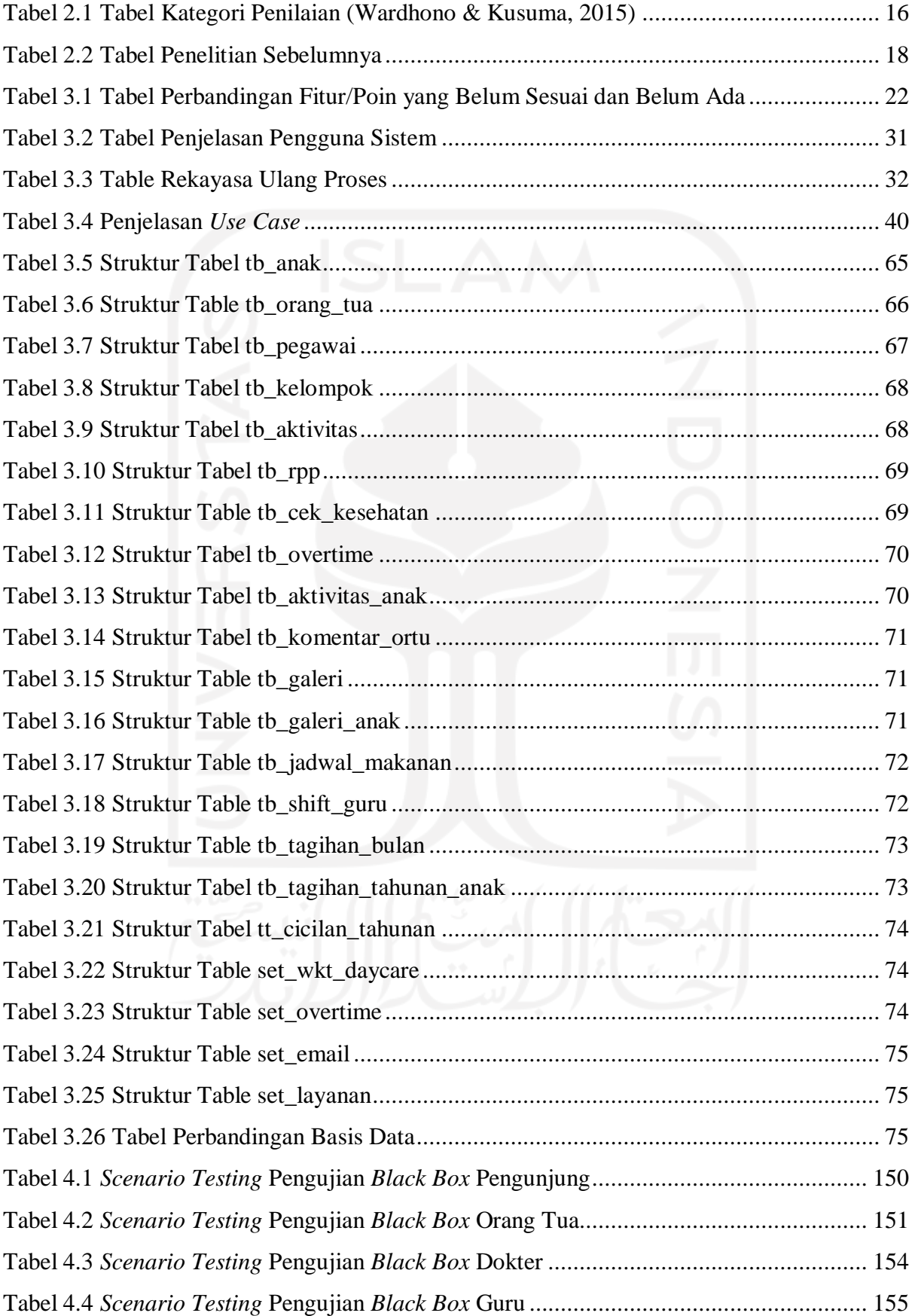

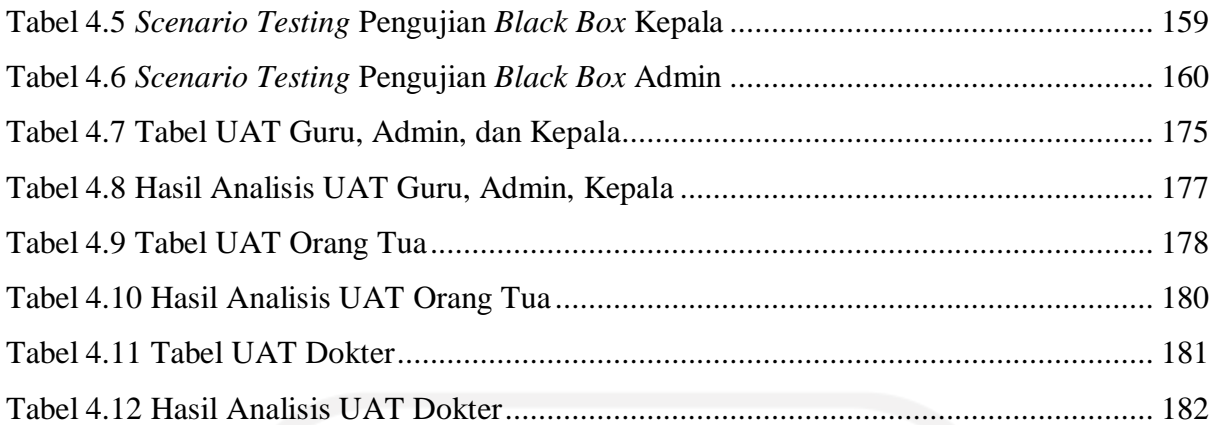

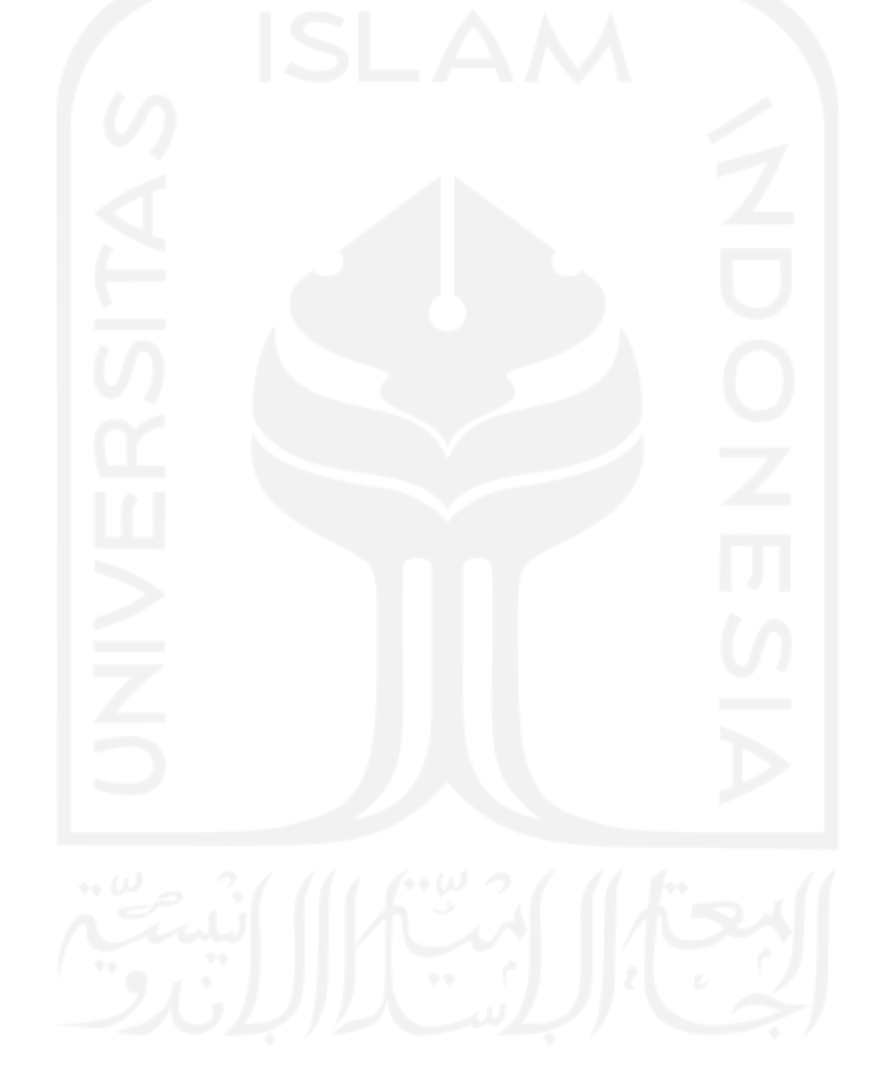

# **DAFTAR GAMBAR**

<span id="page-14-0"></span>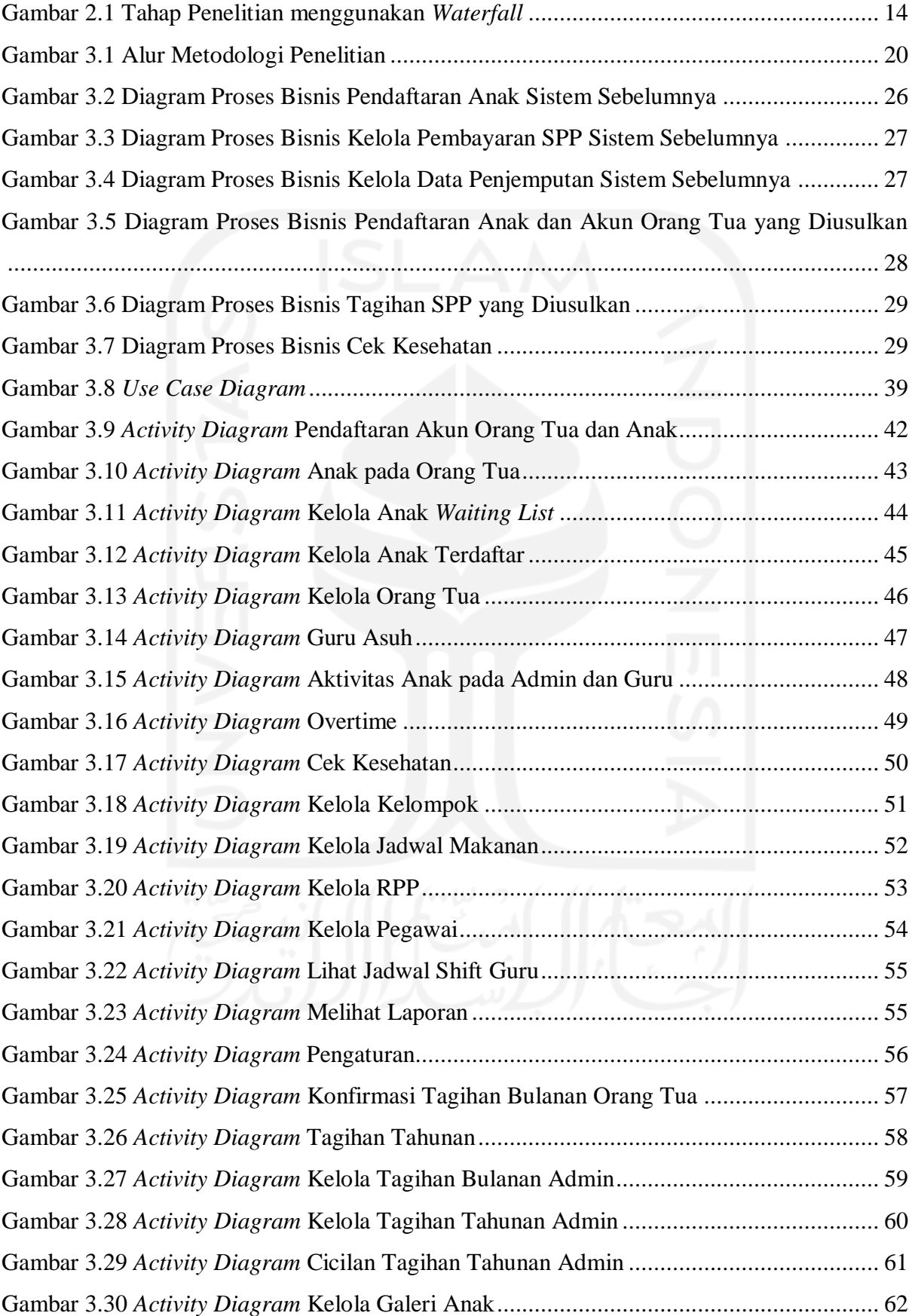

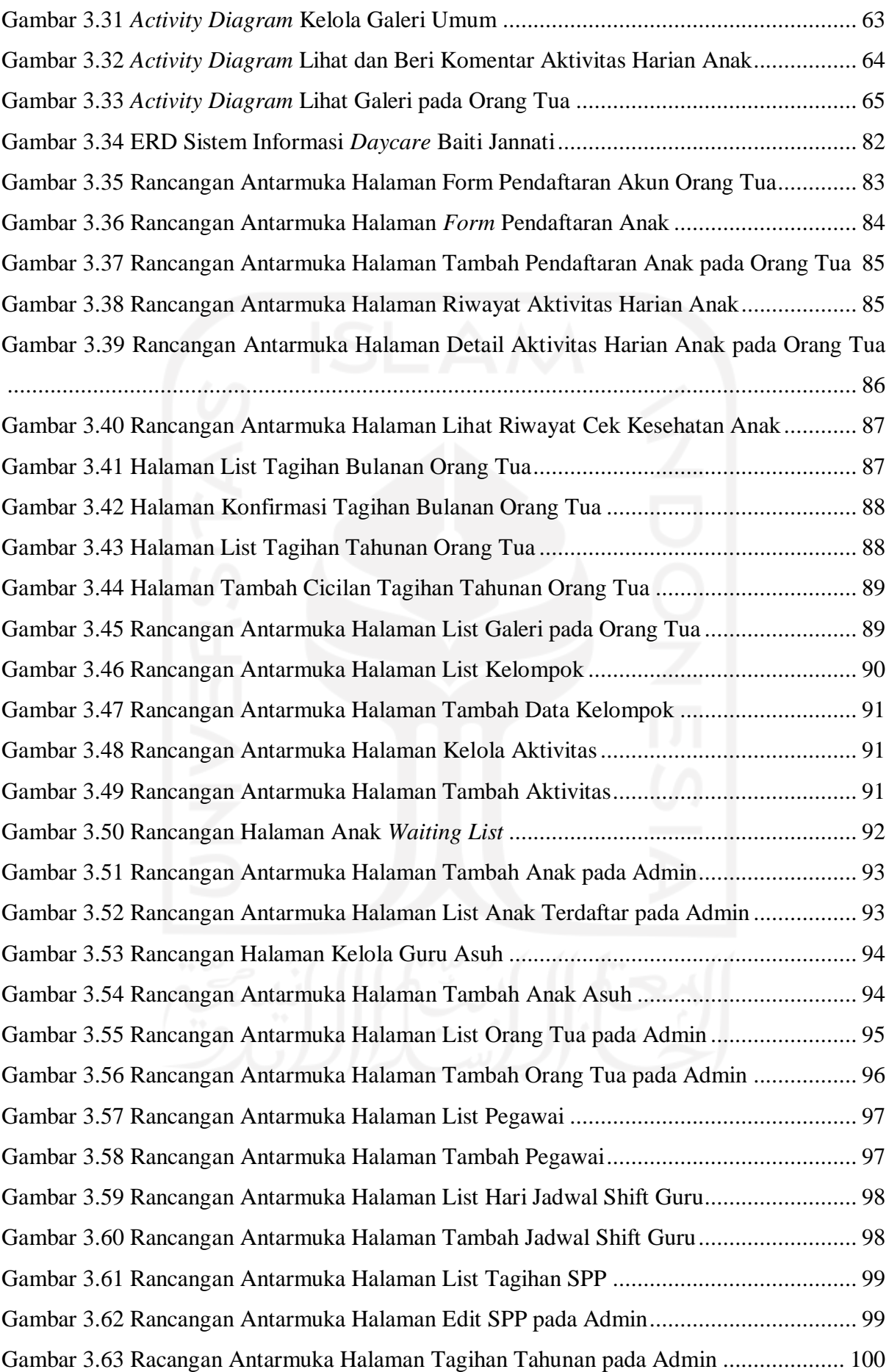

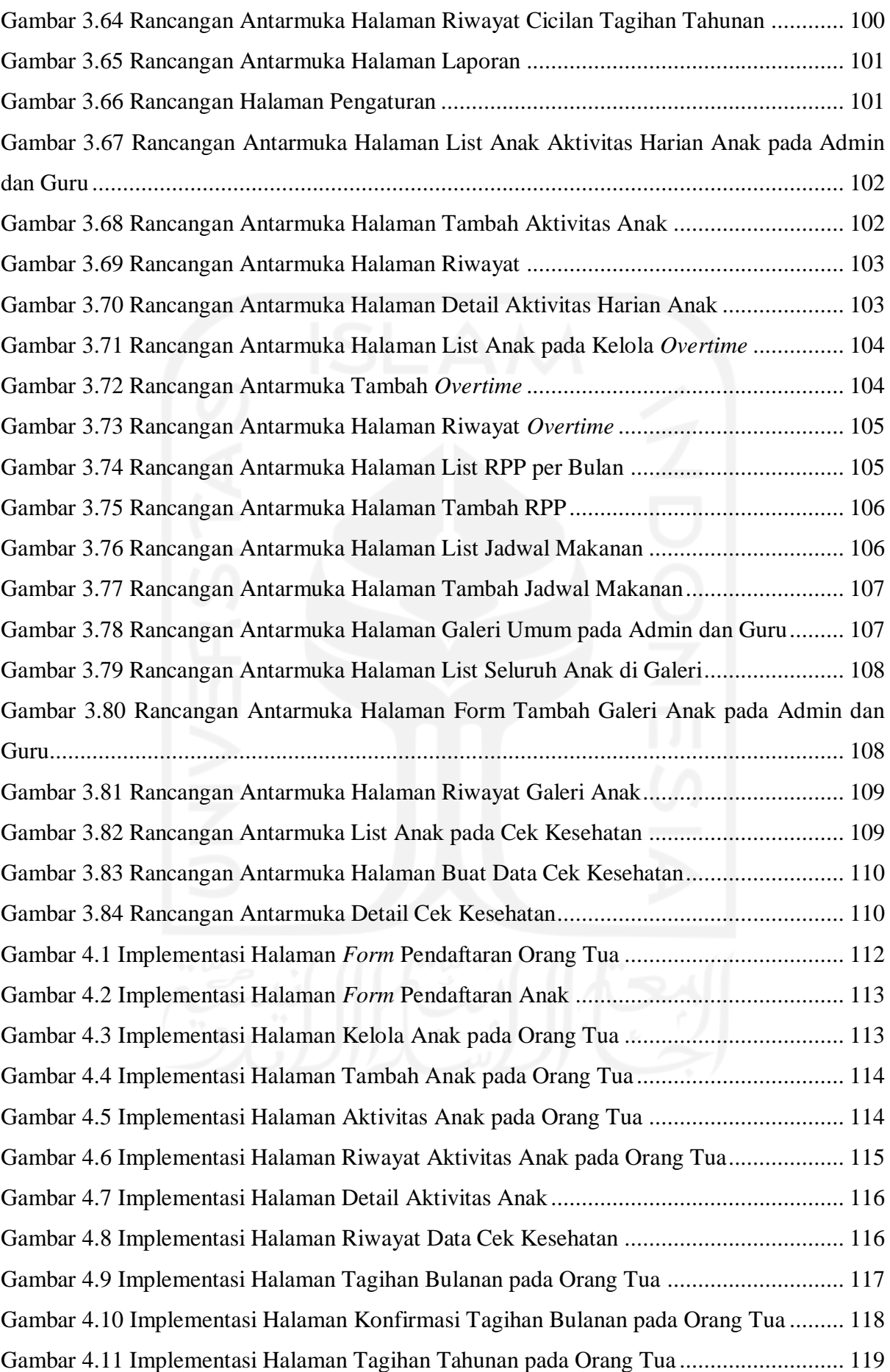

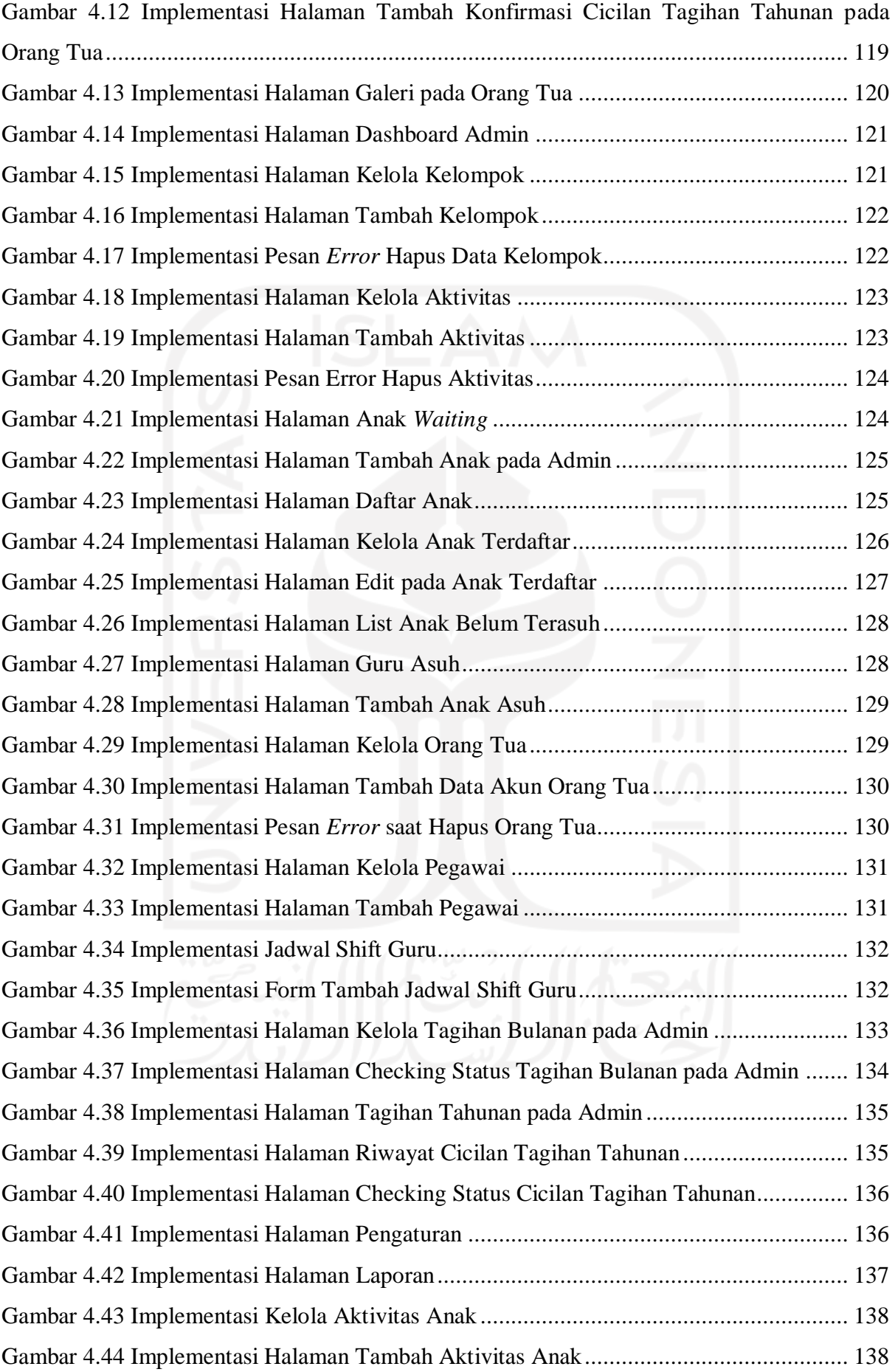

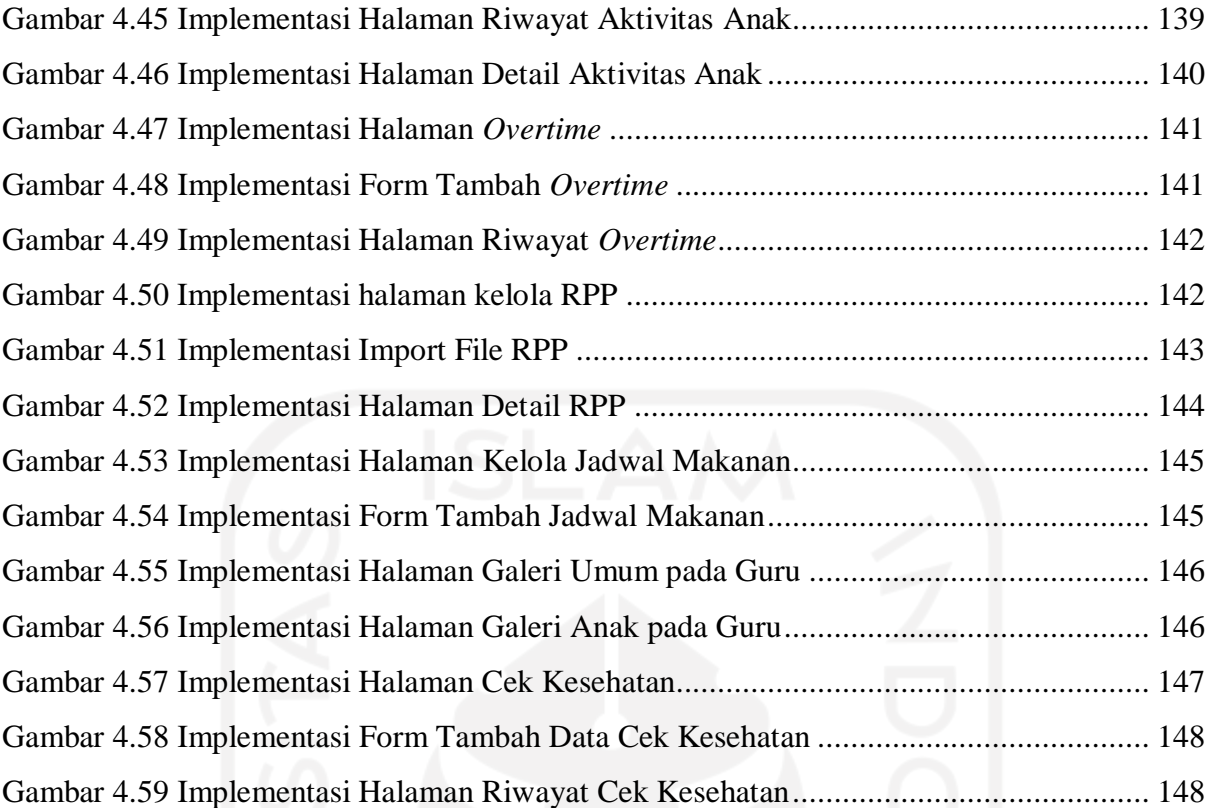

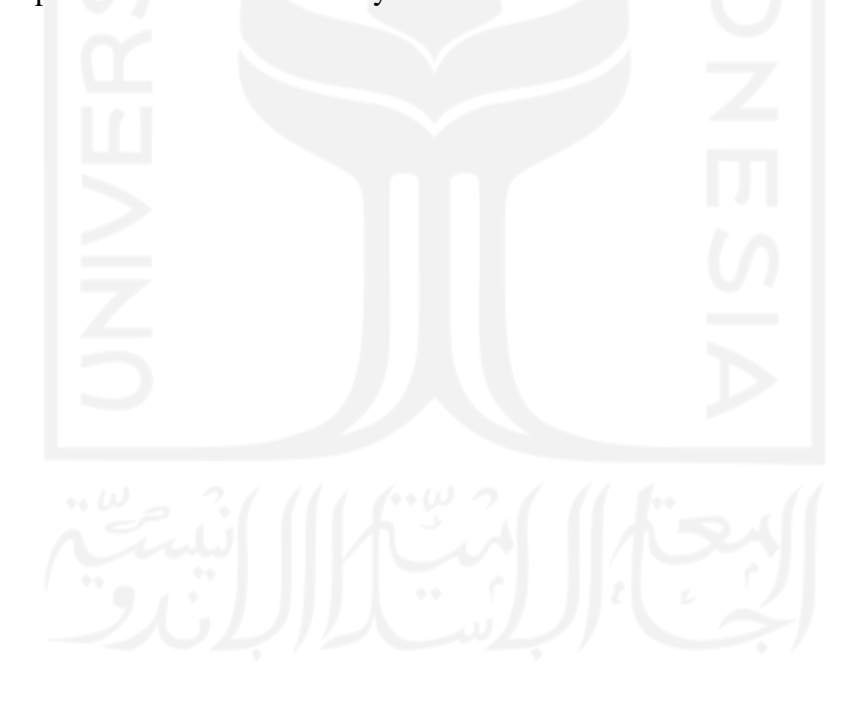

# **BAB I PENDAHULUAN**

#### <span id="page-19-1"></span><span id="page-19-0"></span>**1.1 Latar Belakang**

Perkembangan teknologi yang semakin maju membuat hampir seluruh bidang mulai melirik teknologi untuk digunakan. Salah satu kemajuan teknologi yaitu pada teknologi informasi seperti sistem informasi. Penggunaan sistem informasi dimanfaatkan untuk membantu meningkatkan efisiensi dan efektivitas yang dilakukan oleh organisasi untuk memberikan nilai tambah (Triwiyono & Meirawan, 2013). Sistem informasi memberikan manfaat seperti kemudahan dalam mengolah, mencari, menyimpan, dan melakukan pengambilan data yang dapat meningkatkan kinerja manajemen organisasi (Kaharu & Sakina, 2016).

Bidang pendidikan memiliki banyak data yang diolah seperti data siswa, guru, jadwal pelajaran dan data lainnya. Di jaman teknologi yang maju ini instansi pendidikan membutuhkan sistem informasi yang dapat memberikan layanan kepada setiap tingkat manajerial (Triwiyono & Meirawan, 2013). Penggunaan sistem informasi manajemen di manajemen pendidikan dapat mendukung pengolahan transaksi organisasi dan manajemen melalui pengolahan informasi (Triwiyono & Meirawan, 2013).

Salah satu contohnya adalah sistem informasi manajemen tempat penitipan anak atau *daycare.* Sebelumnya, (Wendison, 2019) telah melakukan penelitian dengan judul Sistem Informasi Manajemen Pusat Kajian Anak dan Keluarga (PUSKAGA) dengan mengambil studi kasus pada *Daycare* Baiti Jannati Yogyakarta. Penelitian tersebut menghasilkan sistem informasi yang dapat melakukan pendaftaran akun orang tua, registrasi anak, mengelola buku aktivitas harian, kelola jadwal pengasuh, kelola tagihan, dan konfirmasi pembayaran. Penelitian kedua dilakukan oleh (Anatomo, 2021) dengan judul Sistem Informasi Manajemen *Daycare* (Studi Kasus PUSKAGA UII) yang menghasilkan sistem informasi manajemen *daycare* yang dapat melakukan pendaftaran, kelola *waiting list*, kelola tagihan spp dan penjemputan, kelola kelompok, kelola aktifitas dan penilaian, kelola guru, dan laporan (Anatomo, 2021). Sistem yang dibuat pada penelitian sebelumnya belum diimplementasikan oleh pengelola *daycare*.

*Daycare* Baiti Jannati adalah tempat penitipan anak yang merupakan salah satu layanan dari tiga layanan utama di Pusat Kajian Keluarga dan Anak UII (PUSKAGA UII) yang ada di bawah Fakultas Psikologi dan Sosial Budaya (FPSB) UII. *Daycare* yang berdiri pada tahun 2013 diperuntukan untuk membantu mengasuh anak umur 0-4 tahun selama orang tua bekerja. D*aycare* ini menggunakan sistem kuota dan lebih mengutamakan anak dari dosen atau karyawan FPSB UII untuk diterima terlebih dahulu. *Daycare* Baiti Jannati sudah memanfaatkan teknologi informasi untuk mendukung aktivitasnya seperti menggunakan *form Google* atau Microsoft Excel. Namun ada juga yang masih dilakukan secara manual seperti pencatatan aktivitas harian anak yang ditulis dalam buku harian. Cara yang dilakukan untuk memanajemen data saat ini yang berbeda tempat membuat data tersebar dan memerlukan waktu untuk mencari maupun mengolah data-data tersebut.

Penulis melakukan studi literatur terhadap laporan dan evalusia sistem dengan mencoba sistem sebelumnya yang dibuat oleh (Anatomo, 2021), kemudian penulis membandingkan dengan hasil wawancara dengan pihak *daycare,* yaitu Ibu Latifatul Laili., S.Psi., M.Psi. selaku direktur PUSKAGA dan Mba Lia yang merupakan admin sekaligus pengasuh. Berdasarkan hasil wawancara, penulis mendapatkan gambaran mengenai proses yang berlangsung di sana dan kondisi saat ini yang masih menggunakan *Google Form* dan Microsoft Excel, serta harapan dari Ibu Latifah kedepannya sistem yang dikembangkan dapat mulai digunakan saat *daycare* sudah dibuka kembali. Kesimpulan dari perbandingan tersebut yaitu kedua penelitian yang dibuat sebelumnya menghasilkan sistem yang dapat dikatakan masih belum sesuai dengan proses yang berjalan dan kebutuhan di *Daycare* Baiti Jannati. Seperti pada *daycare* terdapat proses *waiting list* karena menggunakan sistem kuota, penelitian yang dilakukan Wendison belum ada fitur tersebut sedangkan pada penelitian oleh Noriko ada. Sistem yang dibuat oleh Noriko yang hanya dapat mencatat data penjemputan anak saja namun tidak dapat mencatat data lama waktu anak dititipkan lebih awal yang pada *daycare* disebut *overtime*. Selanjutnya juga terdapat beberapa kebutuhan seperti data alergi anak, data *check up* kesehatan dan fitur unggah gambar yang belum ada pada kedua sistem sebelumnya dan menjadi saran untuk pengembangan selanjutnya (Anatomo, 2021). Oleh karenanya dibutuhkan pengembangan lanjut untuk membuat sistem informasi *daycare* sesuai dengan proses bisnis yang berjalan saat ini dan sesuai dengan kebutuhan.

Dalam pengembangan sistem perangkat lunak digunakan SDLC untuk merencanakan, mengatur, dan mengelola pengembangan sistem secara sistematis dan memastikan keinginan pengguna terpenuhi (Dora & Dubey, 2013) (Lehman & Sharma, 2011). Metode *waterfall* adalah salah satu model pendekatan pengembangan perangkat lunak yang sistematis dan berurutan (Pressman, 2012). Dalam metode *waterfall* untuk dapat maju ke tahap berikutnya tahap sebelumnya harus sudah selesai. Pengembangan sistem menggunakan metode *waterfall* dapat dipilih jika dalam pengembangan sistem kebutuhan sistem sudah tergambar dengan jelas di awal, sistem yang dikembangkan merupakan peningkatan dari sistem sebelumnya, dan waktu dan biaya yang dimiliki untuk mengembangkan sistem terbatas.

Berdasarkan permasalahan yang ditemukan, maka perlu adanya pengembangan lebih lanjut untuk dapat melakukan perbaikan dan penambahan fitur sehingga sistem informasi dapat digunakan dengan maksimal dalam menunjang kegiatan *Daycare* Baiti Jannati. Perbaikan yang akan dilakukan yaitu pada proses pendaftaran akun orang tua, pendaftaran anak, kelola SPP, kelola tagihan *overtime*, laporan, kelola buku aktivitas harian, dan konfirmasi tagihan. Fitur yang akan ditambahkan berdasarkan saran dari penelitian sebelumnya yaitu data *check up* kesehatan, unggah gambar untuk galeri aktivitas anak, penambahan foto akun dan anak, notifikasi tagihan (Anatomo, 2021). Fitur yang ditambahkan berdasarkan hasil wawancara yaitu kelola menu makanan, kelola tagihan tahunan, dan grafik laporan. Pada penelitian ini menggunakan *framework* CodeIgniter serta menggunakan metode SDLC *waterfall* untuk langkah-langkah dalam pengembangan sistem.

## <span id="page-21-0"></span>**1.2 Rumusan Masalah**

Berdasarkan hasil identifikasi permasalahan yang ditemukan, sistem informasi manajemen *daycare* yang sudah dibuat sebelumnya belum dapat mendukung proses yang berlangsung di *daycare* Baiti Jannati secara penuh. Adapun rumusan masalah sebagai berikut:

- a. Bagaimana mengembangkan sistem informasi manajemen *daycare* yang sesuai dengan proses bisnis dan kebutuhan *daycare* Baiti Jannati dengan menggunakan metode *waterfall*?
- b. Bagaimana mengambangkan fitur untuk pengelolaan pendaftaran, pengelolaan data anak, pengelolaan *check up* kesehatan, pencatatan aktivitas harian, dan pengelolaan tagihan agar dapat memudahkan dalam pengelolaan data di *daycare* Baiti Jannati berdasarkan pengumpulan data yang telah dilakukan?

#### <span id="page-21-1"></span>**1.3 Tujuan Penelitian**

Adapun tujuan penelitian ini, yaitu:

a. Menghasilkan sistem informasi manajemen *daycare* yang sesuai dengan proses bisnis dan kebutuhan *daycare* Baiti Jannati.

b. Melakukan pengembangan fitur untuk pengelolaan pendaftaran, pengelolaan data anak, pengelolaan *check up* kesehatan, pencatatan aktivitas harian, dan pengelolaan tagihan dengan mengimplementasikan kebutuhan data dan proses yang berlangsung di *daycare* Baiti Jannati*.*

## <span id="page-22-0"></span>**1.4 Manfaat Penelitian**

Manfaat dari penelitian ini yaitu:

- a. Meningkatkan pelayanan dan kualitas *daycare*.
- b. Meningkatkan efektivitas kerja dan efisiensi waktu dalam pengelolaan data *daycare*.
- c. Mempermudah orang tua dalam memonitor anak selama melaksanakan kegiatan di *daycare.*
- d. Memusatkan data pada satu tempat yaitu pada sistem informasi.

#### <span id="page-22-1"></span>**1.5 Batasan Masalah**

Untuk menjaga fokus penelitian ini maka ada beberapa batasan masalah, yaitu:

- a. Pada penelitian ini hanya akan memperbaiki dan menambahkan fitur yang berhubungan dengan layanan *daycare* saja.
- b. Pada penelitian ini tidak mencakup data dan proses diluar layanan *daycare* seperti manajemen keuangan *daycare*, pendaftaran pegawai, manajemen fasilitas.
- c. Sistem informasi yang dirancang yaitu sistem berbasis *website*.
- d. Sistem informasi hanya mengelola data pada *Daycare* Baiti Jannati yaitu data pegawai, data anak, data orang tua, dana tagihan, data makan, data aktivitas, data kelompok, data cek kesehatan.
- e. Data tagihan yang ada pada sistem informasi ini yaitu hanya tagihan biaya tahunan, tagihan SPP, dan tagihan *overtime.*

#### <span id="page-22-2"></span>**1.6 Metodologi Penelitian**

### <span id="page-22-3"></span>**1.6.1 Metode Identifikasi Masalah**

Mencari data dan/atau informasi sehingga dapat mengindentifikasi permasalahan yang ada untuk dapat diselesaikan pada penelitian ini. Adapun metode dalam mengidentifikasi masalah dalam penelitian ini meliputi:

a. Studi Literatur

Membaca buku, jurnal, artikel, dan laporan penelitian sebelumnya sebagai referensi dalam penulisan tugas akhir ini.

b. Evalusi Sistem dengan Mencoba Sistem Sebelumnya

Dilakukan uji coba pada sistem yang sudah ada sebelumnya untuk mendapatkan gambaran terhadap sistem yang sudah dibuat.

c. Wawancara

Melakukan wawancara dengan narasumber pihak *daycare* yaitu dengan Mba Lia selaku pengasuh dan Ibu Latifatul Laili., S.Psi., M.Psi. selaku direktur PUSKAGA.

#### <span id="page-23-0"></span>**1.6.2 Metode Pengembangan Sistem**

1. Analisis Kebutuhan

Pada tahap ini dilakukan analisis kebutuhan sistem berdasarkan data yang sudah diperoleh. Tahap ini dilakukan untuk dapat mengetahui kebutuhan apa saja yang dibutuhkan seperti kebutuhan input, *output*, dan antarmuka yang akan diperlukan pada tahap berikutnya, yaitu tahap perancangan.

2. Perancangan

Pada tahap ini akan dilakukan perancangan sistem untuk memberikan gambaran dan alur proses sistem. Perancangan akan dibagi dalam tiga bagian yaitu, perancangan proses bisnis yang menghasilkan *flowchart* dan *activity diagram*, perancangan basis data yang menghasilkan *entity relationship diagram*, dan perancangan antarmuka yang menghasilkan tampilan sistem secara sederhana.

3. Implementasi

Pada tahap ini, sistem akan direalisasikan berdasarkan hasil rancangan yang sudah dibuat pada tahap sebelumnya. Sistem akan dibuat dengan menggunakan bahasa pemograman PHP, basis data MySQL, dan *framework* MVC CodeIgniter. Selain itu, ada beberapa *tools* yang digunakan dalam tahap ini, diantaranya XAMPP, PHPStorm, MyPHPAdmin, dan Google Chrome.

4. Pengujian

Pada tahap terakhir ini akan dilakukan pengujian terhadap sistem. Tujuan pengujian dilakukan yaitu untuk mengetahui apakah sistem sudah bekerja dengan baik sesuai harapan. Metode pengujian yang dilakukan yaitu *black-box testing* dan *user acceptance testing*. *Black box testing* akan dilakukan pengujian sistem apakah masih ada eror atau tidak yang akan dilakukan oleh penulis sendiri. *User*  *acceptance testing* dilakukan kepada pihak *daycare,* orang tua, dan dokter dengan mencoba sistem dan mengisi kuisioner untuk mengetahui pendapat terhadap sistem yang dibuat sudah sesuai dengan kebutuhan *daycare* atau belum.

#### <span id="page-24-0"></span>**1.7 Sistematika Laporan**

Sistematika laporan yang diterapkan pada tugas akhir ini terdiri dari 5 bab, diantaranya adalah:

**Bab I Pendahuluan**. Berisi mengenai latar belakang masalah, rumusan masalah, tujuan penelitian, batasan masalah, manfaat penelitian, metodologi penelitian, dan sistematika laporan.

**Bab II Landasan Teori**. Berisi pembahasan teori meliputi tinjauan pustaka seperti sistem informasi, sistem infromasi manajemen, *framework* MVC CodeIgniter, tempat penitipan anak atau *daycare*, *Daycare* Baiti Jannati, *Business Process Reengineering*, metode *waterfall*, *black-box testing*, *user acceptance testing*.

**Bab III Metodelogi Penelitian**. Berisi tahap-tahap penyelesaian permasalahan, analisis kebutuhan sistem, dan perancangan sistem. Pada perancangan proses bisnis meliputi *use case diagram* dan *activity diagram*, perancangan basis data berupa *entity relationship diagram*, dan perancangan antarmuka berupa antarmuka sederhana.

**Bab IV Hasil dan Pembahasan.** Berisi hasil implementasi dari perancangan dan pengujian sistem.

**Bab V Kesimpulan dan Saran**. Berisi uraian kesimpulan atau rangkuman dari hasil penelitian serta kekurangan sistem pada penelitian ini yang berbentuk saran untuk dapat dikembangkan pada sistem di penelitian berikutnya.

# **BAB II LANDASAN TEORI**

#### <span id="page-25-1"></span><span id="page-25-0"></span>**2.1 Sistem**

Sistem berasal dari bahasa Yunani "*systima*" yang artinya terdiri dari banyak komponen. Sistem adalah interaksi dari sekumpulan elemen pada suatu kesatuan dalam menjalankan suatu proses untuk mencapai suatu tujuan (Sutarman, 2009). Menurut (Grabowski, Soja, Tadeusiewicz, Trabka, & Zajac, 2014) sistem ialah himpunan dari hubungan banyak unsur yang bersinegri dan menghasilkan sesuatu yang lebih bernilai. Sistem terdiri dari subsistem yang mendukung sistem yang lebih besar dan setiap subsistem dibuat untuk mencapai satu atau lebih tujuan (Romney & Steinbart, 2015). Sistem yang berkualitas memiliki karakteristik dari sistem informasi yang diingin, menurut (Al-Mamary, Shamsuddin, & Abdul Hamid, 2018) karakter sistem berkualitas, yaitu:

a. Mudah digunakan

Hanya membutuhkan sedikit usaha dalam menggunakan sistem.

b. Fleksibel

Mampu menyesuaikan sistem berdasarkan perubahan kondisi sebuah organisasi.

c. Andal

Tingkat kepercayaan pengguna terhadap sistem baik.

d. Mudah dipelajari

Sistem mudah untuk dipelajari oleh pengguna.

- e. Intuitas yang baik Sistem dapat memberikan kebutuhan yang sesuai bagi penggunanya.
- f. Canggih

Sistem menggunakan teknologi yang tidak usang.

g. Waktu respon sedikit

Waktu yang dibutuhkan oleh sistem untuk merespon instruksi dari pengguna tidak lama.

#### <span id="page-25-2"></span>**2.2 Informasi**

Informasi adalah hasil dari data yang diolah dan memiliki makna. Menurut (Mulyanto, 2008) informasi adalah bentuk yang lebih berguna dan bermanfaat bagi penerima dari data yang telah diolah. Lain halnya dengan (Losee, 1997), informasi adalah sesuatu yang selalu informatif dan merupakan bagian dari *output* dan hasil dari sebuah proses. Begitu juga dengan H Greniewski dalam (Grabowski et al., 2014), informasi adalah pembedaan antara *output* dan *input* sebuah sistem. (Al-Mamary et al., 2018) menjabarkan informasi yang berkualitas dari *output* sistem memiliki karakteristik sebagai berikut:

a. Akurasi

Informasi harus cukup memberikan gambar yang jelas kepada penggunanya dan memiliki sedikit kesalahan.

b. Relevan

Informasi harus sesuai dengan apa yang sedang dibutuhkan.

c. Kelengkapan

Informasi memuat detail yang cukup lengkap untuk memenuhi kebutuhan.

- d. Tanpa mengenal waktu Informasi akan memiliki arti jika tepat waktu, terkini, dan terbaru.
- e. Padat dan jelas

Informasi direpresentasikan secara ringkas dan jelas tanpa ada tambahan lain yang tidak sesuai.

f. Jumlah yang sesuai

Jumlah informasi sesuai dengan kebutuhan yaitu tidak lebih atau tidak kurang.

- g. Konsisten Informasi disajikan dalam format yang sama.
- h. Mudah dipahami

Informasi mudah dipahami bagi penerimanya.

i. Dapat dijangkau

Informasi harus mudah diperoleh, diakses, dan dijangkau kembali.

#### <span id="page-26-0"></span>**2.3 Sistem Informasi**

(Stair et al., 2020) mendefinisikan sistem informasi yaitu sekumpulan komponen yang bekerja bersama-sama untuk mengumpulkan, memproses, menyimpan, dan menyebarkan informasi untuk mendukung operasi bisnis mendasar, pelaporan dan visualisasi data, analisis data, pengambilan keputusan, komunikasi, dan koordinasi organisasi. Lain halnya dengan W. Steinmüller dalam (Grabowski et al., 2014), sistem informasi ialah kombinasi dari beberapa komponen yaitu data, pemrosesan program, sarana teknis, orang yang menyediakan/memproses/menggunakan informasi, struktur organisasi sistem, dan hubungan sistem dengan lingkungan. Tujuan sistem informasi menurut (Grabowski et al., 2014) yaitu menyediakan data yang berkualitas (akurat, tepat waktu, dan bermanfaat) untuk melakukan fungsi manajemen (perencanaan, analisis, dan pengendalian).

#### <span id="page-27-0"></span>**2.4 Sistem Informasi Manajemen di Intansi Pendidikan**

Menurut (Triwiyono & Meirawan, 2013), sistem informasi manajemen adalah sistem informasi yang dapat mengelola transaksi organisasi dan menyediakan informasi sebagai dukungan operasi manajemen dalam organisasi. Raymond McLoed Jr dalam (Gaol, 2008) mengartikan sistem informasi manajemen adalah sistem yang sudah terkomputerisasi dan menggunakan informasi sesuai dengan keperluan pemakainya. Sistem informasi manajemen di instansi pendidikan adalah sistem informasi manajemen yang membantu proses transaksi dan pengelolaan data di manajemen pendidikan secara *online* atau terkomputerisasi sehingga dapat meningkatkan pelayanan.

Sistem informasi manajemen tempat penitipan anak sudah yang dilakukan penelitian sebelumnya, memiliki fitur: pendaftaran, pengisian aktifitas harian, *waiting list*, pengelolaan jadwal pengasuh, pencatatan *overtime*, pengelolaan tagihan, dan konfirmasi pembayaran tagihan (Wendison, 2019) (Anatomo, 2021).

#### <span id="page-27-1"></span>**2.5 Tempat Penitipan Anak atau** *Daycare*

Tempat penitipan anak atau *daycare* adalah sebuah tempat yang diperuntukan untuk membantu orang tua dalam mengasuh anak selama bekerja. Di *daycare* anak mendapatkan pendidikan sesuai usianya yang dapat meningkatkan pertumbuhan dan perkembangannya menjadi salah satu alasan orang tua memilih *daycare*. Pendidikan anak usia dini (*golden age*) sangat penting, karena pada masa-masa inilah kepribadian, penanaman nilai, norma, budi pekerti, karakter, kecerdasan, etika dan estetika anak dibentuk (Desiyanty, Listiani, & Arkanudin, 2015). Menurut (Desiyanty et al., 2015), prinsip pembelajaran pada anak di tempat penitipan anak, yaitu:

- a. Prinsip pembelajaran berdasarkan prinsip perkembangan anak.
- b. Proses pembelajaran dilakukan dengan prinsip belajar melalui bermain.
- c. Proses pembelajaran dilakukan di lingkungan yang bersih, aman, nyaman, dan inovatif.
- d. Pembelajaran dilaksanakan dengan pendekatan tematik dan terpadu.

Memberikan yang terbaik kepada anak adalah hal yang akan dilakukan oleh setiap orang tua termasuk dalam pemilihan tempat penitipan anak. Kualitas tempat penitipan anak yang terbaik akan dipercaya orang tua untuk mengasuh dan mendidik anak mereka. Standar kualitas sebuah tempat penitipan anak memiliki beberapa indikator (Rizkita, 2017), yaitu:

a. Jumah Anak

Usia anak sangat berpengaruh terhadap penentuan jumlah anak yang diasuh oleh pengasuh. Penentuan disesuaikan dengan tingkat pencapaian perkembangan anak sesuai dengan usianya.

b. Kualitas Tenaga Pengasuh

Pengasuh yang berkualitas memiliki ilmu dalam mengasuh anak sehingga dapat memberikan perhatian dan penanganan sesuai dengan kebutuhan anak yang dipegang.

c. Kurikulum yang Sesuai

Pada usia 0-9 tahun anak akan mengalami pertumbuhan yang cepat sehingga perlu perencanaan kurikulum yang tepat sesuai dengan perkembangan dan kebutuhan anak melalui bermain dan belajar yang menyenangkan.

d. Lingkungan dan Fasilitas

Lingkungan yang aman, nyaman, dan menyenangkan serta fasilitas seperti mainan yang lengkap dapat menentukan pola bimbingan, stimulasi, dan pendidikan yang didapatkan anak untuk pertumbuhan dan perkembangannya.

e. Mitra dengan Orang Tua

Penitipan anak bertujuan untuk membantu orang tua dalam mengasuh dan mendidik anak. Oleh karena itu, seluruh kegiatan anak selama di tempat penitipan anak perlu diketahui oleh orang tua untuk memudahkan dalam melihat pertumbuhan dan perkembangan anak.

## <span id="page-28-0"></span>**2.6** *Daycare* **Baiti Jannati PUSKAGA UII**

*Daycare* Baiti Jannati adalah tempat penitipan anak yang berada di lingkungan Universitas Islam Indonesia. *Daycare* Baiti Jannati merupakan salah satu layanan yang ada di Pusat Kajian Anak dan Keluarga Univeristas Islam Indonesia (PUSKAGA UII) dari tiga layanan utama yaitu, seminar atau pelatihan dengan tema anak dan keluarga, layanan penitipan anak usia 0-3 tahun, dan riset ilmiah dengan tema yang revelan (Centres UII, 2018). *Daycare* Baiti Jannati menjadi layanan yang banyak diminati karena membantu orang tua terutama ibu rumah tangga yang berkarir khususnya di lingkungan UII dan memberikan kemudahan dalam memantau anak selama di *daycare*.

#### <span id="page-29-0"></span>**2.7 PHP** *Framework* **CodeIgniter**

*Framework* menurut *Cambridge Dictionary* memiliki definisi yaitu sebuah struktur di mana sesuatu akan dibangun (Cambridge University Press, 2021). Pengertian *framework* adalah seperangkat *library* terstruktur dengan *class* dan *function* didalamnya yang dapat dipanggil dengan mudah sehingga memberikan kecepatan, kenyamanan, akurasi dan konsistensi dalam pengembangan sistem (Sallaby & Kanedi, 2020) (Jaya & Sahlinal, 2017). Keuntungan menggunakan *framework* dalam membangun sebuah sistem (Anh Le, 2016), sebagai berikut:

- a. *Developer* dapat dengan bebas tanpa dibatasi untuk membangun dan merancang sebuah sistem pada *framework*.
- b. Menggunakan metode komponen yang sederhana, efektif, dan optimal dan dapat dikostumisasi sesuai kebutuhan tanpa perlu menulis ulang kode program.
- c. Cepat dan aman yang dapat menghemat waktu dan biaya.
- d. *Open-source*, terdokumentasi, dan memiliki komunitas untuk berbagi masalah serta adanya pembaruan pada perbaikan *bug* dan *improvement*.

*Framework* yang biasanya digunakan dalam pengembangan sebuah sistem web menggunakan konsep struktur MVC (*Model, View, Controller*). MVC digunakan untuk dapat memudahkan dalam memisah antara proses bisnis dan pengkodean. Penjelasan MVC, yaitu (Hustinawati, Kurnia Himawan, & Latifah, 2014):

- a. *Model*, menangani hal yang berhubungan dengan basis data.
- b. *View*, mengkodekan beberapa tampilan pada satu tempat sehingga dapat menampilkan data yang telah diproses ke pengguna.
- c. *Controller*, mendefinisikan hal yang terjadi di sistem yang kemudian akan dipetakan ke model untuk mengambil data dan kemudian ditampilkan oleh *view*.

CodeIgniter adalah salah satu *framework open-source* gratis yang dapat digunakan untuk membantu dalam mengembangkan sebuah sistem web. CodeIgniter sudah ada sejak 2006 yang dirilis oleh EllisLab. Kelebihan CodeIgniter (Jackson, 2021), yaitu:

- a. Ukuran yang kecil yaitu hanya 2 MB sehingga mudah untuk dipasang dan di-*update*.
- b. Cepat untuk dipasang yang rata-rata memerlukan waktu sekitar 50 milidetik.
- c. Tidak bergantung dan berdiri sendiri sehingga mudah untuk dilakukan perubahan karena fitur bekerja secara sendiri tidak bergantung pada fitur lainnya.
- d. Menggunakan arsitektur MVC (*model-view-controller*) yang memisah antara logika bisnis, data, dan antarmuka sehingga memudahkan pengguna dalam mengembangkan sistem.
- e. Dokumentasi yang baik baik forum diskusi, buku maupun tutorial yang dapat membantu saat mengalami kesulitan atau kendala saat menggunakan CodeIgniter.
- f. Memiliki komponen bawaan khusus yang dapat digunakan oleh pengguna dalam mengembangkan sistem seperti manajemen basis data, mengirim email, manajemen sesi dan lainnya. Komponen tersebut dapat mempercepat dalam proses pengembangan.
- g. Tidak ada batasan untuk dapat membuat kode pemrograman sesuai yang diinginkan, oleh karenanya terdapat *library*, *helper*, dan *package* yang dapat disesuaikan dengan keinginan pengguna.
- h. Cepat untuk memahami/menguasai CodeIgniter bagi yang sudah paham PHP.

### <span id="page-30-0"></span>**2.8** *Business Process Reengineering* **(BPR)**

*Business Process Reengineering* disingkat BPR menurut Hammer dan Champy dalam (O'Neill & Sohal, 1999) merupakan pemikiran ulang mendasar dan desain ulang secara radikal untuk meningkatkan hasil biaya, kualitas, layanan, dan kecepatan. Hampir sama seperti Petrozzo dan Stepper dalam (O'Neill & Sohal, 1999) yang mengartikan BPR ialah mendesain ulang proses, organisasi, dan mendukung sistem informasi untuk mencapai peningkatan dalam waktu, biaya, kualitas, dan pandangan konsumen terhadap barang dan jasa. Dari dua pengertian tersebut dapat dilihat jika ketiganya memiliki inti yang sama dalam mendeskripsikan BPR yaitu "desain ulang", "perubahan proses" dan "peningkatan".

Berbeda dengan R.E Indrajit dan R.Djokopranoto dalam (Wiyono, 2016) yang mendeskripsikan BPR ke dalam empat kata kunci yaitu proses, fundamental, dramatis, dan radikal. Proses dalam BPR adalah hal yang penting karena menjadi fokus utamanya sehingga input perlu diperhatikan untuk menghasilkan *output* yang berguna bagi pengguna. Fundamental yaitu alasan atau latar belakang kenapa perlu dilakukannya perubahan proses secara BPR. Dramatis yang dimaksud ialah perubahan atau perbaikan yang membawa hal baru secara menyeluruh. Terakhir radikal yaitu merancang ulang dan membuat sesuatu yang sepenuhnya baru.

BPR sangat erat dengan teknologi informasi terutama sistem informasi. Penggunaan sistem informasi pada suatu organisasi dapat mendukung dalam memproses data dan membuat keputusan. Jika sistem informasi yang digunakan oleh sebuah organisasi masih belum maksimal atau masih menggunakan cara lama yang kurang efektif, maka merekayasa ulang proses bisnis perlu dilakukan. Dalam merekayasa ulang, proses baru harus tercipta untuk meningkatkan kegiatan suatu organisasi selain mengubah proses menjadi automasi (Pasaribu, Anggadwita, Hendayani, Kotjoprayudi, & Apiani, 2021). Secara umum tahapan BPR untuk mendapatkan proses baru berdasarkan Benny dan Mische dalam (Pasaribu et al., 2021) yaitu:

- a. Paham akan proses yang berjalan
- b. Identifikasi titik lemah dari proses yang sudah ada
- c. Mendesain ulang terhadap alternatif yang memungkinkan
- d. Mencari peluang dalam penggunaan sistem informasi
- e. Model baru yang memiliki proses yang efisien

BPR dilakukan untuk meningkatkan kualitas suatu organisasi agar dapat lebih baik dari sebelumnya serta dapat bertahan dan berkembang mengikuti perubahan ruang bisnis saat ini (Raiker, 2018). Namun, implementasi proses bisnis yang baru pada suatu organisasi pasti akan memberikan perubahan pada kegiatan yang dulunya dilakukan. Beberapa resiko yang terjadi setelah dilakukannya desain ulang proses bisnis yaitu resiko teknikal dan resiko organisasi (O'Neill & Sohal, 1999). Resiko teknikal ialah ketakutan akan perubahan proses tidak berjalan. Resiko organisasi, resiko yang paling besar ialah reaksi perlawanan organisasi terhadap perubahan yang terjadi.

#### <span id="page-31-0"></span>**2.9 Metode** *Waterfall*

*Software Development Life Cycle* disingkat SDLC ialah kerangka kerja untuk merencanakan, mengatur, dan mengelola pengembangan sistem secara sistematis dan memastikan keinginan pengguna terpenuhi dengan menggunakan sedikit sumber daya (Dora & Dubey, 2013) (Lehman & Sharma, 2011). SDLC memiliki beberapa tahapan/siklus yaitu analisis kebutuhan, desain, implementasi, pengujian, pemasangan, dan terakhir pemeliharaan (Barjtya, Sharma, & Rani, 2017). SDLC membantu memastikan perubahan yang ditemukan pada tahap/siklus yang telah dilalui dilakukan secara urut dan produktif (Scroggins, 2014). Oleh karena itu secara spesifik, (Barjtya et al., 2017) mengartikan SDLC sebagai metodologi siklus yang berulang sehingga dapat terjadinya perubahan desain pada siklus berikutnya.

Metode *waterfall* menurut (Pressman, 2012) adalah model pendekatan pengembangan perangkat lunak yang sistematis dan berurutan. Dalam metode ini setiap tahap harus selesai dulu untuk dapat maju ke tahap berikutnya karena setiap tahap bergantung pada hasil tahap sebelumnya (Barjtya et al., 2017). Metode *waterfall* cocok digunakan dalam pengembang sistem, saat:

- a. Kebutuhan sistem sudah tergambar jelas di awal dan tidak berubah-ubah. (Sadiq, 2021)
- b. Versi pembaruan atau peningkatan dari sebuah sistem yang ada. (Sadiq, 2021) (Parsons, 2019)
- c. Terbatasnya waktu dan biaya. (Parsons, 2019)

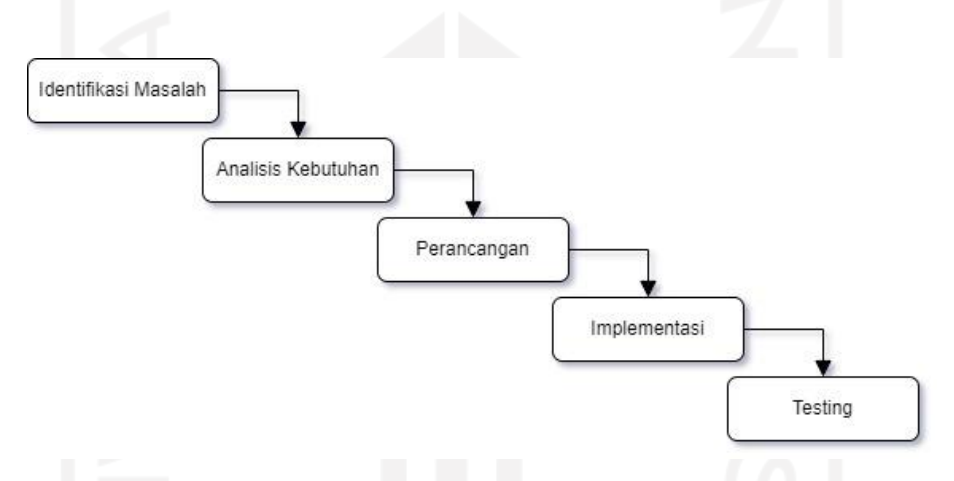

Gambar 2.1 Tahap Penelitian menggunakan *Waterfall*

<span id="page-32-0"></span>Dari [Gambar 2.1](#page-32-0) terdapat beberapa tahapan, untuk penjelasannya sebagai berikut.

a. Identifikasi Masalah

Tahap yang dilakukan untuk mengumpulkan data dan mengetahui permasalahan yang ada sehingga dapat mengetahui sistem apa yang nantinya akan dibuat.

b. Analisis Kebutuhan

Tahap yang dilakukan untuk menganalisa kebutuhan apa saja yang diperlukan oleh sistem dari hasil pengumpulan data yang telah dilakukan.

c. Perancangan

Tahapan perancangan dilakukan setelah tahap analisis kebutuhan sudah selesai. Tahap ini akan merancang gambaran sistem yang akan dibuat berdasarkan kebutuhan data yang telah di analisis.

d. Implementasi

Melakukan pengkodean pada perancangan yang sudah dibuat sebelumnya dan melakukan pengujian kelayakan secara kecil atau per unit oleh pengembang.

e. Pengujian

Melakukan pengujian sistem kepada pengguna untuk mengetahui apakah sistem sudah dapat digunakan atau belum.

#### <span id="page-33-0"></span>*2.10Black-box Testing*

*Black-box testing* adalah metode pengujian fungsionalitas sistem tanpa perlu memperhatikan kode pemrograman untuk mengetahui apakah sistem sudah memenuhi kebutuhan pengguna atau tidak (Cholifah, Yulianingsih, & Sagita, 2018). Dalam *black-box testing*, penguji akan diminta untuk menguji sistem dari perspektif pengguna. Pengujian sistem dengan metode ini akan menggunakan skenario yang disesuaikan dengan kebutuhan dan dokumen spesifikasi (STC Admin, 2012). Skenario yang digunakan dalam pengujian biasanya terdiri dari beberapa *case* input. *Case* tersebut digunakan untuk mengetahui apakah sistem sudah dapat menangani beberapa inputan yang mungkin terjadi. Hal ini diperlukan untuk memberikan keamanan dan kenyamanan pengguna saat menggunakan sistem.

Proses pengujian sistem akan berpanutan pada dokumen *scenario testing* yang sudah dibuat. Biasanya dokumen tersebut berupa tabel yang terdiri dari dari *input/steps*, hasil yang diharapkan, dan kesimpulan. *Input/steps* yaitu langkah-langkah atau inputan data yang dimasukkan ke dalam sistem untuk menguji fungsionalitas sistem. Hasil yang diharapkan yaitu *output* dari data inputan yang merupakan hasil yang diinginkan oleh pengguna. Kesimpulan adalah status dari *case* apakah fungsionalitas sistem sudah berhasil sesuai yang diharapkan atau tidak.

## <span id="page-33-1"></span>*2.11User Acceptance Testing*

UAT (*User Acceptance Testing*) ialah proses yang melibatkan pengguna untuk melakukan pengecekan pada sistem apakah sudah sesuai dengan kebutuhan dan sudah dapat menjadi solusi bagi kebutuhan pengguna (Sualim, Yassin, & Mohamad, 2016) (Otaduy & Diaz, 2017). Dalam melakukan pengujian terdapat beberapa kriteria yang harus dipenuhi.

UAT akan menggunakan kuisioner dengan beberapa pertanyaan dan skala likert (dalam skala ordinal) untuk menjawabnya. Skala ordinal menggunakan penilaian dengan peringkat atau tingkatan yang disesuaikan dengan pertanyaannya, seperti setuju-cukup setuju-tidak <span id="page-34-1"></span>setuju. Skala likert (dalam skala ordinal) akan menggunakan 5 tingkat jawaban yang sudah ditentukan bobot nilai dan rentang presentasenya.

| Jawaban                   | <b>Bobot Nilai</b> | <b>Rentang Presentase</b> |
|---------------------------|--------------------|---------------------------|
| Sangat Setuju (SS)        |                    | $80\% - 100\%$            |
| Setuju $(S)$              |                    | 60% - 79,99%              |
| Cukup Setuju (CS)         |                    | 40% - 59,99%              |
| Tidak Setuju (TS)         |                    | 20% - 39,99%              |
| Sangat Tidak Setuju (STS) |                    | 0% - 19,99%               |

Tabel 2.1 Tabel Kategori Penilaian (Wardhono & Kusuma, 2015)

[Tabel 2.1](#page-34-1) akan menjadi acuan untuk menghitung persentase dari hasil UAT. Untuk menghitungnya, perlu mengetahui nilai rata-rata tiap pertanyaan di setiap jawaban yang dapat dilihat pada persamaan [\( 2.1](#page-34-2) ) (Agustina & Suprianto, 2018).

Nilai Rata – rata = 
$$
\frac{Jumlah responden tiap jawaban \times Bobot nilai}{Jumlah seluruh responden}
$$
 (2.1)

Kemudian perlu ditentukan persentase tiap pertanyaan dengan menggunakan persamaan berikut:

<span id="page-34-2"></span>
$$
Persentase = \frac{Nilai Rata - rata}{Nilai maksimal} \times 100\%
$$
 (2.2)

Terakhir, persamaan untuk menghitung persetase rata-rata keseluruhan dari semua pertanyaan, yaitu:

$$
Persentase Rata - Rata = \frac{Total Persentase}{Jumlah seluruh pertanyaan} \times 100\%
$$
 (2.3)

### <span id="page-34-0"></span>**2.12Penelitian Sebelumnya**

Terdapat beberapa penelitian sebelumnya yang mengangkat sistem informasi pada tempat penitipan anak. Penelitian tersebut kemudian dijadikan bahan referensi untuk penelitian ini.

- 1. Penelitian yang dilakukan oleh (Cahyani & Nurmalasari, 2016) dengan judul Sistem Informasi Taman Pengasuhan Anak (SiTamPan) Berbasis Web pada Kementerian Pekerjaan Umum dan Perumahan Rakyat mengambil studi kasus TPA pada Kementerian Pekerjaan Umum dan Perumahan Rakyat. Penelitian ini menggunakan metode *Waterfall* dalam mengembangkan sistemnya. Sistem yang dihasilkan dari penelitian ini memiliki fitur yang menampilkan informasi TPA dan juga pengelolaan terhadap data kegiatan anak di TPA. Fitur yang ada pada sistem ini yaitu kelola laporan kegiatan anak, Kelola data orang tua dan anak, Kelola pengasuh, cetak laporan, dan fitur yang menampilkan profil TPA, serta testimoni.
- 2. Penelitian yang dilakukan oleh (Putri & Azpar, 2016) dengan judul Sistem Informasi Pengolahan Data Pendidikan Anak Usia Dini (PAUD) Terpadu Amalia Syukra Padang mengambil studi kasus pada PAUD Terpadu Amalia Syukra Padang. Tujuan penelitian ini yaitu menghasilkan sistem informasi yang dapat membantu staf administrasi dalam mengelola data PAUD seperti data pendaftaran, data guru dan siswa, dan data keuangan PAUD. Sistem ini memiliki fitur pendaftaran siswa, kelola SPP, kelola gaji guru, kelola tabungan siswa, kelola kelulusan siswa, kelola data guru, kelola gaji guru, dan kelola keuangan keluar PAUD.
- 3. Penelitian yang dilakukan oleh (Wulandari & Asmunin, 2019) dengan judul Rancang Bangun Aplikasi SIMPADI (Sistem Informasi Monitoring Pengasuhan Anak Disabilitas) Berbasis Web menghasilkan sistem informasi yang berguna untuk memonitoring anak di pengasuhan anak disabilitas pada *Moslem Daycare* ABK Bina Anak. Sistem ini menggunakan *framework* Laravel dan menggunakan metode SDLC *Waterfall*. Sistem yang dihasilkan memiliki fitur yang dapat mengelola RPP, mengelola pengasuhan anak, mengelola konsultasi anak, mengelola Pendidikan anak, melakukan pendaftaran, dan kelola SPP.
- 4. Penelitian yang dilakukan oleh (Liliana & Tjandra, 2014) dengan judul Perancangan Sistem Informasi Jasa Penitipan Anak menghasilkan sistem informasi jasa penitipan anak pada taman penitipan anak di Universitas X. Dalam membangun sistem, penelitian ini menggunakan metode SDLC. Sistem yang dihasilkan memiliki fitur yaitu kelola *waiting list*, kelola jadwal TPA, kelola laporan tumbuh kembang anak, dan kelola pengeluaran harian TPA.
- 5. Penelitian yang dilakukan oleh (Wendison, 2019) dengan judul Sistem Informasi Manajemen Pusat Kajian Anak dan Keluarga (PUSKAGA) Baiti Jannati Yogyakarta
mengambil studi kasus pada *daycare* Baiti Jannati PUSKAGA UII. Penelitian yang dilakukan ini menghasilkan sistem yang menampilkan profil *daycare* pada halaman depan, pendaftaran akun orang tua, pendaftaran anak/*member*, kelola aktivitas harian anak, kelola *overtime*, dan tagihan. Penelitian ini menggunakan metode SDLC *Waterfall* dalam pengembangannya.

6. Penelitian yang dilakukan oleh (Anatomo, 2021) dengan judul Sistem Informasi Manajemen *Daycare* (Studi Kasus PUSKAGA UII) mengambil studi kasus pada *daycare* Baiti Jannati PUSKAGA UII. Penelitian ini menghasilkan sistem yang dibangun dengan metode SDLC *Waterfall* dan memiliki fitur kelola pendaftaran anak, kelola penjemputan, kelola tagihan SPP dan penjemputan, kelola kegiatan anak, kelola nilai anak, dan laporan.

Adapun ringkasan dari lima penelitian sebelumnya ditunjukkan pada [Tabel 2.2.](#page-36-0)

<span id="page-36-0"></span>

|                     | (Cahyani & | (Putri<br>$\&$ | (Wulandar            | (Liliana | (Wendison | (Anatomo     |
|---------------------|------------|----------------|----------------------|----------|-----------|--------------|
|                     | Nurmalasar | Azpar,         | $\mathbf{i}$<br>$\&$ | $\&$     | , 2019)   | , 2021)      |
|                     | i, 2016)   | 2016)          | Asmunin,             | Tjandra, |           |              |
|                     |            |                | 2019)                | 2014)    |           |              |
| Pendaftaran         |            |                |                      |          |           |              |
| Akun<br>Orang       |            |                |                      |          |           |              |
| Tua                 |            |                |                      |          |           |              |
| Pendaftaran         |            |                |                      |          |           |              |
| anak                |            |                |                      |          |           |              |
| <b>Waiting List</b> |            |                |                      |          |           | $\checkmark$ |
| Tagihan             |            | $\checkmark$   |                      |          |           |              |
| Check<br>Up         |            |                | ✓                    |          |           |              |
| Kesehatan           |            |                |                      |          |           |              |
| Laporan             | ✓          |                |                      |          |           | ✓            |
| Kelola RPP          |            |                |                      | ✓        |           |              |
| Grafik              |            |                |                      |          |           |              |
| Laporan             |            |                |                      |          |           |              |

Tabel 2.2 Tabel Penelitian Sebelumnya

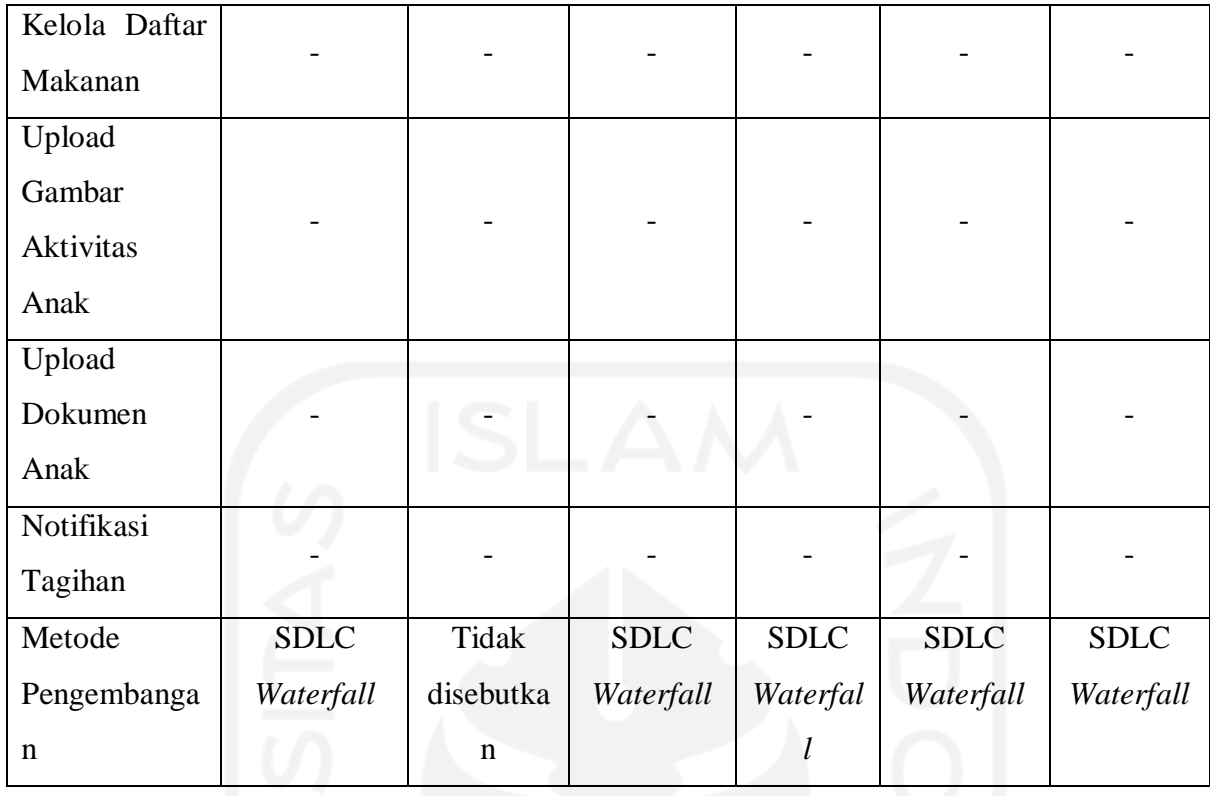

Dari hasil membandingkan review literatur di atas dapat dilihat bahwa tugas akhir ini memiliki beberapa fitur yang belum ada pada penelitian sebelumnya. Fitur yang ada pada tugas akhir ini dan tidak ada pada penelitian sebelumnya yaitu grafik laporan, kelola daftar makanan, upload gambar aktivitas anak, upload dokumen anak, kelola RPP, dan notifikasi tagihan. Sedangkan fitur yang ada pada tugas akhir ini dan ada pada penelitian sebelumnya meliputi pendaftaran akun orang tua, pendaftaran anak, dan laporan. Pemilihan fitur tersebut didasarkan dari wawancara dengan pihak *daycare* untuk persetujuan berdasarkan review literature.

# **BAB III METODOLOGI PENELITIAN**

#### **3.1 Alur Penyelesaian Tugas Akhir**

Penulis menggunakan metodologi penelitian untuk memberikan arahan dan langkah yang perlu dilalui untuk menyelesaikan tugas akhir ini. Adapun berikut alur dari metodologi penelitian yang digunakan.

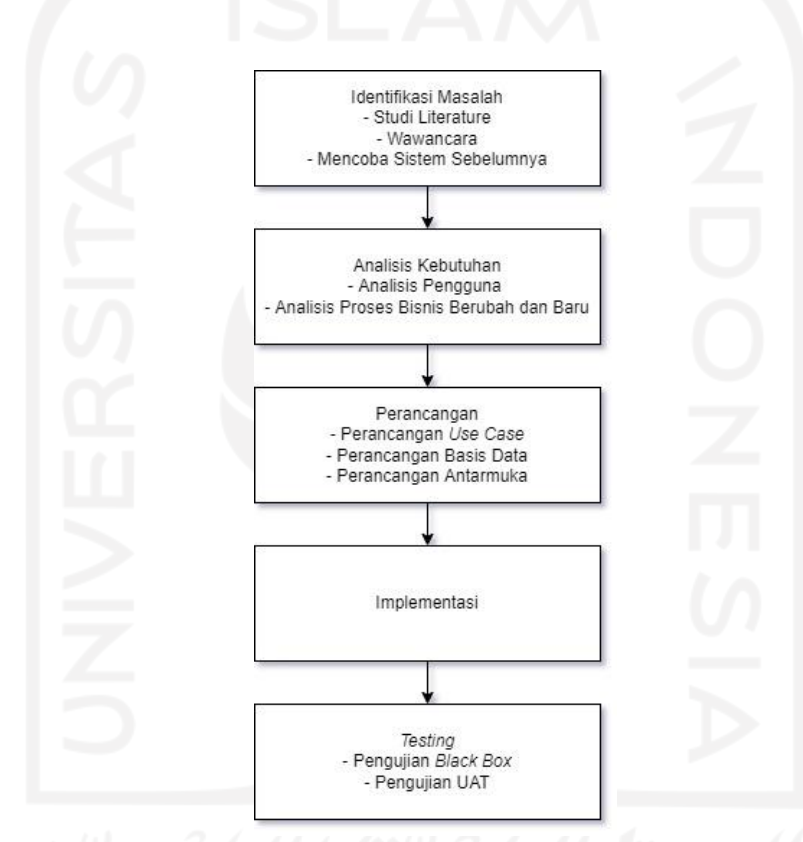

Gambar 3.1 Alur Metodologi Penelitian

Dalam melakukan penelitian ini, pertama penulis melakukan identifikasi masalah untuk mencari tahu permasalahan apa yang dapat diselesaikan. Identifikasi masalah yang dilakukan yaitu meliputi studi literatur, wawancara, dan evaluasi sistem dengan mencoba sistem sebelumnya. Penulis mencari artikel, jurnal, tugas akhir yang berkaitan dengan penelitian ini sebagai sumber literature. Penulis melakukan wawancara dengan Ibu Latifatul Laili., S.Psi., M.Psi. dan Mba Lia yang menghasilkan data primer berupa proses dan kebutuhan *daycare*. Setelah melakukan wawancara, penulis mencoba sistem yang sudah pernah dibuat oleh peneliti sebelumnya (Anatomo, 2021). Peneliti kemudian membandingkan hasil mencoba sistem dengan hasil wawancara. Setelah dibandingan peneliti menemukan jika ada proses bisnis yang belum sesuai dengan kebutuhan data yang belum terpenuhi di sistem sebelumnya.

Hasil dari identifikasi masalah yaitu penulis menemukan proses bisnis yang belum sesuai dan kebutuhan yang belum terpenuhi. Dengan hasil tersebut penulis kemudian melakukan analisa sistem. Dari hasil analisa sistem, penulis mendapatkan analisa terhadap pengguna sistem, proses bisnis baru dan yang berubah, serta kebutuhan *input* dan *output*. Hasil analisa ini akan dijadikan bahan untuk perancangan.

Pada langkah perancangan dilakukan perancangan fitur dan proses bisnis, basis data, serta antarmuka. Perancangan proses bisnis menghasil *use case diagram* dan *activity diagram* yang menggambarkan kerja sistem. Perancangan basis data menghasilkan ERD yang menggambarkan keterkaitan data dari masing-masing tabel. Perancangan antarmuka dilakukan dengan mendesain secara sederhana *mockup* dengan menggunakan Balsamiq untuk mendapatkan gambaran awal tampilan sistem.

Langkah selanjutnya setelah perancangan ialah melakukan implementasi ke dalam kode program sesuai dengan perancangan yang sudah dibuat di langkah sebelumnya. Pada implementasi sistem, penulis menggunakan *framework* CodeIgniter untuk pembuatan sistem.

Setelah sistem sudah selesai dikembangkan, dilakukan pengujian yang terdiri dari pengujian *black box* dan pengujian UAT. Pengujian *black box* dilakukan oleh penulis untuk menemukan *bug* dan memastikan sistem siap digunakan. Pelaksanaan pengujian *black box* yaitu penulis membuat *scenario testing* terlebih dahulu yang akan menguji fungsionalitas sistem sudah berjalan sesuai harapan atau belum. Penulis melakukan pengujian berdasarkan dari *scenario testing* tersebut. Pelaksanaan pengujian UAT yaitu penulis akan melakukan demo terlebih dahulu dan kemudian pengguna diminta untuk mencoba sistem sembari mengisi kuisioner. Pertanyaan pada kuisioner pengujian UAT akan terdiri dari penilaian dari pengguna apakah proses bisnis dan data sudah sesuai, penilaian tentang kemudahan dan kinerja sistem saat digunakan apakah dapat mendukung pekerjaan mereka, serta pendapat dan masukan terhadap sistem yang dibuat.

### **3.2 Identifikasi Masalah**

Pada tahap ini dilakukan pengumpulan data yang akan dijadikan sebagai bahan untuk analisis kebutuhan sehingga sistem yang dikembangkan nantinya dapat sesuai dengan kebutuhan pengguna dan memudahkan dalam membantu menjalankan kegiatan *daycare*.

Tahap ini antara lain yaitu studi literatur, wawancara, dan mencoba sistem dari penelitian sebelumnya (Anatomo, 2021).

### **3.2.1 Studi Literatur**

Penelitian ini merupakan pengembangan dari penelitian sebelumnya yang dilakukan oleh (Anatomo, 2021), sehingga penulis membaca dan mencoba memahami laporan penelitian sebelumnya. Tidak hanya itu saja, penulis juga mencari dan membaca sumber referensi lain seperti artikel, buku, dan jurnal. Studi literatur dapat dilihat pada bab sebelumnya yaitu BAB II Landasan Teori.

#### **3.2.2 Wawancara**

Wawancara dilakukan dengan datang ke *daycare* Baiti Jannati yang terletak di kawasan kompleks UII dan bertanya jawab dengan salah satu pengasuh *daycare* yaitu Mba Lia dan Ibu Ibu Latifatul Laili., S.Psi., M.Psi. selaku direktur PUSKAGA. Wawancara dilakukan satu kali yaitu pada tanggal 19 November 2021. Tujuan dari wawancara ini yaitu untuk memvalidasi apakah sistem dari penelitian sebelumnya sudah sesuai dengan kebutuhan *daycare*. Hasil dari wawancara yang dilakukan yaitu informasi mengenai proses yang berlangsung dan data yang dibutuhkan di *daycare*.

#### **3.2.3 Evaluasi Sistem dengan Mencoba Sistem dari Penelitian Sebelumnya**

Penulis melakukan evaluasi sistem dengan mencoba sistem informasi *daycare* yang telah dibuat dan membaca laporan dari penelitian oleh (Anatomo, 2021). Tahap ini digunakan untuk mengetahui apa saja yang sudah dibuat. Hasil dari tahap ini yaitu penulis mendapatkan fitur pada sistem yang belum sesuai dengan proses bisnis di *daycare* dan yang belum ada pada sistem sebelumnya (Wendison, 2019)(Anatomo, 2021).

Setelah membandingkan hasil wawancara dan mencoba sistem dari penelitian sebelumnya, penulis menemukan jika ada fitur/poin yang belum sesuai dan yang belum ada dapat dilihat pada [Tabel 3.1.](#page-40-0)

<span id="page-40-0"></span>

| <b>Fitur/Poin</b>          | Sistem Sebelumnya<br>(Anatomo, 2021) | Hasil Wawancara |  |  |
|----------------------------|--------------------------------------|-----------------|--|--|
| Pendaftaran Akun Orang Tua |                                      |                 |  |  |

Tabel 3.1 Tabel Perbandingan Fitur/Poin yang Belum Sesuai dan Belum Ada

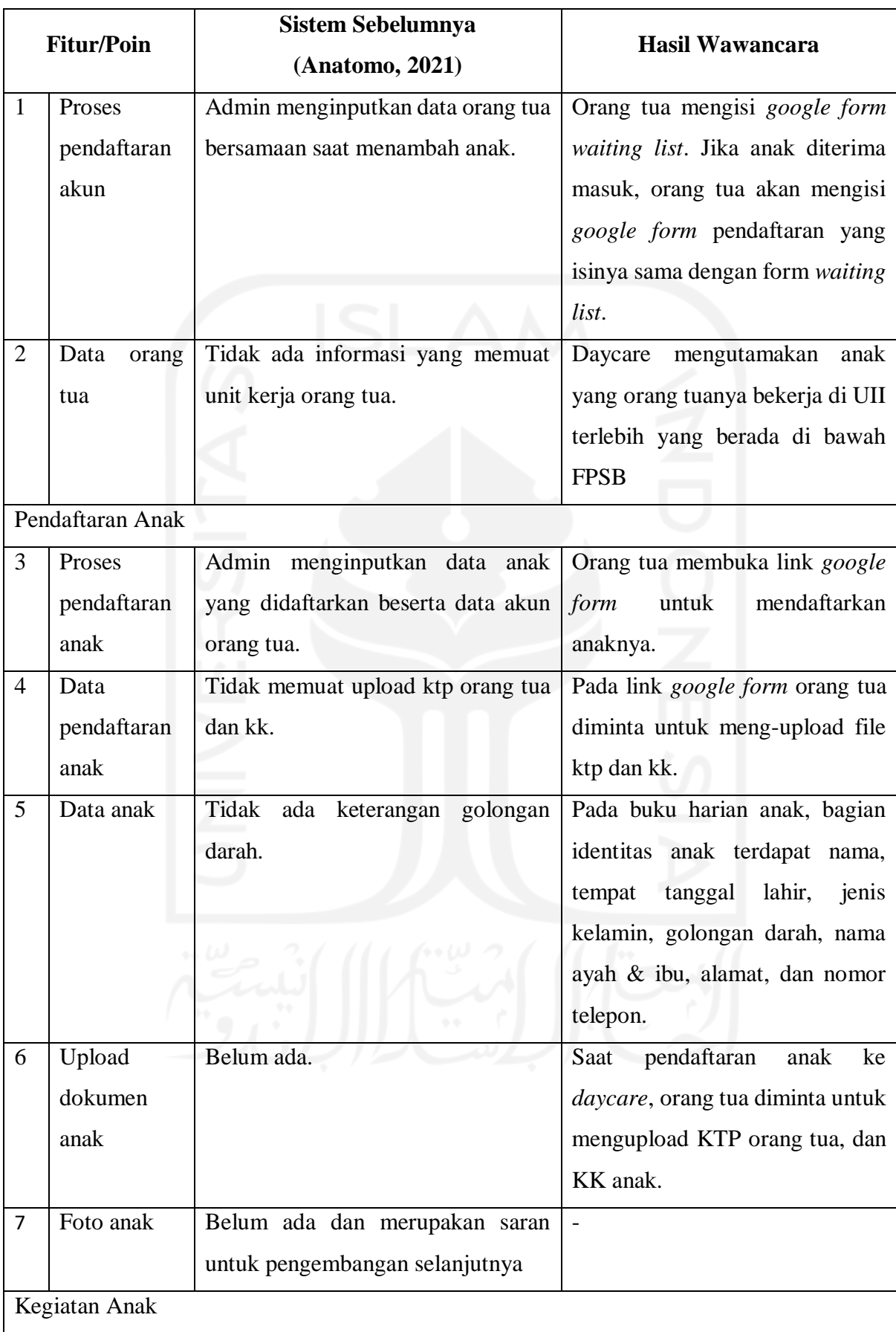

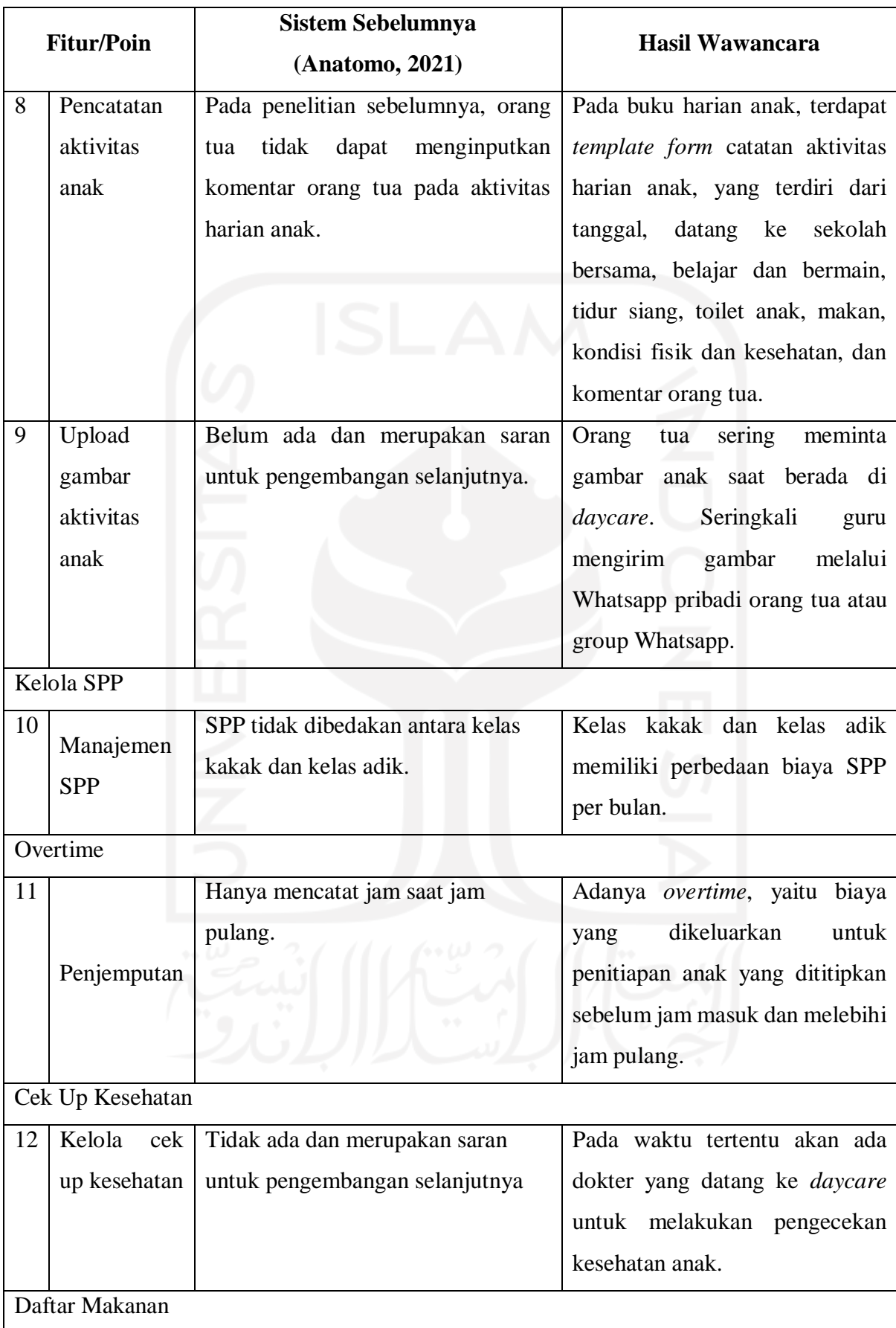

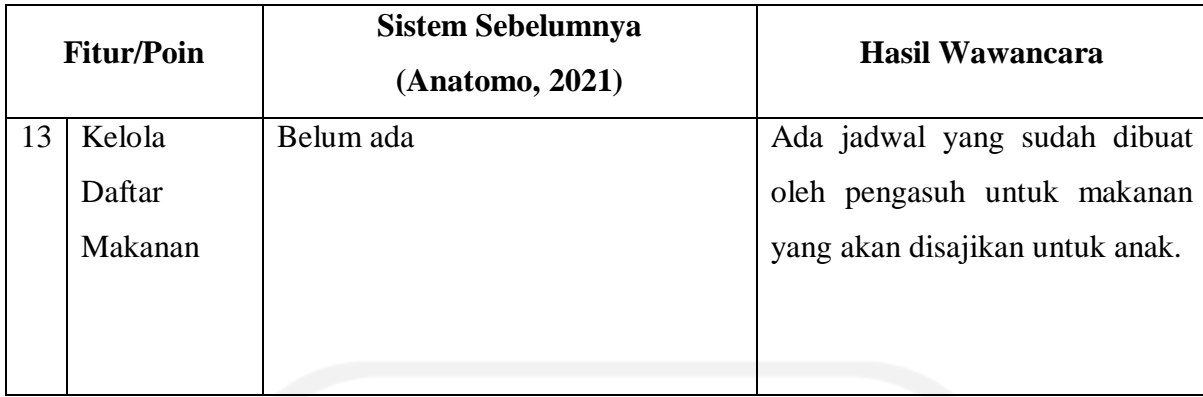

### **3.3 Gambaran Umum Sistem**

### **Gambaran Umum Sistem Sebelumnya**

Sistem yang sebelumnya telah dibuat oleh (Wendison, 2019) maupun (Anatomo, 2021) belum diimplementasikan oleh pihak *daycare.* Kedua sistem tersebut hanya mencatat aktivitas harian anak, pembayaran spp, penjemputan dan pendataran anak yang dilakukan oleh pihak *daycare*.

Sistem yang dibuat oleh (Anatomo, 2021), untuk proses pendaftaran anak yaitu orang tua yang mendaftarkan anaknya, datanya akan dimasukkan oleh admin ke dalam sistem. Jika statusnya antri, maka data anak tersebut akan ada di proses *waiting list* terlebih dahulu. *Waiting list* ini berisi data anak yang antri untuk mendapatkan kuota di *daycare*. Anak yang berstatus antri, jika mendapatkan kuota maka akan ditambah dan dipilih kelompok serta biaya pendaftaran. Setelah itu anak akan dipilihkan guru asuh yang nantinya dapat mengisi aktivitas maupun penilaian anak tersebut. Adapun diagram proses bisnis pendaftaran anak dapat dilihat pada [Gambar 3.2.](#page-44-0) Untuk guru asuh dapat menginputkan akivitas dan penilaian dengan login menggunakan akunnya terlebih dahulu.

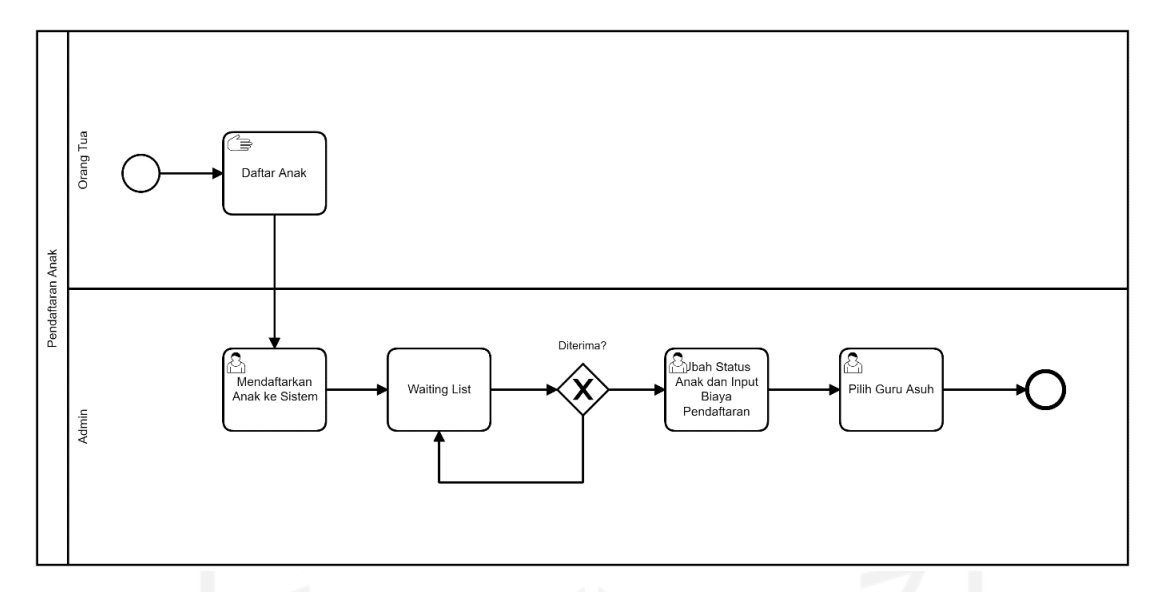

Gambar 3.2 Diagram Proses Bisnis Pendaftaran Anak Sistem Sebelumnya

<span id="page-44-0"></span>Kelola kelompok dikelola oleh admin yang datanya digunakan saat *waiting list* anak antri. Kelola aktivitas yang dikelola admin digunakan untuk mencatat kegiatan yang ada di *daycare*. Data aktivitas akan digunakan saat guru menginputkan aktivitas kegiatan anak. Kelola aktivitas harian dikelola oleh admin memiliki komponen dan indikator yang digunakan saat guru menginput aktifitas harian anak sebagai penilaian.

Admin dapat mengelola data SPP bulanan yang digunakan pada kelola pembayaran SPP untuk mencatat pembayaran SPP yang sudah dibayarkan orang tua. Untuk pemberitahuan biaya SPP dilakukan admin dengan memberitahu kepada orang tua di luar sistem. Diagram proses bisnis Kelola pembayaran SPP dapat dilihat pada [Gambar 3.3.](#page-45-0)

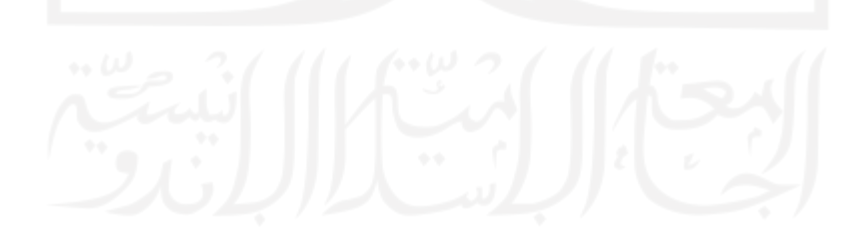

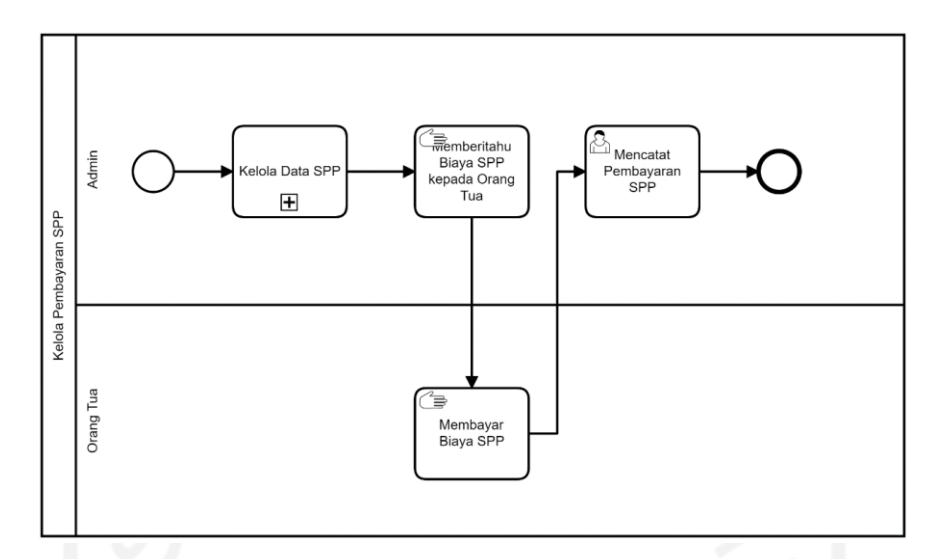

<span id="page-45-0"></span>Gambar 3.3 Diagram Proses Bisnis Kelola Pembayaran SPP Sistem Sebelumnya

Kelola data penjemputan ialah untuk mencatat jam jemput anak yang jika anak tersebut pulang lebih dari jam pulang *daycare* akan dihitung biaya dendanya. Prosesnya yaitu admin mencatat jam jemput anak, yang kemudian sistem akan menghitung berapa biayanya. Untuk proses pemberitahuan kepada orang tua terkait biaya dan konfirmasi pembayaran dilakukan secara manual atau diluar sistem. [Gambar 3.4](#page-45-1) menunjukkan diagram proses bisnis Kelola data penjemputan.

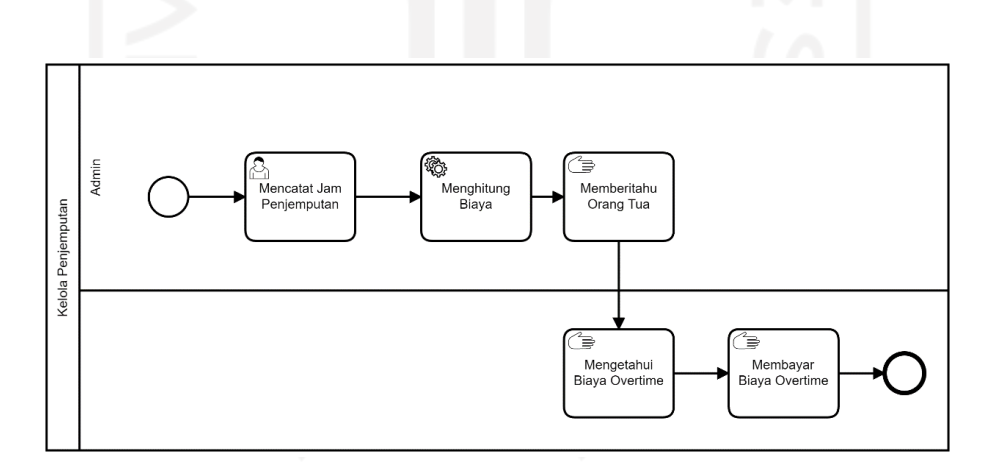

<span id="page-45-1"></span>Gambar 3.4 Diagram Proses Bisnis Kelola Data Penjemputan Sistem Sebelumnya

Terdapat juga laporan berisi informasi mengenai data yang dipilih sesuai filter. Laporan tersebut terdiri dari laporan siswa, laporan antrian, laporan pendaftaran, laporan SPP, laporan denda penjemputan.

#### **Gambaran Umum Sistem yang Diusulkan**

Proses sistem yang diusulkan ialah orang tua akan mengakses halaman awal dan masuk ke halaman form pendaftaran. Pada form pendaftaran akan ada dua tahap yaitu mengisi data dan akun orang tua dan mengisi data anak yang akan didaftarkan. Data anak yang telah didaftarkan akan masuk ke dalam *waiting list*. Admin yang mengelola *waiting list*, akan mengubah status anak dari *waiting list* menjadi mendapat kuota serta memilih kelompok anak. Anak yang mendapatkan kuota tersebut orang tuanya akan diberitahu jika anak telah mendapatkan kuota dan informasi biaya tahunan melalui email. Data tagihan tahunan juga akan muncul di bagian tagihan akun orang tua. Jika orang tua sudah membayar, maka orang tua dapat melakukan konfirmasi dengan mengunggah bukti transfer dan admin akan mengubah status menjadi lunas jika terkonfirmasi. Orang tua yang sudah memiliki akun juga dapat mendaftarkan anaknya yang lain tanpa membuat akun lagi. Untuk diagram proses bisnis pendaftaran anak dan orang tua dapat dilihat pada [Gambar 3.5.](#page-46-0)

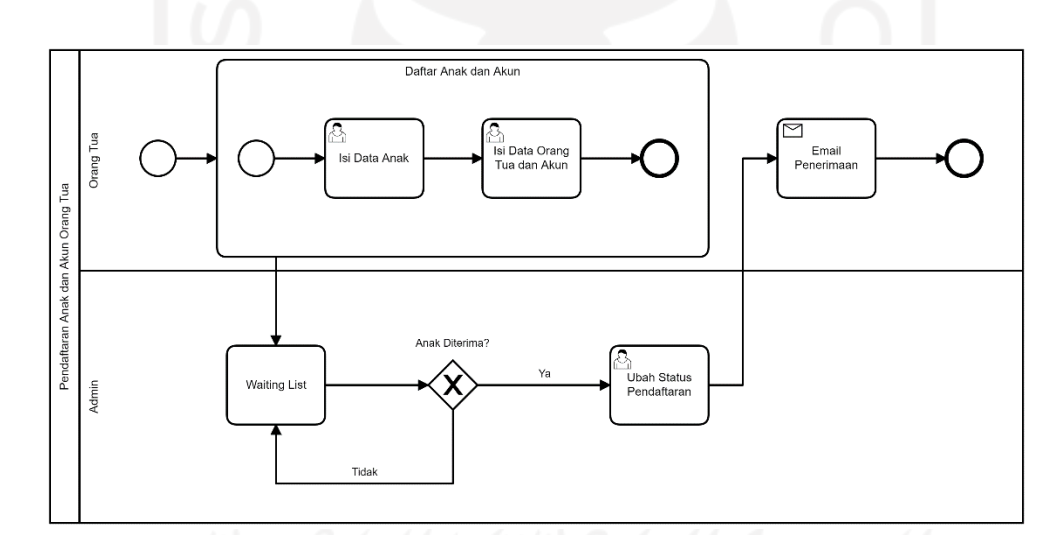

<span id="page-46-0"></span>Gambar 3.5 Diagram Proses Bisnis Pendaftaran Anak dan Akun Orang Tua yang Diusulkan

Anak yang telah terdaftar akan dipilihkan guru asuhnya. Guru asuh nantinya tidak hanya dapat mengisi data kegiatan untuk anak asuhnya namun juga dapat mengisi untuk anak lainnya karena untuk memudahkan jika guru asuh tidak datang. Guru asuh juga dapat menginputkan pencatatan *overtime* untuk semua anak. Di *overtime* nantinya akan mencatat jumlah waktu dari jam pagi maupun jam sore. Guru asuh hanya perlu mencatat pukul berapa anak masuk dan pulang dan sistem akan menghitung jumlah menitnya. Biaya *overtime* akan diakumulasikan di akhir bulan beserta biayanya. Guru asuh juga dapat menginputkan data kegiatan anak selama di *daycare* serta dapat mengunggah foto pada galeri anak.

Untuk tagihan, tagihan SPP sudah diatur untuk masing-masing kelompok dan orang tua akan mendapatkan informasi tagihan berupa email yang terdiri dari tagihan SPP bulanan dan tagihan *overtime*. Informasi tagihan akan ada di halaman tagihan orang tua juga. Jika orang tua sudah melakukan pembayaran, maka orang tua dapat melakukan konfirmasi yang nantinya akan divalidasi oleh admin untuk diubah statusnya menjadi lunas. Adapun diagram tagihan SPP ditunjukkan pada [Gambar 3.6.](#page-47-0)

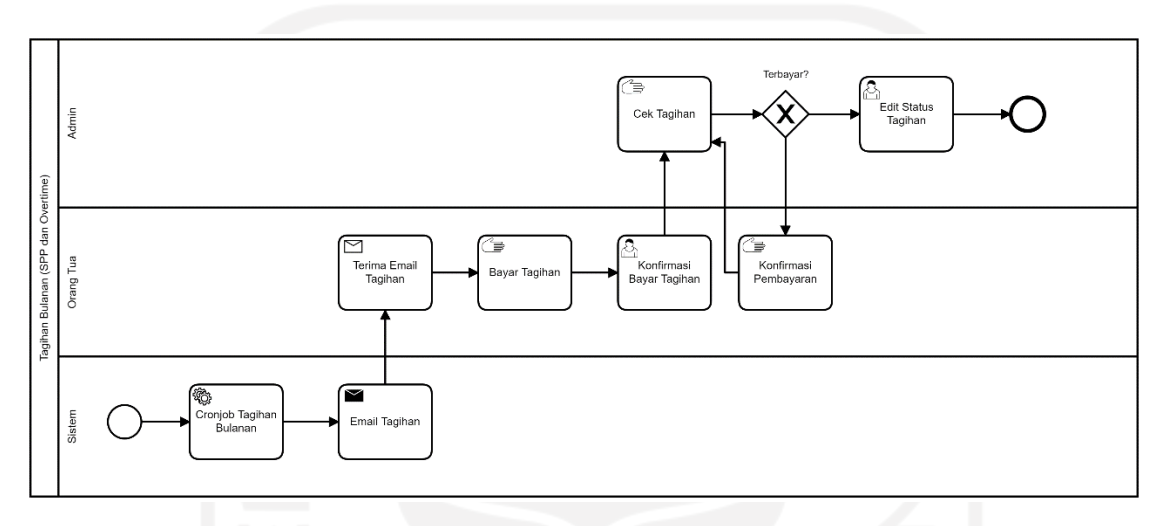

Gambar 3.6 Diagram Proses Bisnis Tagihan SPP yang Diusulkan

<span id="page-47-0"></span>Untuk cek kesehatan, akan diinputkan oleh dokter yang datang ke *daycare*. Pencatatan terdiri dari berat badan, tinggi badan, lingkar kepala, dan catatan lainnya. Informasi cek kesehatan juga dapat dilihat oleh orang tua pada halaman data kesehatan. Untuk diagram cek kesehatan dapat dilihat pada [Gambar 3.7.](#page-47-1)

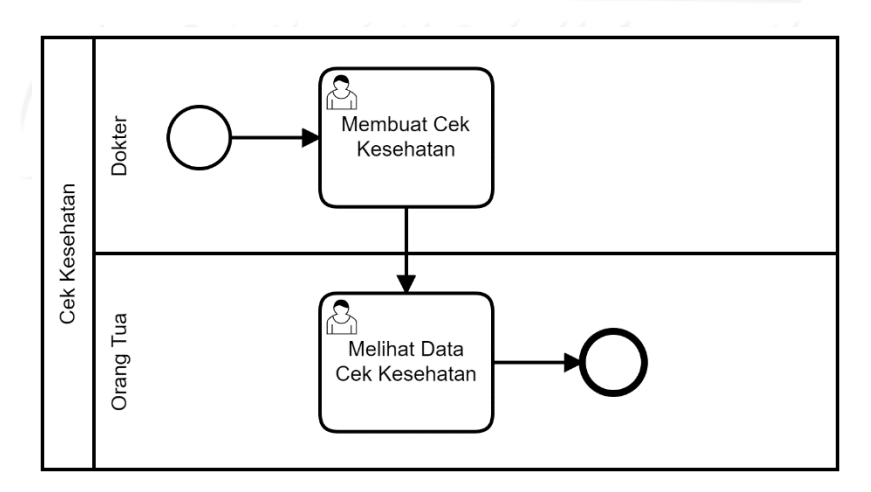

<span id="page-47-1"></span>Gambar 3.7 Diagram Proses Bisnis Cek Kesehatan

#### **3.4 Analisis**

#### **3.4.1 Analisis Sistem**

Setelah mengetahui permasalahan yang ditemukan dari hasil wawancara yang dilakukan pada tanggal 19 November 2021 dan mencoba sistem sebelumnya, penulis sistem mendapatkan proses bisnis yang belum sesuai dan kebutuhan yang belum terpenuhi yang dapat dijadikan bahan dalam analisis sistem. Di tahap analisis, penulis merancang antarmuka sementara sistem yang akan dikembangkan. Setelah merancangan sementara, penulis melakukan pertemuan lagi dengan pihak *daycare* yaitu kepala dan guru secara *virtual* Zoom pada tanggal 28 Januari 2022 untuk mendapatkan konfirmasi pada hasil analisis yang penulis lakukan. Adapun hasil akhir dari analisis, yaitu:

- 1. Pendaftaran akun orang tua dapat dilakukan oleh orang tua sendiri selain dapat didaftarkan oleh admin.
- 2. Pendaftaran anak dijadikan satu dengan pendaftaran akun orang tua. Data anak ditambahkan penyakit bawaan, alergi, dan deskripsi anak.
- 3. Tidak ada biaya pendaftaran namun adanya biaya tahunan sehingga dihapuskan pengisian biaya pendaftaran pada saat anak diubah statusnya dari *waiting list* ke terdaftar.
- 4. Kelola tagihan tahunan untuk anak.
- 5. Pencatatan *overtime* pada saat masuk dan pulang. Perhitungan biaya tagihan *overtime* dihitung dengan cara mengakumulasikan jumlah menit per hari di bulan yang sama dan memberikan sesi untuk tiap x menit.
- 6. Kelola kelompok ditambahkan biaya SPP untuk inputannya karena tiap kelompok berbeda.
- 7. Pembayaran SPP dan *overtime* dijadikan satu pada akhir bulan dan ada notifikasi email ke orang tua.
- 8. Fitur penilaian pada sistem sebelumnya dihapus karena pada *daycare* tidak melakukan penilaian secara rinci dan fitur aktivitas anak sudah mencukupi kebutuhan *daycare*.
- 9. Kelola aktivitas tidak ada perubahan dari sistem sebelumnya untuk data input.
- 10. Kelola aktivitas anak tidak ada perubahan input.
- 11. Cek kesehatan anak disesuaikan dengan isian yang biasanya diisi oleh dokter yaitu tinggi badan, berat badan, ukuran lingkar kepala, dan catatan lain.
- 12. Kelola jadwal makan dikelola oleh admin dan guru.
- 13. Kelola jadwal shift guru dikelola oleh admin.
- 14. Kelola RPP ditambahkan aspek.
- 15. Adanya pengaturan biaya *overtime* dan isi email.
- 16. Tagihan SPP yang akan dikirimkan kepada email orang tua.
- 17. Konfirmasi pembayaran tagihan oleh orang tua

### **3.4.2 Aktor Pengguna Sistem**

Sistem sebelumnya (Anatomo, 2021) memiliki 4 aktor, yaitu orang tua, guru, kepala guru, dan admin. Pada sistem yang akan dikembangkan pada penelitian ini akan bertambah 2 aktor baru yaitu pengunjung dan dokter. Penambahan aktor pengunjung yaitu karena pada halaman awal sistem akan ada halaman form pendaftaran. Penambahan aktor dokter yaitu karena adanya fitur cek kesehatan. Keterangan masing-masing aktor pengguna sistem dapat dilihat pada [Tabel 3.2.](#page-49-0)

<span id="page-49-0"></span>

| Aktor                                                                   | Keterangan                                                                     |  |  |
|-------------------------------------------------------------------------|--------------------------------------------------------------------------------|--|--|
| Pengunjung                                                              | User yang belum memiliki akun dan ingin mengisi form pendaftaran akun.         |  |  |
| Orang Tua                                                               | User yang memiliki hak untuk dapat melihat melakukan kelola data anak          |  |  |
|                                                                         | termasuk pendaftaran anak, melihat data aktivitas anak, melihat data           |  |  |
|                                                                         | makanan, melihat cek kesehatan, melihat data guru, dan melihat serta           |  |  |
|                                                                         | konfirmasi pembayaran tagihan baik SPP maupun tagihan lain.                    |  |  |
| Kepala                                                                  | User yang memiliki hak untuk melihat laporan <i>daycare</i> .                  |  |  |
| Dokter                                                                  | User yang memiliki hak untuk dapat mengelola data cek kesehatan anak.          |  |  |
| Guru                                                                    | User yang memiliki akun yang dapat mengisi aktivitas harian anak, melihat      |  |  |
|                                                                         | data anak.                                                                     |  |  |
| Admin                                                                   | User yang memilik hak untuk dapat mengelola data di sistem ini. Data yang      |  |  |
|                                                                         | dapat dioleh oleh admin yaitu data anak, data orang tua, data guru, data       |  |  |
|                                                                         | dokter, data kepala, data makanan, data kelas dan spp, data tagihan lain, data |  |  |
| cek kesehatan, data berita dan pengumuman, data profil <i>daycare</i> . |                                                                                |  |  |

Tabel 3.2 Tabel Penjelasan Pengguna Sistem

### **3.4.3 Rekayasa Ulang Proses Bisnis/Fitur**

Hasil dari analisis yang dilakukan yaitu akan adanya rekayasa ulang proses bisnis/fitur yang dijadikan saran dari penelitian sebelumnya maupun dari hasil wawancara. Adapun rekayasa ulang proses bisnis/fitur dijelaskan pada [Tabel 3.3.](#page-50-0)

<span id="page-50-0"></span>

|                |                | Proses Saat Ini pada             | <b>Sistem Sebelumnya</b>   | <b>Usulan Proses</b>           | <b>Tipe Perubahan</b> | <b>Nilai</b>  |
|----------------|----------------|----------------------------------|----------------------------|--------------------------------|-----------------------|---------------|
| N <sub>0</sub> | <b>Proses</b>  | <b>Daycare</b>                   | (Anatomo, 2021)            |                                | <b>Proses</b>         | <b>Tambah</b> |
| $\mathbf{1}$   | Pendaftaran    | ada<br>Tidak<br>proses           | Dilakukan<br>oleh<br>admin | Dilakukan oleh orang tua       | Penambahan            | Cepat         |
|                | akun orang tua | pendaftaran akun orang tua       | bersamaan<br>dengan        | sendiri dengan mengakses       | proses                |               |
|                |                | karena belum menggunakan         | menambahkan<br>data        | website dan membuka form       | (digitalisasi)        |               |
|                |                | sistem.                          | anak/siswa.                | pendaftaran.                   |                       |               |
| $\overline{2}$ | Pendaftaran    | Orang tua mengisi form           | Admin menambahkan data     | Orang<br>dapat<br>tua          | Perubahan proses      | Cepat         |
|                | anak<br>dan    | google waiting list terlebih     | anak/siswa<br>yang         | mendaftarkan anaknya saat      | (proses alternatif)   | Banyak cara   |
|                | penambahan     | dahulu yang terdiri dari data    | mendaftaran beserta data   | orang tua membuat akun atau    |                       |               |
|                | data anak      | orang tua dan anak. Jika         | akun orang tua.            | jika sudah memiliki akun       |                       |               |
|                |                | anak mendapatkan kuota,          |                            | maka dapat juga pada fitur     |                       |               |
|                |                | orang tua akan dihubungi         |                            | tambah anak.                   |                       |               |
|                |                | melalu ponsel dan diminta        |                            | Admin<br>juga<br>dapat         |                       |               |
|                |                | untuk mengisi <i>form</i> Google |                            | menambahkan anak<br>yang       |                       |               |
|                |                | pendaftaran yang isinya          |                            | ingin mendaftar jika orang tua |                       |               |
|                |                | sama dengan form waiting         |                            | tidak mau menambahkannya       |                       |               |
|                |                | list. Untuk mendaftarkan         |                            | sendiri.                       |                       |               |
|                |                | anak lagi,<br>maka harus         |                            | Untuk data anak ditambahkan    |                       |               |
|                |                | mengisi data orang tua lagi.     |                            | penyakit<br>bawaan<br>dan      |                       |               |
|                |                |                                  | $\Phi$                     | deskripsi anak.                |                       |               |
|                |                |                                  |                            |                                |                       |               |

Tabel 3.3 Table Rekayasa Ulang Proses

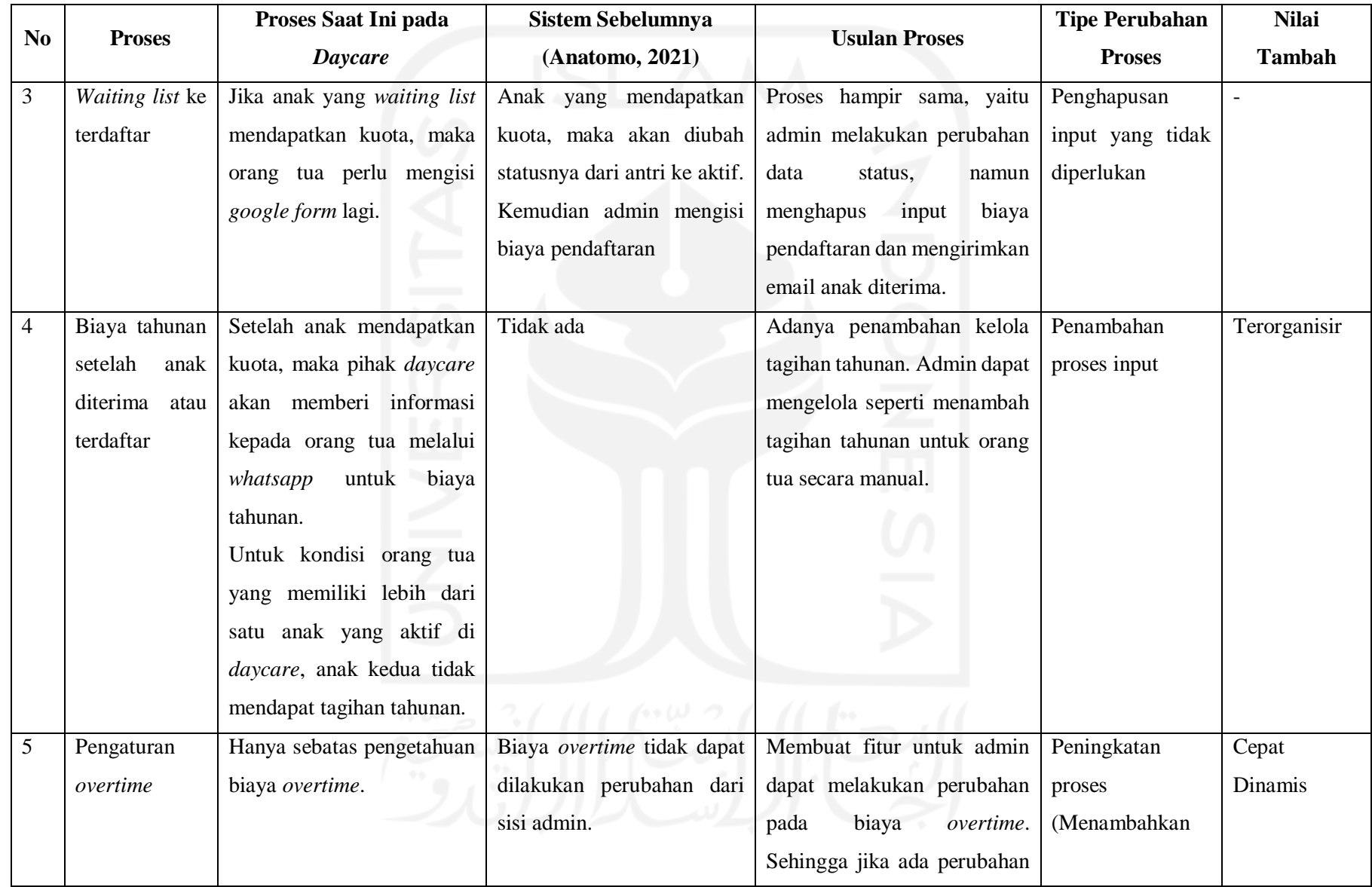

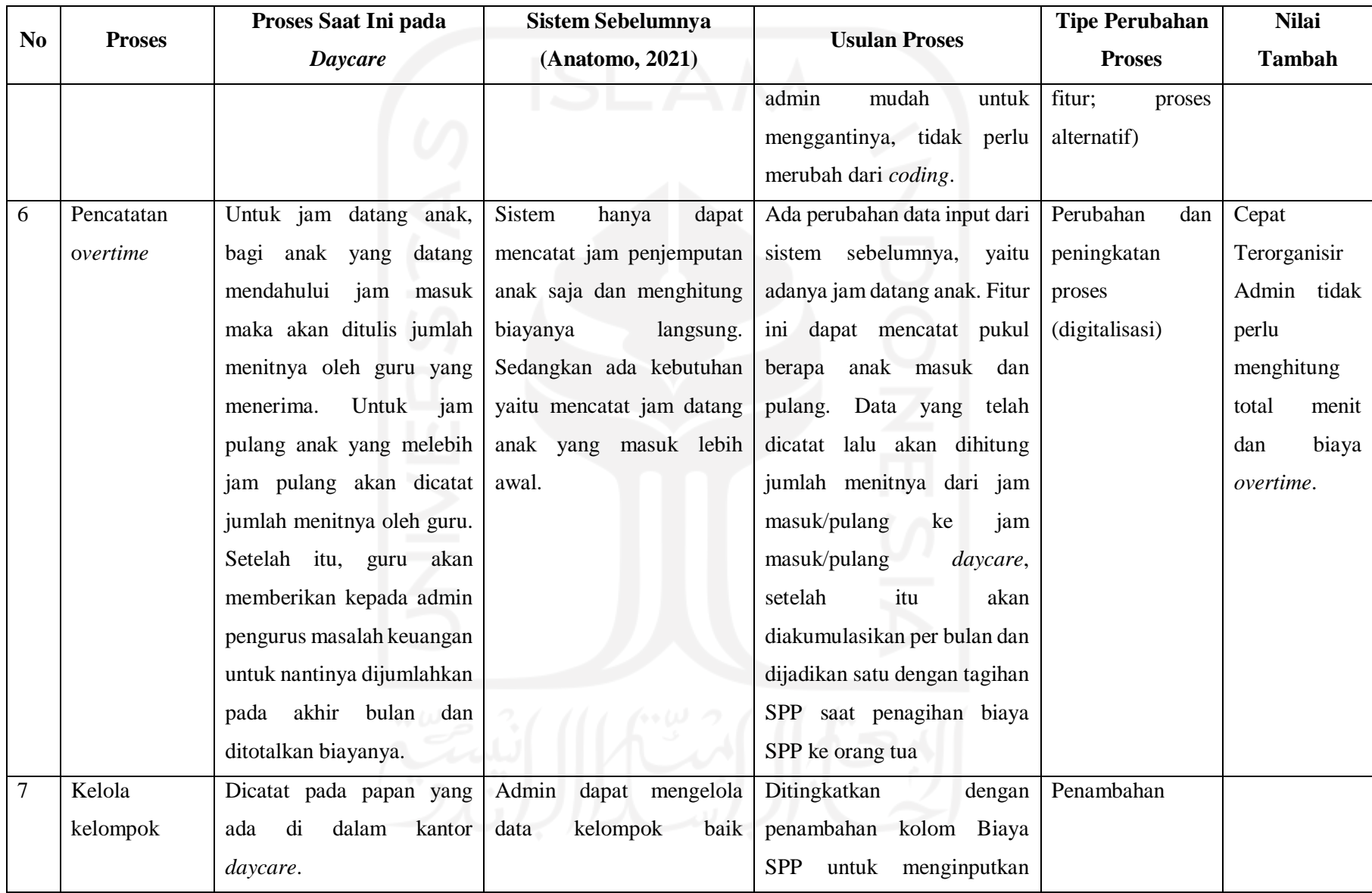

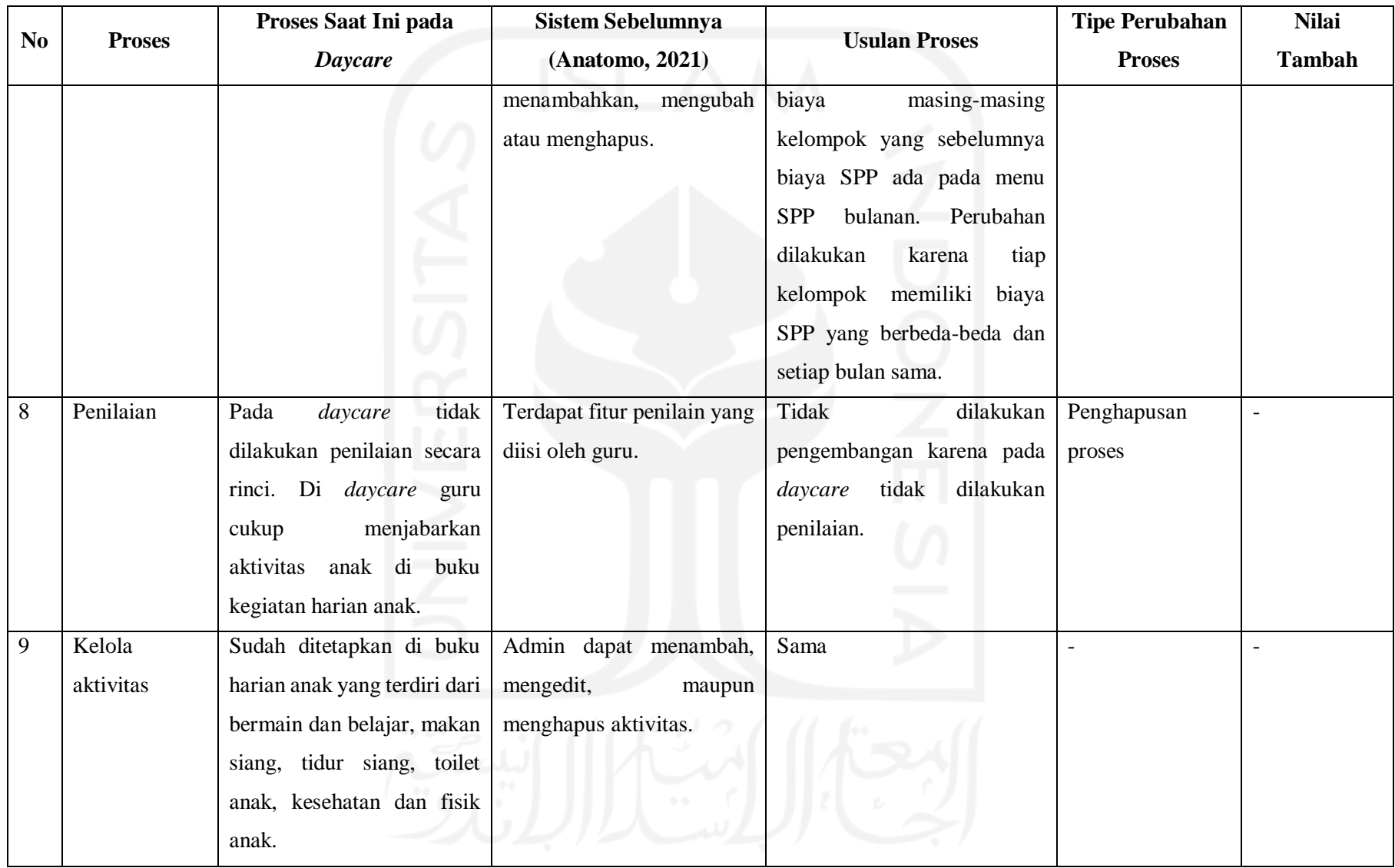

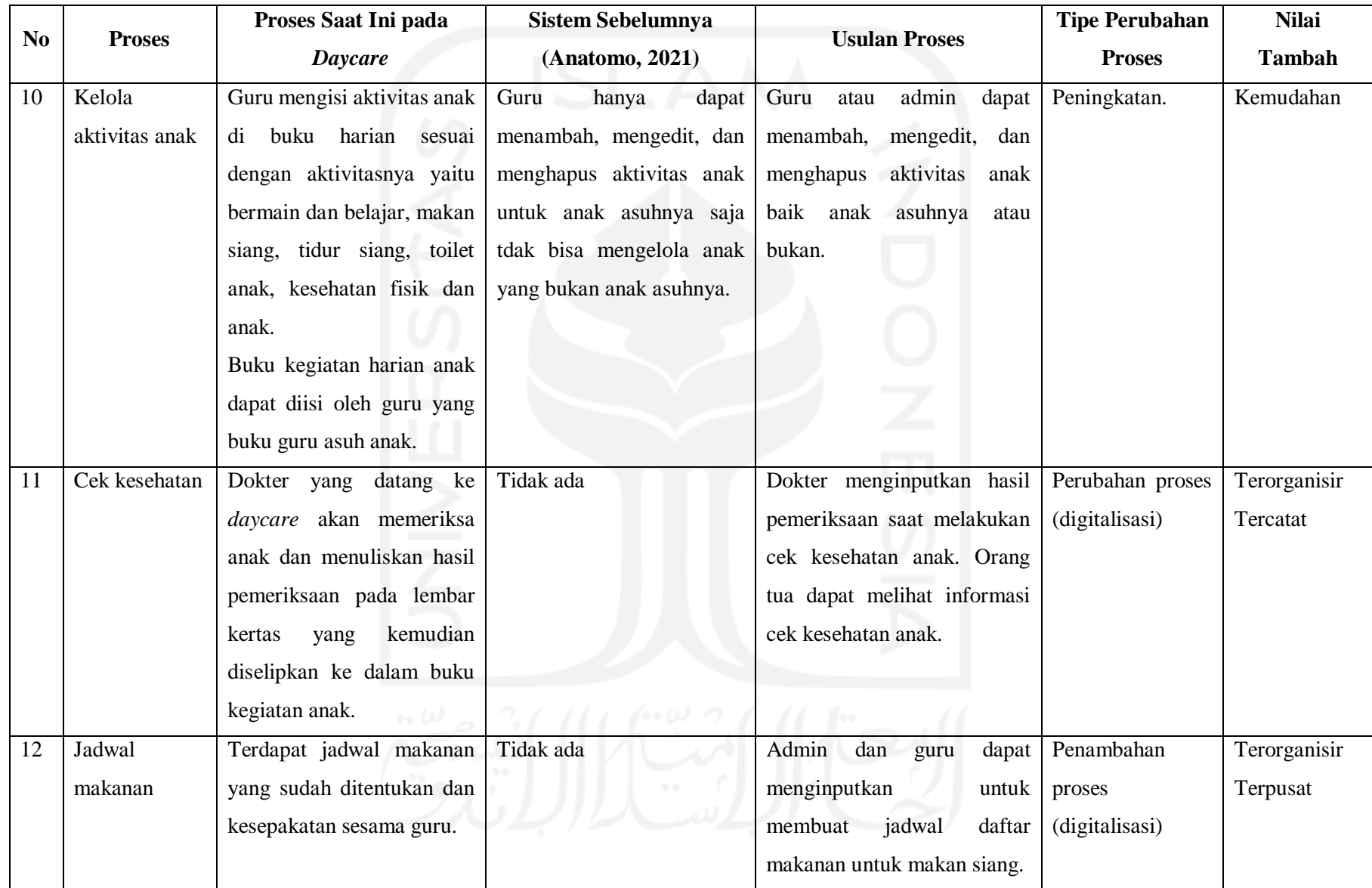

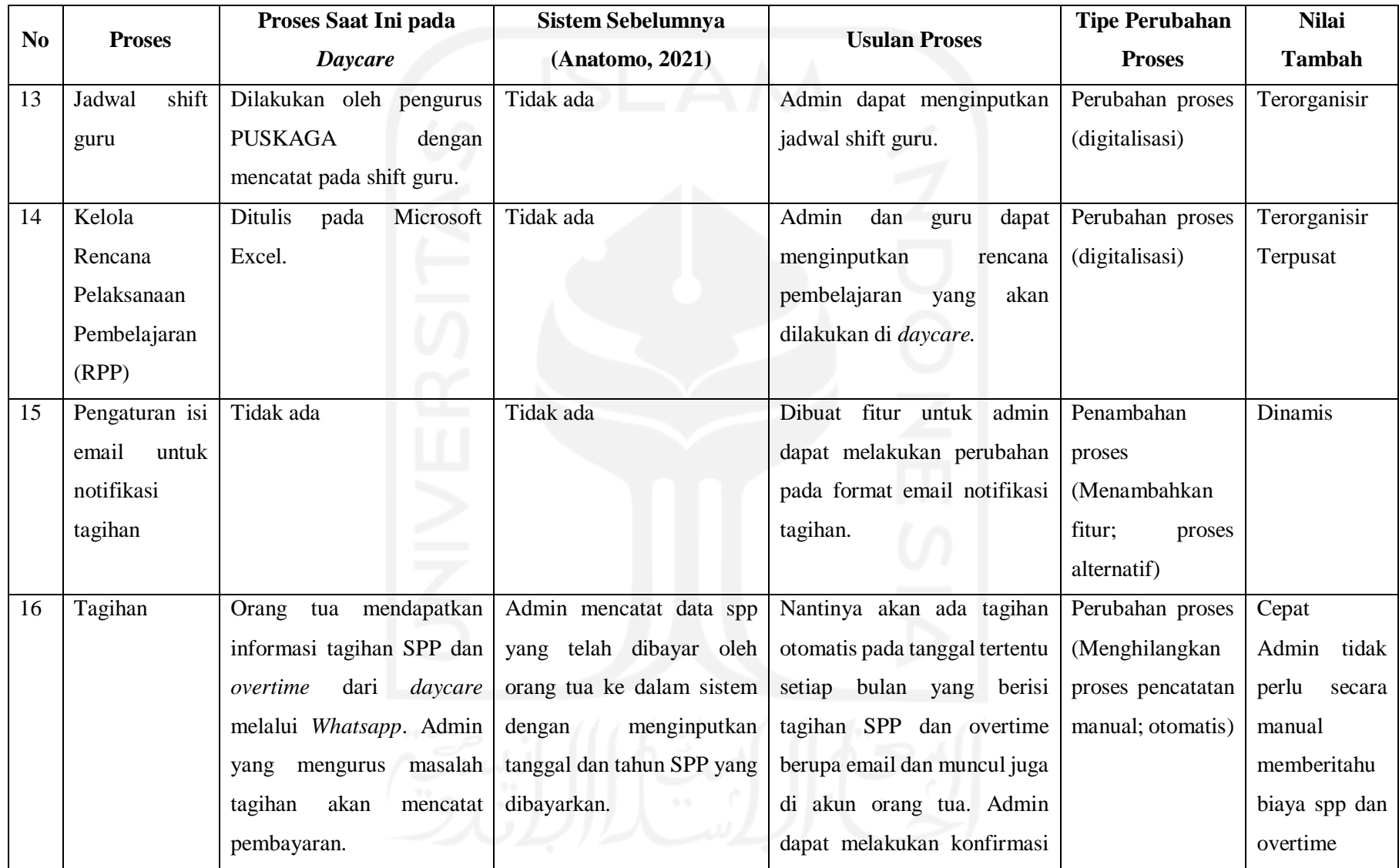

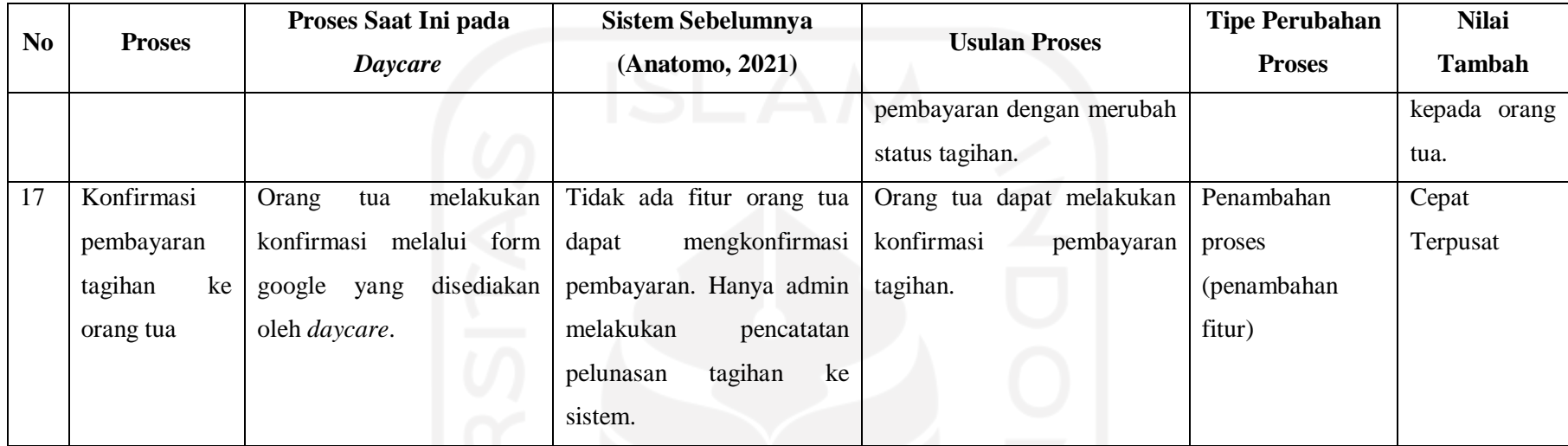

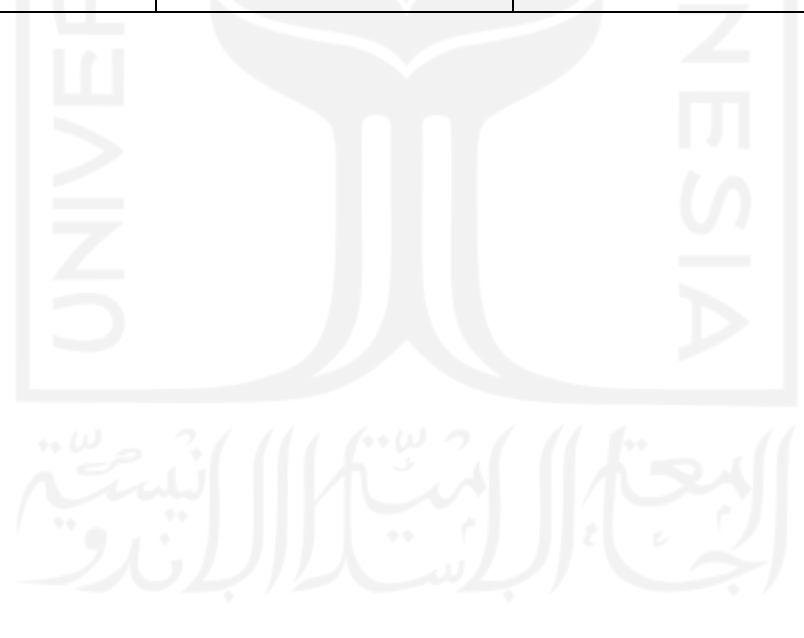

#### **3.5 Perancangan**

#### **3.5.1** *Use Case Diagram*

*Use case diagram* digunakan untuk memberikan kemudahan dalam memahami kebutuhan sistem saat proses pembangunan sistem. Berdasarkan analisis yang dilakukan sebelumnya, *use case diagram* untuk sistem di penelitian kali ini akan berbeda dengan penelitian sebelumnya karena adanya perbedaan proses bisnis, penambahan fitur, maupun pengurangan fitur. Adapun *use case diagram* dari sistem yang akan dibangun ditunjukkan pada [Gambar 3.8.](#page-57-0)

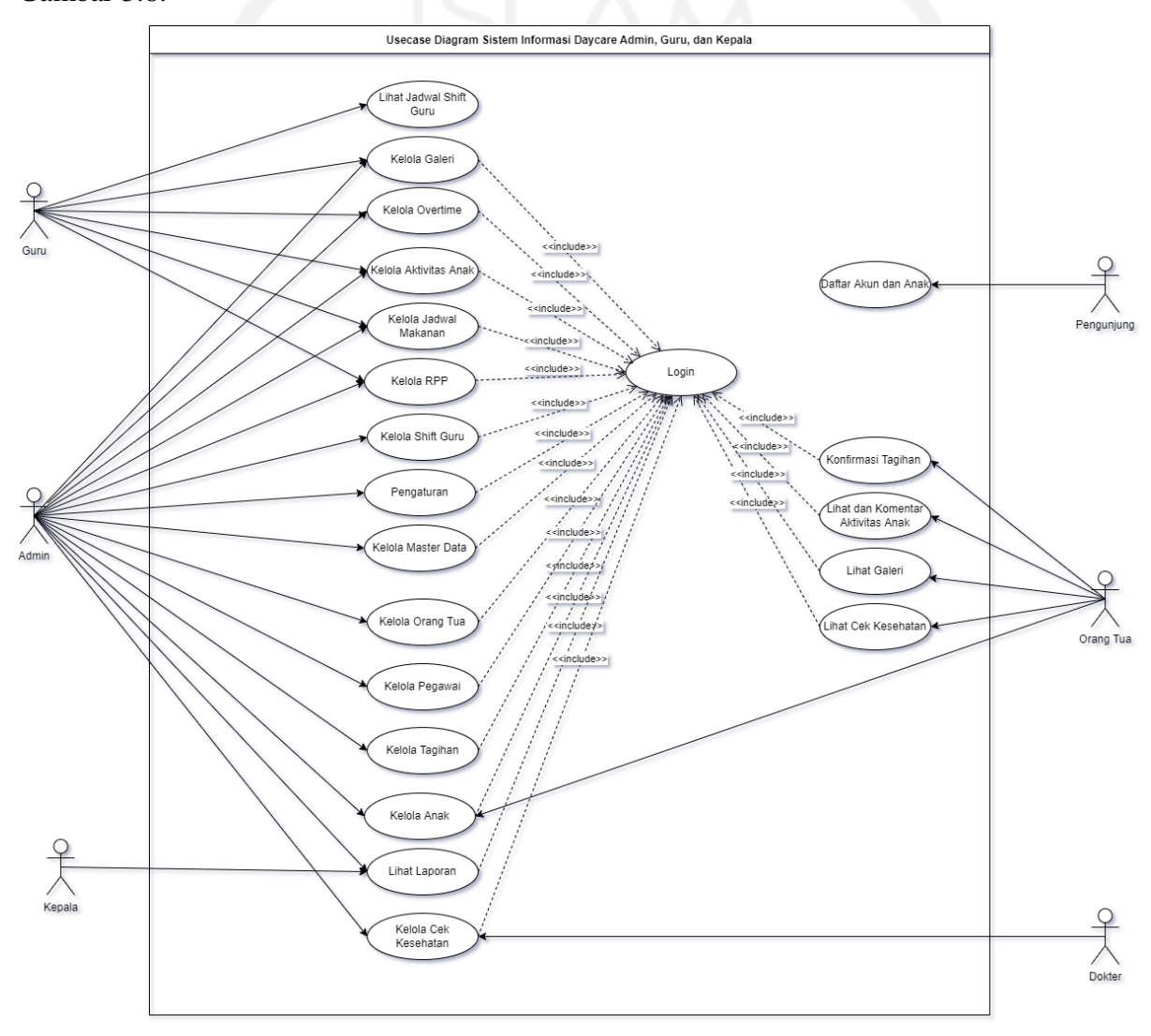

Gambar 3.8 *Use Case Diagram*

<span id="page-57-0"></span>Berdasarkan [Gambar 3.8](#page-57-0) berikut penjelasan untuk masing-masing *use case* yang dapat dilihat pada [Tabel 3.4.](#page-58-0)

<span id="page-58-0"></span>

| N <sub>0</sub> | <b>Use Case</b>       | <b>Aktor</b>  | Keterangan                                               |
|----------------|-----------------------|---------------|----------------------------------------------------------|
| 1              | Daftar<br>Akun        | Pengunjung    | Proses pendaftaran akun orang tua dan pendaftaran anak   |
|                | dan Anak              |               | untuk pertama kalinya.                                   |
| $\overline{2}$ | Login                 | Tua,<br>Orang | Proses untuk dapat masuk ke sistem.                      |
|                |                       | Guru, Dokter, |                                                          |
|                |                       | Kepala, Admin |                                                          |
| 3              | Lihat Galeri          | Orang Tua     | Proses orang tua untuk dapat melihat galeri foto yang    |
|                |                       |               | pernah diunggah oleh guru atau admin.                    |
| 4              | Lihat<br>Cek          | Orang tua     | Proses orang tua untuk dapat melihat informasi cek       |
|                | Kesehatan             |               | kesehatan anak di daycare.                               |
| 5              | Lihat<br>dan          | Orang Tua     | Proses orang tua untuk dapat melihat informasi dan       |
|                | Komentar              |               | mengomentari aktivitas anak.                             |
|                | <b>Aktivitas Anak</b> |               |                                                          |
| 6              | Konfirmasi            | Orang Tua     | Proses orang tua melakukan unggah bukti pembayaran       |
|                | Tagihan               |               | tagihan bulanan (SPP dan overtime) serta tagihan         |
|                |                       |               | tahunan.                                                 |
| $\overline{7}$ | Kelola Anak           | Tua,<br>Orang | Proses kelola anak oleh orang tua ialah orang tua dapat  |
|                |                       | Admin         | menambahkan anak jika ingin mendaftarkan anak lagi.      |
|                |                       |               | Orang tua juga dapat melakukan perubahan data pada       |
|                |                       |               | anak.                                                    |
|                |                       |               | Proses kelola anak oleh admin ialah admin dapat          |
|                |                       |               | mengelola data anak terdaftar dan waiting list. Anak     |
|                |                       |               | yang waiting list akan dikelola untuk diubah status jika |
|                |                       |               | mendapat kuota. Admin juga dapat mengubah data           |
|                |                       |               | anak.                                                    |
| 8              | Kelola Master         | Admin         | Proses admin dapat mengelola master data seperti         |
|                | Data                  |               | melakukan tambah, edit, dan hapus.                       |
| 9              | Shift<br>Kelola       | Admin         | Proses admin dapat mengelola jadwal guru dari            |
|                | Guru                  |               | melakukan tambah, edit, dan hapus data jadwal guru.      |
| 10             | Kelola<br>Orang       | Admin         | Proses admin dapat mengelola data orang tua dari         |
|                | Tua                   |               | melakukan tambah, edit, dan hapus data orang tua.        |
| 11             | Kelola                | Admin         | Proses admin dapat mengelola data pegawai dari           |
|                | Pegawai               |               | melakukan tambah, edit, dan hapus data pegawai.          |

Tabel 3.4 Penjelasan *Use Case*

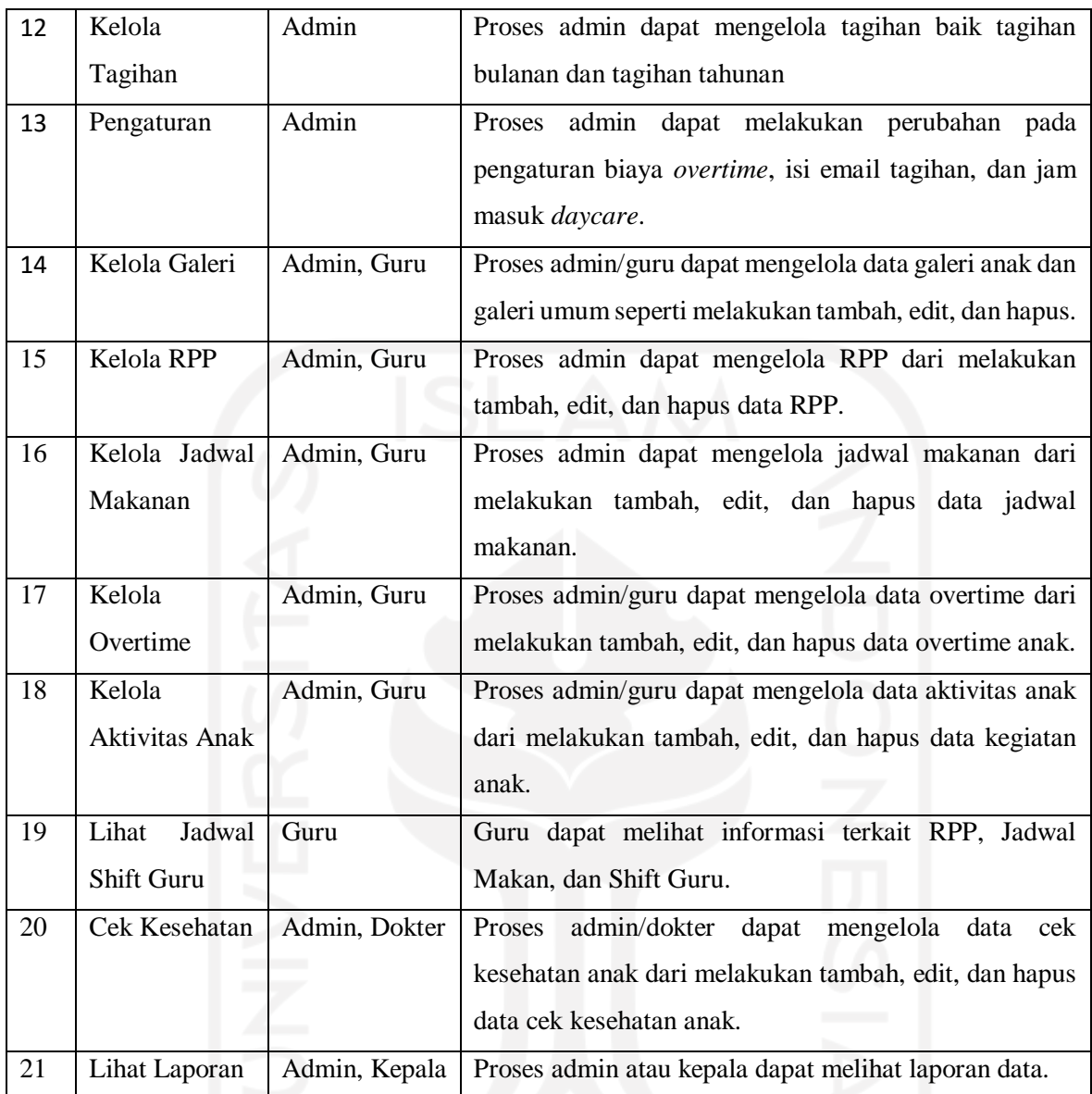

# **3.5.2** *Activity Diagram*

1. Pendaftaran Akun Orang Tua & Anak

[Gambar 3.9](#page-60-0) menunjukkan *activity diagram* dari pendaftaran akun orang tua dan anak untuk pertama kalinya (pengunjung). Pilih tombol Daftar untuk menampilkan form pendaftaran yang terdiri dari form anak dan form orang tua. Setelah mengisi form anak dan form orang tua, maka pilih tombol Daftar untuk menyimpan data.

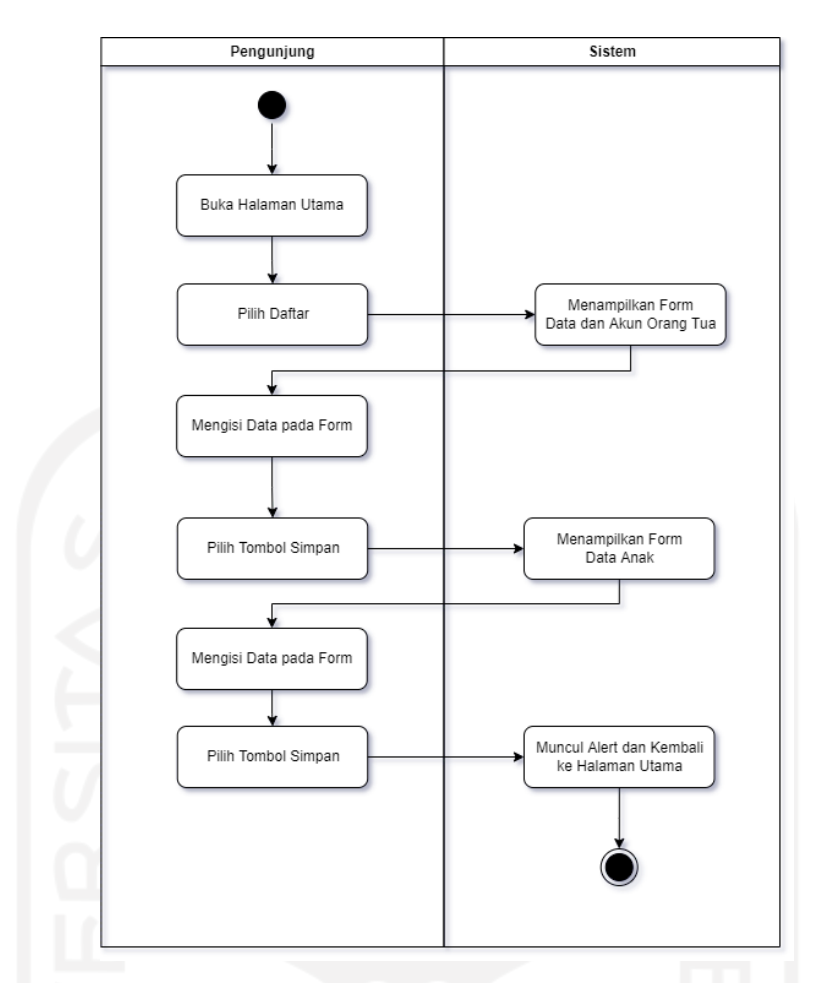

Gambar 3.9 *Activity Diagram* Pendaftaran Akun Orang Tua dan Anak

<span id="page-60-0"></span>2. Kelola Anak pada orang tua

[Gambar 3.10](#page-61-0) adalah gambaan *activity diagram* dari kelola anak pada orang tua. Orang tua dapat mendaftarkan anak lainnya lagi. Untuk mendaftar, orang tua memilih tombol Tambah pada menu anak. Tampil form pendaftaran anak, isi data form tersebut dan pilih tombol simpan untuk menyimpan. Untuk mengubah data anak, orang tua dapat memilih tombol edit pada data anak yang ingin diubah datanya, maka akan tampil halaman form edit data anak. Ubah data anak sesuai keinginan dan pilih tombol simpan untuk menyimpan perubahan. Untuk menghapus anak, orang tua hanya dapat menghapus data anak yang masih berstatus *waiting list.*

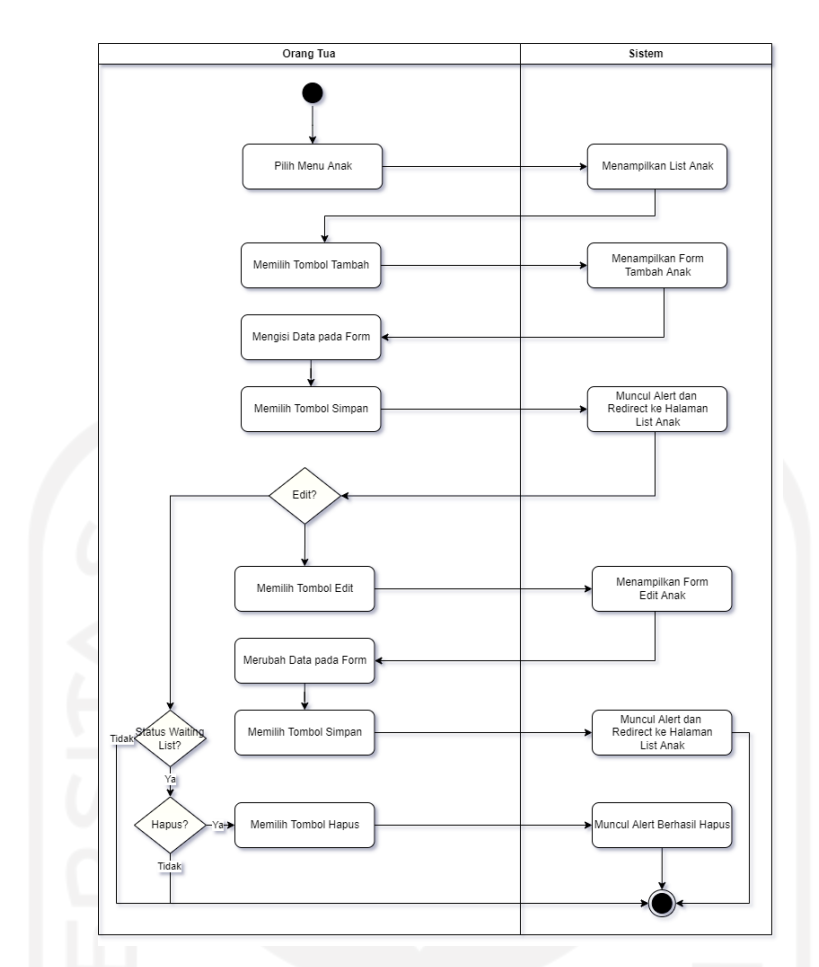

Gambar 3.10 *Activity Diagram* Anak pada Orang Tua

### <span id="page-61-0"></span>*3.* Kelola Anak pada Admin

Kelola anak pada admin dibagi menjadi dua yaitu kelola anak terdaftar dan kelola anak *waiting*. Kelola anak *waiting list* terdapat tambah, edit, dan daftar untuk merubah status pendaftaran anak dari *waiting* ke terdaftar/aktif. List data anak yang masih berstatus *waiting* akan ditampilkan di menu ini. Untuk merubah status pendaftarannya, pilih tombol daftar yang akan menampilkan form berisi pilihan kelompok dan pilhan status, setelah itu pilih tombol Simpan. Setelah admin memilih tombol simpan, akan ada email yang terkirim ke email orang tua yang terdaftar di sistem untuk memberitahukan informasi anak mendapatkan kuota di *daycare*. Untuk menghapus data anak *waiting list*, admin dapat memilih tombol hapus.

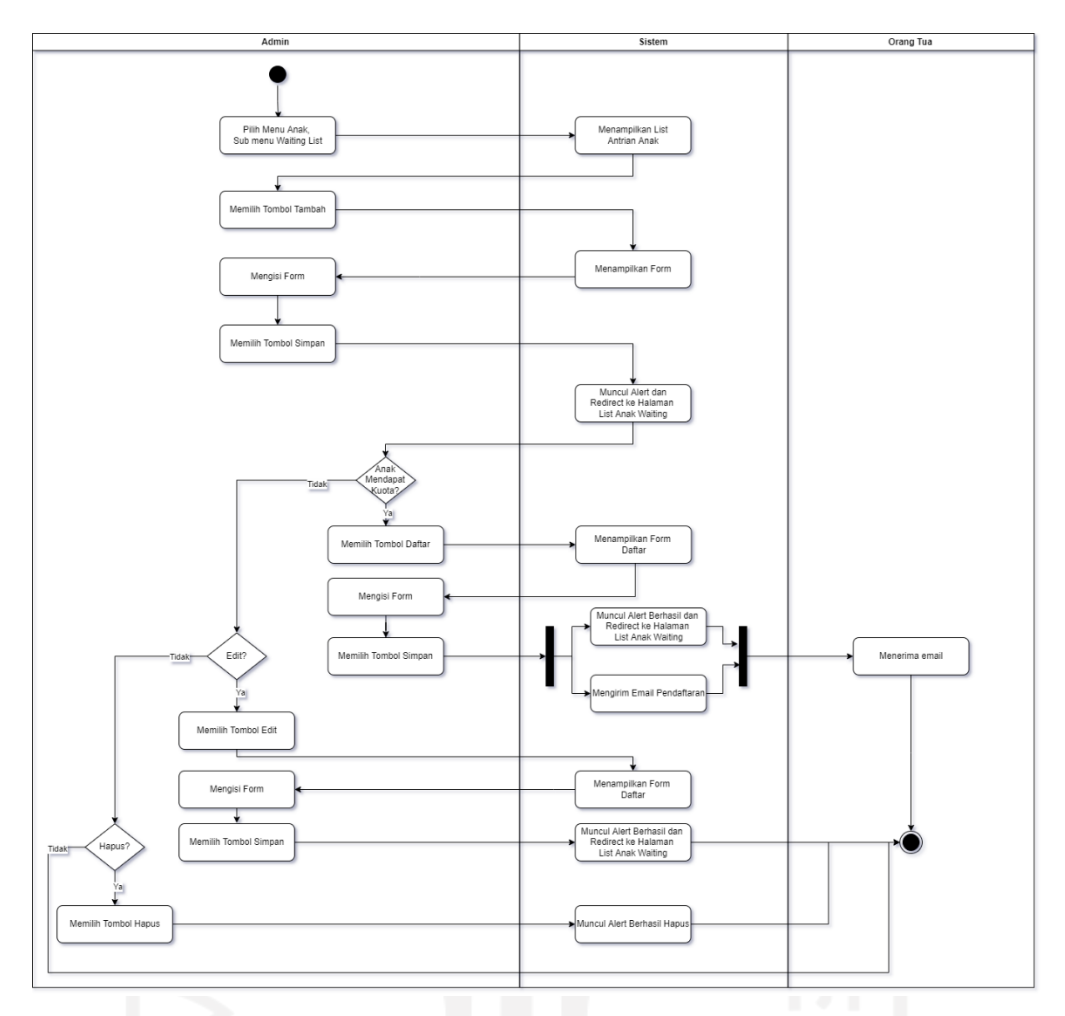

Gambar 3.11 *Activity Diagram* Kelola Anak *Waiting List*

Kemudian untuk Kelola anak terdaftar *activity diagram*-nya ditunjukkan pada gambar [Gambar 3.12.](#page-63-0) Kelola anak terdaftar dilakukan oleh admin untuk mengelola data anak yang sudah berstatus terdaftar/aktif di *daycare*. Untuk melakukan perubahan data, maka admin dapat memilih tombol edit pada salah satu data anak yang akan diubah. Form edit data anak akan tampil dan admin dapat merubah data sesuai dengan keinginan, pilih tombol simpan untuk menyimpan perubahan.

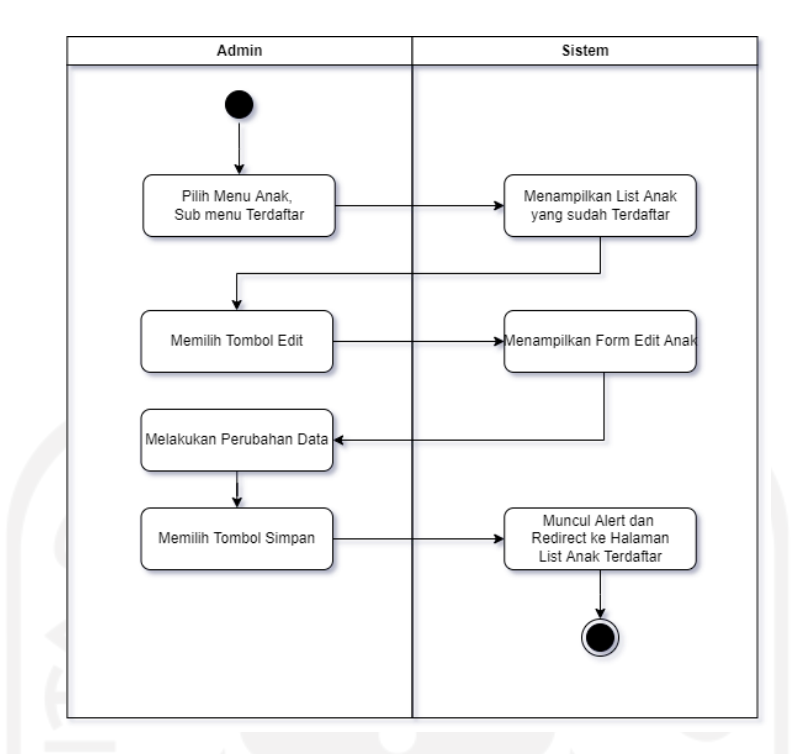

Gambar 3.12 *Activity Diagram* Kelola Anak Terdaftar

<span id="page-63-0"></span>4. Kelola Orang Tua

Kelola orang tua ditunjukkan pada [Gambar 3.13.](#page-64-0) Kelola orang tua dilakukan oleh admin melakukan pengelolaan data orang tua. Selain orang tua mendaftarkan diri, admin dapat mendaftarkan orang tua dengan memilih tombol tambah pada menu orang tua. Setelah memilih tombol tambah, maka akan tampil halaman *form* tambah orang tua. Admin mengisi data orang tua dan pilih tombol simpan untuk menyimpan akun orang tua. Untuk melakukan perubahan data, admin dapat memilih tombol edit pada data orang tua yang ingin diubah. Untuk menghapus data orang tua, admin dapat memilih tombol hapus.

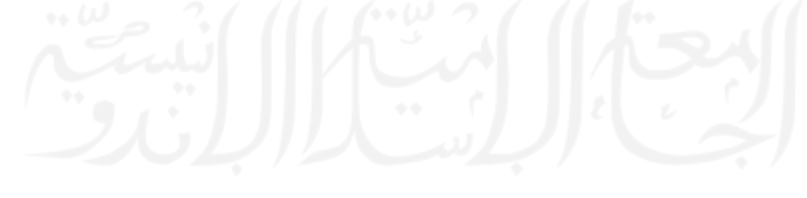

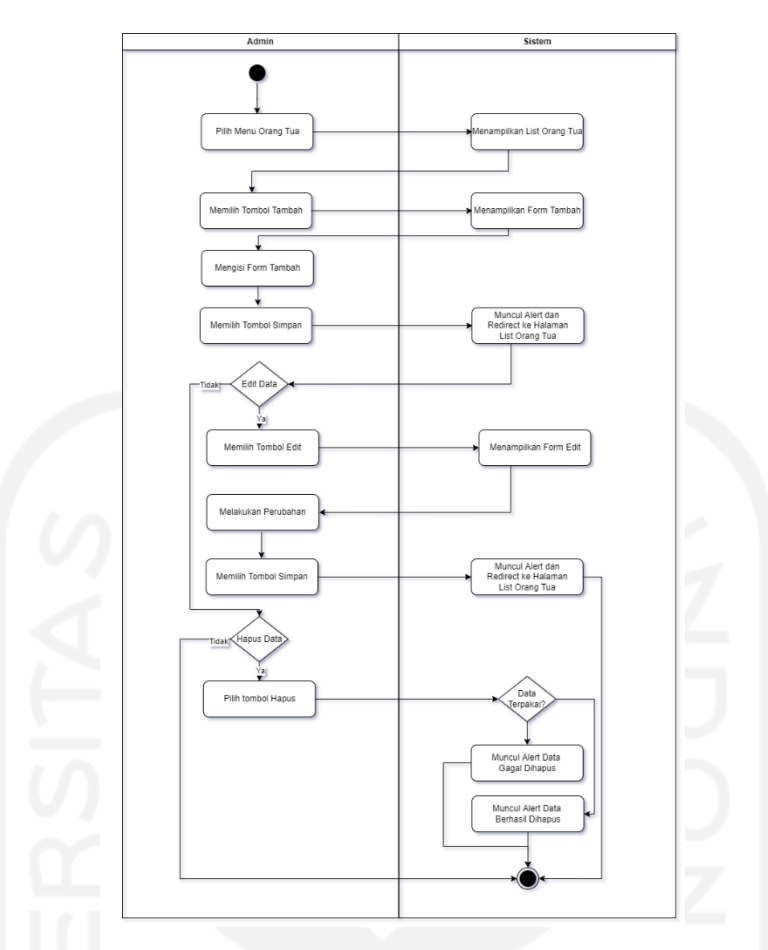

Gambar 3.13 *Activity Diagram* Kelola Orang Tua

### <span id="page-64-0"></span>5. Guru Asuh

[Gambar 3.14](#page-65-0) menjelaskan *activity diagram* dari guru asuh yang dilakukan oleh admin. Data anak dari *waiting list* kemudian akan berada di menu ini. Untuk mendata anak ke guru asuh maka pilih menu guru asuh yang akan menampilkan list guru asuh. Pilih tombol tambah pada salah satu guru untuk menambahkan anak asuh ke guru tersebut. Untuk melihat anak asuh guru tertentu, pilih tombol detail. Untuk menghapus anak asuh dapat memilih tombol hapus pada data anak asuh.

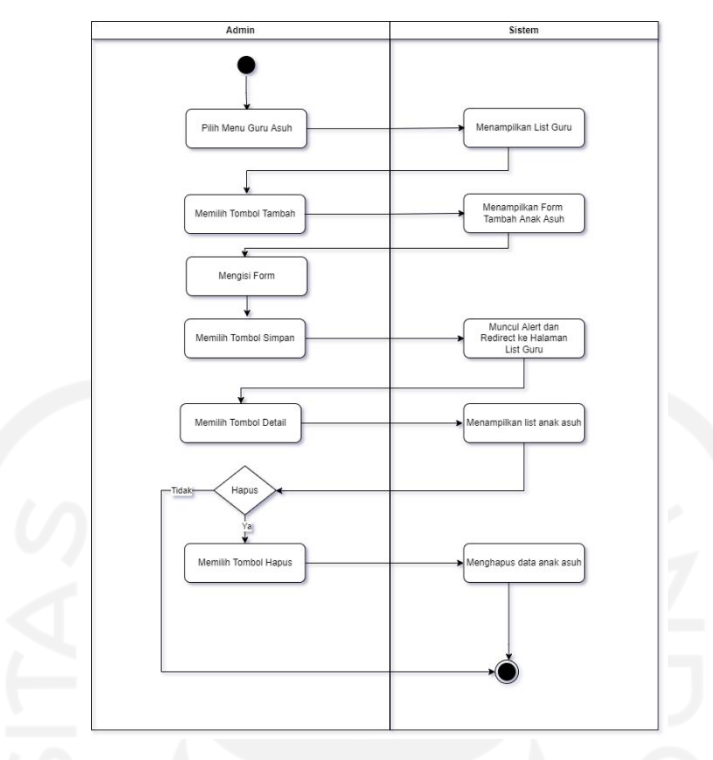

Gambar 3.14 *Activity Diagram* Guru Asuh

### <span id="page-65-0"></span>6. Aktivitas Anak pada Admin dan Guru

Gambar 3.15 *Activity Diagram* [Aktivitas Anak pada Admin dan Guru](#page-66-0) adalah *activity diagram* untuk input aktivitas anak pada admin dan guru. Untuk membuat data aktivitas baru, admin/guru dapat memilih menu aktivitas anak. Muncul halaman list yang berisi data anak di daycare. Pilih tombol tambah pada anak yang ingin ditambahkan data aktivitasnya. Muncul halaman tambah aktivitas anak. Isi data pada form tersebut kemudian pilih simpan. Untuk melihat riwayat dari data aktivitas yang pernah dibuat, maka pilih tombol riwayat. Kemudian akan muncul halaman riwayat aktivitas anak yang berdasarkan tanggal. Untuk melihat detail aktivitas anak pada tanggal tertentu dapat memilih tombol detail.

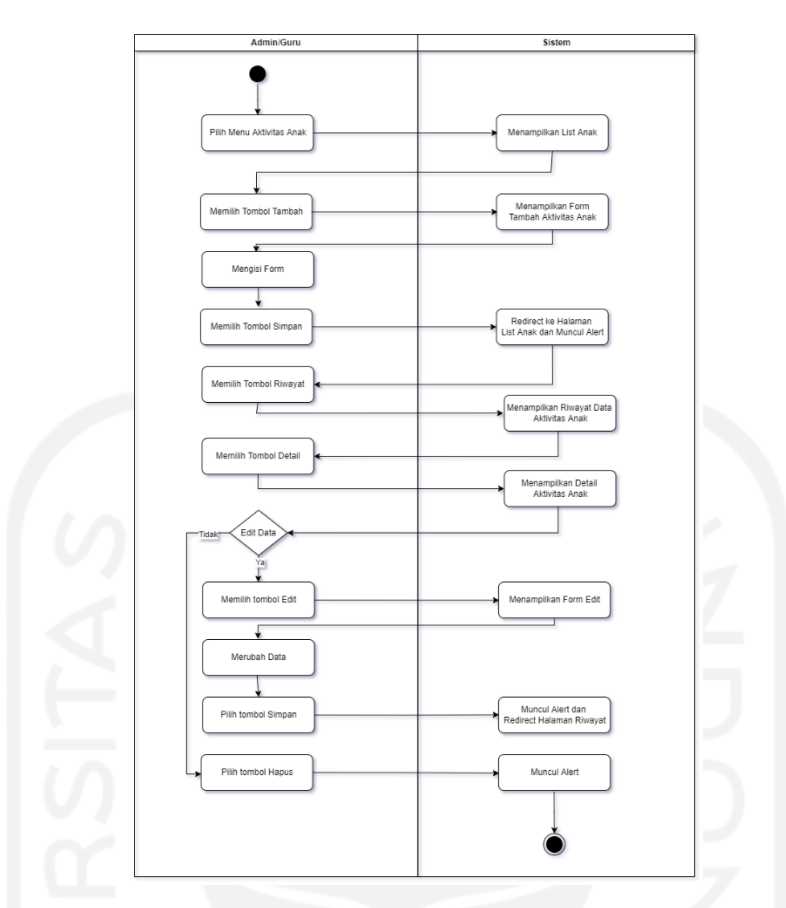

Gambar 3.15 *Activity Diagram* Aktivitas Anak pada Admin dan Guru

#### <span id="page-66-0"></span>7. *Overtime* pada Admin dan Guru

[Gambar 3.16](#page-67-0) adalah *activity diagram* untuk input data *overtime* yang dapat dilakukan oleh admin dan guru. Untuk membuat data *overtime* baru, maka *user* dapat memilih menu *overtime* yang akan menampilkan list anak di *daycare*. Pilih tombol tambah pada nama anak yang ingin dibuatkan data *overtime*, maka akan menampilkan halaman form *overtime*. Isi data pada form tersebut dan pilih tombol simpan untuk menyimpan data di database. Untuk mengubah data *overtime*, maka *user* dapat memilih tombol detail dan pilih tombol edit pada data *overtime* yang ingin diubah. Form edit *overtime* akan tampil dan ubah data sesuai keinginan, pilih tombol simpan untuk menyimpan perubahan di basis data. Untuk menghapus data *overtime*, pilih tombol hapus.

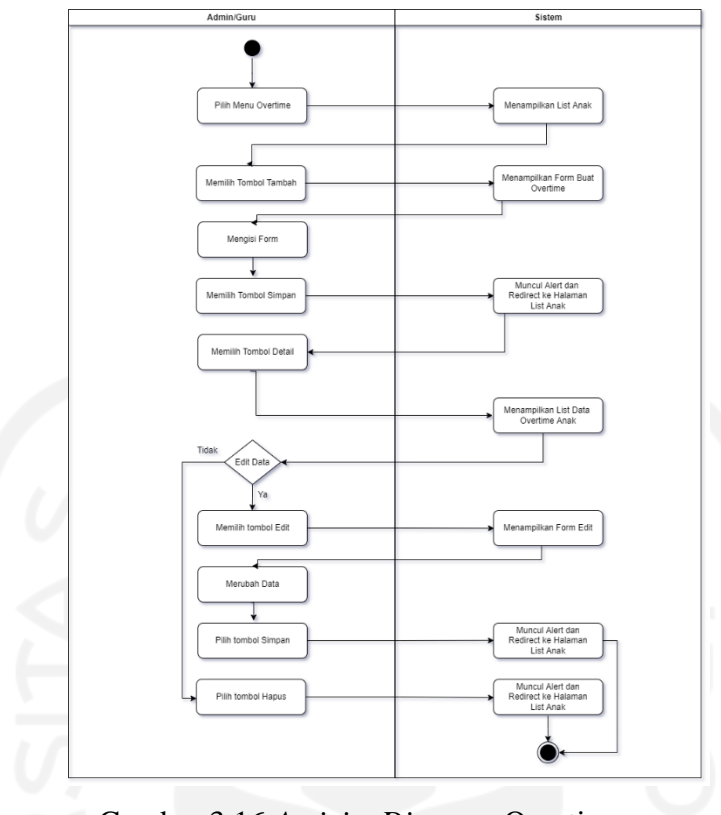

Gambar 3.16 *Activity Diagram* Overtime

## <span id="page-67-0"></span>8. Cek Kesehatan pada Admin dan Dokter

[Gambar 3.17](#page-68-0) menjelaskan *activity diagram* dari input data cek kesehatan yang dilakukan oleh admin dan dokter. Untuk membuat data cek kesehatan baru, maka user dapat memilih menu cek kesehatan yang akan menampilkan list anak di *daycare*. Pilih tombol buat pada nama anak yang ingin dibuatkan data cek kesehatannya, maka akan menampilkan halaman form cek kesehatan. Isi data pada form tersebut dan pilih tombol simpan untuk menyimpan data di basis data. Untuk mengubah data cek kesehatan, maka *user* dapat memilih tombol detail dan pilih tombol edit pada data cek kesehatan yang ingin diubah. Form edit cek kesehatan akan tampil dan ubah data sesuai keinginan, pilih tombol simpan untuk menyimpan perubahan di basis data. Untuk menghapus data cek kesehatan, pilih tombol hapus.

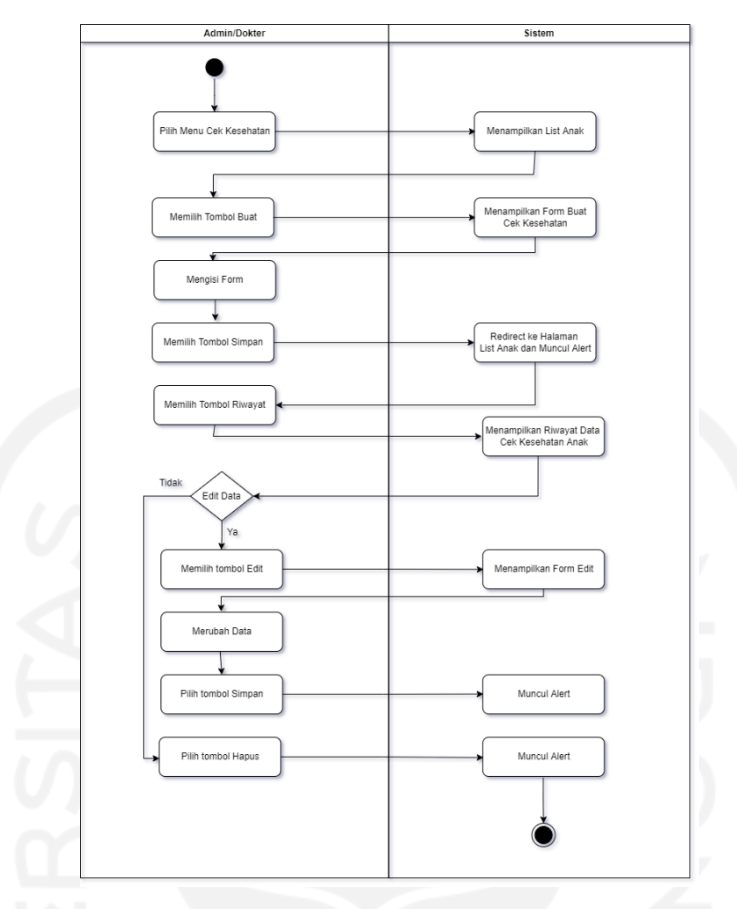

Gambar 3.17 *Activity Diagram* Cek Kesehatan

<span id="page-68-0"></span>9. Kelola Kelompok

[Gambar 3.18](#page-69-0) adalah *activity diagram* kelola kelompok yang dilakukan oleh admin. Pilih menu kelompok untuk menampilkan list kelompok. Pilih tombol tambah untuk menambahkan data kelompok baru. Isi data kelompok pada form tambah kelompok dan pilih tombol simpan untuk menyimpan di basis data. Untuk merubah data kelompok, pilih tombol edit pada salah satu data kelompok yang ingin diubah. *Form* edit kelompok akan tampil, ubah data sesuai keinginan dan pilih tombol simpan untuk menyimpan perubahan di basis data. Untuk menghapus data kelompok, dapat memilih tombol hapus di data kelompok yang ingin dihapus.

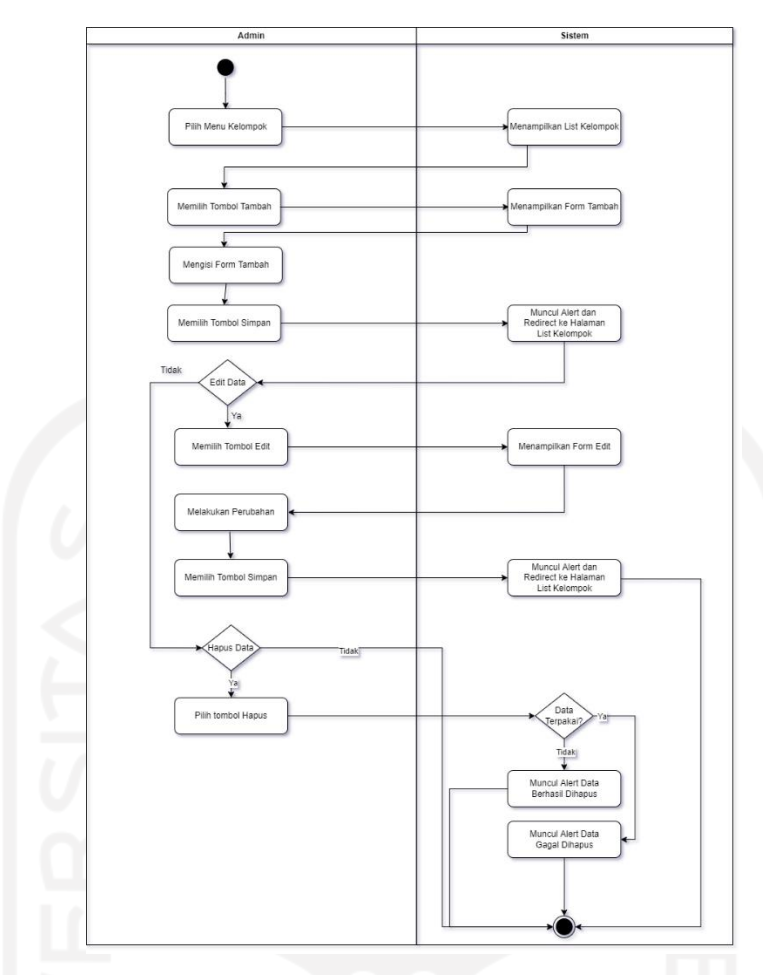

Gambar 3.18 *Activity Diagram* Kelola Kelompok

### <span id="page-69-0"></span>10. Kelola Jadwal Makanan

[Gambar 3.19](#page-70-0) merupakan *activity diagram* kelola jadwal makanan yang dilakukan oleh admin dan guru. Admin dan guru dapat menambahkan jadwal makanan dengan memilih menu jadwal makanan. Pilih tombol tambah untuk menambah data makanan pada tanggal tertentu. Isi data makanan pada form tambah dan pilih tombol simpan untuk menyimpan data baru. Untuk menghapus data, pilih tombol hapus data data yang ingin dihapus.

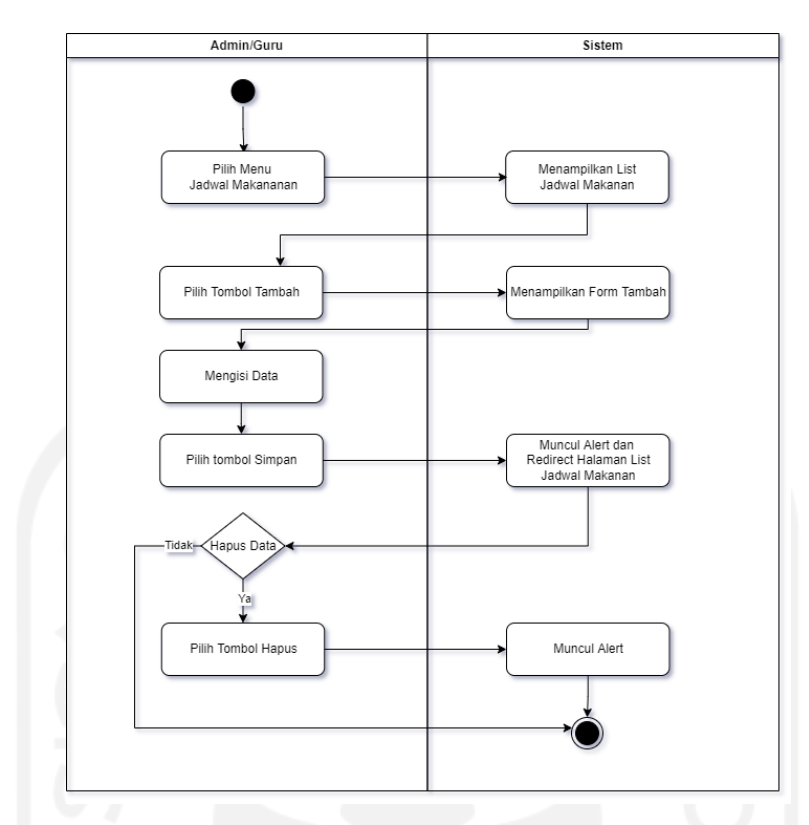

Gambar 3.19 *Activity Diagram* Kelola Jadwal Makanan

### <span id="page-70-0"></span>11. Kelola RPP

*Activity diagram* kelola RPP ditunjukkan pada [Gambar 3.20.](#page-71-0) Admin dan guru dapat melakukan kelola RPP dengan memilih menu RPP. Untuk menambah data RPP baru bulan dan tahun tertentu dapat memilih tombol *import* yang akan menampilkan form modal *import*. Setelah mengisi form *import* dengan file xls, pilih tombol simpan untuk menyimpan data. Untuk melakukan perubahan data, dapat memilih tombol edit pada data yang ingin diubah pada halaman detail. Untuk menghapus data, dapat memilih tombol hapus.

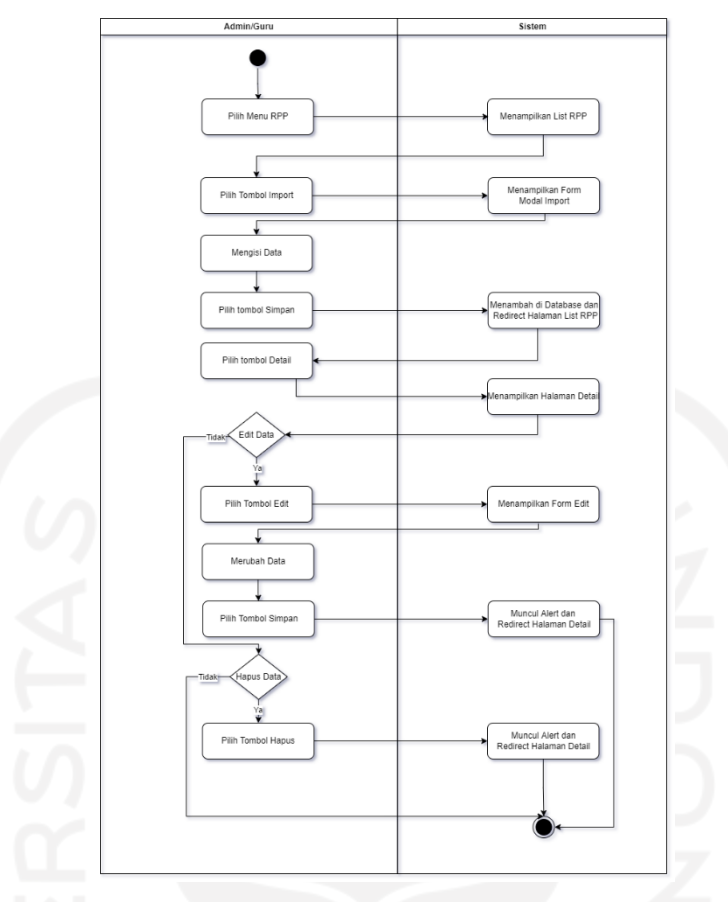

Gambar 3.20 *Activity Diagram* Kelola RPP

#### <span id="page-71-0"></span>12. Kelola Pegawai

[Gambar 3.21](#page-72-0) menunjukkan *activity diagram* untuk kelola pegawai. Admin memilih menu pegawai kemudian sistem akan menampilkan list pegawai. Untuk menambahkan data pegawai baru, admin dapat memilih tombol tambah yang akan menampilkan halaman form tambah pegawai. Admin mengisi form tersebut sesuai data dan untuk menyimpannya pilih tombol simpan. Untuk melakukan perubahan data pegawai, admin dapat memilih tombol edit pada data pegawai yang ingin diubah datanya, akan muncul halaman form edit pegawai. Admin merubah data pegawai sesuai keinginan dan pilih tombol simpan untuk menyimpan perubahan data.
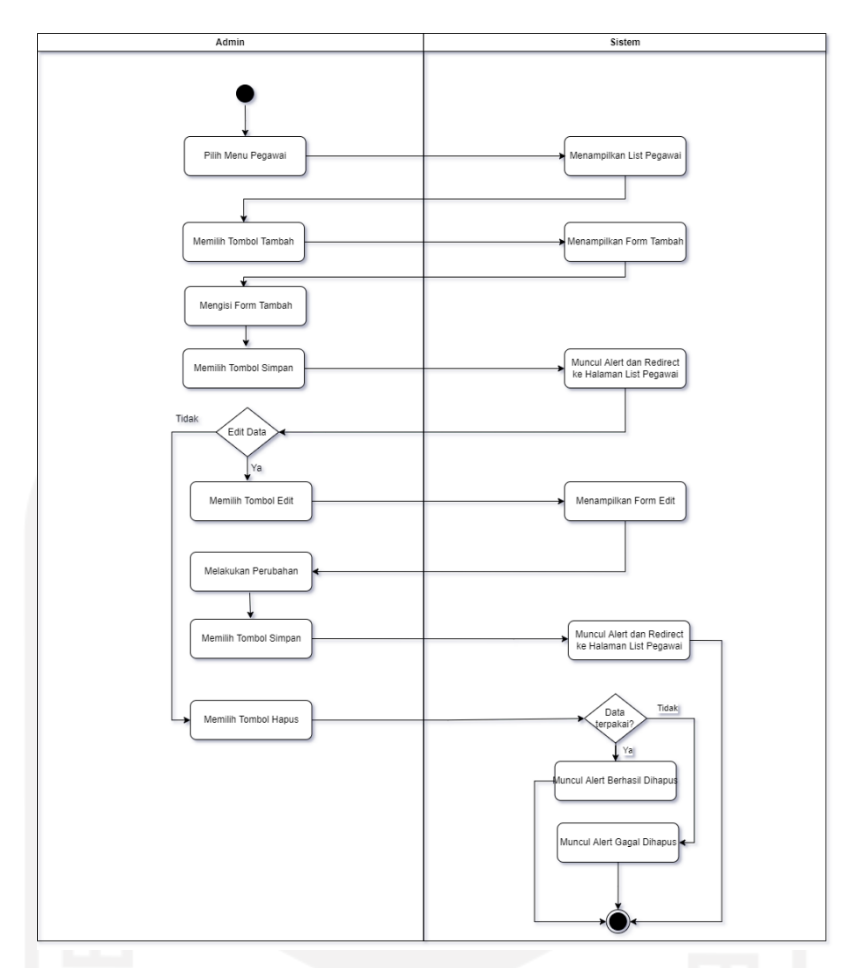

Gambar 3.21 *Activity Diagram* Kelola Pegawai

## 13. Melihat Jadwal Shift Guru

Activity diagram melihat jadwal shift guru ditunjukkan oleh [Gambar 3.22](#page-73-0) *Activity Diagram* [Lihat Jadwal Shift Guru.](#page-73-0) Untuk melihat jadwal shift guru, guru dapat memilih menu shift guru. Kemudian sistem akan menampilkan jadwal shift guru.

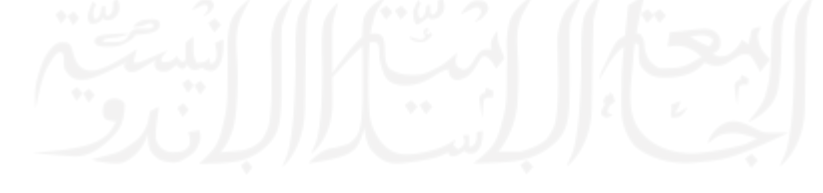

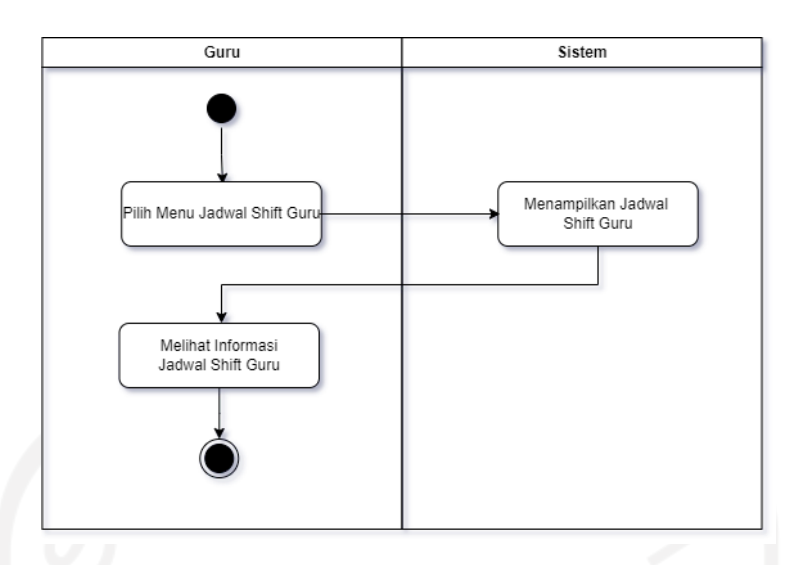

Gambar 3.22 *Activity Diagram* Lihat Jadwal Shift Guru

#### <span id="page-73-0"></span>14. Melihat Laporan

*Activity diagram* melihat laporan ditunjukkan oleh [Gambar 3.23.](#page-73-1) Untuk melihat laporan user dapat memilih menu Laporan dan memilih laporan yang diinginkan. Nantinya laporan akan menampilkan data berupa table dan grafik.

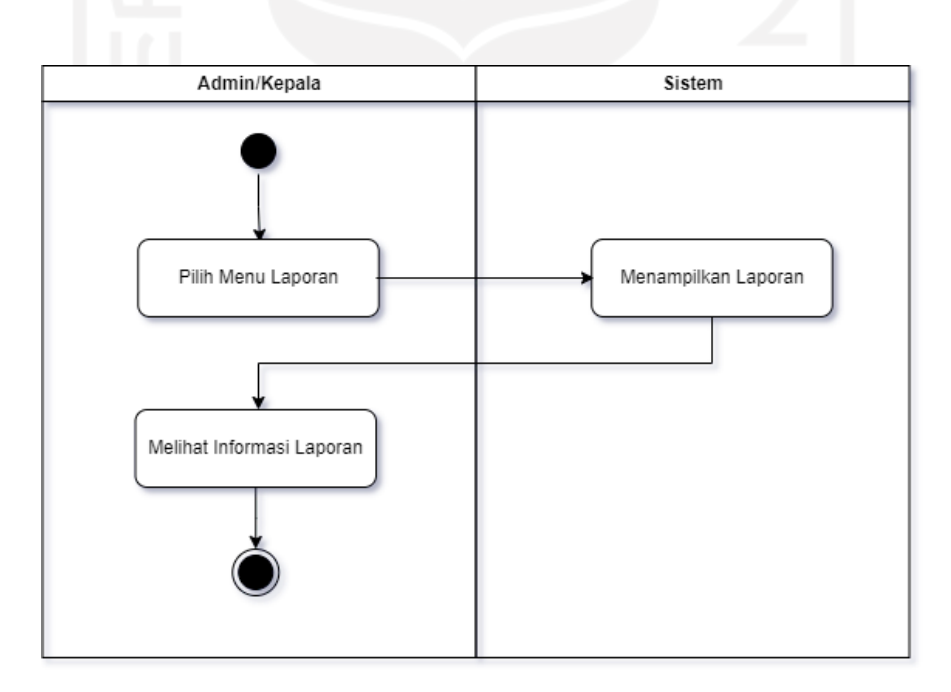

Gambar 3.23 *Activity Diagram* Melihat Laporan

## <span id="page-73-1"></span>15. Pengaturan

[Gambar 3.24](#page-74-0) adalah *activity diagram* dari kelola pengaturan yang dilakukan oleh admin. Admin memilih menu pengaturan, kemudian akan muncul list pengaturan. Admin memilih tombol edit pada masing-masing pengaturan yang ingin diedit. Halaman *form* edit pengaturan akan muncul dan admin dapat merubah data sesuai dengan keiingin. Untuk menyimpan perubahan, admin memilih tombol Simpan dan perubahan data akan tersimpan di *database*.

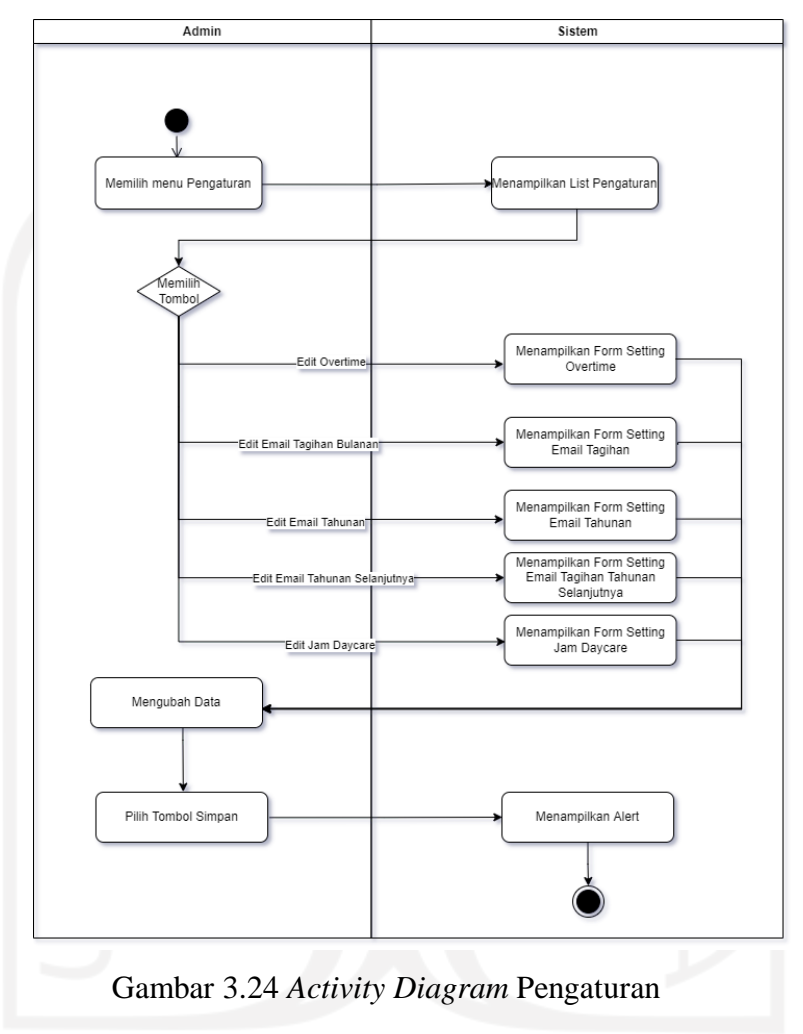

## <span id="page-74-0"></span>16. Konfirmasi Tagihan pada Orang Tua

Orang tua yang sudah membayar, dapat melakukan konfirmasi tagihan dengan memilih menu tagihan. Tagihan dibagi menjadi dua yaitu tagihan bulanan dan tagihan tahunan. Tagihan bulanan akan menampilkan tagihan per bulan. Sedangkan tagihan tahunan akan menampilkan tagihan tahun anak.

Untuk tagihan bulanan pilih menu tagihan bulanan. Jika ingin melakukan konfirmasi pembayaran dapat memilih tombol konfirmasi. *Form* konfirmasi akan muncul dan orang tua dapat mengisi data dan menggunggah bukti bayar. Pilih tombol simpan untuk menyimpan data konfirmasi. Adapun [Gambar 3.25](#page-75-0) menjelaskan *activity diagram* dari konfirmasi tagihan bulanan oleh orang tua.

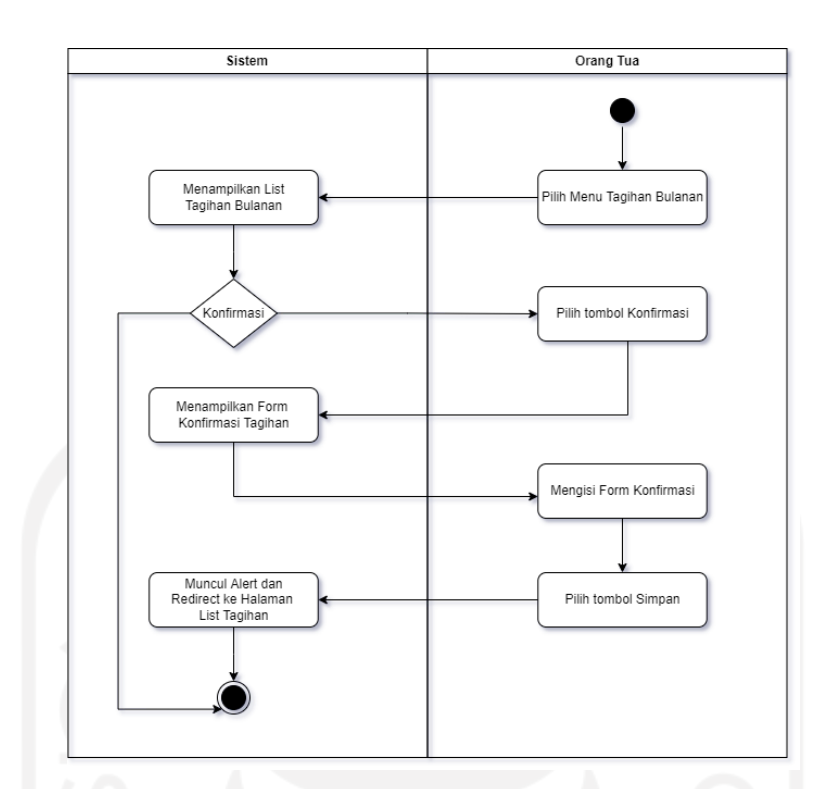

Gambar 3.25 *Activity Diagram* Konfirmasi Tagihan Bulanan Orang Tua

<span id="page-75-0"></span>Untuk mengkonfirmasi pembayaran tagihan tahunan, orang tua dapat memilih tombol cicil yang menampilkan halaman form tambah cicilan yang dapat diisi oleh orang tua. Selain tambah, data cicilan juga dapat diedit dan dihapus untuk cicilan yang masih berstatus konfirmasi. *Activity diagram* tagihan tahunan pada orang tua dapat dilihat pada [Gambar 3.26](#page-76-0) *[Activity Diagram](#page-76-0)* .

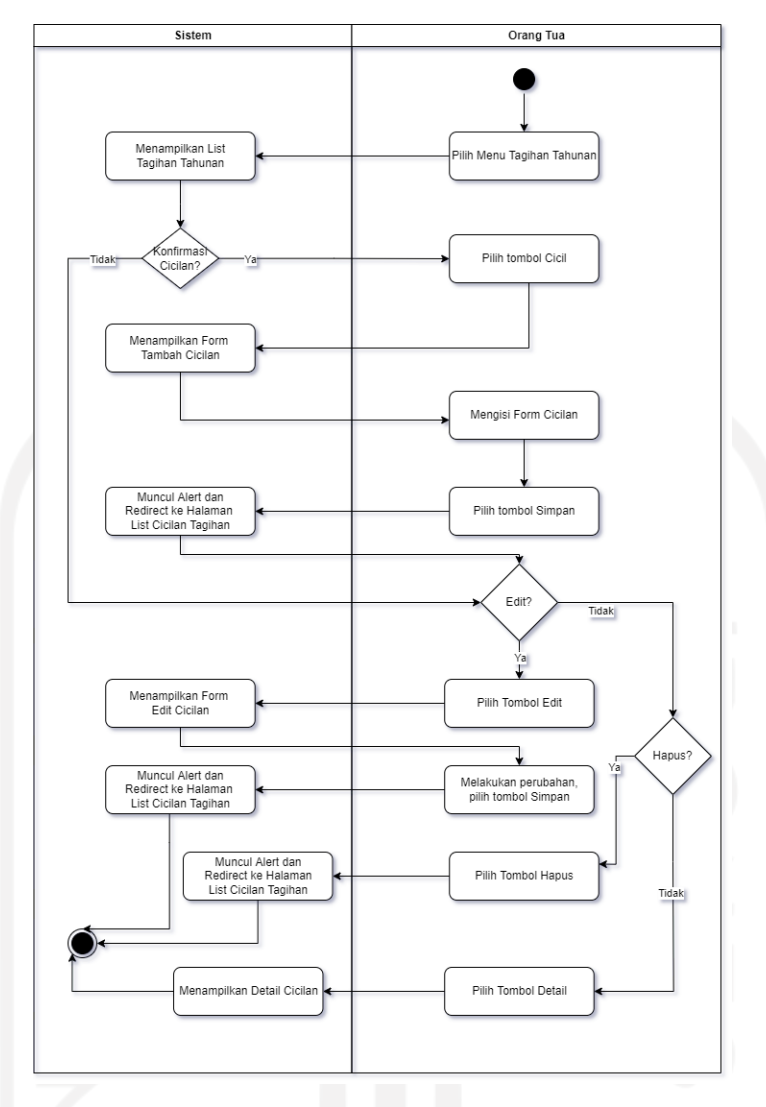

Gambar 3.26 *Activity Diagram* Tagihan Tahunan

#### <span id="page-76-0"></span>17. Kelola Tagihan pada Admin

Data tagihan pada Admin dibagi menjadi dua yaitu tagihan bulanan dan tagihan tahunan. Untuk melakukan kelola pada tagihan bulanan admin dapat melakukan perubahan status tagihan pada data yang memiliki status konfirmasi. Untuk merubah status tagihan, admin dapat memilih tombol *checking status* pada data tagihan yang diinginkan. *Form* halaman tagihan akan tampil dan admin mengubah status tagihan, pilih tombol simpan untuk menyimpan perubahan. Karena admin memiliki hak akses penuh, admin juga memiliki akses untuk melakukan konfirmasi tagihan jika orang tua tidak ingin melakukan konfirmasi sendiri pada sistem. Adapun [Gambar 3.27](#page-77-0) menjelaskan *activity diagram* dari konfirmasi tagihan oleh admin.

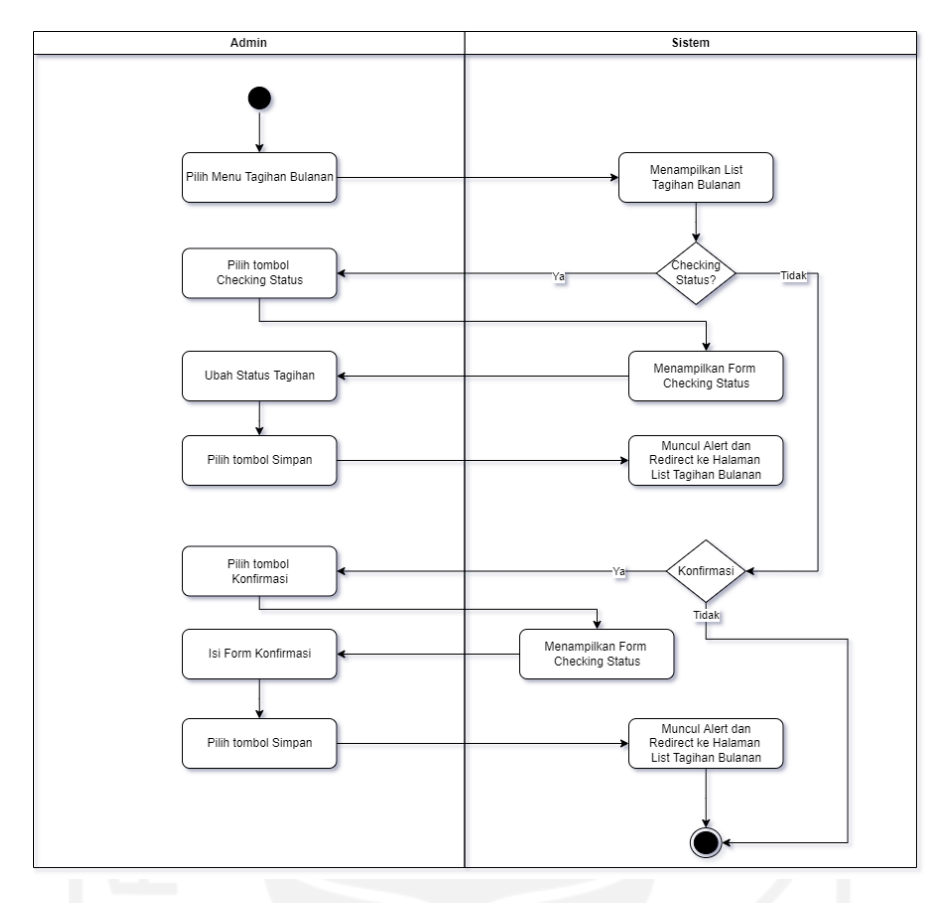

Gambar 3.27 *Activity Diagram* Kelola Tagihan Bulanan Admin

<span id="page-77-0"></span>Untuk *activity diagram* kelola tagihan tahunan dapat dilihat pada [Gambar 3.28.](#page-78-0) Admin dapat melakukan tambah, edit, hapus tagihan tahunan, maupun kirim email tagihan tahunan. Untuk tambah tagihan tahunan admin dapat memilih tombol tambah yang nantinya akan menampilkan halaman form tambah tagihan tahunan. Jika terdapat kesalahan data tagihan tahunan maka dapat dilakukan perubahan dengan memilih tombol edit. Jika data tagihan tidak diinginkan maka dapat dihapus dengan memilih tombol hapus. Untuk mengirim email notifikasi tagihan tahunan kepada orang tua dapat memilih tombol kirim email. Untuk menambah cicilan tagihan dapat memilih tombol cicil. Terakhir untuk melihat riwayat cicilan pembayaran tagihan dapat memilih tombol riwayat.

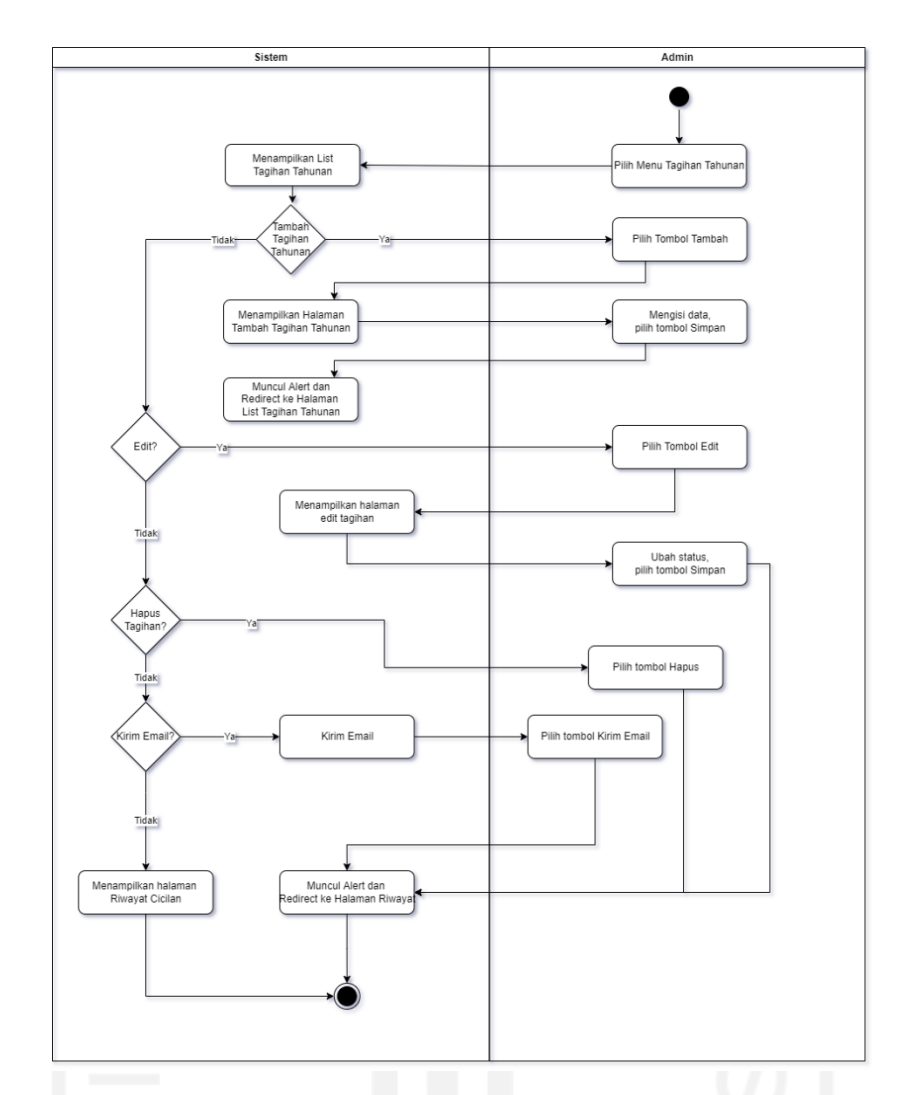

Gambar 3.28 *Activity Diagram* Kelola Tagihan Tahunan Admin

<span id="page-78-0"></span>Pada tagihan tahunan terdapat cicilan pembayaran*. Activity diagram* kelola cicilan tagihan tahunan dapat dilihat pada [Gambar 3.29.](#page-79-0) Admin dapat melakukan tambah cicilan tagihan tahunan dengan memilih tombol cicil pada tagihan tahunan yang diinginkan. Untuk melakukan perubahan status cicilan maka admin dapat memilih tombol riwayat yang akan muncul halaman riwayat cicilan tagihan terlebih dahulu. Kemudian pilih tombol checking status untuk melakukan perubahan status cicilan. Admin juga dapat melakukan perubahan pada data pembayaran cicilan dengan memilih tombol edit. Untuk data cicilan yang masih berstatus konfirmasi juga dapat dihapus dengan memilih tombol hapus.

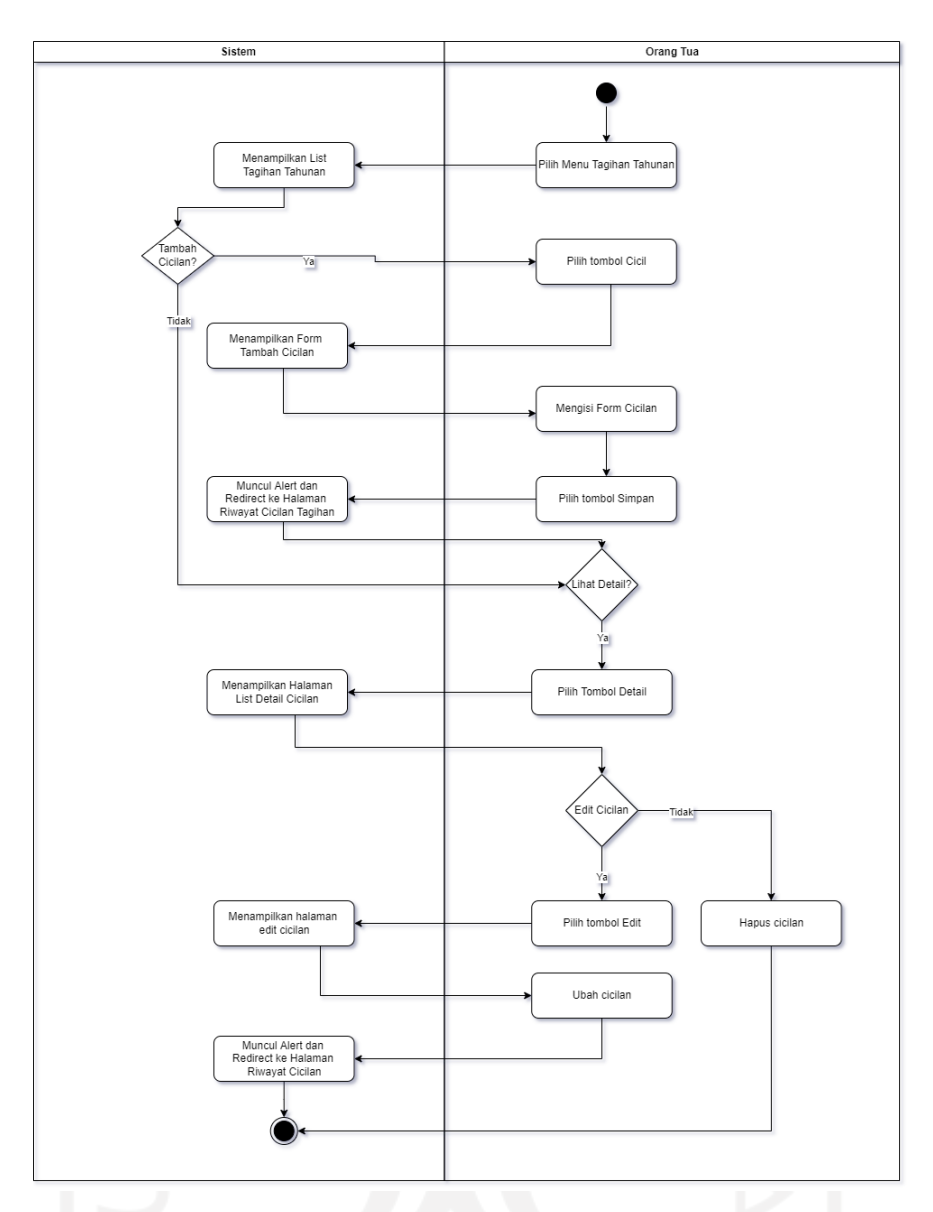

Gambar 3.29 *Activity Diagram* Cicilan Tagihan Tahunan Admin

#### <span id="page-79-0"></span>18. Kelola Galeri Anak

Admin dan guru dapat mengelola galeri anak. Untuk menambah galeri anak, maka admin atau guru dapat ke menu galeri anak yang akan menampilkan list anak terlebih dahulu. Setelah itu memilih memilih tombol tambah pada anak tertentu untuk menambah foto untuk anak tersebut. Untuk melakukan perubahan data foto yang sudah dibuat, admin atau guru dapat melakukan perubahan edit foto dengan memilih tombol edit pada halaman riwayat galeri. Sedangkan untuk menghapus foto dapat memilih tombol hapus. *Activity diagram* kelola galeri anak dapat dilihat pada [Gambar 3.30.](#page-80-0)

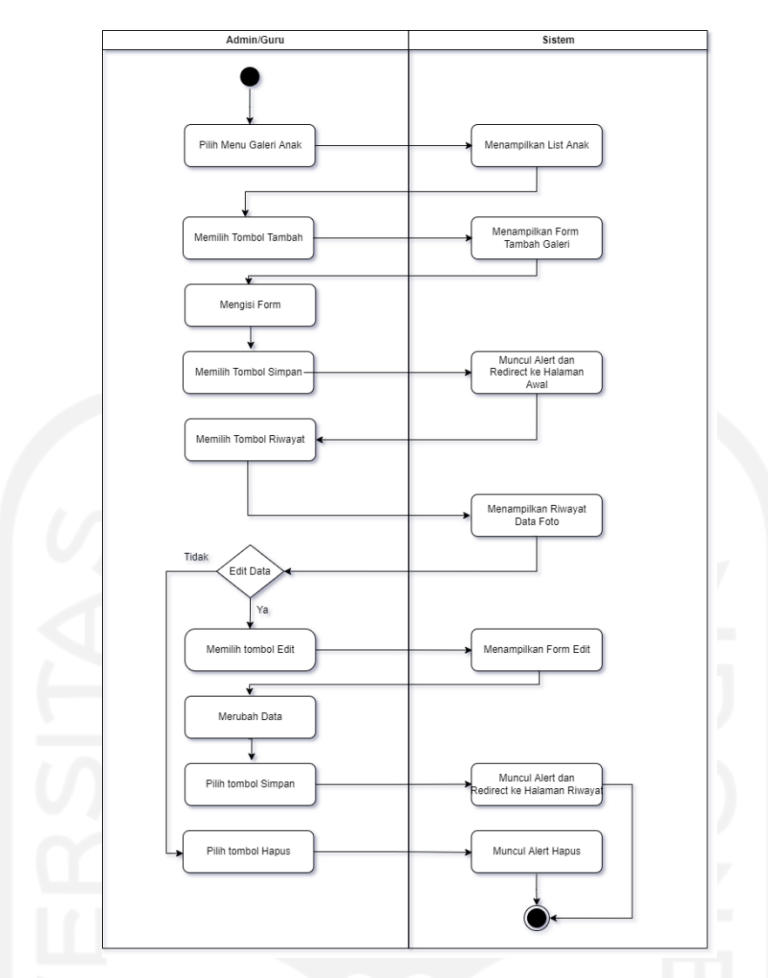

Gambar 3.30 *Activity Diagram* Kelola Galeri Anak

#### <span id="page-80-0"></span>19. Kelola Galeri Umum

Admin dan guru dapat mengelola galeri umum. Galeri umum digunakan untuk mengunggah foto bersama. Untuk mengunggah foto, admin dan guru dapat memilih menu galeri umum yang akan menampilkan list foto-foto yang pernah diunggah. Untuk menambahk foto baru dapat memilih tombol tambah yang akan menampilkan form tambah foto. Untuk melakukan edit, dapat memilih tombol edit pada foto yang ingin diubah datanya. Untuk menghapus foto dapat memilih tombol hapus. *Activity diagram* kelola galeri umum dapat dilihat pada [Gambar 3.31.](#page-81-0)

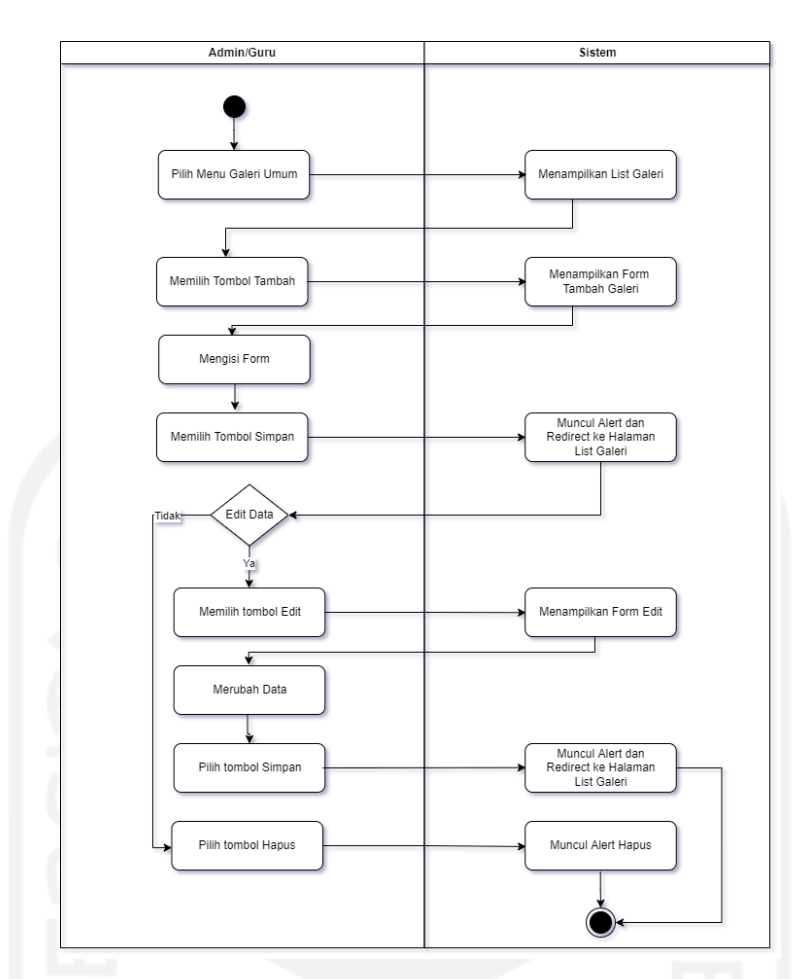

Gambar 3.31 *Activity Diagram* Kelola Galeri Umum

<span id="page-81-0"></span>20. Lihat dan Memberi Komentar Aktivitas Anak pada Orang Tua

Orang tua dapat melihat dan memberikan komentar pada aktivitas anak. Pada menu aktivitas anak orang tua, pilih tombol riwayat pada anak yang diinginkan. Kemudian akan muncul halaman riwayat aktivitas anak. Pilih detail pada tanggal tertentu yang diingin untuk menampilkan detail aktivitas pada tanggal tersebut. Pada halaman detail aktivitas anak, orang tua juga dapat memberikan komentar*. Activity diagram* lihat dan memberi komentar aktivitas anak pada orang tua dapat dilihat pada [Gambar 3.32.](#page-82-0)

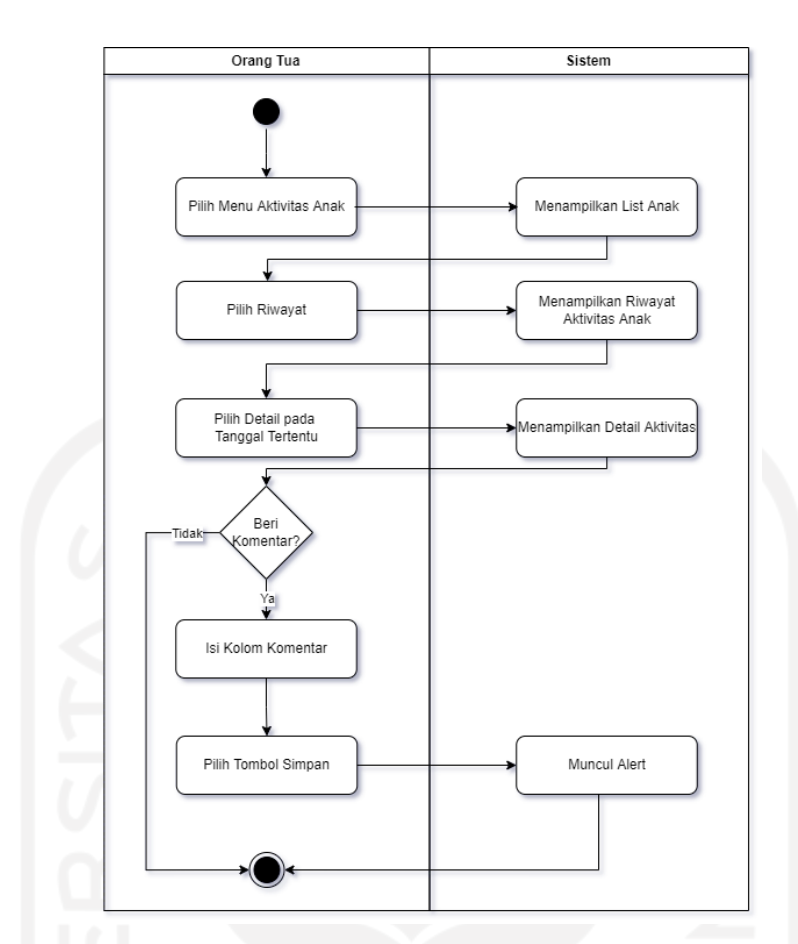

<span id="page-82-0"></span>Gambar 3.32 *Activity Diagram* Lihat dan Beri Komentar Aktivitas Harian Anak

# 21. Lihat Galeri pada Orang Tua

*Activity diagram* lihat galeri pada orang tua ada pad[a Gambar 3.33.](#page-83-0) Orang tua dapat melihat foto yang pernah diunggah oleh admin dan guru pada menu galeri. Pada menu tersebut akan menampilkan foto-foto anak maupun foto bersama. Orang tua juga dapat mengunduh foto tersebut dengan memilih tombol *download*.

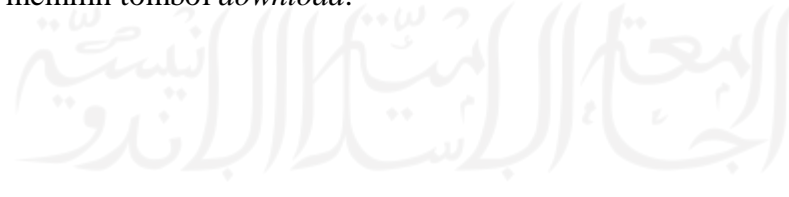

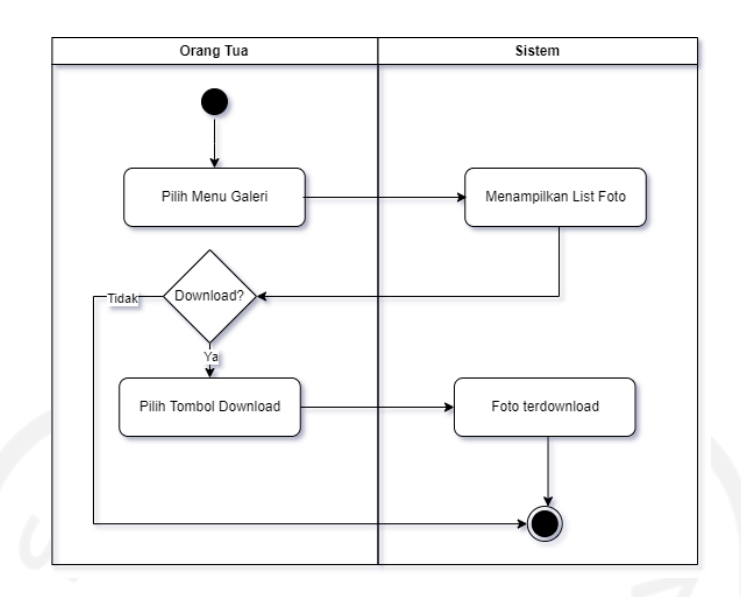

Gambar 3.33 *Activity Diagram* Lihat Galeri pada Orang Tua

#### <span id="page-83-0"></span>**3.5.3 Perancangan Basis Data**

Pada penelitian sebelumnya, terdapat 13 tabel untuk menampung data sistem *daycare* yang dapat dilihat pada penelitian (Anatomo, 2021) halaman 26. Penelitian kali ini akan menambah, mengurangi, dan merubah beberapa tabel pada basis data sistem di penelitian sebelumnya. Penambahan, pengurangan, dan perubahan dilakukan karena hasil dari analisis kebutuhan terdapat perbedaan pengguna, alur proses bisnis, penambahan atau perubahan fitur, dan *use case diagram* yang berbeda dari penelitian sebelumnya.

1. Table tb\_anak

Pada tabel tb\_anak ada penambahan, penghapusan, dan perubahan nama kolom. Penambahan kolom baru yaitu, is\_lahir, rencana\_masuk, foto, deskripsi, akta\_lahir, kartu\_keluarga, id\_kelompok, id\_pengasuh, alergi, penyakit bawaan, dan id\_ortu. Penghapusan kolom yaitu kolom namaayah, namaibu, noteleponortu, *username*, *password*. Perubahan nama kolom yaitu idanak menjadi id\_anak, namaanak menjadi nama\_anak, tempatlahir menjadi tempat\_lahir, dan tanggallahir menjadi tgl\_lahir.

| Nama Kolom | Tipe dan Panjang | Default | Keterangan  |
|------------|------------------|---------|-------------|
|            | Data             |         |             |
| id anak    | int(11)          | none    | Primary key |

Tabel 3.5 Struktur Tabel tb\_anak

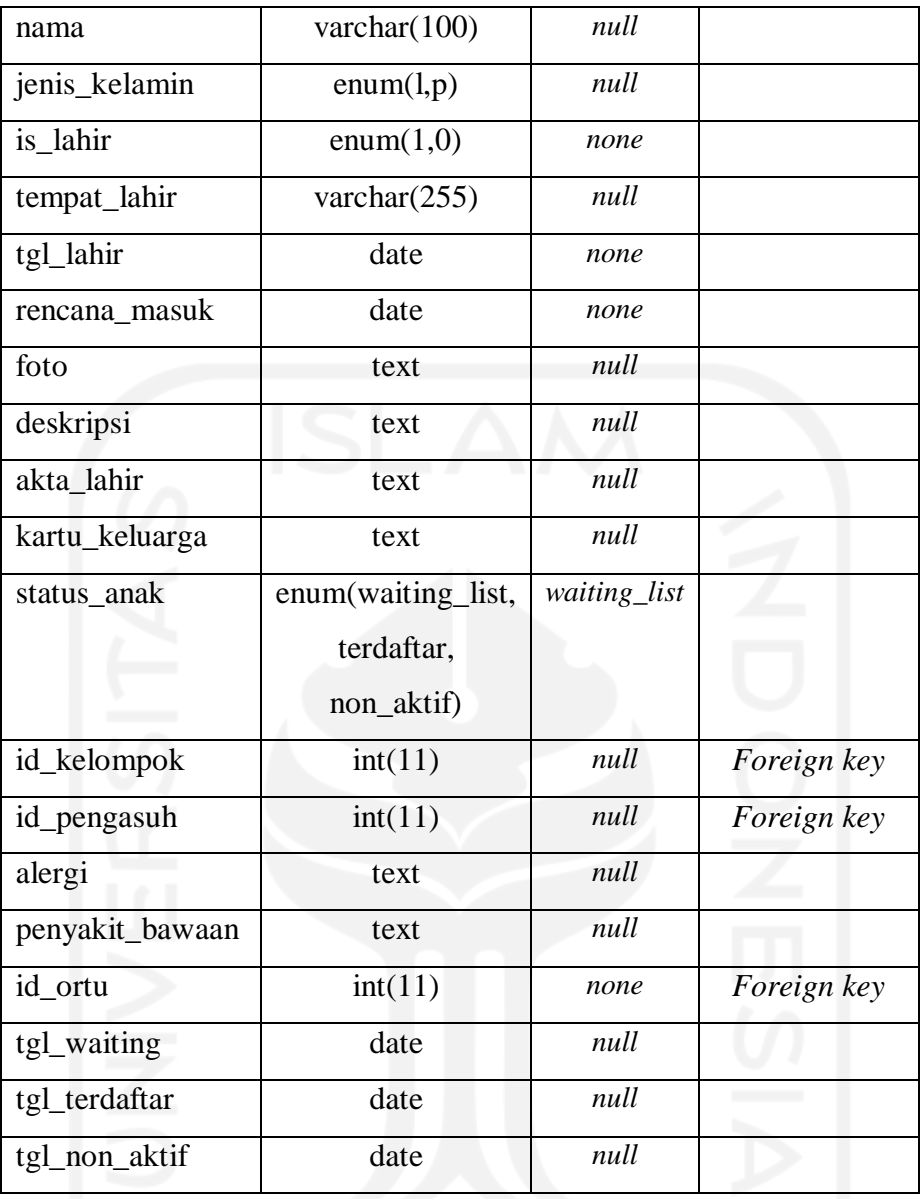

# 2. Tabel tb\_orang\_tua

Tabel tb\_orang\_tua merupakan tabel baru yang belum ada pada sistem (Anatomo, 2021). Tabel tb\_orang\_tua digunakan untuk menyimpan data orang tua yang sebelumnya data orang tua ada pada table tb\_anak. Tabel ini terdiri memiliki 14 kolom.

| Nama Kolom   | Tipe dan<br>Pangan Data | Default | Keterangan  |
|--------------|-------------------------|---------|-------------|
| id_orang_tua | int(11)                 | none    | Primary key |
| nama_ayah    | varchar $(100)$         | none    |             |

Tabel 3.6 Struktur Table tb\_orang\_tua

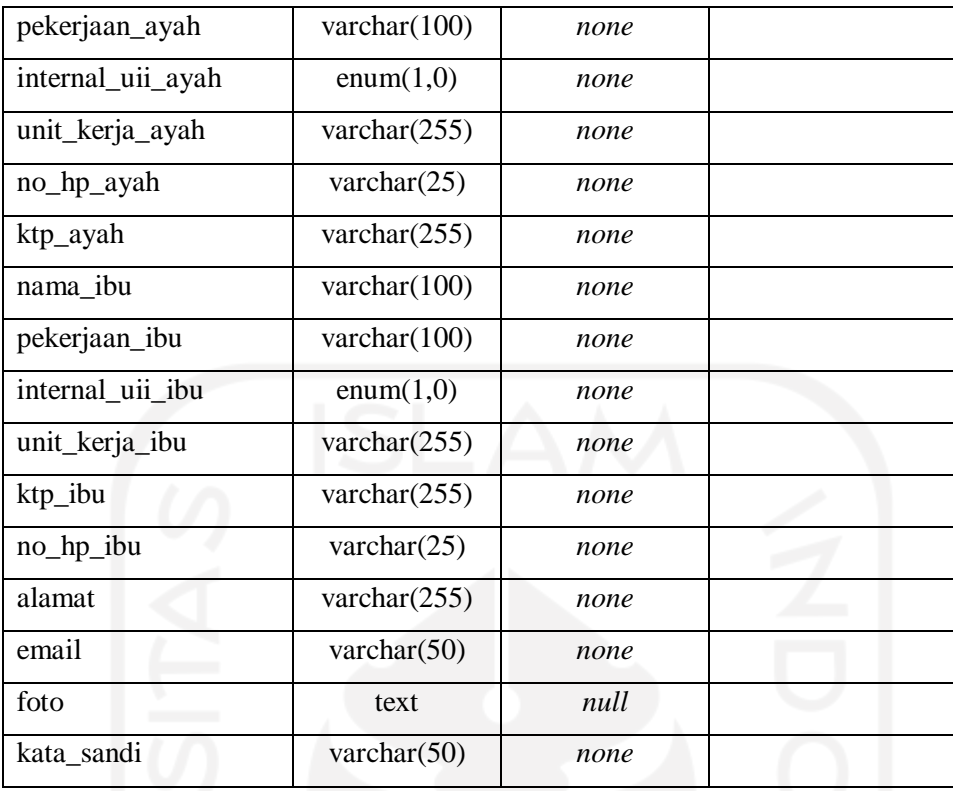

# 3. Tabel tb\_pegawai

Tabel tb\_pegawai menggantikan table tb\_guru dan tb\_pengguna pada basis data sistem sebelumnya. Terdapat sembilan kolom pada table ini. Tabel ini digunakan untuk menyimpan data pegawai di *daycare* yaitu kepala, admin, guru, dan dokter.

| Nama Kolom | Tipe dan<br>Panjang Data | Default | Keterangan  |
|------------|--------------------------|---------|-------------|
| id_pegawai | int                      | none    | Primary key |
| nama       | varchar $(100)$          | none    |             |
| foto       | varchar $(500)$          | null    |             |
| email      | varchar $(100)$          | none    |             |
| no_telp    | varchar $(30)$           | null    |             |
| alamat     | text                     | null    |             |
| kata_sandi | varchar $(10)$           | none    |             |
| is aktif   | enum $(1,0)$             | none    |             |

Tabel 3.7 Struktur Tabel tb\_pegawai

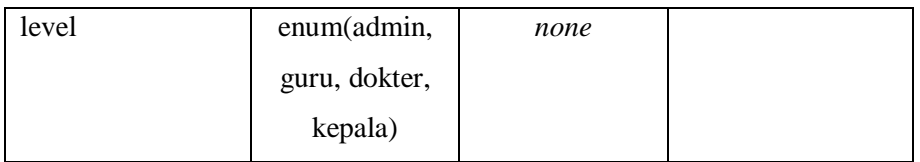

#### 4. Tabel tb kelompok

Pada tabel ini ada perubahan nama kolom idkelompok menjadi id\_kelompok, dan penambahan satu kolom yaitu biaya\_spp untuk menyimpan biaya SPP kelompok. Tabel ini digunakan untuk menyimpan data kelompok pada *daycare*.

| Nama Kolom  | Tipe dan       | Default | Keterangan  |
|-------------|----------------|---------|-------------|
|             | Panjang Data   |         |             |
| id_kelompok | int(11)        | none    | Primary key |
| kelompok    | varchar $(50)$ | none    |             |
| keterangan  | text           | null    |             |
| biaya_spp   | int(11)        | none    |             |

Tabel 3.8 Struktur Tabel tb\_kelompok

## 5. Tabel tb aktivitas

Tabel tb\_aktivitas digunakan untuk menyimpan master data aktivitas yang dapat dikelola oleh admin. Table tb\_aktivitas memiliki dua kolom saja yaitu, id\_aktivitas dan aktivitas untuk menyimpan nama aktivitas. Tabel tb\_aktivitas pada sistem ini dan sistem sebelumnya terdapat perubahan nama kolom yaitu idaktifitas menjadi id\_aktivitas dan namaaktifitas menjadi aktivitas.

| Nama Kolom   | Tipe dan       | Default | Keterangan  |
|--------------|----------------|---------|-------------|
|              | Panjang Data   |         |             |
| id aktivitas | int(11)        | none    | Primary Key |
| aktivitas    | varchar $(50)$ | none    |             |

Tabel 3.9 Struktur Tabel tb\_aktivitas

## 6. Tabel tb\_rpp

Tabel tb\_rpp merupakan tabel baru yang digunakan untuk menyimpan data rencana pembelajaran. Pada tabel tb\_rpp terdiri dari enam kolom yaitu id\_rpp, bulan, tahun, tgl, kegiatan, aspek, dan keterangan.

| Nama Kolom | Tipe dan<br>Panjang Data | Default | Keterangan  |
|------------|--------------------------|---------|-------------|
| id_rpp     | int(11)                  | none    | Primary key |
| bulan      | varchar $(5)$            | none    |             |
| tahun      | varchar $(5)$            | none    |             |
| tgl        | date                     | none    |             |
| kegiatan   | varchar $(255)$          | none    |             |
| nama_aspek | varchar $(25)$           | none    |             |
| keterangan | text                     | none    |             |

Tabel 3.10 Struktur Tabel tb\_rpp

## 7. Tabel tb\_cek\_kesehatan

Tabel tb\_cek\_kesehatan merupakan tabel baru yang belum ada di sistem sebelumnya. Tabel ini digunakan untuk menyimpan data untuk menyimpan data saat dokter melakukan cek kesehatan.

| Nama Kolom       | Tipe dan<br>Panjang Data | Default | Keterangan  |
|------------------|--------------------------|---------|-------------|
| id_cek_kesehatan | int(11)                  | none    | Primary key |
| tgl_cek          | date                     | none    |             |
| tinggi_badan     | float $(5,2)$            | none    |             |
| lingkar_kepala   | float $(5,2)$            | none    |             |
| berat badan      | float $(5,2)$            | none    |             |
| catatan_lain     | text                     | none    |             |
| id anak          | int(11)                  | none    | Foreign key |
| id dokter        | int(11)                  | none    | Foreign key |
|                  |                          |         |             |

Tabel 3.11 Struktur Table tb\_cek\_kesehatan

#### 8. Tabel tb\_overtime

Tabel baru yang menggantikan table tb\_penjemputan. Kolom dari kedua table juga berbeda karena adanya proses input *overtime* yang berbeda dari sebelumnya. Table ini akan digunakan untuk menyimpan pendataan *overtime* yang dicatat oleh pengasuh. Kolom baru yaitu datang\_dengan, datang, pulang\_dengan.

| Nama Kolom    | Tipe dan<br>Panjang Data | Default | Keterangan  |
|---------------|--------------------------|---------|-------------|
| id overtime   | int(11)                  | none    | Primary key |
| id anak       | int(11)                  | none    | Foreign key |
| tgl           | date                     | none    |             |
| datang_dengan | varchar $(100)$          | null    |             |
| datang        | time                     | none    |             |
| pulang        | time                     | none    |             |
| pulang_dengan | varchar $(100)$          | null    |             |
|               |                          |         |             |

Tabel 3.12 Struktur Tabel tb\_overtime

#### 9. Tabel tb\_aktivitas\_anak

Pada tabel ini ada perubahan nama tabel dari tb\_aktifitas\_anak menjadi tb\_aktivitas\_anak. Tabel tb\_aktivitas\_anak digunakan untuk menyimpan data saat admin atau guru mengelola data aktivitas anak. Perubahan nama kolom yaitu idaktifitas\_anak menjadi id\_aktivitas\_anak, idaktifitas menjadi id\_aktivitas, keterangan menjadi isi. Serta terdapat tambahan kolom yaitu status\_lihat dan id\_guru.

| Nama Kolom        | Tipe dan<br>Panjang Data | Default | Keterangan  |
|-------------------|--------------------------|---------|-------------|
| id_aktivitas_anak | int(11)                  | none    | Primary Key |
| tgl               | date                     | none    |             |
| id aktivitas      | int(11)                  | none    |             |
| isi               | text                     | none    |             |
| id_anak           | int(11)                  | none    | Foreign Key |
| id_guru           | int(11)                  | none    | Foreign Key |
| status lihat      | enum $(1,0)$             | ( )     |             |

Tabel 3.13 Struktur Tabel tb\_aktivitas\_anak

## 10. Tabel tb\_komentar\_ortu

Tabel tb\_komentar\_ortu digunakan untuk menyimpan data komentar orang tua pada aktivitas anak. Tabel ini terdiri dari id\_komentar\_ortu, tanggal, komentar, dan id\_anak.

| Nama Kolom       | Tipe dan<br>Panjang Data | Default | Keterangan  |
|------------------|--------------------------|---------|-------------|
| id_komentar_ortu | int(11)                  | none    | Primary Key |
| tanggal          | date                     | none    |             |
| komentar         | text                     | none    |             |
| id_anak          | int(11)                  | none    |             |

Tabel 3.14 Struktur Tabel tb\_komentar\_ortu

## 11. Tabel tb\_galeri

Tabel tb\_galeri digunakan untuk menyimpan foto untuk data galeri umum. Tabel ini merupakan tabel baru yang tidak ada di sistem sebelumnya karena pada sistem sebelumnya belum ada fitur galeri. Tabel ini terdiri dari empat kolom yaitu id\_galeri, judul, tgl, dan foto.

| Nama Kolom | Tipe dan<br>Panjang Data | Default | Keterangan  |
|------------|--------------------------|---------|-------------|
| id_galeri  | int(11)                  | none    | Primary Key |
| judul      | varchar $(255)$          | none    |             |
| tgl        | date                     | none    |             |
| foto       | varchar $(500)$          | none    |             |

Tabel 3.15 Struktur Table tb\_galeri

## 12. Tabel tb\_galeri\_anak

Tabel tb\_galeri\_anak digunakan untuk menyimpan data foto anak-anak yang diunggah oleh admin atau guru. Tabel tb\_galeri\_anak merupakan tabel baru karena pada sistem sebelumnya belum ada fitur galeri. Tabel ini terdiri dari lima kolom yaitu id\_galeri, judul, tgl, dan id\_anak.

Tabel 3.16 Struktur Table tb\_galeri\_anak

| Nama Kolom     | Tipe dan<br>Panjang Data | Default | Keterangan  |
|----------------|--------------------------|---------|-------------|
| id_galeri_anak | int(11)                  | none    | Primary Key |
| judul          | varchar $(255)$          | none    |             |
| tgl            | date                     | none    |             |
| foto           | varchar $(500)$          | none    |             |
| id anak        | int(11)                  | none    | Foreign Key |

#### 13. Tabel tb\_jadwal\_makanan

Tabel tb\_jadwal\_makanan merupakan tabel baru yang berguna untuk menyimpan jadwal makanan siang di *daycare*. Tabel ini terdiri dari empat kolom yaitu id\_jadwal\_makanan, hari, makanan, dan snack.

|                   | Tipe dan        | Default |             |  |
|-------------------|-----------------|---------|-------------|--|
| Nama Kolom        | Panjang Data    |         | Keterangan  |  |
| id_jadwal_makanan | int(11)         | none    | Primary key |  |
| hari              | int(11)         | none    | Foreign Key |  |
| makanan_utama     | varchar $(255)$ | none    |             |  |
| snack             | varchar $(255)$ | none    |             |  |

Tabel 3.17 Struktur Table tb\_jadwal\_makanan

#### 14. Tabel tb\_shift\_guru

Table shift\_guru adalah tabel baru yang belum ada di sistem sebelumnya. Tabel ini digunakan untuk menyimpan data jadwal shift guru. Tabel tb\_shift\_guru terdiri dari lima kolom yaitu id\_shift\_guru, hari, id\_pegawai, jam\_masuk, dan jam\_pulang.

Tabel 3.18 Struktur Table tb\_shift\_guru

| Nama Kolom    | Tipe dan<br>Panjang Data | Default | Keterangan  |
|---------------|--------------------------|---------|-------------|
| id_shift_guru | int                      | none    | Primary key |
| hari          | int(11)                  | none    |             |
| id_pengasuh   | int(11)                  | none    | Foreign Key |
| jam_masuk     | time                     | none    |             |
| jam_pulang    | time                     | none    |             |

#### 15. Tabel tb\_tagihan\_bulan

Tabel tagihan\_bulan adalah tabel baru yang akan menggantikan tb\_administrasi dari sistem sebelumnya. Penggantian tabel dikarenakan adanya perubahan proses bisnis dan kebutuhan data. Tabel ini digunakan untuk menyimpan data tagihan bulanan anak. Tabel tb\_tagihan\_bulan terdiri dari kolom id\_tagihan, id\_anak, bulan\_tahun, biaya\_total, biaya\_spp, biaya\_overtime, tgl\_bayar, bukti, catatan, dan status.

| Nama Kolom       | Tipe dan Panjang Data    | Default     | Keterangan  |
|------------------|--------------------------|-------------|-------------|
| id_tagihan_bulan | int(11)                  | none        | Primary key |
| id anak          | int(11)                  | none        | Foreign key |
| bulan_tahun      | varchar $(25)$           | none        |             |
| biaya_total      | int(11)                  | none        |             |
| biaya_spp        | int(11)                  | none        |             |
| biaya_overtime   | int(11)                  | none        |             |
| tgl_bayar        | date                     | null        |             |
| bukti            | varchar $(500)$          | null        |             |
| catatan          | text                     | null        |             |
| status           | enum(lunas, belum lunas, | belum_lunas |             |
|                  | konfirmasi)              |             |             |

Tabel 3.19 Struktur Table tb\_tagihan\_bulan

#### 16. Tabel tb\_tagihan\_tahunan

Tabel tb\_tagihan\_tahunan adalah tabel yang digunakan untuk menyimpan tagihan tahunan yang dibuat oleh admin. Tabel ini terdiri dari id\_tagihan\_tahunan, id\_anak, tahun\_ke, dan biaya.

| Nama Kolom         | Tipe dan<br>Panjang Data | Default | Keterangan  |
|--------------------|--------------------------|---------|-------------|
| id_tagihan_tahunan | int(11)                  | none    | Primary key |
| id anak            | int(11)                  | none    | Foreign key |
| tahun_ke           | int(11)                  | none    |             |
| biaya              | int(11)                  | none    |             |

Tabel 3.20 Struktur Tabel tb\_tagihan\_tahunan\_anak

## 17. Tabel tb\_cicilan\_tahunan

Tabel tb\_cicilan\_tahunan digunakan untuk menyimpan data cicilan pembayaran untuk tagihan tahunan. Tabel ini terdiri dari id\_cicilan\_tahunan, id\_tagihan\_tahunan, tgl\_cicilan, jumlah\_cicilan, bukti\_cicilan, dan status\_cicilan.

| Nama Kolom         | Tipe dan Panjang Data      | Default             |             |
|--------------------|----------------------------|---------------------|-------------|
| id_cicilan_tahunan | int(11)                    | Primary key<br>none |             |
| id_tagihan_tahunan | int(11)                    | none                | Foreign key |
| tgl_cicilan        | date                       | none                |             |
| jumlah_cicilan     | int(11)                    | none                |             |
| bukti_cicilan      | vachar $(255)$             | none                |             |
| status_cicilan     | enum(konfirmasi, terbayar) | konfirmasi          |             |
|                    |                            |                     |             |

Tabel 3.21 Struktur Tabel tt\_cicilan\_tahunan

#### 18. Tabel set\_wkt\_daycare

Tabel set\_wkt\_daycare adalah *table* baru yang tidak ada di sistem sebelumnya. Tabel ini digunakan untuk menyimpan pengaturan pukul masuk dan pulang *daycare* agar dapat memudahkan dalam pengaturan oleh admin. Data di tabel ini nantinya akan terpakai untuk penghitungan overtime.menit\_datang dan overtime.menit\_pulang. Tabel set\_wkt\_daycare hanya terdiri dari dua kolom yaitu pukul\_masuk dan pukul\_pulang

Tabel 3.22 Struktur Table set\_wkt\_daycare

| Nama Kolom   | Tipe dan<br>Panjang Data | Default | Keterangan |
|--------------|--------------------------|---------|------------|
| pukul_masuk  | time                     | none    |            |
| pukul_pulang | time                     | none    |            |

19. Tabel set\_overtime

Tabel set\_overtime merupakan tabel untuk menyimpan data pengaturan dari *overtime* dan tabel ini hanya terdiri dari dua kolom yaitu menit untuk menyimpan jumlah menit per satu sesi dan biaya untuk menyimpan biaya per satu sesi.

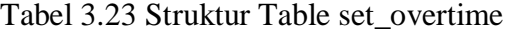

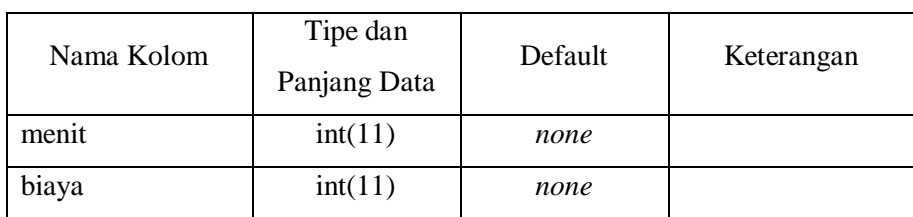

20. Tabel set\_email

Tabel set\_email adalah tabel yang digunakan untuk menyimpan pengaturan isi dari email yang akan dikirim ke email orang tua saat notifikasi tagihan baik tagihan tahunana pertama dan selanjutnya serta tagihan bulanan SPP dan *overtime*. Table ini terdiri hanya tiga kolom yaitu kolom id, email, dan isi.

| Nama Kolom | Tipe dan       |             |             |  |
|------------|----------------|-------------|-------------|--|
|            | Panjang Data   | Data Length | Keterangan  |  |
| id         | int(11)        | none        | Primary Key |  |
| email      | varchar $(50)$ | none        |             |  |
| isi        | text           | none        |             |  |

Tabel 3.24 Struktur Table set\_email

## 21. Tabel set\_layanan

Tabel set\_layanan adalah tabel yang digunakan untuk menyimpan pengaturan layanan yang ditampilkan di halaman depan. Tabel ini terdiri dari empat kolom yaitu kolom id\_layanan, nama\_layanan, isi\_layanan, dan background\_layanan.

Tabel 3.25 Struktur Table set\_layanan

|                    | Tipe dan        |             |             |  |
|--------------------|-----------------|-------------|-------------|--|
| Nama Kolom         | Panjang Data    | Data Length | Keterangan  |  |
| id_layanan         | tiny(3)         | none        | Primary Key |  |
| nama_layanan       | varchar $(100)$ | none        |             |  |
| isi_layanan        | text            | none        |             |  |
| background_layanan | varchar $(25)$  | none        |             |  |

Perbandingan tabel antara sistem sebelumnya dengan sistem yang akan dikembangkan dapat dilihat pada

<span id="page-93-0"></span>[Tabel 3.26.](#page-93-0)

|    | Penelitian |                |           |            |
|----|------------|----------------|-----------|------------|
| No | (Anatomo,  | Penelitian ini | Perubahan | Keterangan |
|    | 2021)      |                |           |            |

Tabel 3.26 Tabel Perbandingan Basis Data

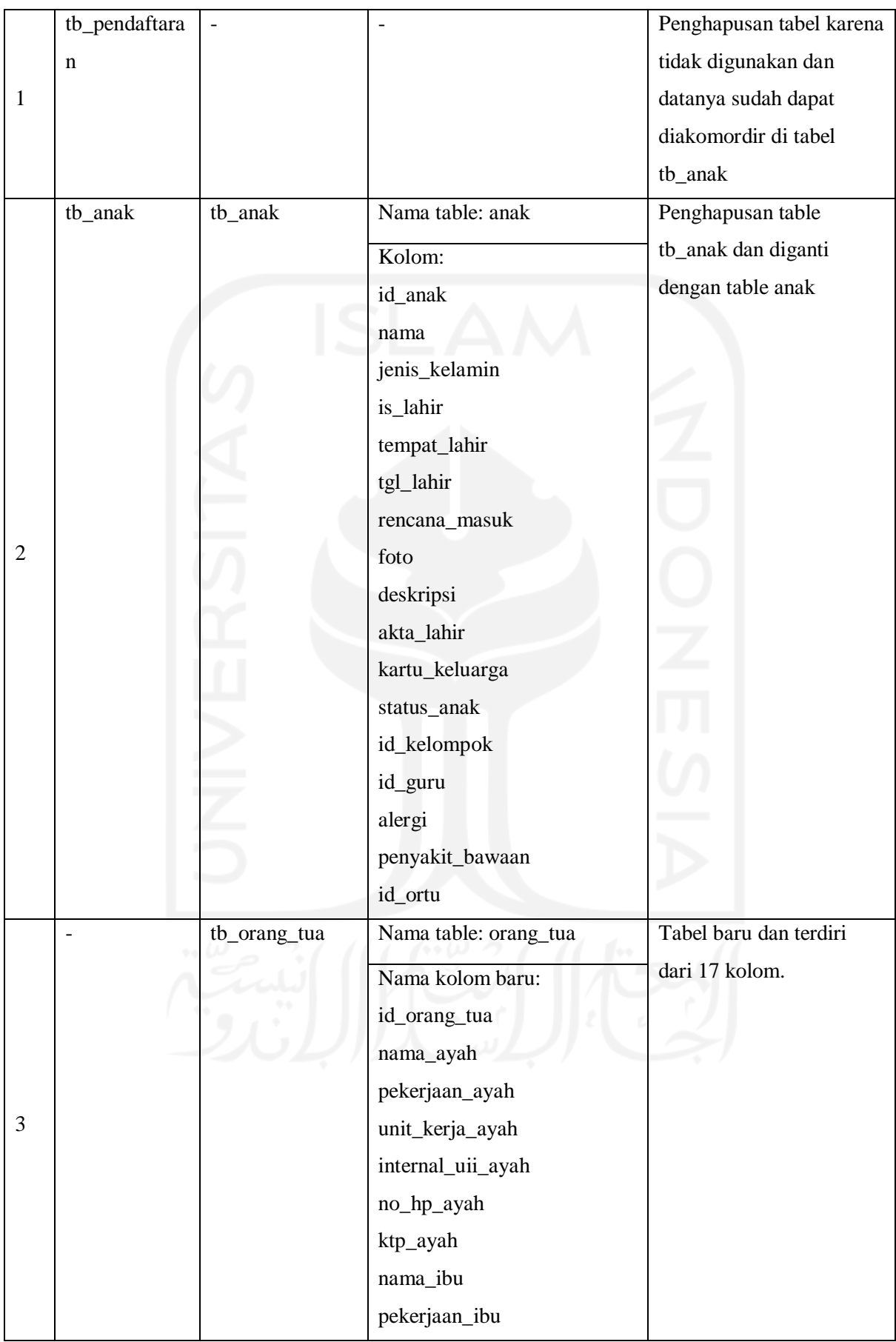

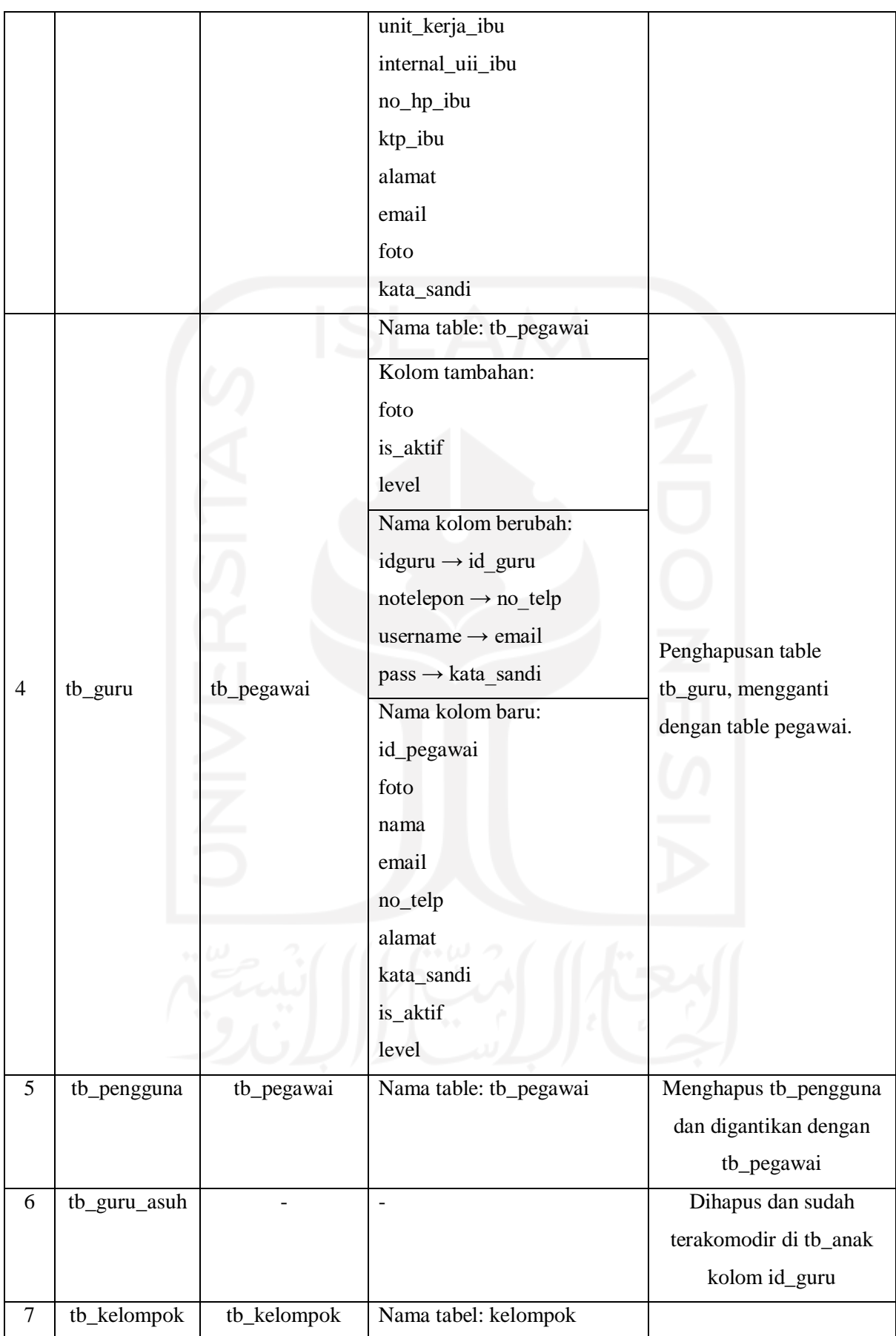

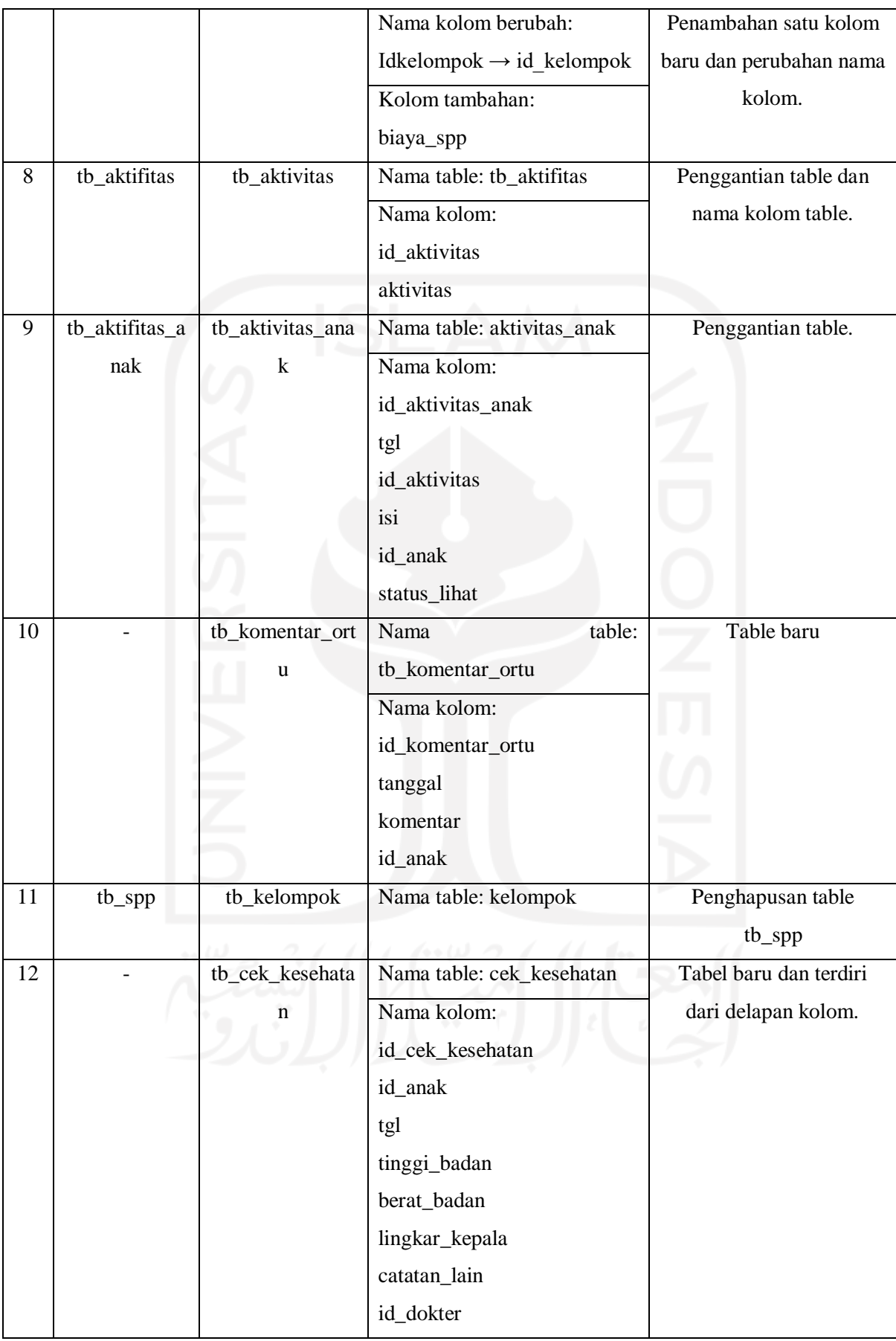

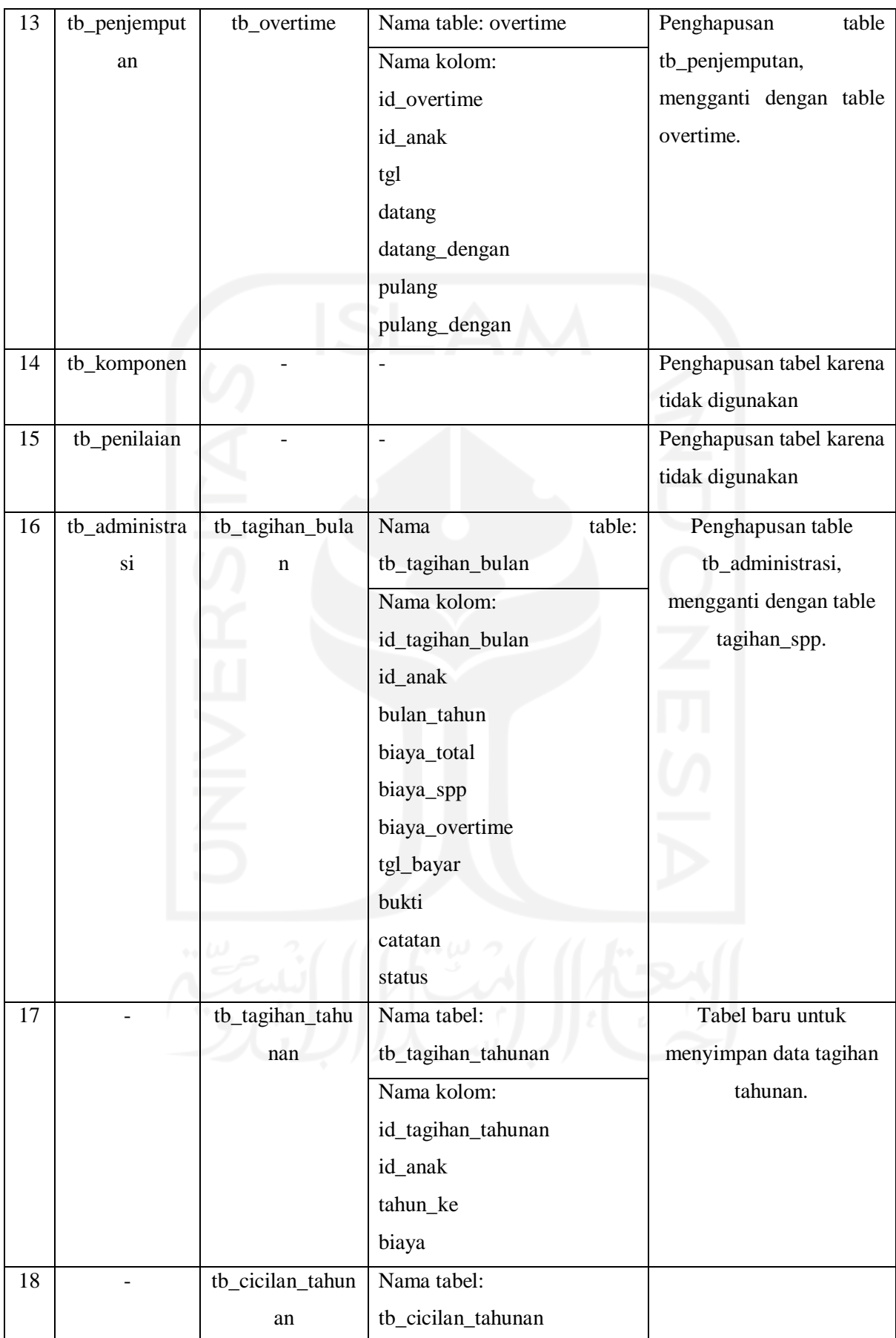

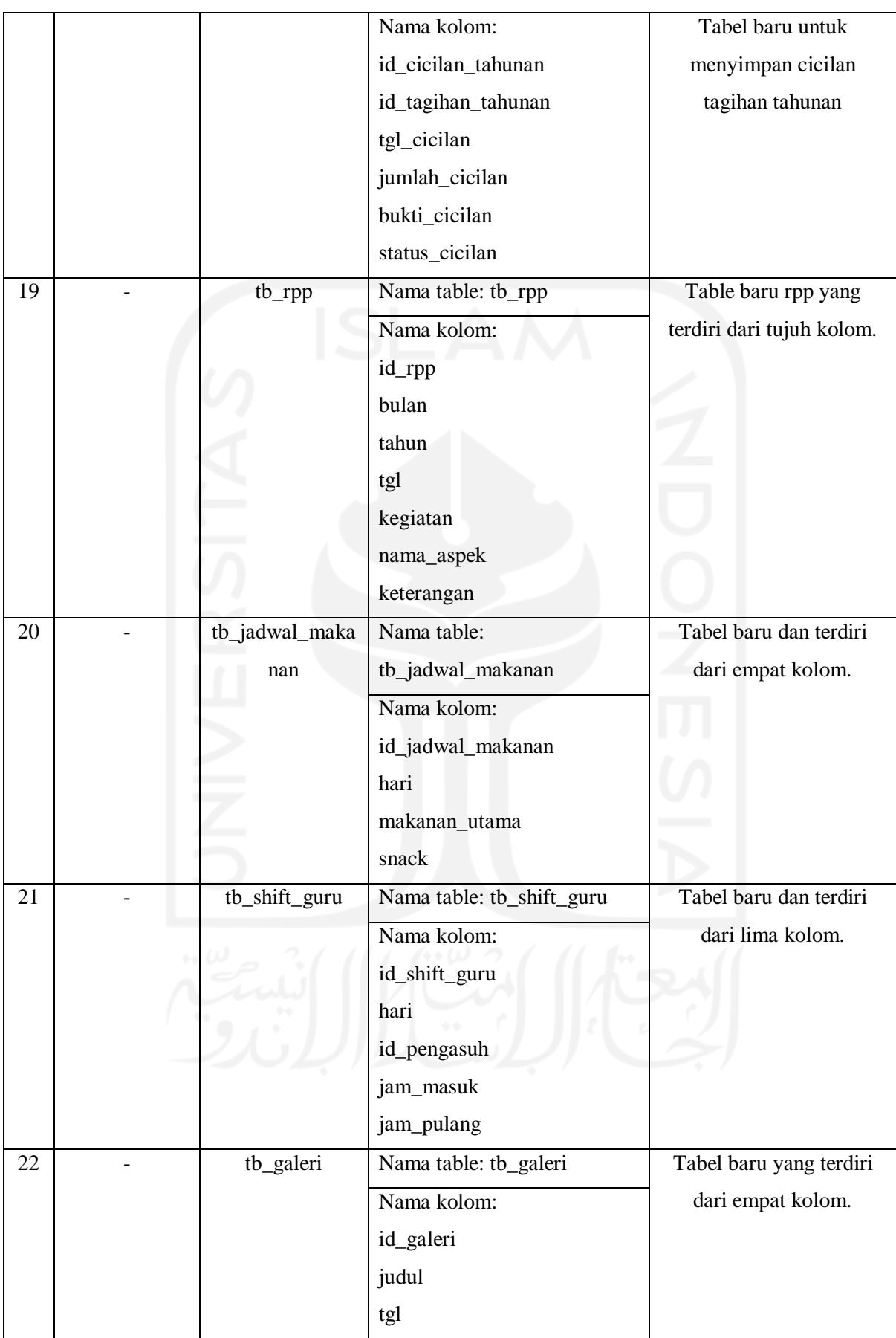

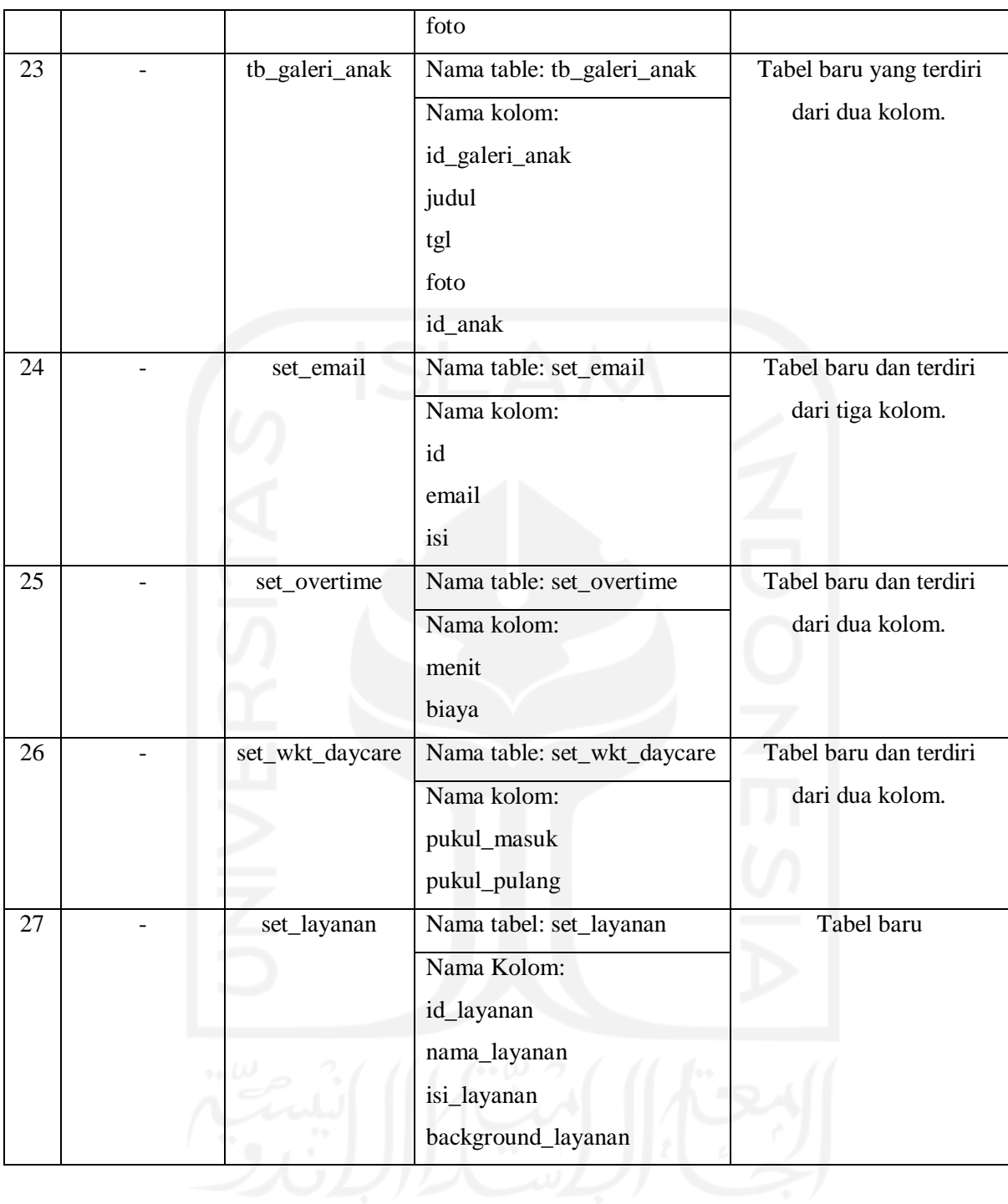

# **Relasi Tabel**

Berdasarkan [Gambar 3.34,](#page-100-0) terdapat 21 *table* yang akan digunakan dalam mengembangkan sistem informasi manajemen *daycare* Baiti Jannati ini.

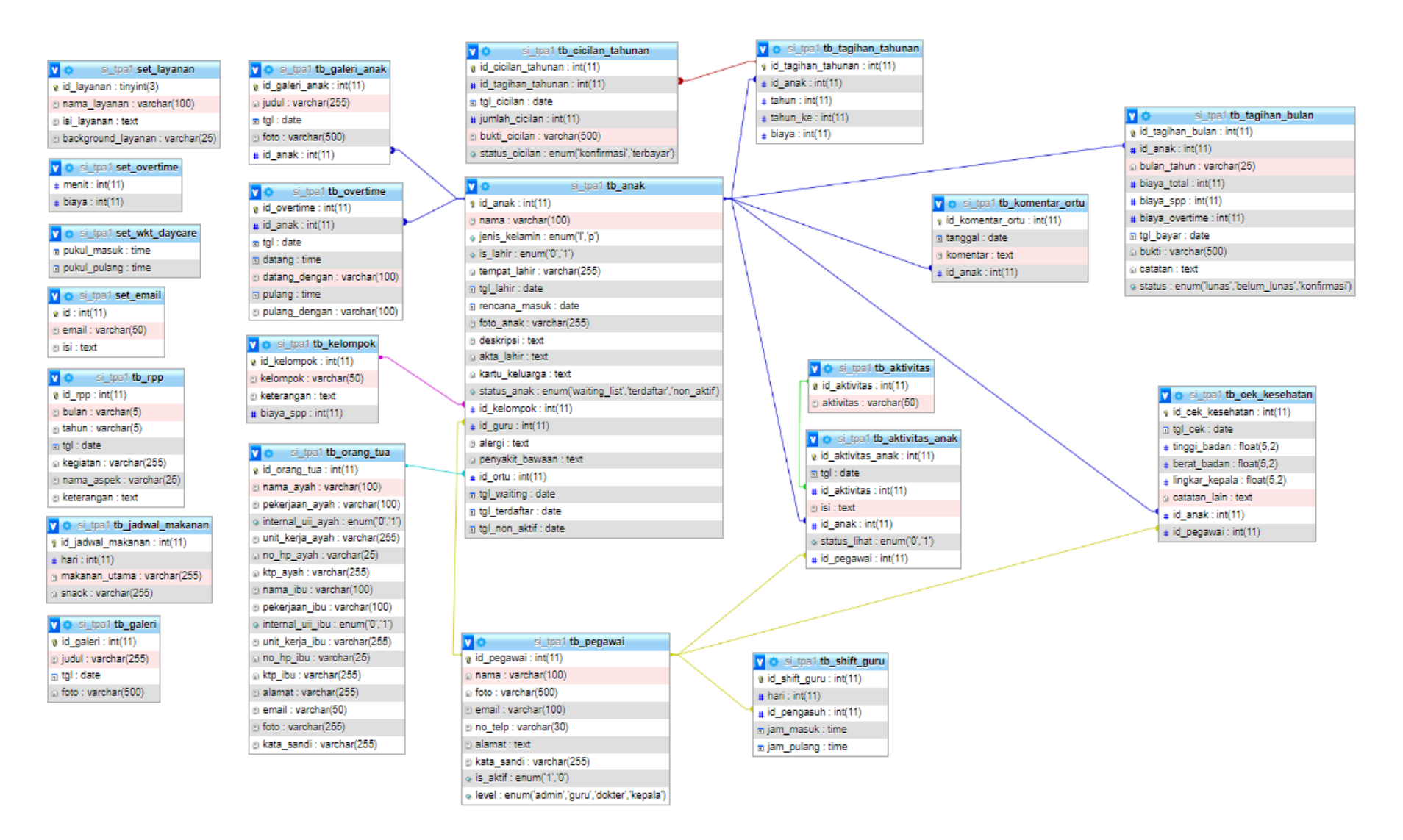

<span id="page-100-0"></span>Gambar 3.34 ERD Sistem Informasi *Daycare* Baiti Jannati

#### **3.5.4 Perancangan Antarmuka**

Peracangan antarmuka adalah pembuatan *mock up* yang menggambarkan tampilan dari sistem yang akan dibuat. Perancangan antarmuka dapat hanya berisi gambaran dari fungsi atau proses utama sebuah sistem. Tujuan proses ini yaitu untuk memberikan gambaran seperti apa tampilan dari sistem yang akan dibangun. Adapun perancangan antarmuka sistem ini sebagai berikut.

A. Halaman Pendaftaran Akun Orang Tua dan Anak

Halaman Pendaftaran orang tua dan anak digunakan untuk membuat akun orang tua dan sekaligus mendaftarkan anaknya untuk pertama kali. Rancangan antamuka halaman form pendaftaran ditunjukkan pada [Gambar 3.35](#page-101-0) yang merupakan *form* untuk data orang tua dan akun.

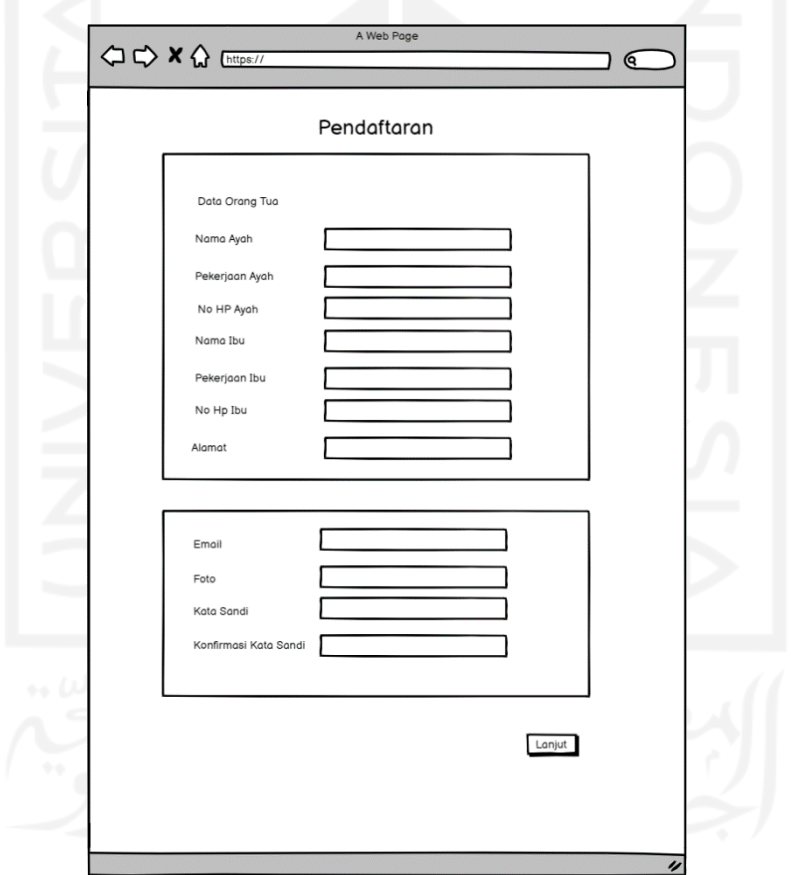

<span id="page-101-0"></span>Gambar 3.35 Rancangan Antarmuka Halaman Form Pendaftaran Akun Orang Tua

Sedangkan [Gambar 3.36](#page-102-0) menunjukkan *form* pendaftaran untuk mengisi data anak.

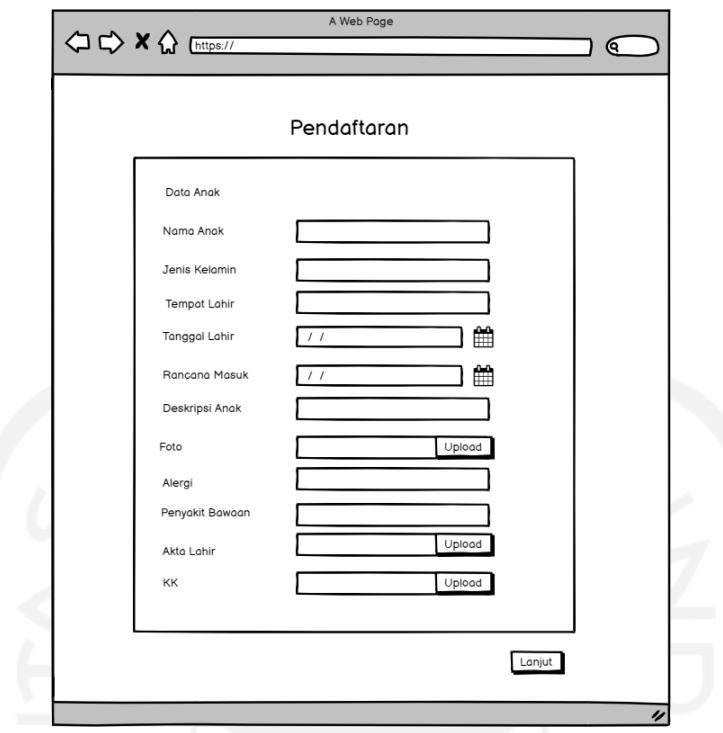

Gambar 3.36 Rancangan Antarmuka Halaman *Form* Pendaftaran Anak

<span id="page-102-0"></span>B. Halaman Tambah Pendaftaran Anak pada Orang Tua

[Gambar 3.37](#page-103-0) adalah rancangan antarmuka halaman tambah anak pada orang tua yang digunakan untuk mendaftarkan anak lain yang dimiliki orang tua. Pada halaman ini terdapat data yang perlu diinputkan oleh orang tua seperti nama anak, tempat tanggal lahir, foto, biodata, unggah dokumen akta kelahiran dan KK, serta data lainnya.

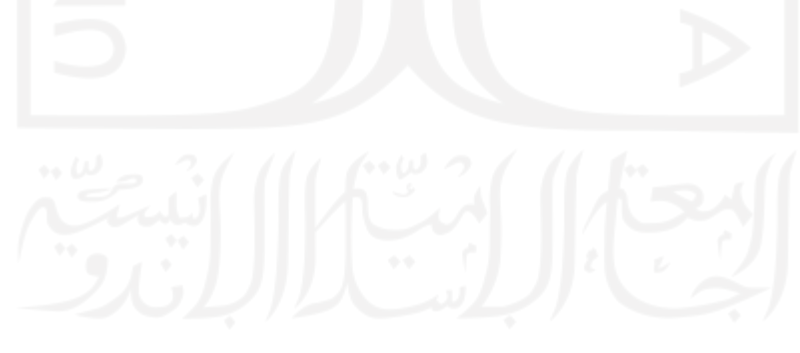

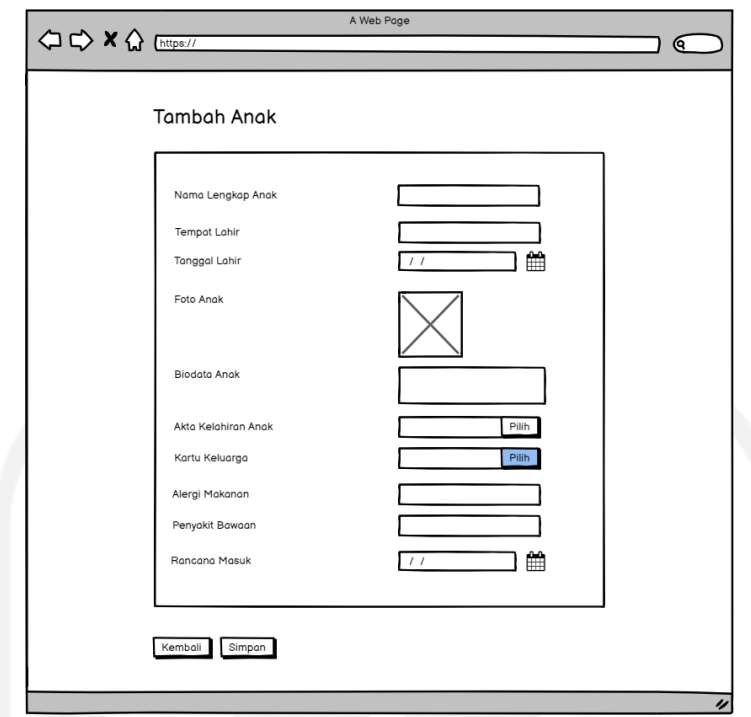

<span id="page-103-0"></span>Gambar 3.37 Rancangan Antarmuka Halaman Tambah Pendaftaran Anak pada Orang Tua

C. Halaman Aktivitas Harian Anak pada Orang Tua

Rancangan antarmuka halaman aktivitas harian anak pada orang tua untuk Riwayat dari kegiatan aktivitas harian anak, dapat dilihat pada [Gambar 3.38.](#page-103-1)

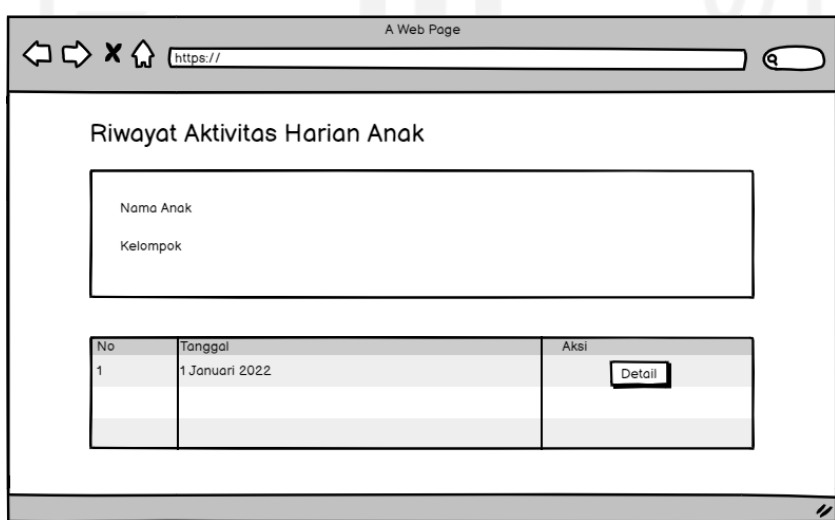

<span id="page-103-1"></span>Gambar 3.38 Rancangan Antarmuka Halaman Riwayat Aktivitas Harian Anak

Antarmuka halaman detail aktivitas harian anak pada tanggal tertentu akan menampilkan aktivitas pada tanggal tersebut. Serta orang tua juga dapat mengisi komentar pada halaman detail. Rancangan antarmuka halaman detail aktivitas dapat dilihat pada [Gambar 3.39](#page-104-0) yang menampilkan list anak.

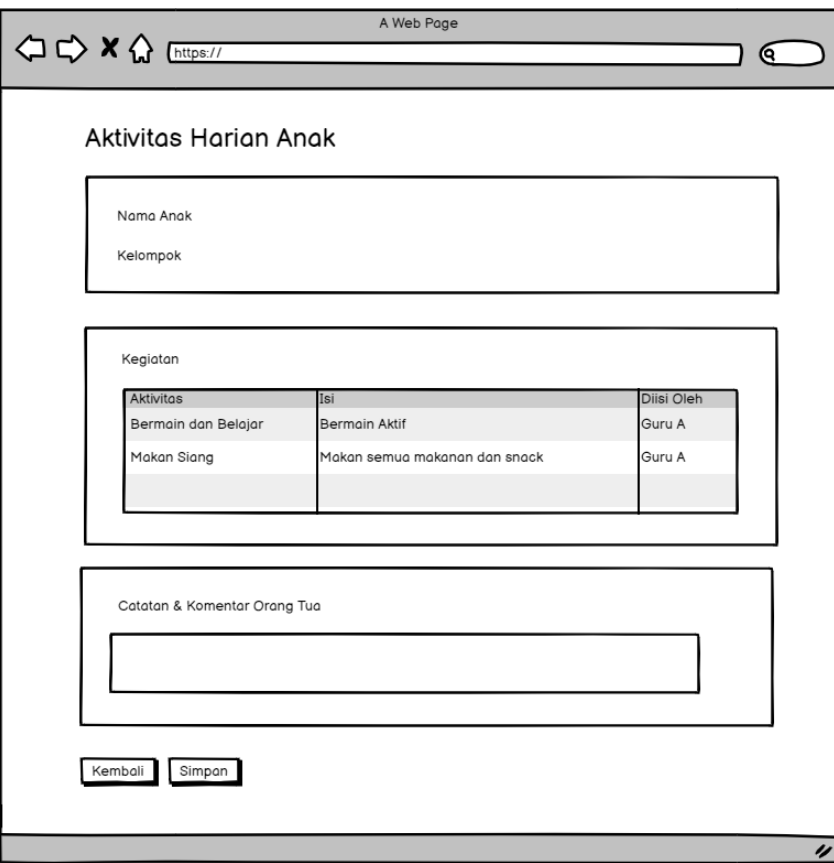

<span id="page-104-0"></span>Gambar 3.39 Rancangan Antarmuka Halaman Detail Aktivitas Harian Anak pada Orang Tua

# D. Halaman Cek Kesehatan pada Orang Tua

Rancangan antarmuka halaman lihat data cek kesehatan anak pada orang tua dapat dapat dilihat pada [Gambar 3.40.](#page-105-0) Halaman ini akan menampilkan riwayat data cek kesehatan yang pernah dibuat sebelumnya oleh dokter.

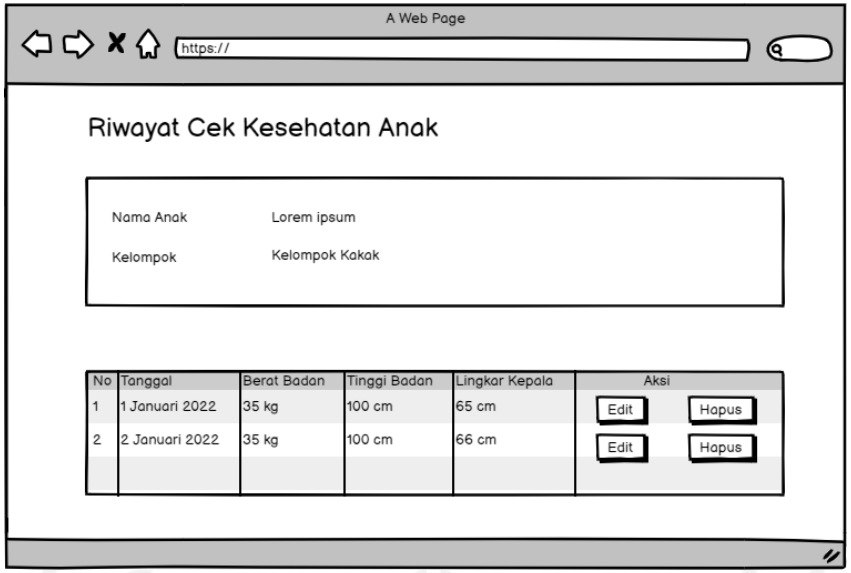

<span id="page-105-0"></span>Gambar 3.40 Rancangan Antarmuka Halaman Lihat Riwayat Cek Kesehatan Anak

E. Halaman Tagihan Bulanan pada Orang Tua

Rancangan antarmuka halaman list tagihan bulanan yang dapat diakses oleh orang tua dapat dilihat pada [Gambar 3.41.](#page-105-1) Halaman ini akan menampilkan data tagihan bulanan semua anak yang dimiliki orang tua tersebut.

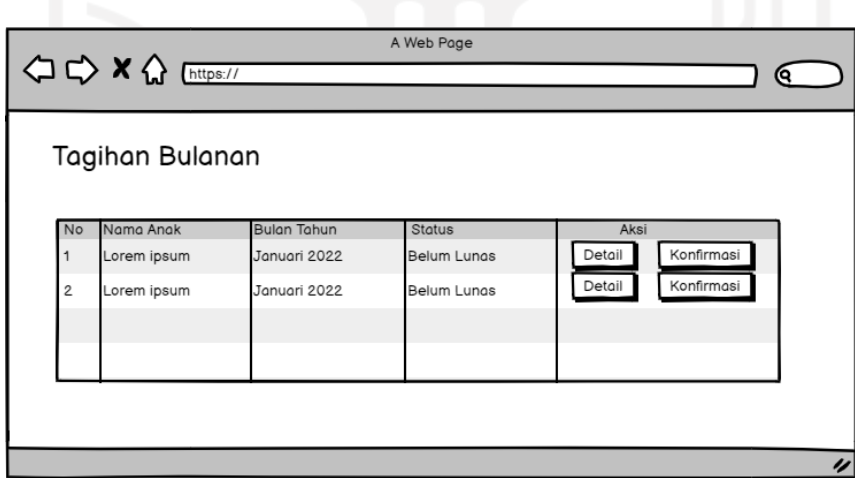

Gambar 3.41 Halaman List Tagihan Bulanan Orang Tua

<span id="page-105-1"></span>[Gambar 3.42](#page-106-0) adalah rancangan antarmuka halaman konfirmasi tagihan bulanan yang digunakan orang tua untuk mengupload bukti pembayaran.

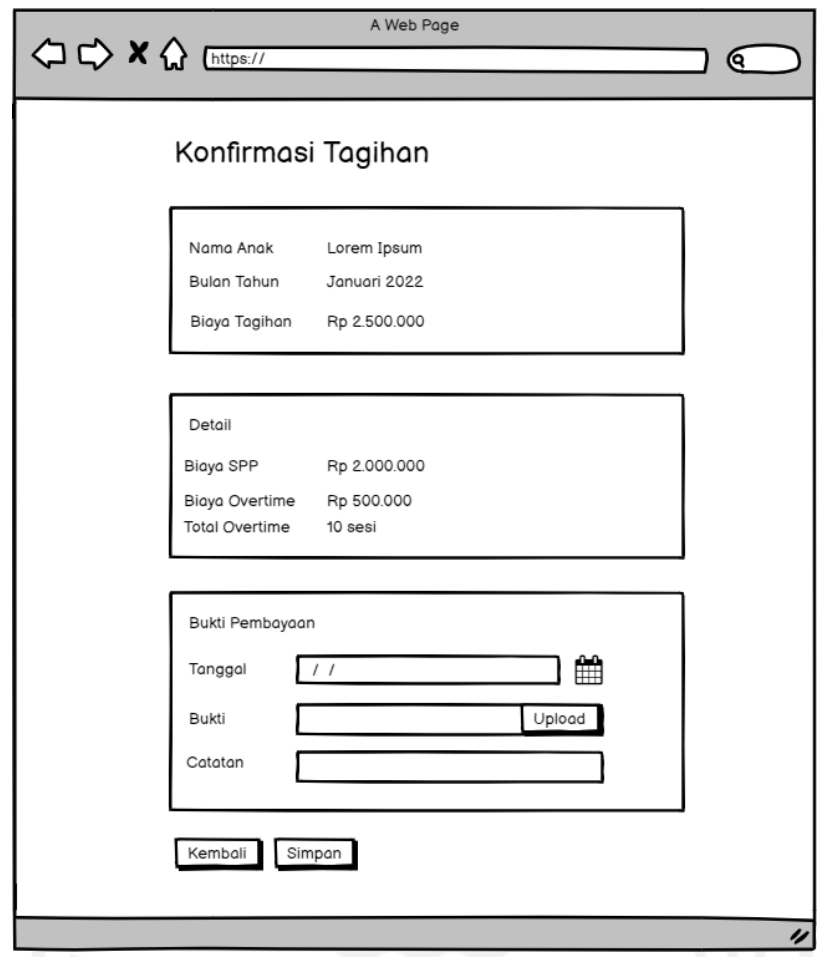

Gambar 3.42 Halaman Konfirmasi Tagihan Bulanan Orang Tua

<span id="page-106-0"></span>F. Halaman Tagihan Tahunan pada Orang Tua

Rancangan antarmuka halaman list tagihan tahunan yang dapat diakses oleh orang tua dapat dilihat pada [Gambar 3.43.](#page-106-1) Halaman ini akan menampilkan data tagihan tahunan semua anak yang dimiliki orang tua tersebut.

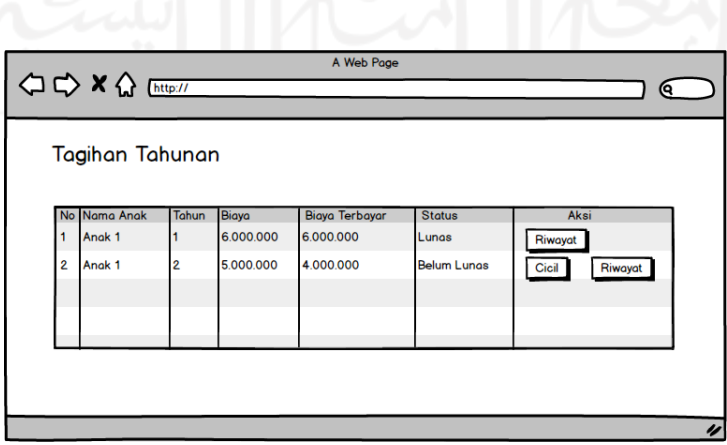

<span id="page-106-1"></span>Gambar 3.43 Halaman List Tagihan Tahunan Orang Tua

[Gambar 3.44](#page-107-0) adalah rancangan antarmuka halaman tambah cicilan tagihan tahunan yang digunakan orang tua untuk mengunggah bukti pembayaran.

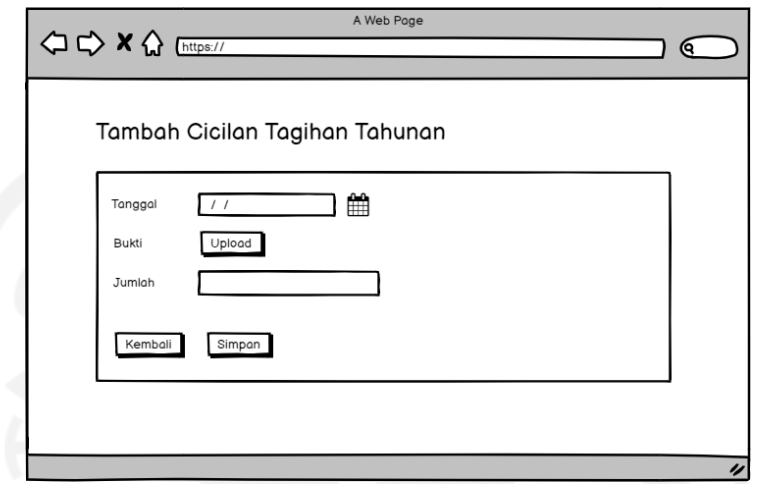

Gambar 3.44 Halaman Tambah Cicilan Tagihan Tahunan Orang Tua

<span id="page-107-0"></span>G. Halaman Galeri pada Orang Tua

Antarmuka halaman galeri anak digunakan untuk orang tua dapat melihat foto anak dan foto umum yang diunggah oleh guru. [Gambar 3.45](#page-107-1) menunjukkan halaman list galeri anak yang menampilkan foto anak yang pernah diupload oleh guru serta foto umum.

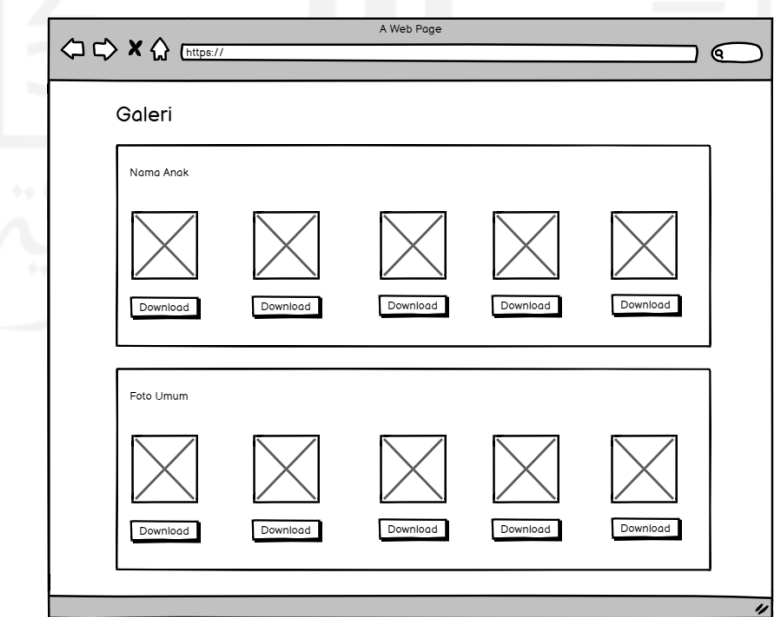

<span id="page-107-1"></span>Gambar 3.45 Rancangan Antarmuka Halaman List Galeri pada Orang Tua
#### H. Halaman Kelola Kelompok

Antarmuka halaman list kelompok ditunjukkan pada [Gambar 3.46.](#page-108-0) Halaman ini menampilkan data kelompok yang ada di *daycare* yang dapat diakses oleh admin. Di halaman ini terdapat tombol Tambah yang akan mengarahkan ke halaman *form* tambah kelompok, tombol edit untuk mengubah data kelompok, dan tombol hapus untuk menghapus data kelompok. Halaman kelompok hampir sama dengan sistem sebelumnya hanya ada penambahan biaya SPP.

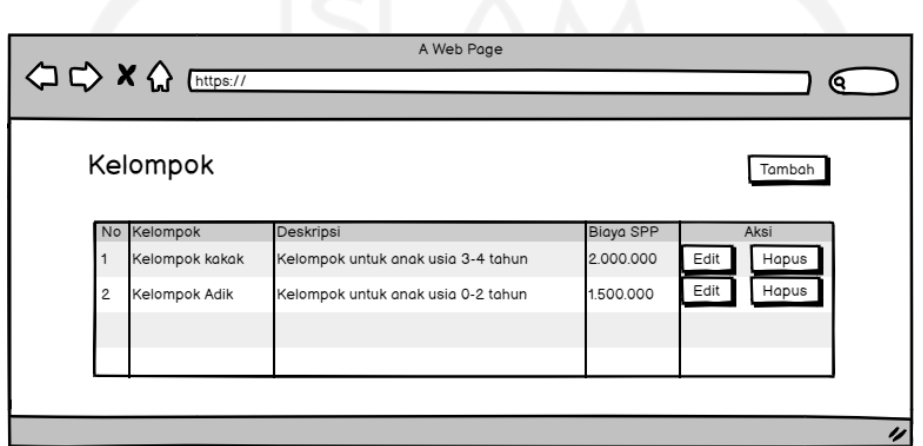

Gambar 3.46 Rancangan Antarmuka Halaman List Kelompok

<span id="page-108-0"></span>Pada halaman form tambah kelompok terdapat tiga kolom, yaitu kolom nama untuk menginputkan nama kelompok, kolom deskripsi untuk menginputkan deskripsi dari kelompok, dan kolom biaya spp untuk menginputkan biaya SPP per bulan dari kelompok. Adapun antarmuka *form* tambah kelompok dapat dilihat pada [Gambar 3.47.](#page-109-0)

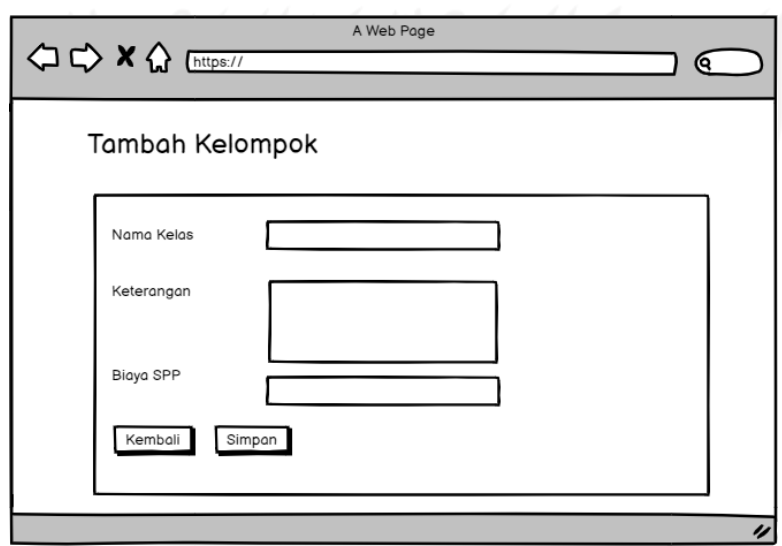

<span id="page-109-0"></span>I. Halaman Kelola Aktivitas

[Gambar 3.48](#page-109-1) menunjukkan halaman list aktivitas. Halaman ini digunakan untuk mengelola data aktivitas yang digunakan pada pengisian aktivitas anak. Pada halaman ini admin dapat melakukan tambah, edit, dan hapus.

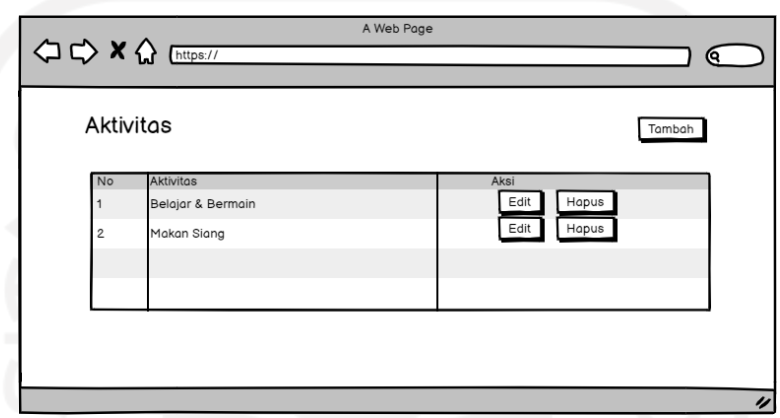

Gambar 3.48 Rancangan Antarmuka Halaman Kelola Aktivitas

<span id="page-109-1"></span>Untuk melakukan tambah aktivitas, dapat memilih tombol tambah. Nantinya akan menampilkan halaman *form* tambah aktivitas. [Gambar 3.49](#page-109-2) menunjukkan rancangan antarmuka halaman tambah aktivitas.

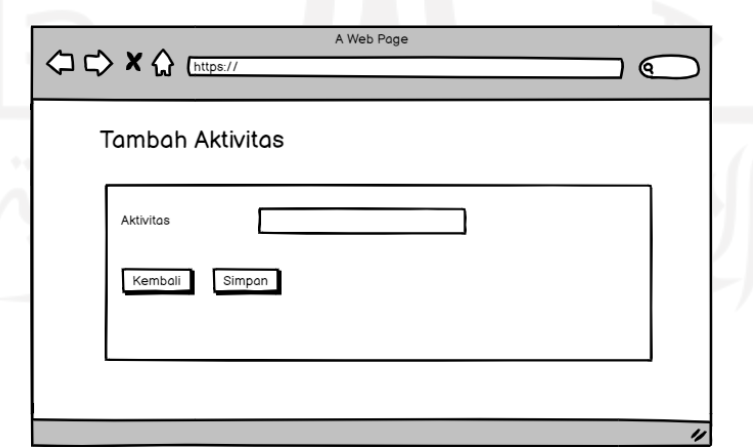

Gambar 3.49 Rancangan Antarmuka Halaman Tambah Aktivitas

<span id="page-109-2"></span>J. Halaman Kelola Anak pada Admin

Kelola anak pada admin dibagi menjadi dua yaitu anak terdaftar dan tidak terdaftar. Untuk kelola anak waiting list, admin dapat menambahkan anak, mengubah status anak dari *waiting list* menjadi terdaftar/aktif dan hapus. [Gambar 3.50](#page-110-0) merupakan rancangan halaman kelola anak *waiting list.*

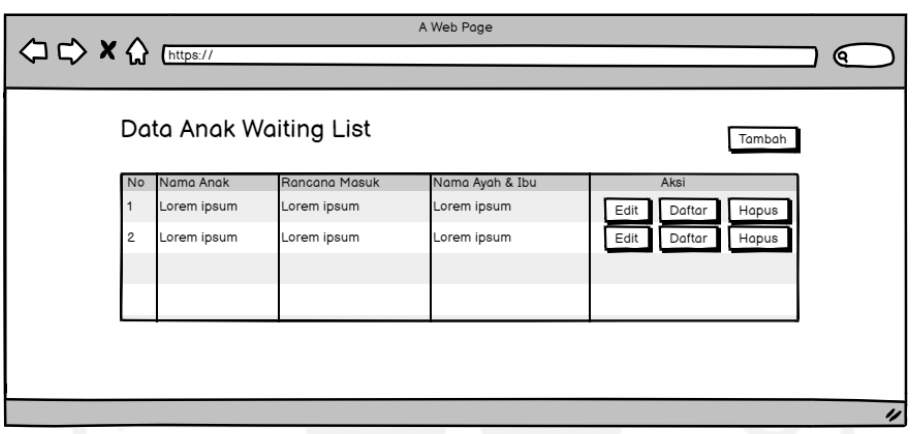

Gambar 3.50 Rancangan Halaman Anak *Waiting List*

<span id="page-110-0"></span>Pada kelola anak *waiting list* juga dapat melakukan tambah anak, data yang diinput pada tambah anak sama dengan data pendaftaran anak yang dilakukan oleh orang tua, hanya saja ada tambahan yaitu kolom orang tua yang digunakan untuk memilih orang tua anak. Rancangan antarmuka halaman tambah anak yang diakses oleh admin dapat dilihat ada [Gambar 3.51.](#page-111-0)

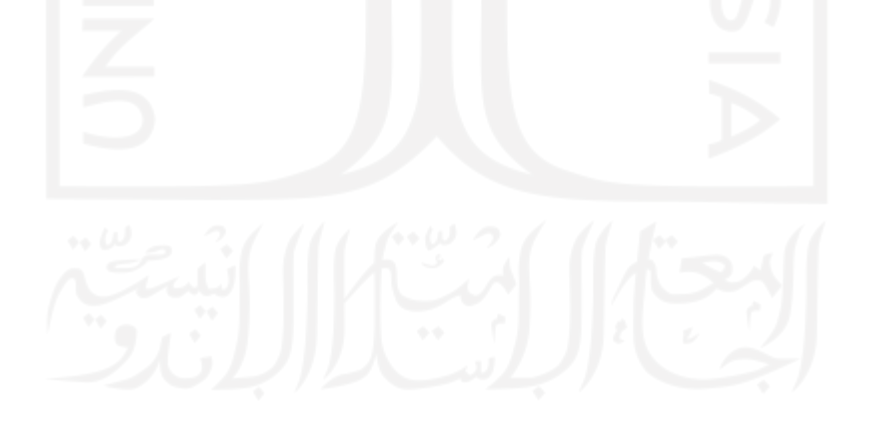

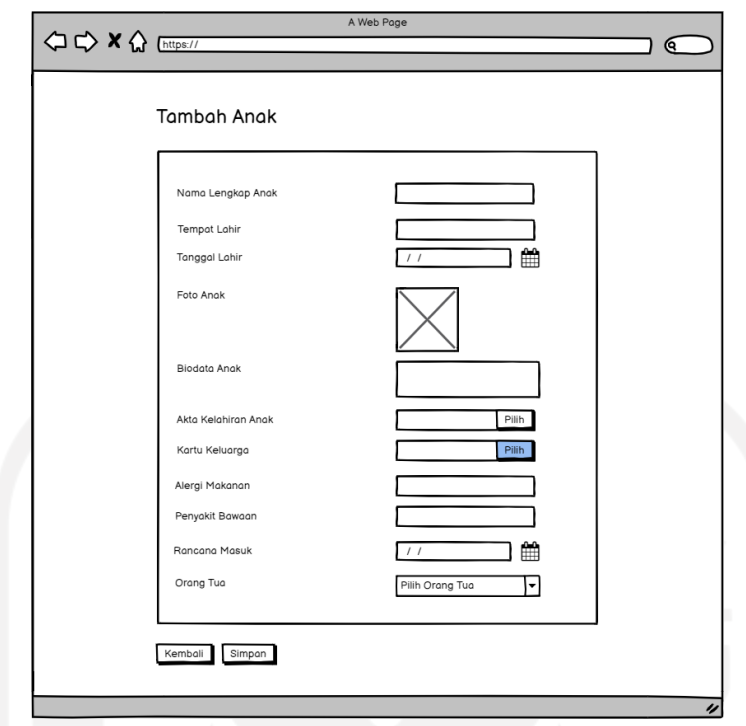

Gambar 3.51 Rancangan Antarmuka Halaman Tambah Anak pada Admin

<span id="page-111-0"></span>Pada Kelola anak terdaftar hanya menampilkan anak yang sudah resmi terdaftar dan diterima di *daycare*. Pada kelola anak terdaftar admin hanya dapat melakukan edit saja. Untuk rancangan antarmuka halaman list anak terdaftar dapat dilihat pada [Gambar 3.52.](#page-111-1)

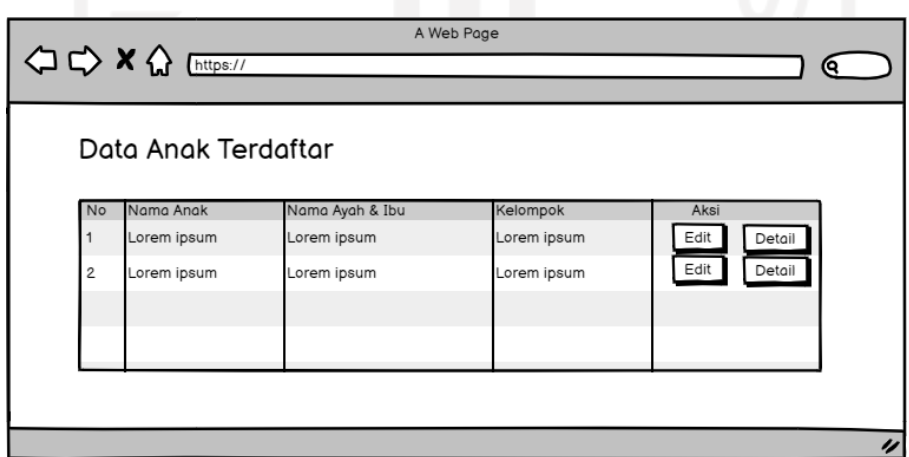

<span id="page-111-1"></span>Gambar 3.52 Rancangan Antarmuka Halaman List Anak Terdaftar pada Admin

K. Halaman Kelola Guru Asuh

Rancangan antarmuka halaman list guru asuhan digunakan untuk admin mengelola guru asuh anak. Halaman ini rancangannya sama dengan sistem sebelumnya yang sudah dikembangkan. Adapun rancangan halaman kelola guru asuh dapat dilihat pada [Gambar 3.53.](#page-112-0)

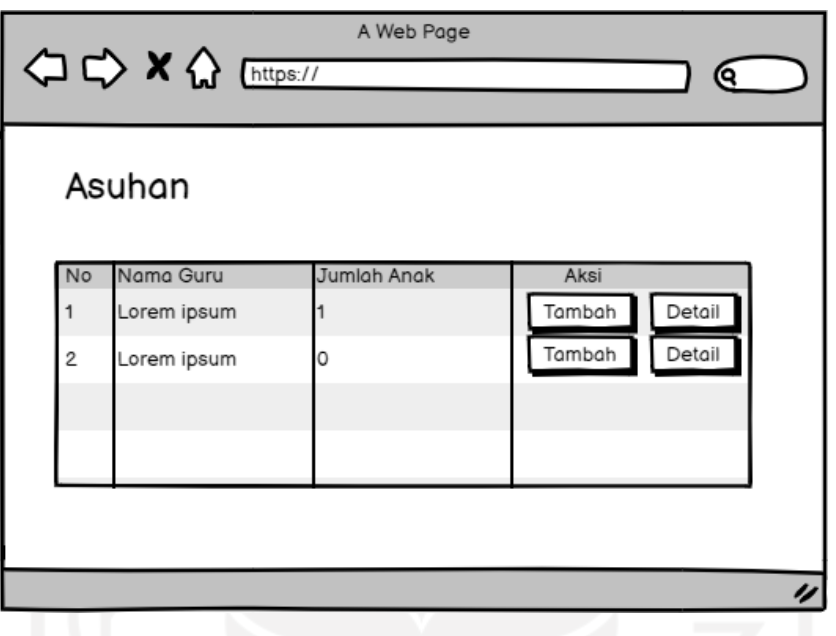

Gambar 3.53 Rancangan Halaman Kelola Guru Asuh

<span id="page-112-0"></span>Untuk menambah anak asuh ke guru maka dapat memilih tombol tambah. Kemudian akan muncul halaman tambah anak asuh. Rancangan antarmuka halaman tambah anak asuh dapat dilihat pada [Gambar 3.54.](#page-112-1)

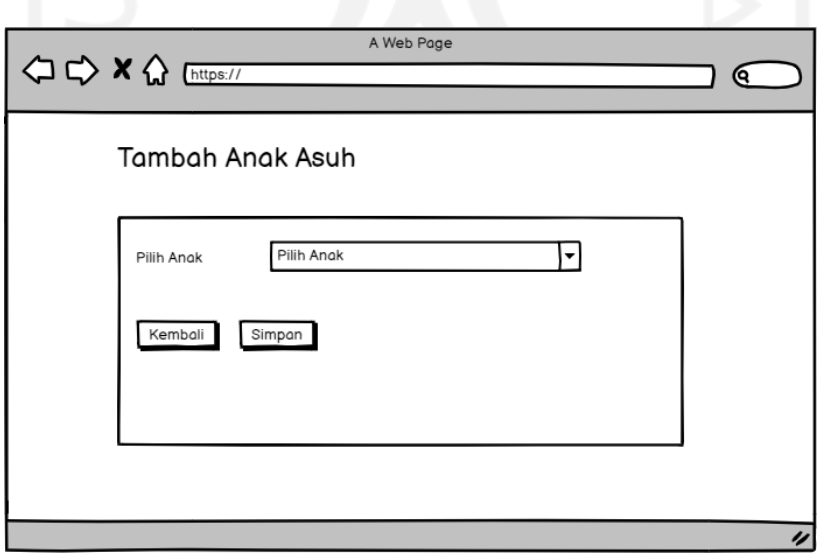

<span id="page-112-1"></span>Gambar 3.54 Rancangan Antarmuka Halaman Tambah Anak Asuh

### L. Halaman Kelola Orang Tua

Rancangan antarmuka halaman list orang tua pada admin digunakan untuk admin dapat mengelola data orang tua. Pada halaman list orang tua akan menampilkan semua data orang tua. Adapun rancangan antarmuka halaman list orang tua ditunjukkan pada [Gambar 3.55.](#page-113-0)

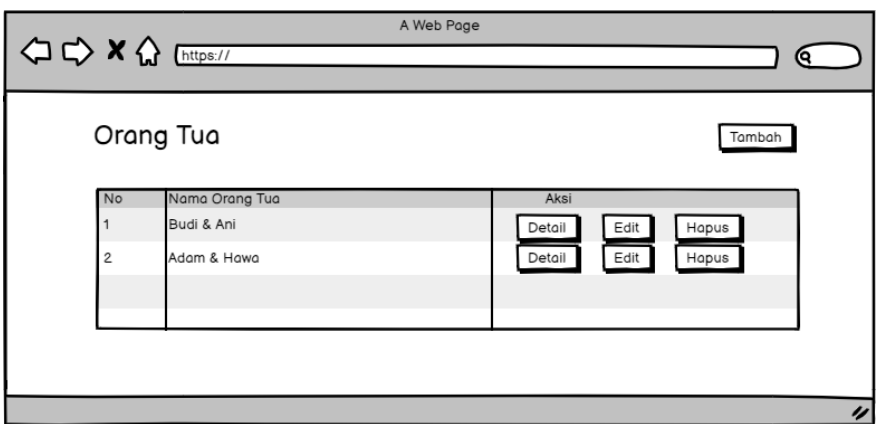

Gambar 3.55 Rancangan Antarmuka Halaman List Orang Tua pada Admin

<span id="page-113-0"></span>[Gambar 3.56](#page-114-0) adalah rancangan antarmuka halaman tambah orang tua. Admin dapat menambahkan data orang tua jika orang tua tidak bisa melakukan pendaftaran sendiri.

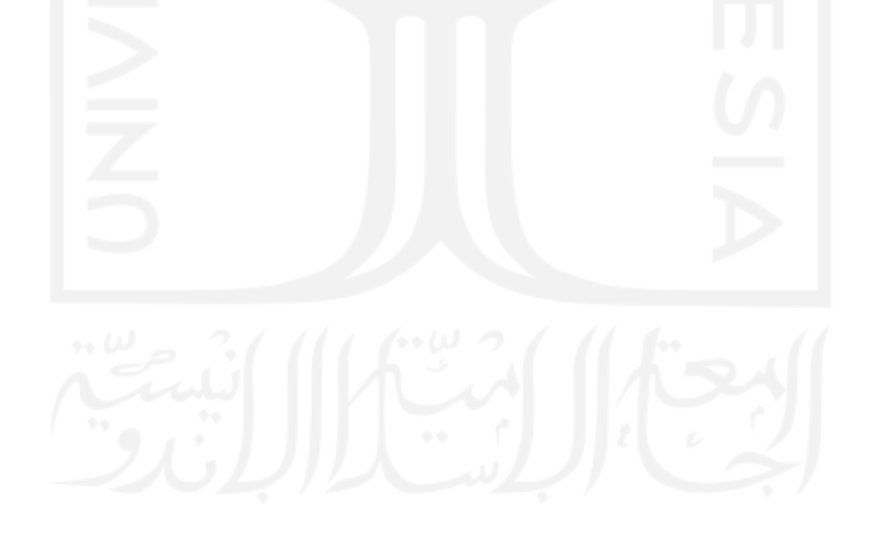

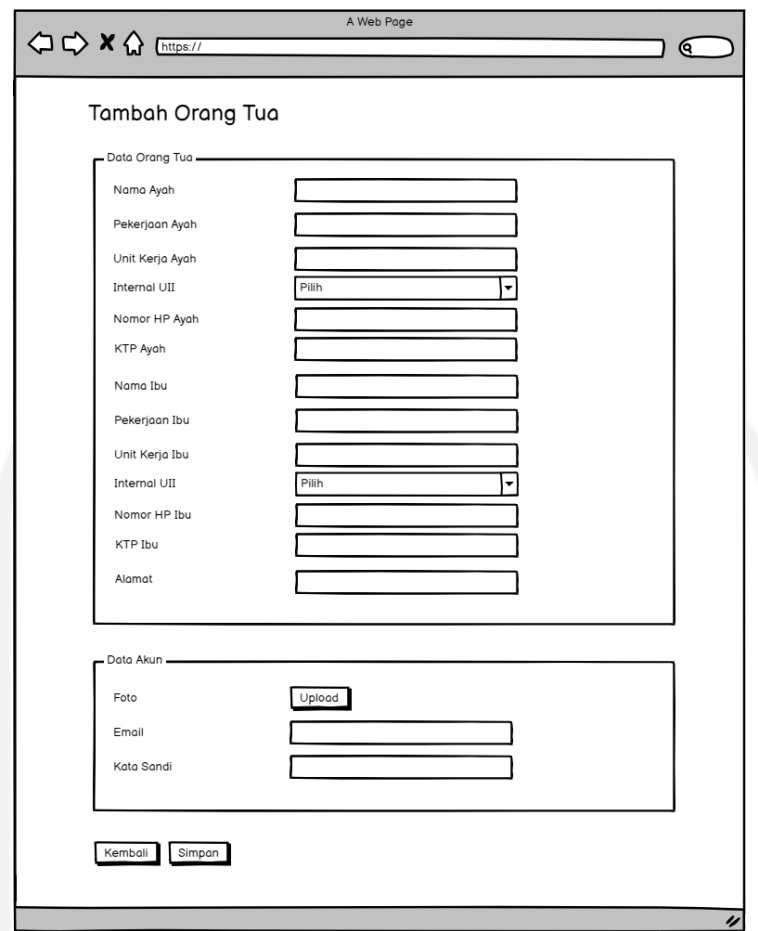

Gambar 3.56 Rancangan Antarmuka Halaman Tambah Orang Tua pada Admin

### <span id="page-114-0"></span>M. Halaman Kelola Pegawai

[Gambar 3.57](#page-115-0) menunjukkan antarmuka dari halaman list pegawai yang menampilkan daftar pegawai yang ada pada sistem yang dapat dikelola oleh admin. Halaman list pegawai akan menampilkan semua pegawai dari guru, kepala, dokter, dan admin. Pada halaman ini terdapat tombol Tambah yang akan mengarah ke halaman form tambah pegawai, tombol edit, dan tombol non aktif untuk menonaktifkan akun.

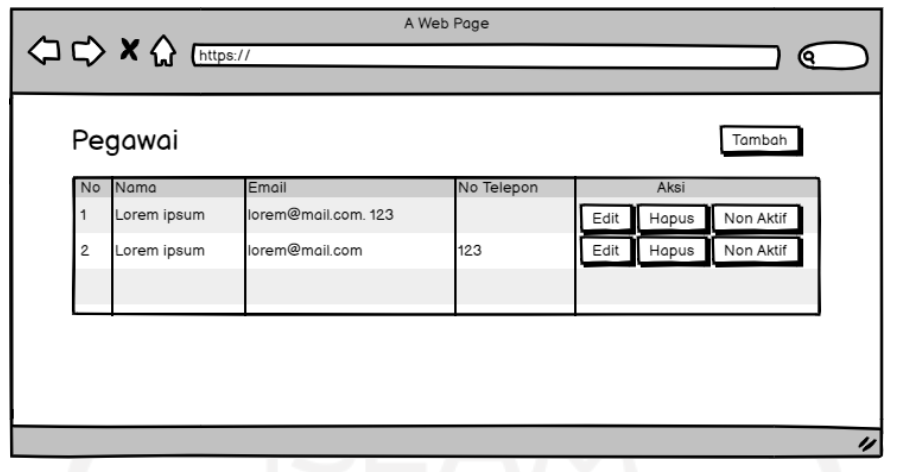

Gambar 3.57 Rancangan Antarmuka Halaman List Pegawai

<span id="page-115-0"></span>[Gambar 3.58](#page-115-1) adalah antarmuka dari form tambah pegawai. Halaman ini terdiri dari kolom nama untuk menginputkan nama pegawai, kolom foto untuk menginputkan foto pegawai, email untuk menginputkan email pegawai, no telepon untuk menginputkan nomor telepon pegawai, alamat untuk menginputkan alamat pegawai, kata sandi untuk menginputkan kata sandi akun pegawai, status untuk memilih status akun aktif atau tidak aktif, dan level untuk memilih level akun yaitu guru, kepala, dokter, atau admin.

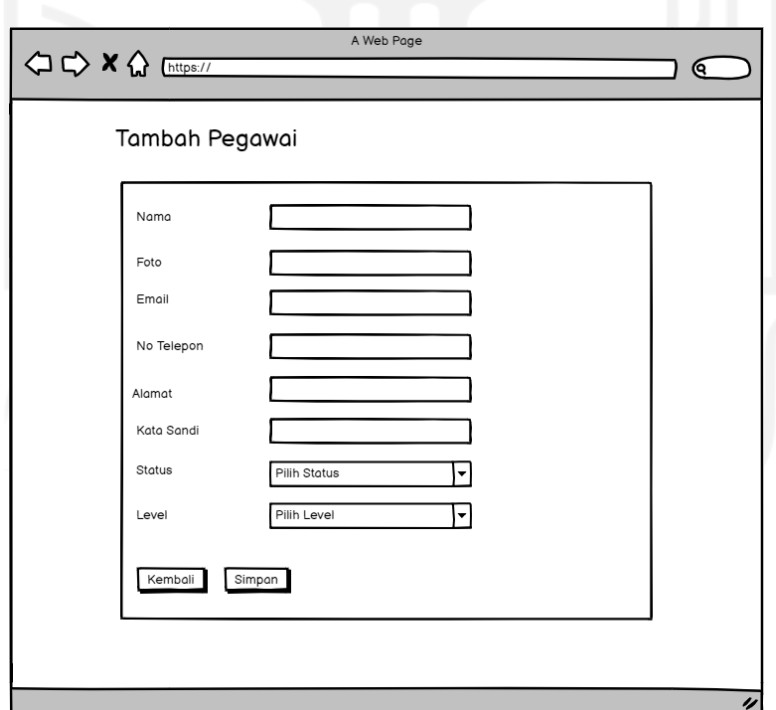

Gambar 3.58 Rancangan Antarmuka Halaman Tambah Pegawai

<span id="page-115-1"></span>N. Halaman Jadwal Shift Guru

[Gambar 3.59](#page-116-0) menunjukkan rancangan antarmuka halaman list jadwal shift guru. Pada halaman list ini, terdapat tombol aksi tambah dan detail.

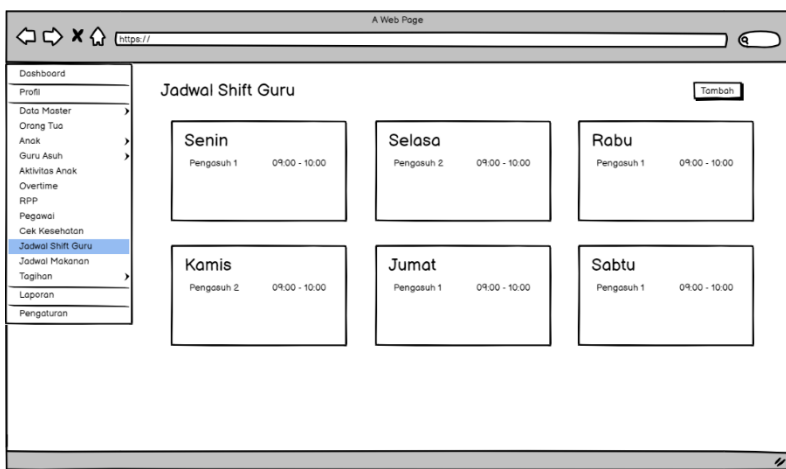

Gambar 3.59 Rancangan Antarmuka Halaman List Hari Jadwal Shift Guru

<span id="page-116-0"></span>Jika memilih tombol Tambah, maka akan menampilkan halaman tambah jadwal shift guru seperti [Gambar 3.60.](#page-116-1) Pada halaman ini admin akan menginputkan hari, nama guru dan jamnya.

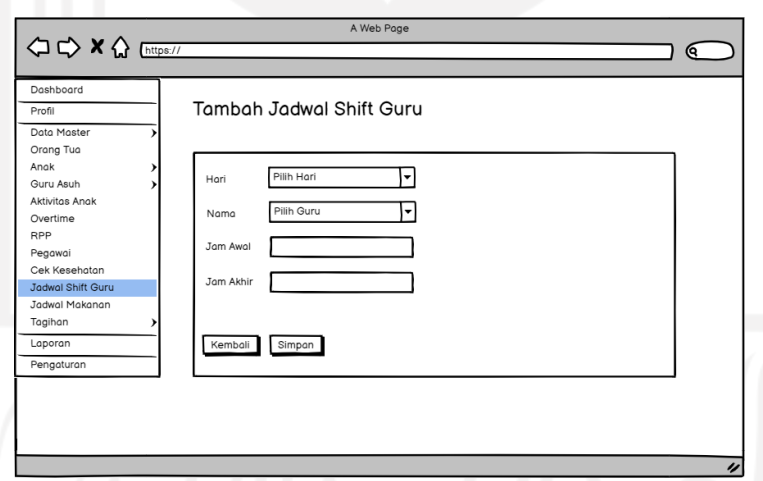

Gambar 3.60 Rancangan Antarmuka Halaman Tambah Jadwal Shift Guru

<span id="page-116-1"></span>O. Halaman Kelola Tagihan Bulanan pada Admin

[Gambar 3.61](#page-117-0) adalah antarmuka halaman list tagihan yang diakses oleh admin. Pada halaman list tagihan ini menampilkan data tagihan bulanan anak di *daycare*. Admin dapat melakukan perubahan status pada tagihan bulanan dengan memilih tombol edit.

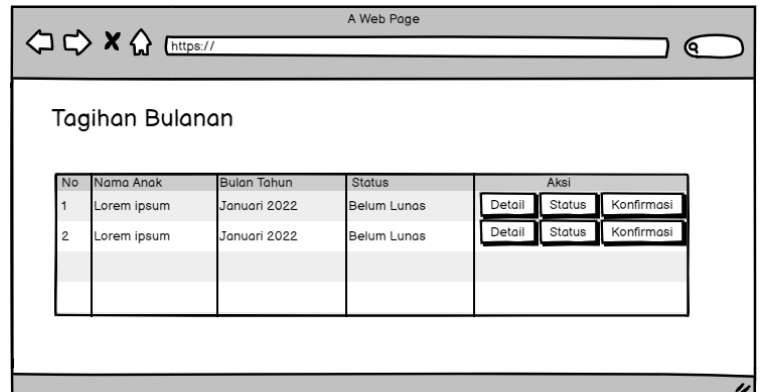

Gambar 3.61 Rancangan Antarmuka Halaman List Tagihan SPP

<span id="page-117-0"></span>[Gambar 3.62](#page-117-1) adalah antarmuka dari halaman status tagihan bulanan. Admin yang sudah memilih tombol status maka akan menampilkan halaman ini. Pada halaman ini admin dapat mengubah status tagihan.

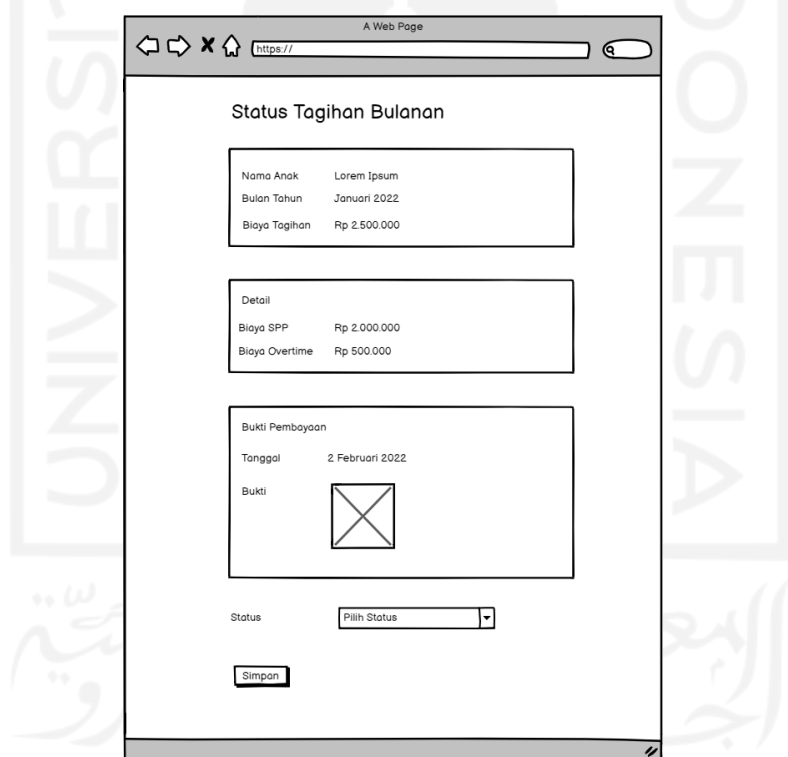

Gambar 3.62 Rancangan Antarmuka Halaman Edit SPP pada Admin

<span id="page-117-1"></span>P. Halaman Kelola Tagihan Tahunan pada Admin

[Gambar 3.63](#page-118-0) adalah antarmuka halaman list tagihan tahunan yang diakses oleh admin. Pada halaman list tagihan ini menampilkan data tagihan tahunan anak di *daycare*. Admin dapat melakukan perubahan status tagihan pada halaman detail.

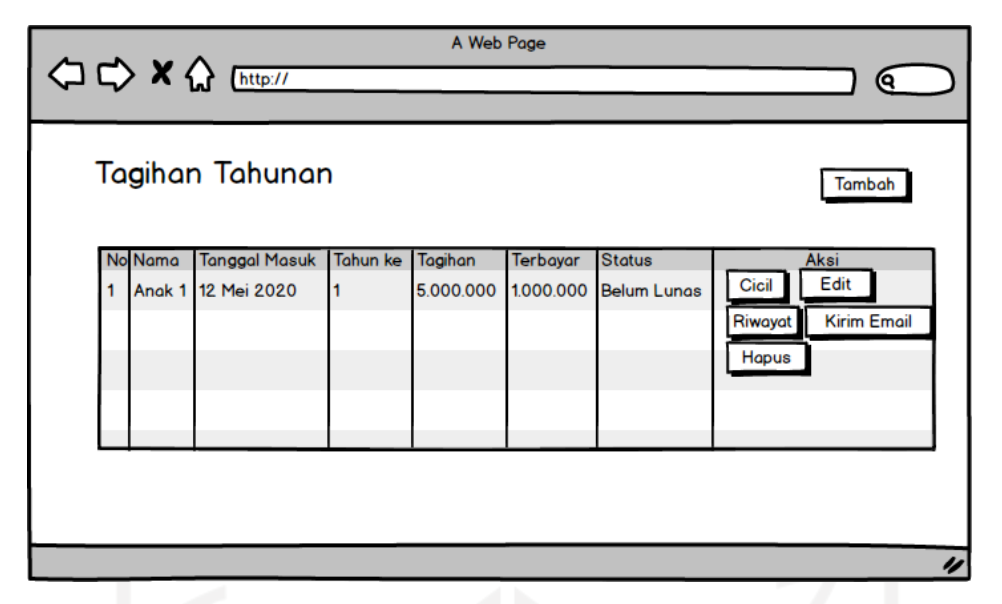

Gambar 3.63 Racangan Antarmuka Halaman Tagihan Tahunan pada Admin

<span id="page-118-0"></span>[Gambar 3.64](#page-118-1) adalah antarmuka dari halaman riwayat cicilan tagihan tahunan. Admin yang sudah memilih tombol riwayat maka akan menampilkan halaman ini. Halaman ini menampilkan list cicilan tagihan tahunan.

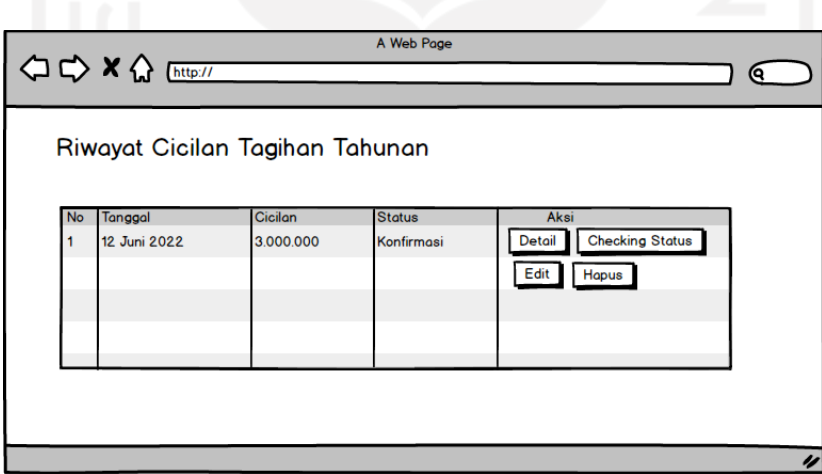

<span id="page-118-1"></span>Gambar 3.64 Rancangan Antarmuka Halaman Riwayat Cicilan Tagihan Tahunan

#### Q. Laporan

[Gambar 3.65](#page-119-0) adalah rancangan antarmuka salah satu halaman laporan. Laporan akan menampilkan grafik dan tabel yang sesuai dengan judulnya. Pada laporan juga dapat melakukan filter sehingga dapat menampilkan data sesuai pilihan filter yang diinginkan.

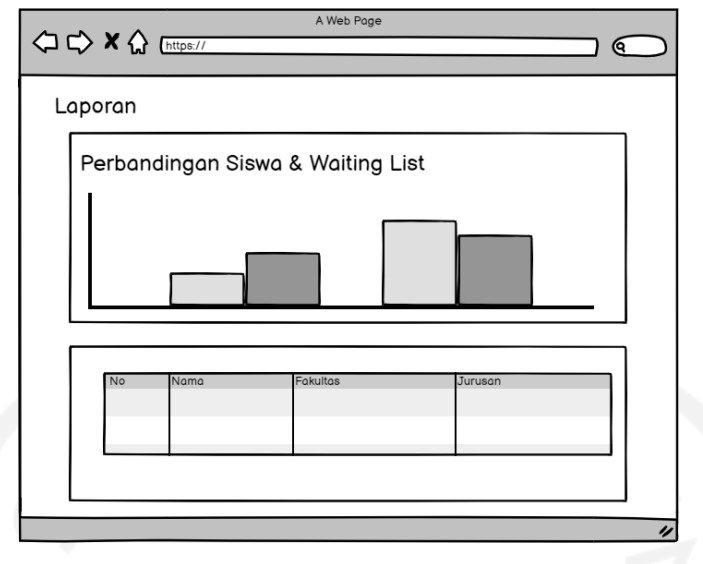

Gambar 3.65 Rancangan Antarmuka Halaman Laporan

### <span id="page-119-0"></span>R. Pengaturan

Rancangan antarmuka halaman pengaturan ditunjukkan pada [Gambar 3.66.](#page-119-1) Halaman utama pengaturan berupa list pengaturan yang dapat diubah-ubah datanya agar dapat dinamis. Untuk melakukan ubah data dapat memilih tombol edit pada pengaturan yang diinginkan.

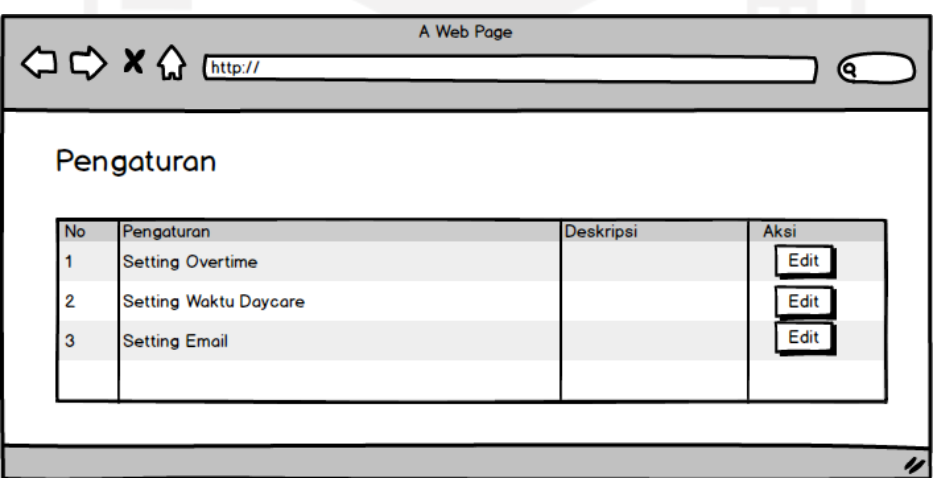

Gambar 3.66 Rancangan Halaman Pengaturan

<span id="page-119-1"></span>S. Halaman Aktivitas Anak pada Guru dan Admin

Halaman input aktivitas harian anak yaitu pertama admin dan guru mengakses halaman list anak yang menampilkan semua anak dapat dilihat pada [Gambar 3.67.](#page-120-0)

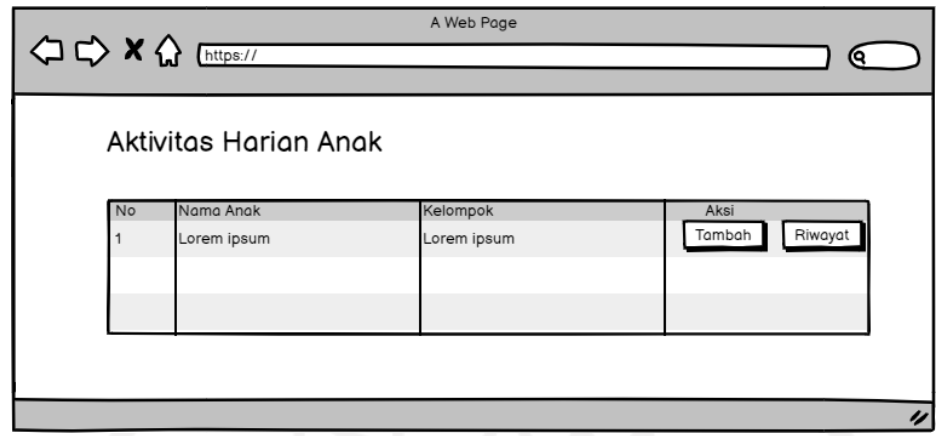

<span id="page-120-0"></span>Gambar 3.67 Rancangan Antarmuka Halaman List Anak Aktivitas Harian Anak pada Admin dan Guru

Untuk menambahkan aktivitas baru, admin atau guru akan menambah *form* tambah seperti pada [Gambar 3.68.](#page-120-1)

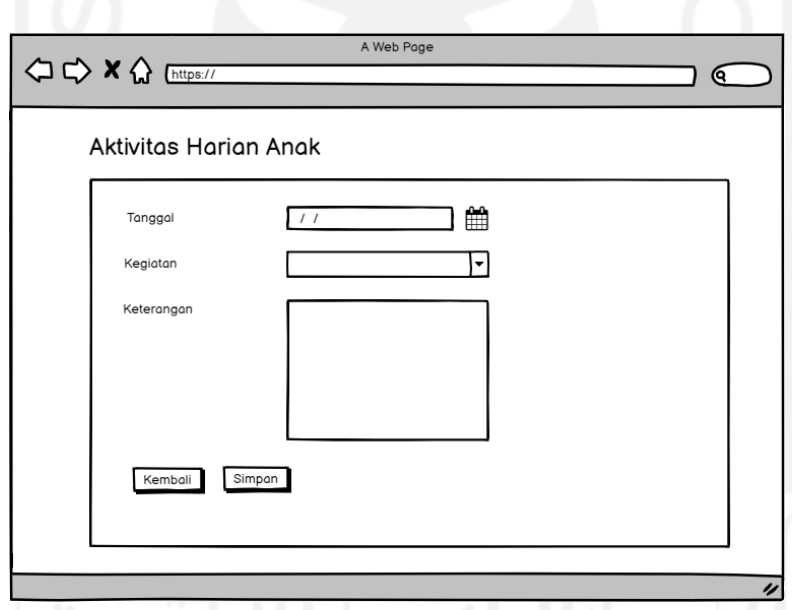

Gambar 3.68 Rancangan Antarmuka Halaman Tambah Aktivitas Anak

<span id="page-120-1"></span>Pada halaman aktivitas harian anak yang ditunjukkan [Gambar 3.69](#page-121-0) akan menampilkan riwayat seluruh tanggal aktivitas yang pernah dibuat.

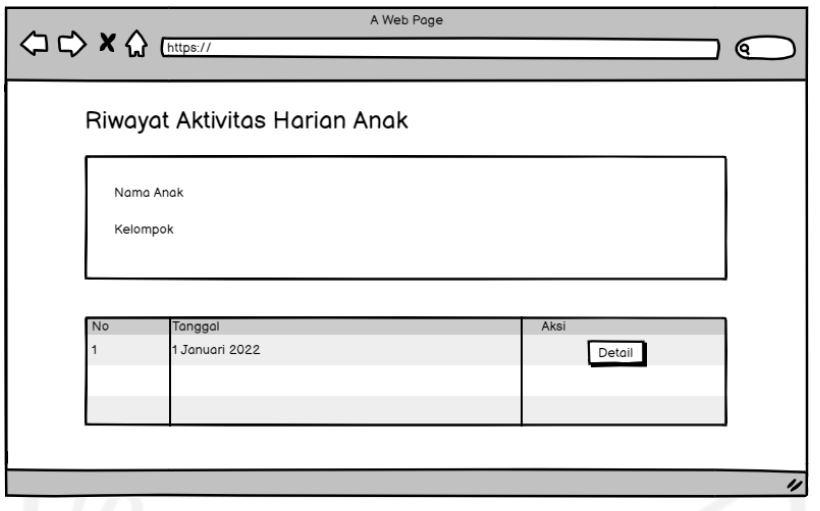

Gambar 3.69 Rancangan Antarmuka Halaman Riwayat

<span id="page-121-0"></span>Pada halaman detail aktivitas harian anak yang akan menampilkan aktivitas anak yang dibuat sebelumnya oleh guru atau admin. Halaman detail aktivitas dapat dilihat pada [Gambar](#page-121-1)  [3.70.](#page-121-1)

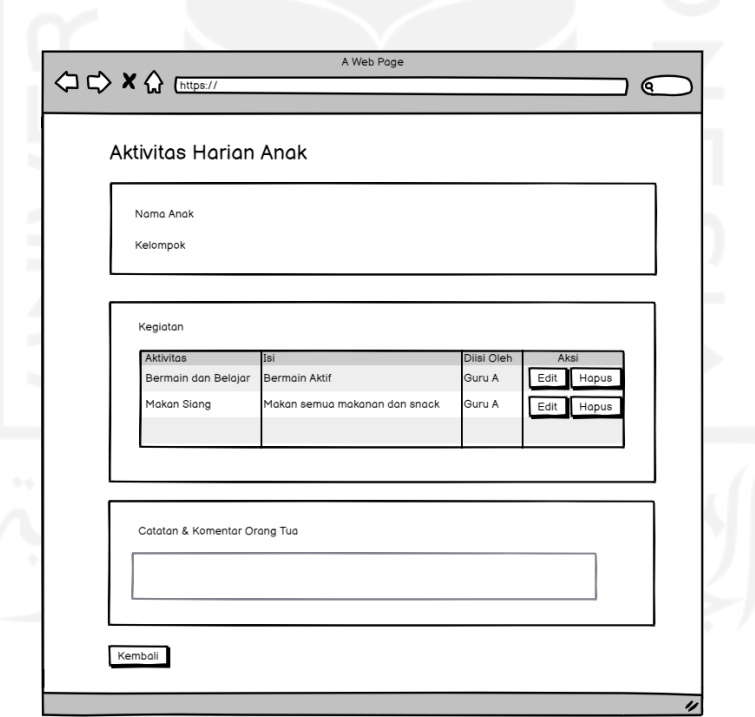

<span id="page-121-1"></span>Gambar 3.70 Rancangan Antarmuka Halaman Detail Aktivitas Harian Anak

### T. Halaman *Overtime*

Halaman kelola *overtime* dapat diakses oleh guru dan admin. Rancangan antarmuka list kelola *overtime* dapat dilihat pada [Gambar 3.71.](#page-122-0) Pada antarmuka halaman list menampilkan seluruh data anak yang tiap anak memiliki tombol tambah dan tombol detail. Tombol Tambah akan menampilkan *form* tambah *overtime*, sedangkan tombol detail akan menampilkan riwayat data *overtime* yang pernah dibuat sebelumnya.

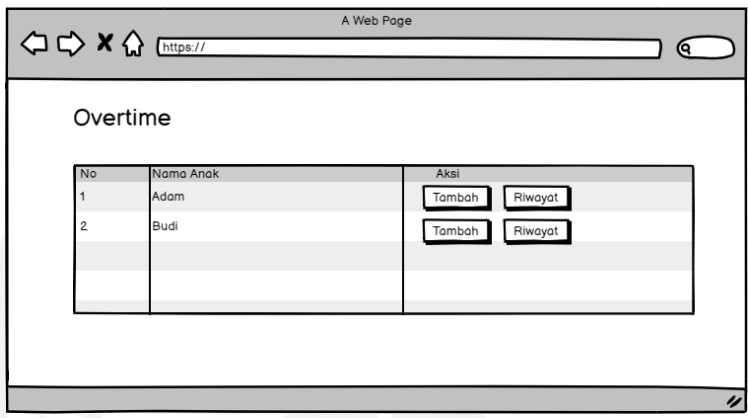

<span id="page-122-0"></span>Gambar 3.71 Rancangan Antarmuka Halaman List Anak pada Kelola *Overtime*

Rancangan antarmuka halaman tambah dapat dilihat pada [Gambar 3.72.](#page-122-1)

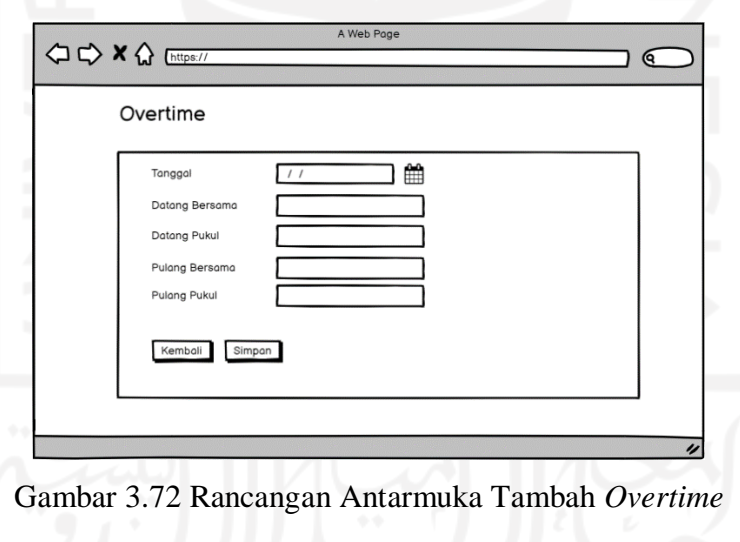

<span id="page-122-1"></span>Untuk rancangan antarmuka halaman detail dapat dilihat pada [Gambar 3.73.](#page-123-0)

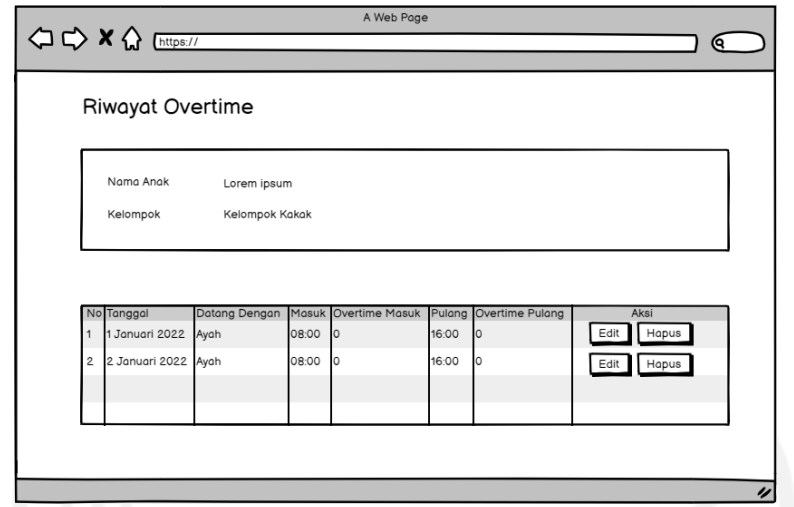

Gambar 3.73 Rancangan Antarmuka Halaman Riwayat *Overtime*

# <span id="page-123-0"></span>U. Halaman Kelola RPP

Halaman kelola RPP yang hanya dapat diakses oleh admin digunakan untuk mengelola data RPP. Nantinya admin dapat menginputkan RPP berdasarkan bulan. Rancangan halaman list RPP per bulan ditunjukkan [Gambar 3.74.](#page-123-1)

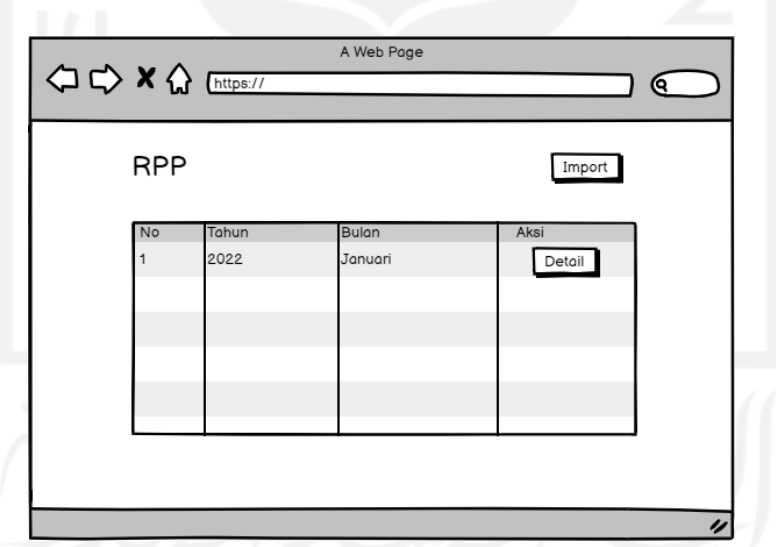

Gambar 3.74 Rancangan Antarmuka Halaman List RPP per Bulan

<span id="page-123-1"></span>Rancangan antarmuka halaman tambah RPP ditunjukkan oleh [Gambar 3.75.](#page-124-0) Halaman ini digunakan oleh admin untuk melakukan *import* file excel RPP perbulan.

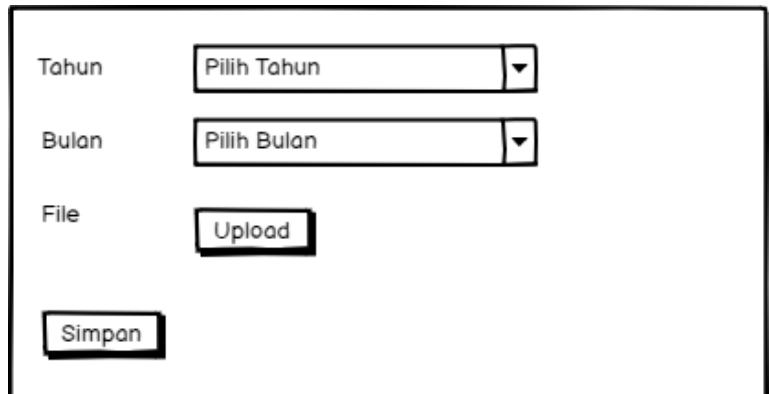

Gambar 3.75 Rancangan Antarmuka Halaman Tambah RPP

# <span id="page-124-0"></span>V. Halaman Jadwal Makanan

[Gambar 3.76](#page-124-1) menunjukkan rancangan antarmuka halaman list jadwal makanan yang digunakan oleh admin dan guru untuk mengelola data jadwal makanan. Pada halaman ini terdapat tombol tambah untuk menambahkan data baru, tombol edit untuk merubah data, dan tombol hapus untuk menghapus data.

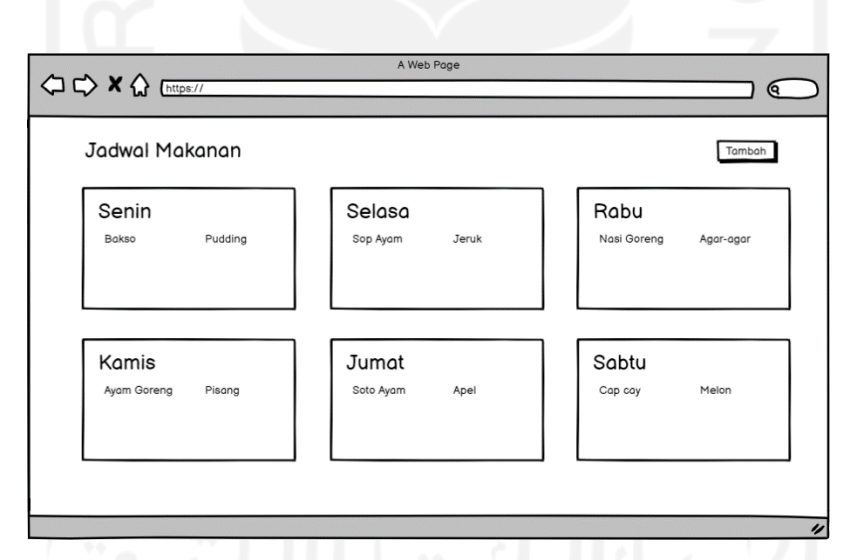

Gambar 3.76 Rancangan Antarmuka Halaman List Jadwal Makanan

<span id="page-124-1"></span>Rancangan antarmuka halaman *form* tambah data jadwal makanan ditunjukkan pada [Gambar 3.77.](#page-125-0)

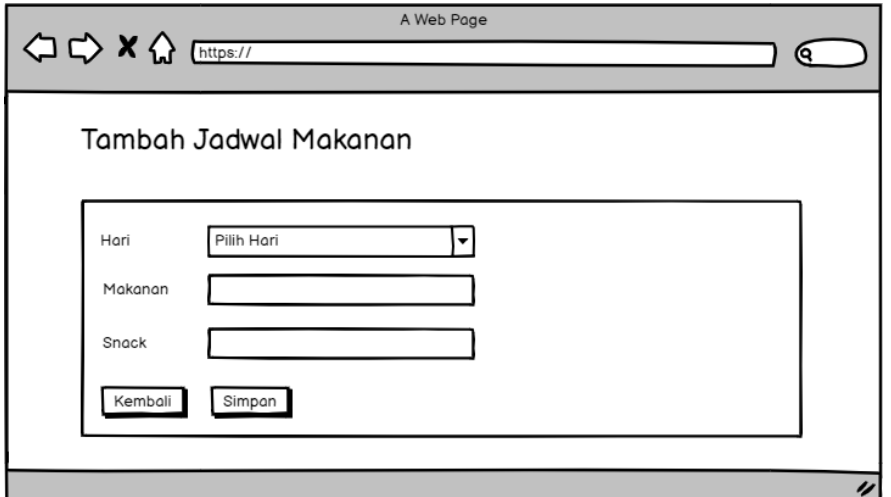

Gambar 3.77 Rancangan Antarmuka Halaman Tambah Jadwal Makanan

# <span id="page-125-0"></span>W. Halaman Galeri Umum pada Admin dan Guru

Rancangan antarmuka halaman galeri umum pada admin dan guru ditunjukkan pada [Gambar 3.78.](#page-125-1) Halaman ini digunakan untuk mengelola data galeri umum yaitu tambah, edit dan hapus.

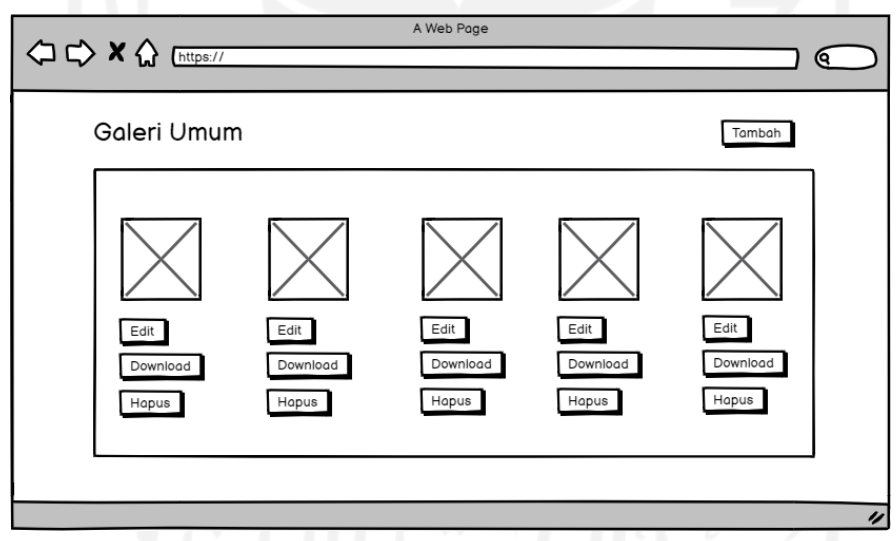

<span id="page-125-1"></span>Gambar 3.78 Rancangan Antarmuka Halaman Galeri Umum pada Admin dan Guru

# X. Halaman Galeri Anak pada Admin dan Guru

Halaman galeri anak pada admin dan guru digunakan untuk dapat membuat data galeri anak baru. [Gambar 3.79](#page-126-0) adalah halaman yang menampilkan data seluruh anak yang terdapat tombol tambah dan hapus. Tombol tambah akan menampilkan halaman *form* tambah galeri anak untuk masing-masing anak.

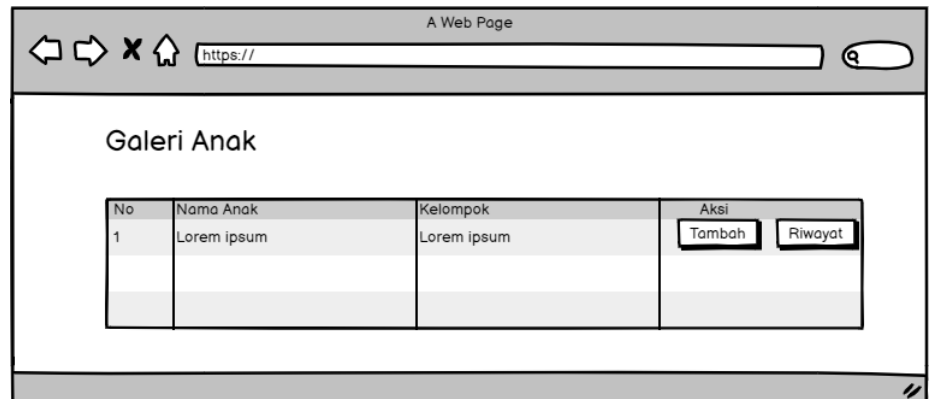

Gambar 3.79 Rancangan Antarmuka Halaman List Seluruh Anak di Galeri

<span id="page-126-0"></span>Rancangan antarmuka halaman form tambah galeri anak dapat dilihat pada [Gambar 3.80.](#page-126-1) Pada *form* tersebut terdapat kolom tanggal, judul, dan unggah foto.

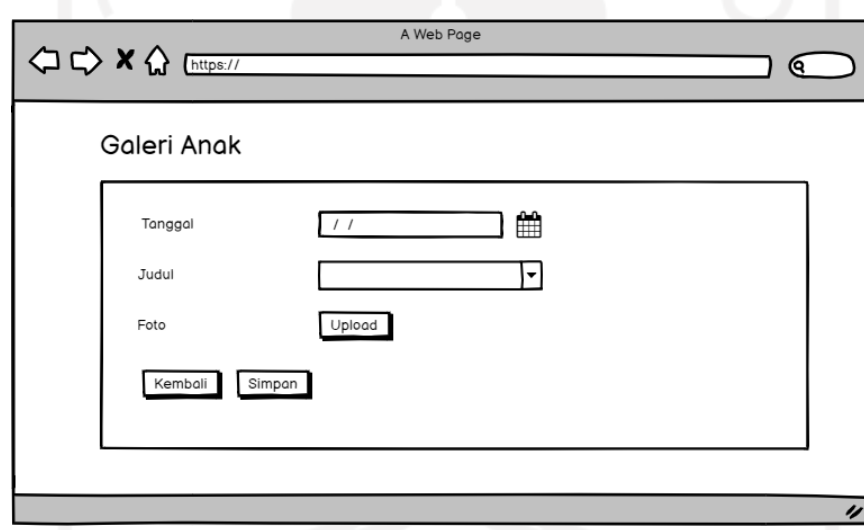

<span id="page-126-1"></span>Gambar 3.80 Rancangan Antarmuka Halaman Form Tambah Galeri Anak pada Admin dan Guru

[Gambar 3.81](#page-127-0) adalah rancangan antarmuka halaman riwayat dari galeri anak yang akan menampilkan data anak dan galeri foto miliknya yang pernah dibuat oleh admin ataupun oleh guru.

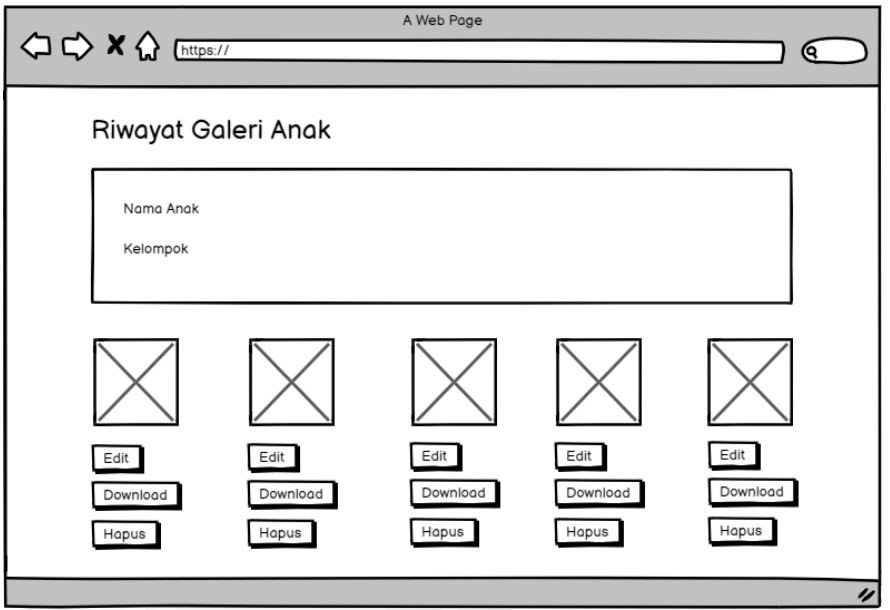

Gambar 3.81 Rancangan Antarmuka Halaman Riwayat Galeri Anak

<span id="page-127-0"></span>Y. Halaman Cek Kesehatan

Halaman cek kesehatan dapat diakses oleh dokter dan admin. Untuk rancangan antamuka yaitu ditunjukkan pada [Gambar 3.82](#page-127-1) yang merupakan rancangan antarmuka list anak. Pada list ini akan ada dua tombol yaitu tombol buat dan tombol riwayat. Tombol buat akan menampilkan halaman *form* buat data cek kesehatan dan tombol riwayat akan menampilkan riwayat data cek kesehatan anak yang pernah dibuat sebelumnya.

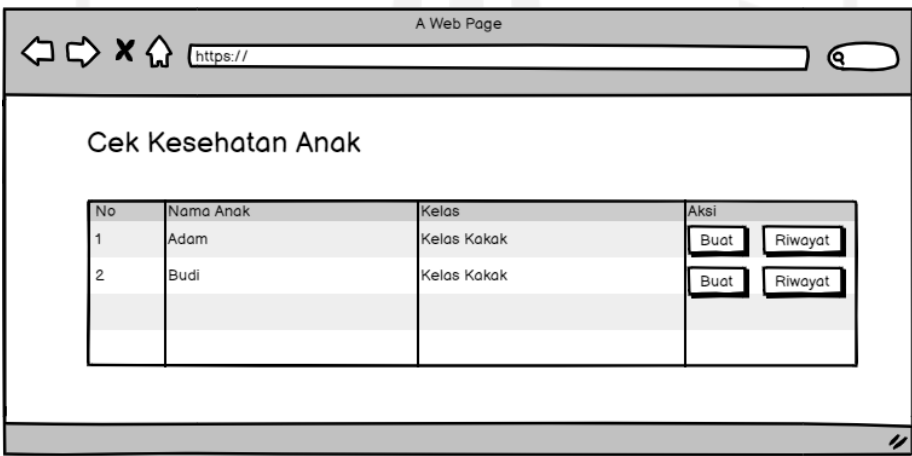

Gambar 3.82 Rancangan Antarmuka List Anak pada Cek Kesehatan

<span id="page-127-1"></span>[Gambar 3.83](#page-128-0) adalah rancangan antarmuka untuk halaman buat data cek kesehatan anak. *Form* ini terdiri dari kolom tanggal untuk menginputkan tanggal cek, kolom tinggi badan untuk menginputkan tinggi badan anak, kolom berat badan untuk menginputkan berat badan anak, kolom lingkar kepala untuk menginputkan lingkar kepala anak, dan kolom catatan lain untuk menginputkan catatan dari dokter.

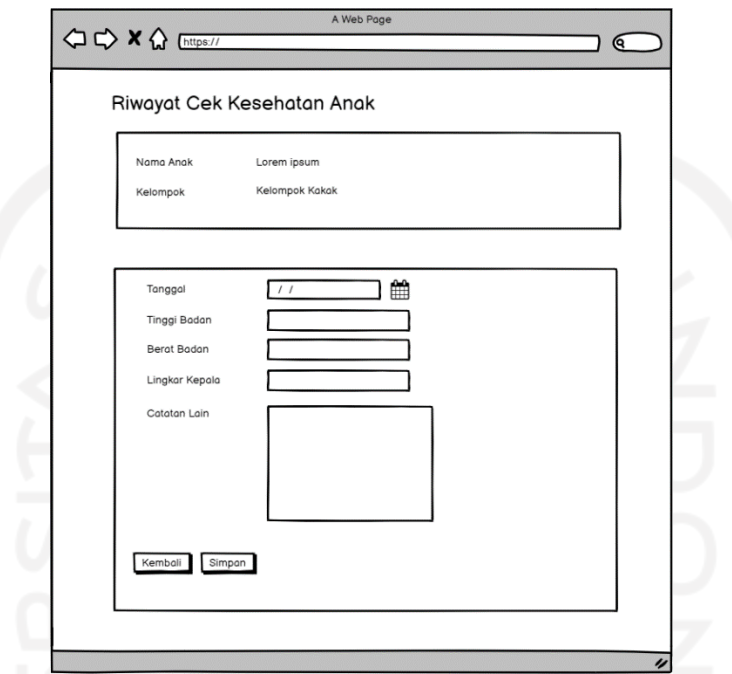

Gambar 3.83 Rancangan Antarmuka Halaman Buat Data Cek Kesehatan

<span id="page-128-0"></span>[Gambar 3.84](#page-128-1) merupakan rancangan antarmuka halaman riwayat cek kesehatan yang menampilkan riwayat data cek kesehatan yang pernah dibuat oleh dokter.

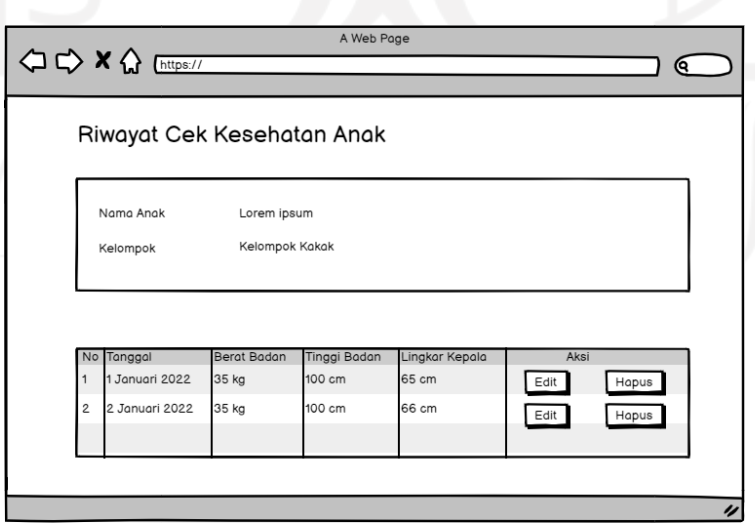

<span id="page-128-1"></span>Gambar 3.84 Rancangan Antarmuka Detail Cek Kesehatan

# **BAB IV IMPLEMENTASI DAN PENGUJIAN**

#### **4.1 Implementasi**

Implementasi dilakukan dengan mengkodekan sistem berdasarkan hasil perancangan yang sudah dibuat sebelumnya. Tahap implementasi ini menghasilkan sebuah sistem informasi berbasis *website*. Berikut hasil implementasi dari pengembangan sistem informasi tempat penitipan anak Baiti Jannati.

### **a. Implementasi Halaman Pendaftaran Akun Orang Tua dan Pendaftaran Anak**

Pengunjung/orang tua yang ingin mendaftarkan anaknya dapat melakukan pendaftarannya sendiri. Dalam pendaftaran pengunjung/orang tua yang belum memiliki akun akan mengisi dua *form* yaitu *form* pendaftaran akun orang tua yang berisi data orang tua dan akun serta *form* pendaftaran anak yang berisi data anak. Pertama pengunjung/orang tua diminta untuk mengisi data orang tua serta data akun. Implementasi halaman *form* pendaftaran akun orang tua dapat dilihat pada [Gambar 4.1.](#page-130-0)

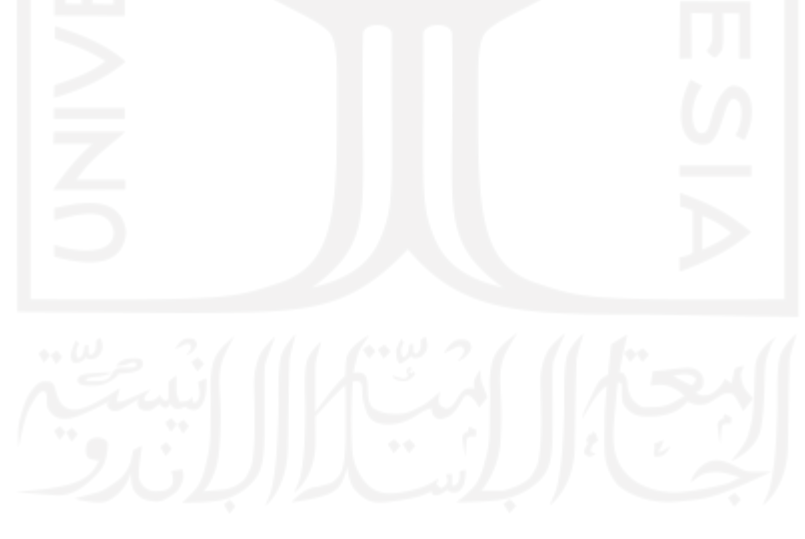

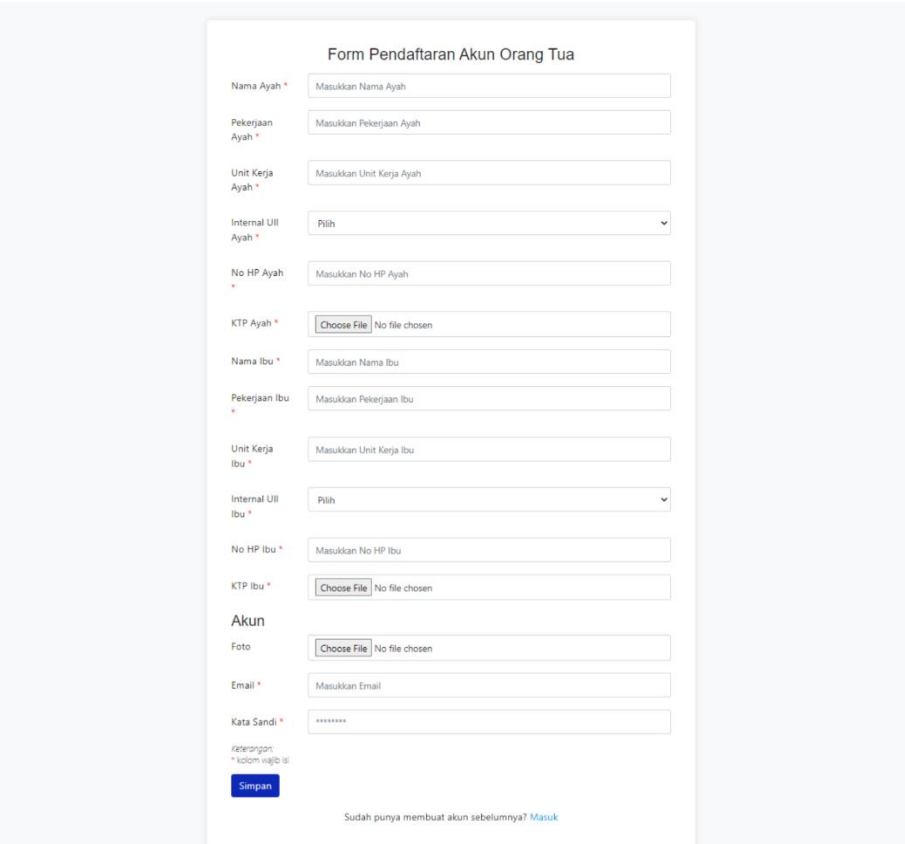

Gambar 4.1 Implementasi Halaman *Form* Pendaftaran Orang Tua

<span id="page-130-0"></span>Setelah mengisi semua data pada *form* pendaftaran akun orang tua, jika klik simpan kemudian akan menampilkan halaman *form* pendaftaran anak. Pada halaman form pendaftaran anak dapat diisi dengan data anak yang akan didaftarkan ke *daycare*. Implementasi halaman *form* pendaftaran anak dapat dilihat pada [Gambar 4.2.](#page-131-0)

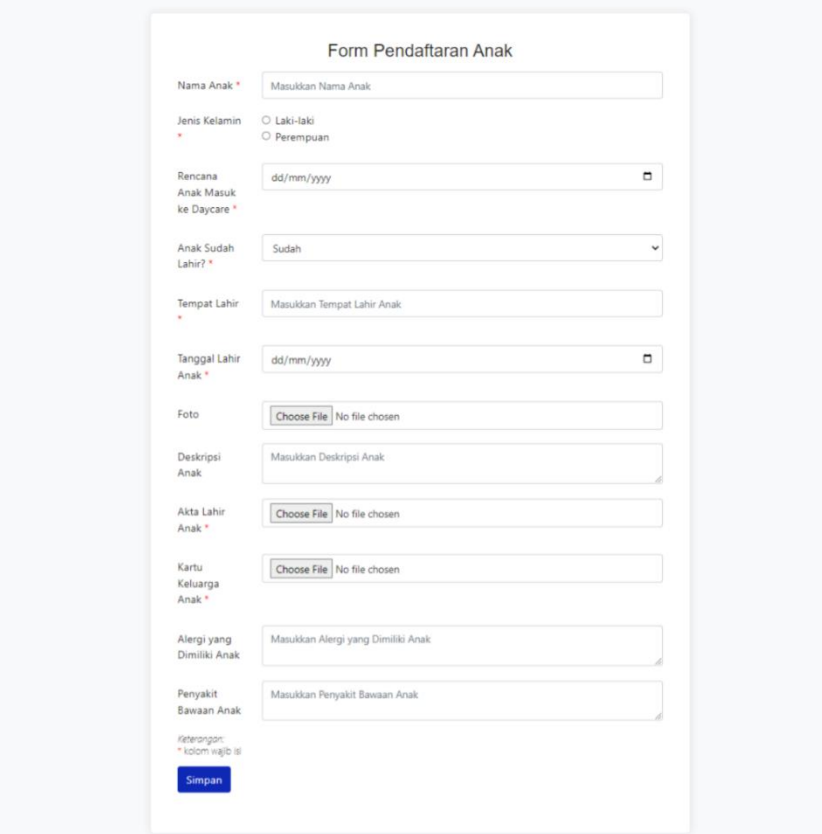

Gambar 4.2 Implementasi Halaman *Form* Pendaftaran Anak

# <span id="page-131-0"></span>**b. Implementasi Halaman Kelola Anak pada Orang Tua**

Halaman kelola anak pada orang tua adalah halaman yang digunakan untuk orang tua dapat mengelola data anaknya yang ada di *daycare*. Pada halaman ini kelola yang dimaksud yaitu menambah, mengubah, dan menghapus anak yang masih berstatus *waiting list.* Implementasi halaman kelola anak pada orang tua dapat dilihat pada [Gambar 4.3.](#page-131-1)

|                | $\overline{\phantom{m}}$    |                  | $\mathcal{L}_{\mathcal{P}}$ |                        |                 |                              |
|----------------|-----------------------------|------------------|-----------------------------|------------------------|-----------------|------------------------------|
| Data Anak      |                             |                  |                             |                        |                 | <b>Tambah</b>                |
| Show 10        | entries<br>$\div$           |                  |                             |                        | Search:         |                              |
| No<br>11       | <b>Nama Anak</b><br>TI.     | <b>Kelompok</b>  | <b>Guru Pengasuh</b><br>TI. | T.L<br><b>Status</b>   | TI.<br>Aksi     | î L                          |
| 1              | Nala                        | Kelompok kakak   | <b>Bunda Lia</b>            | <b>Terdaftar Aktif</b> | <b>O</b> Detail | $\mathfrak{C}$ Edit          |
| $\overline{2}$ | Abidan                      | <b>Belum Ada</b> | Belum Ada                   | <b>Waiting List</b>    | <b>O</b> Detail | C Edit   Hapus               |
|                | Showing 1 to 2 of 2 entries |                  |                             |                        |                 | Previous<br>1<br><b>Next</b> |

<span id="page-131-1"></span>Gambar 4.3 Implementasi Halaman Kelola Anak pada Orang Tua

Seperti yang dijelaskan di awal, orang tua dapat menambahkan lagi anaknya yang lain jika ingin mendaftarkan di *daycare* tanpa perlu membuat akun. Untuk menambah dapat memilih tombol tambah yang akan menampilkan halaman tambah anak. Implementasi halaman tambah anak pada orang tua dapat dilihat pada [Gambar 4.4.](#page-132-0)

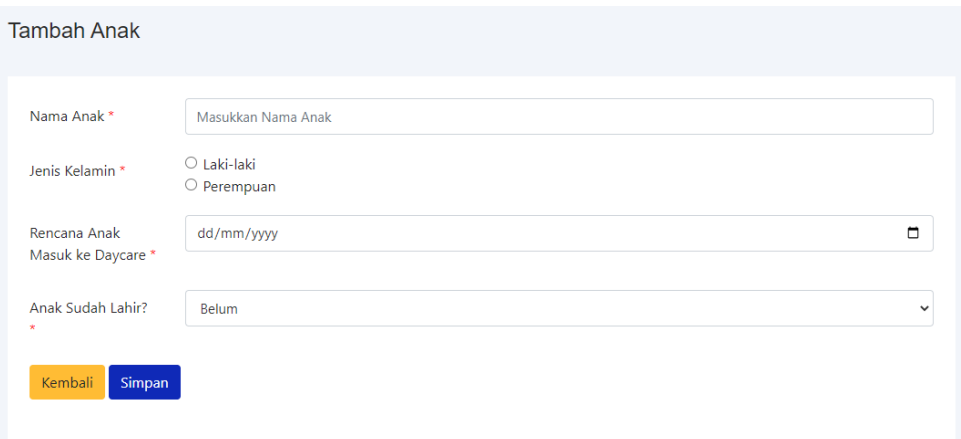

Gambar 4.4 Implementasi Halaman Tambah Anak pada Orang Tua

### <span id="page-132-0"></span>**c. Implementasi Melihat Halaman Aktivitas Anak pada Orang Tua**

Halaman aktivitas anak merupakan buku kegiatan harian anak di *daycare* yang diisi oleh guru asuh anak untuk memberikan laporan kepada orang tua. Halaman aktivitas anak akan menampilkan anak yang sudah berstatus terdaftar dan non aktif. Pada menu aktivitas anak orang tua terdapat angka notifikasi yang memberikan informasi jika ada aktivitas baru yang belum dilihat oleh orang tua. Implementasi halaman dan notifikasi aktivitas anak dapat dilihat pada [Gambar 4.5.](#page-132-1)

|                       |                  | $W = 211110000$        | ÷÷                |             |     |
|-----------------------|------------------|------------------------|-------------------|-------------|-----|
| <b>Aktivitas Anak</b> |                  |                        |                   |             |     |
| Show $10 \div$        | entries          |                        |                   | Search:     |     |
| No                    | Nama Anak<br>T.L | <b>Kelompok</b><br>TI. | Notifikasi<br>T.L | Aksi<br>T.L | T.L |
|                       | Nala             | Kelompok kakak         | 4                 | Riwayat     |     |
|                       |                  |                        |                   |             |     |

<span id="page-132-1"></span>Gambar 4.5 Implementasi Halaman Aktivitas Anak pada Orang Tua

Untuk melihat riwayat aktivitas anak yang pernah diinputkan oleh guru asuh, dapat memilih tombol riwayat pada anak yang dikehendaki. Implementasi halaman riwayat aktivitas anak dapat dilihat pada [Gambar 4.6.](#page-133-0)

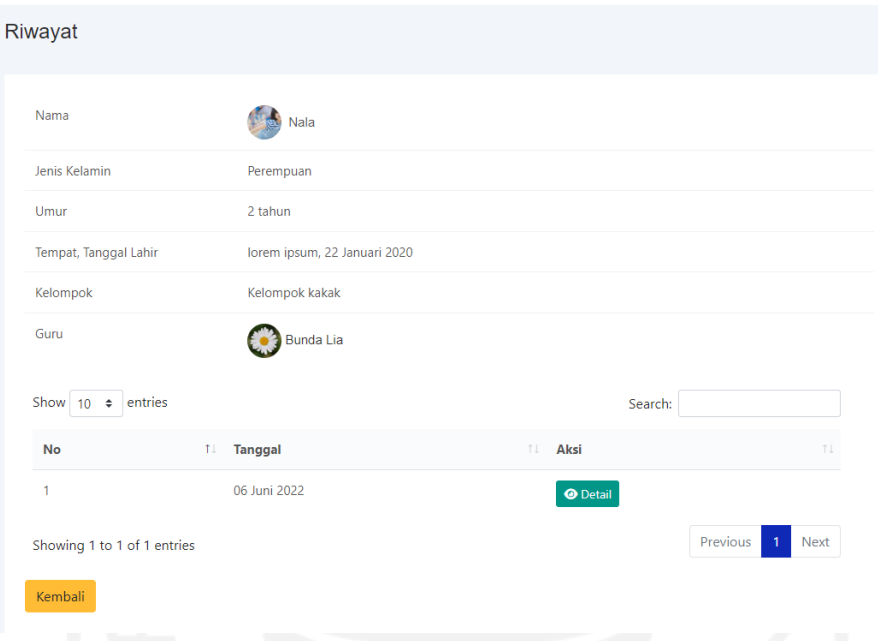

Gambar 4.6 Implementasi Halaman Riwayat Aktivitas Anak pada Orang Tua

<span id="page-133-0"></span>Untuk melihat detail dari aktivitas pada hari tertentu, dapat memilih tombol detail pada tanggal yang diinginkan. Selain melihat laporan aktivitas anak, orang tua juga dapat memberikan komentar pada aktivitas tanggal tersebut. Implementasi halaman detail dan pemberian komentar orang tua pada halaman detail aktivitas anak dapat dilihat pada [Gambar](#page-134-0)  [4.7.](#page-134-0)

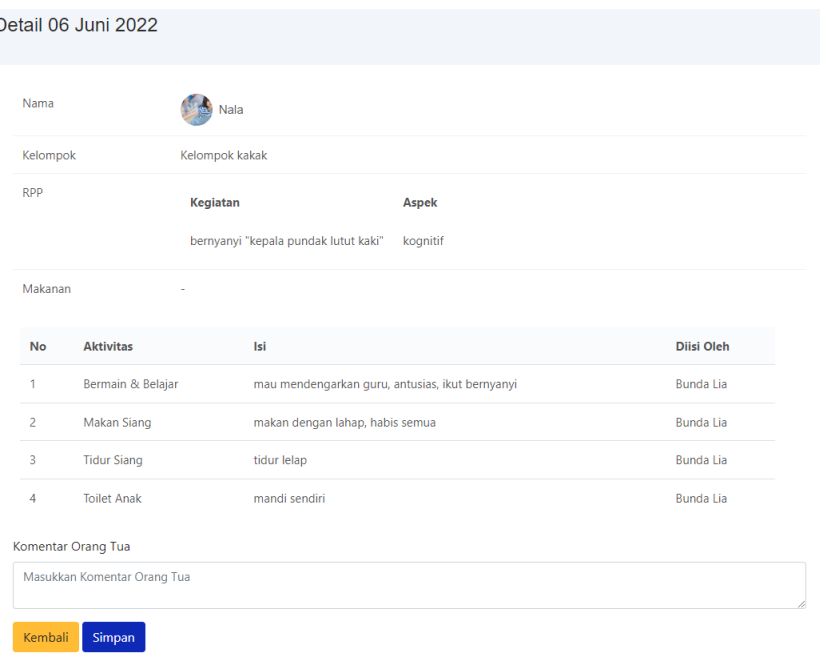

Gambar 4.7 Implementasi Halaman Detail Aktivitas Anak

# <span id="page-134-0"></span>**d. Implementasi Halaman Riwayat Data Cek Kesehatan pada Orang Tua**

Halaman riwayat data kesehatan pada orang tua digunakan untuk melihat riwayat data cek kesehatan anak yang dibuat oleh dokter. Implementasi halaman riwayat data kesehatan pada orang tua dapat dilihat pada [Gambar 4.8.](#page-134-1)

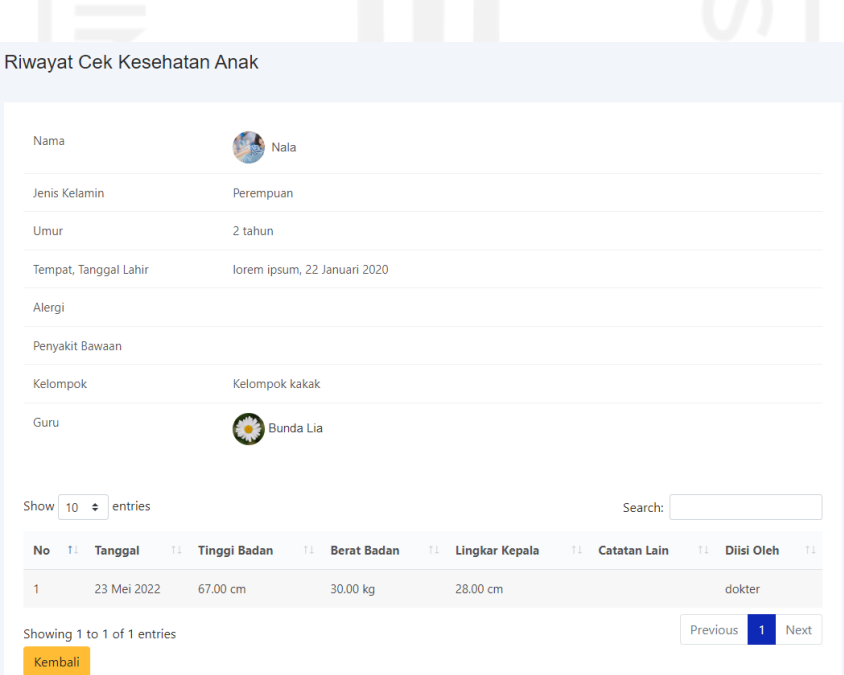

<span id="page-134-1"></span>Gambar 4.8 Implementasi Halaman Riwayat Data Cek Kesehatan

#### **e. Implementasi Tagihan Bulanan pada Orang Tua**

Setiap bulannya, orang tua mendapatkan tagihan bulanan yang terdiri dari biaya SPP dan biaya *overtime* bulan lalu. Biaya SPP disesuaikan dengan kelompok anak dan biaya *overtime* bulan lalu akan dihitung dengan mengakumulasikan *overtime* masuk dan pulang pada bulan yang sama setelah itu dibagi dengan waktu per sesi yaitu 15 menit. Hasil pembagian akumulasi *overtime* dengan waktu per sesi akan dikali dengan biaya per sesi untuk mendapatkan biaya akhir *overtime*.

Tagihan bulanan pada sistem ini akan secara otomatis terbuat setiap tanggal 1 pada tiap bulannya. Tagihan bulanan yang terbuat juga akan mengirimkan notifikasi email tagihan ke email orang tua yang didaftarkan di akun orang tua. Semua status tagihan bulanan akan muncul pada halaman tagihan bulanan ini. Implementasi halaman tagihan bulanan pada orang tua dapat dilihat pada [Gambar 4.9.](#page-135-0)

|                  | u.                          |                         |                    |                      |     |                                         |      |
|------------------|-----------------------------|-------------------------|--------------------|----------------------|-----|-----------------------------------------|------|
|                  | Data Tagihan Bulanan        |                         |                    |                      |     |                                         |      |
| Show 10          | entries<br>$\div$           |                         |                    |                      |     | Search:                                 |      |
| <b>No</b><br>T.L | <b>Bulan, Tahun</b><br>TI   | <b>Nama Anak</b><br>TI. | <b>Biaya Total</b> | <b>Status</b><br>TI. | T.L | Aksi                                    | î L  |
| 1                | Apr 2022                    | Nala                    | Rp. 750.000,00     | <b>Belum Lunas</b>   |     | <b>O</b> Detail<br><b>B</b> Konfirmasi  |      |
| $\overline{2}$   | May 2022                    | <b>Nala</b>             | Rp. 855.000,00     | <b>Belum Lunas</b>   |     | <b>O</b> Detail<br><b>ED</b> Konfirmasi |      |
| $\overline{3}$   | <b>Jun 2022</b>             | Nala                    | Rp. 870.000,00     | <b>Belum Lunas</b>   |     | <b>O</b> Detail<br><b>63</b> Konfirmasi |      |
|                  | Showing 1 to 3 of 3 entries |                         |                    |                      |     | Previous<br>11                          | Next |

Gambar 4.9 Implementasi Halaman Tagihan Bulanan pada Orang Tua

<span id="page-135-0"></span>Selanjutnya orang tua yang sudah melakukan pembayaran tagihan bulanan dapat melakukan konfirmasi pembayaran. Untuk melakukan konfirmasi hanya perlu untuk memilih tombol konfirmasi dan kemudian mengisi data pada halaman konfirmasi. Implementasi halaman konfirmasi dapat dilihat pada [Gambar 4.10.](#page-136-0)

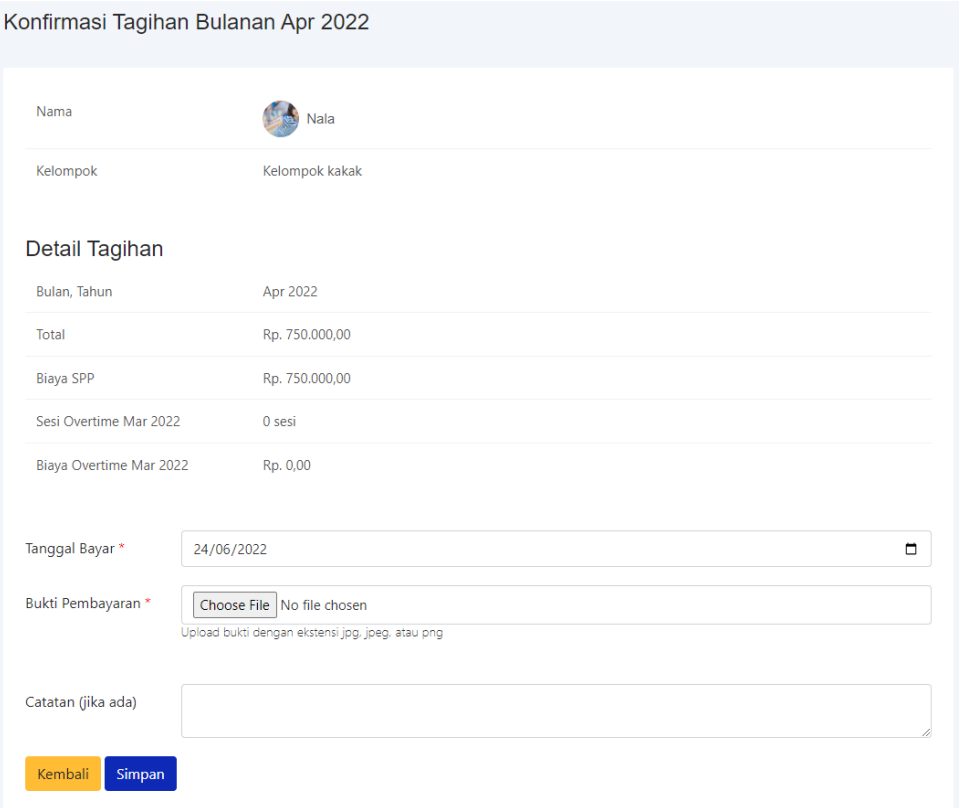

<span id="page-136-0"></span>Gambar 4.10 Implementasi Halaman Konfirmasi Tagihan Bulanan pada Orang Tua

# **f. Implementasi Tagihan Tahunan pada Orang Tua**

Tagihan tahunan yang ada di *daycare* memiliki aturan yaitu tagihan yang memiliki jangka pembayaran hingga 1 tahun dan dapat diangsur selama empat kali. Tagihan tahunan tahun pertama akan dikenakan terhitung saat anak sudah terdaftar/aktif di *daycare*. Namun, untuk anak dari orang tua yang sama, ketika anak kedua terdaftar/aktif orang tua tidak mendapatkan tagihan tahunan lagi. Sehingga untuk anak kedua tagihannya yaitu 0. Email notifikasi biaya tahunan dapat dikirim sewaktu-waktu dengan memilih tombol kirim email. Implementasi halaman tagihan tahunan pada orang tua dapat dilihat pada [Gambar 4.11.](#page-137-0)

| Tagihan Tahunan |                             |                  |                        |   |                     |         |                     |                   |         |                |          |                      |      |
|-----------------|-----------------------------|------------------|------------------------|---|---------------------|---------|---------------------|-------------------|---------|----------------|----------|----------------------|------|
| Show<br>10      | entries<br>$\div$           |                  |                        |   |                     |         |                     |                   | Search: |                |          |                      |      |
| No 1            | Nama<br>N<br>Anak           | Tanggal<br>Masuk | Tahun<br>$\n  N$<br>Ke | 仆 | Tagihan             | $\n  N$ | Terbayar            | N<br>Kekurangan 1 |         | <b>Status</b>  | 仆        | Aksi                 | 仆    |
| $\mathbf{1}$    | Zia a                       | 01 Mei 2020      | 1                      |   | Rp.<br>6.500.000,00 |         | Rp.<br>6.000.000,00 | Rp.<br>500.000,00 |         | Belum<br>Lunas |          | $\bullet$<br>Riwayat |      |
| $\overline{2}$  | Aydan                       | 05 Mei 2020      | $\overline{1}$         |   | Rp. 0,00            |         | Rp. 0,00            | Rp. 0,00          |         | Lunas          |          | $\bullet$<br>Riwayat |      |
|                 | Showing 1 to 2 of 2 entries |                  |                        |   |                     |         |                     |                   |         |                | Previous | $\mathbf{1}$         | Next |

Gambar 4.11 Implementasi Halaman Tagihan Tahunan pada Orang Tua

<span id="page-137-0"></span>Orang tua dapat mengkonfirmasi pembayaran cicilan dengan memilih tombol cicil yang akan menampilkan halaman *form* tambah cicilan. Fitur ini digunakan untuk mengonfirmasikan jika sudah melakukan pembayaran cicilan. Implementasi halaman *form* tambah konfirmasi cicilan tagihan tahunan dapat dilihat pada [Gambar 4.12.](#page-137-1)

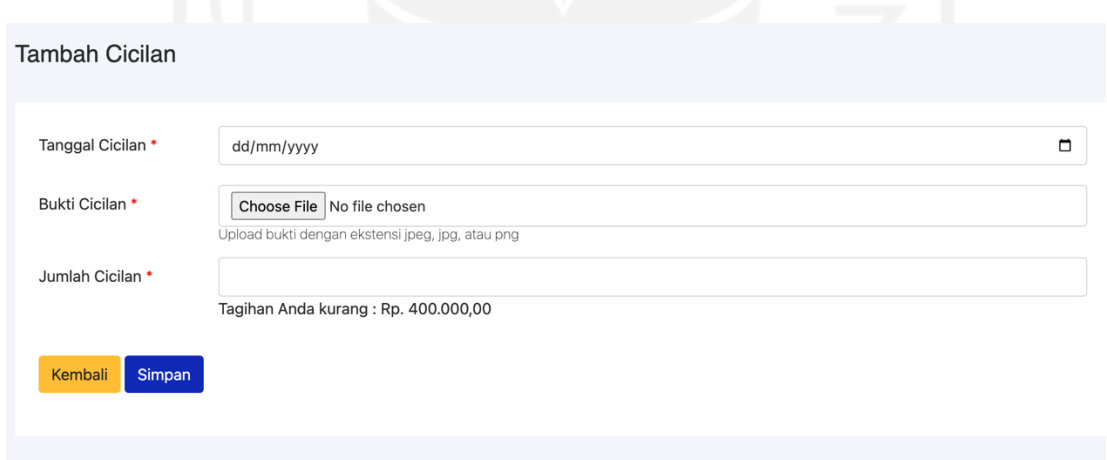

<span id="page-137-1"></span>Gambar 4.12 Implementasi Halaman Tambah Konfirmasi Cicilan Tagihan Tahunan pada

Orang Tua

# **g. Implementasi Lihat Galeri pada Orang Tua**

Galeri adalah fitur baru yang belum ada di sistem sebelumnya. Pada fitur galeri ini, orang tua dapat melihat foto yang diunggah oleh guru. Orang tua juga dapat mengunduh foto dengan memilih tombol *download*. Implementasi halaman galeri pada orang tua dapat dilihat pada [Gambar 4.13.](#page-138-0)

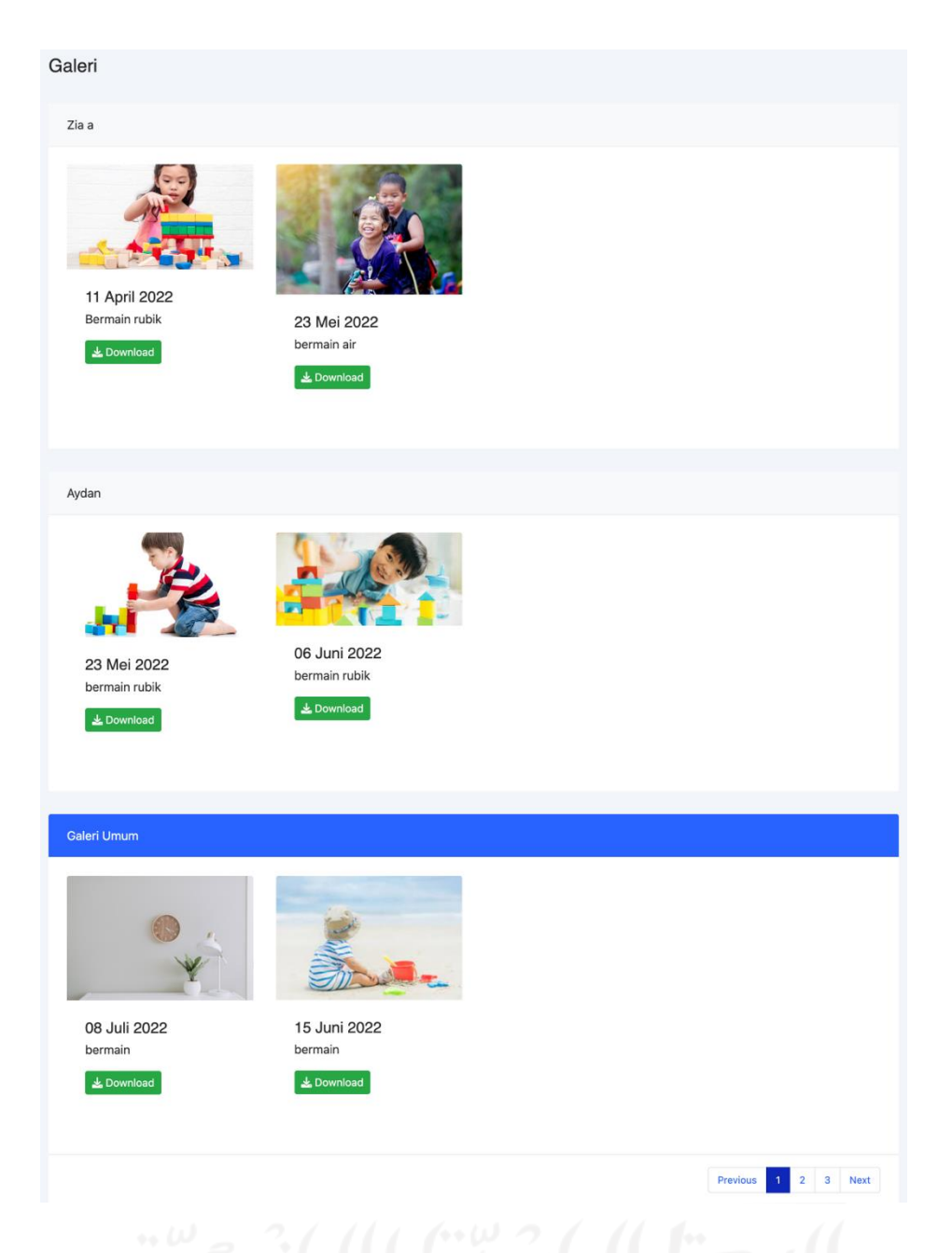

Gambar 4.13 Implementasi Halaman Galeri pada Orang Tua

# <span id="page-138-0"></span>**h. Implementasi Halaman Dashboard Admin**

Halaman dashboard pada admin memberikan informasi secara singkat terhadap data yang ada pada sistem. Informasi tersebut ialah jumlah anak aktif, jumlah guru aktif, jumlah anak yang dalam *waiting list*. Implementasi halaman *dashboard* dapat dilihat pada [Gambar 4.14.](#page-139-0)

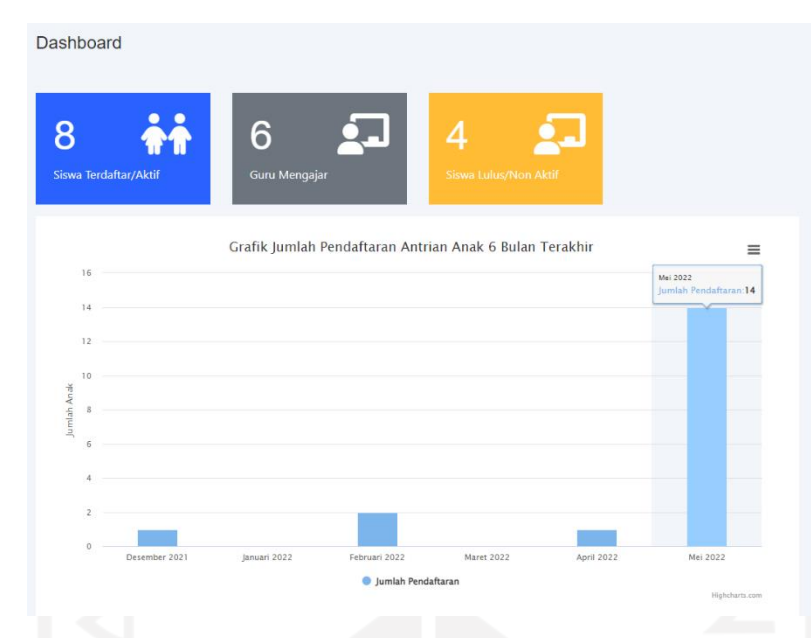

Gambar 4.14 Implementasi Halaman Dashboard Admin

# <span id="page-139-0"></span>**i. Implementasi Halaman Kelola Kelompok**

Kelola kelompok digunakan oleh admin untuk mengelola data kelompok yang ada di *daycare*. Data kelompok digunakan untuk mengelompokkan anak berdasarkan umur. Tiap kelompok memiliki biaya SPP yang berbeda. Implementasi kelola kelompok dapat dilihat pada [Gambar 4.15.](#page-139-1)

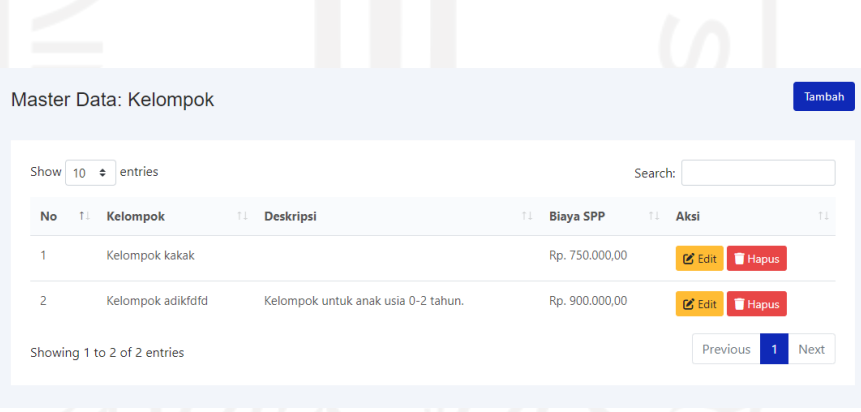

Gambar 4.15 Implementasi Halaman Kelola Kelompok

<span id="page-139-1"></span>Admin dapat mengelola data kelompok yaitu menambah, mengedit, dan menghapus. Untuk menambah data kelompok baru, admin dapat memilih tombol tambah. Pada halaman tambah kelompok terdapat kolom input yang belum ada di sistem sebelumnya yaitu kolom biaya. Adapun hasil implementasi halaman tambah kelompok dapat dilihat pada [Gambar 4.16.](#page-140-0)

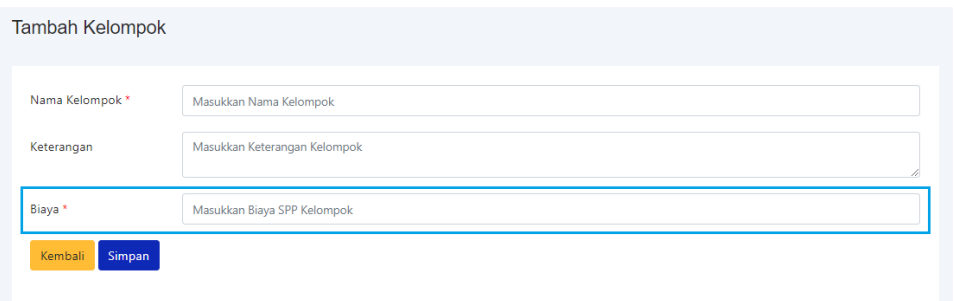

Gambar 4.16 Implementasi Halaman Tambah Kelompok

<span id="page-140-0"></span>Pada hapus kelompok, terdapat kondisi jika kelompok sudah digunakan, maka ketika data kelompok dihapus akan muncul pesan *error*. Implementasi pesan *error* hapus ditunjukkan pada [Gambar 4.17.](#page-140-1)

|                             | Master Data: Kelompok                                    |                                     |                        |                                    | <b>Tambah</b> |
|-----------------------------|----------------------------------------------------------|-------------------------------------|------------------------|------------------------------------|---------------|
|                             | Data kelompok tidak dapat dihapus karena telah digunakan |                                     |                        |                                    | $\times$      |
| Show<br>10<br>$\Rightarrow$ | entries                                                  |                                     |                        | Search:                            |               |
| No<br>Ť.L                   | Kelompok                                                 | <b>Deskripsi</b><br>TI.             | 1L<br><b>Biaya SPP</b> | TL.<br>Aksi                        | îI.           |
|                             | Kelompok kakak                                           |                                     | Rp. 750.000,00         | <b>Hapus</b><br>$\mathbb{Z}$ Edit  |               |
| $\overline{2}$              | Kelompok adikfdfd                                        | Kelompok untuk anak usia 0-2 tahun. | Rp. 900.000,00         | $\mathcal{C}$ Edit<br><b>Hapus</b> |               |
|                             | Showing 1 to 2 of 2 entries                              |                                     |                        | Previous                           | Next          |

Gambar 4.17 Implementasi Pesan *Error* Hapus Data Kelompok

# <span id="page-140-1"></span>**j. Implementasi Halaman Kelola Aktivitas**

Halaman kelola aktivitas digunakan oleh admin untuk dapat menambah, mengubah, atau menghapus aktivitas yang akan digunakan pada pengisian aktivitas anak. Aktivitas adalah judul kegiatan yang diinputkan pada aktivitas harian anak. Implementasi halaman kelola aktivitas dapat dilihat pada [Gambar 4.18.](#page-141-0)

| Data Aktivitas              |                                                |                            | $+$ Tambah                              |
|-----------------------------|------------------------------------------------|----------------------------|-----------------------------------------|
| Show $10 \div$ entries      |                                                | Search:                    |                                         |
| <b>No</b>                   | <b>Nama Aktivitas</b><br>$\uparrow \downarrow$ | TI.<br>Aksi                | T.L.                                    |
| 1                           | Belajar & Bermain                              | G Edit   Hapus             |                                         |
| $\overline{2}$              | Makan Siang                                    | <b>B</b> Edit   Hapus      |                                         |
| 3                           | <b>Tidur Siang</b>                             | <b>B</b> Edit <b>Hapus</b> |                                         |
| 4                           | <b>Toilet Anak</b>                             | C Edit   Hapus             |                                         |
| Showing 1 to 4 of 4 entries |                                                |                            | Previous<br>$\mathbf{1}$<br><b>Next</b> |

Gambar 4.18 Implementasi Halaman Kelola Aktivitas

<span id="page-141-0"></span>Untuk menambah aktivitas baru, admin dapat memilih tombol tambah yang menampilkan *form* tambah aktivitas. Implementasi halaman *form* tambah aktivitas dapat dilihat pada [Gambar 4.19.](#page-141-1)

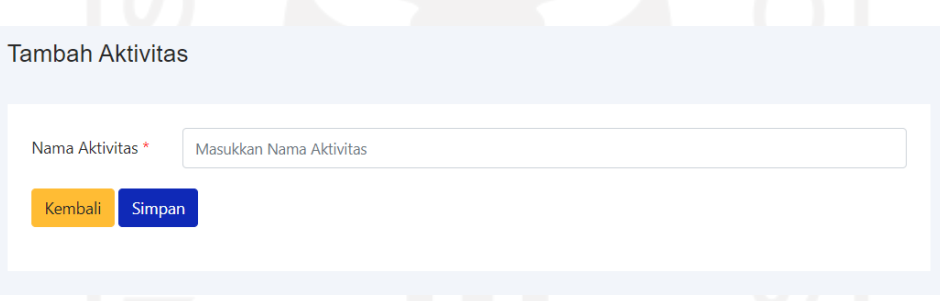

Gambar 4.19 Implementasi Halaman Tambah Aktivitas

<span id="page-141-1"></span>Pada hapus aktivitas, terdapat kondisi jika data aktivitas telah digunakan pada pengisian aktivitas anak maka ketika dihapus akan muncul pesan *error*. Implementasi pesan *error* hapus aktivitas dapat dilihat pada [Gambar 4.20.](#page-142-0)

| Data Aktivitas              |                                                           |                            |                                  |  |  |  |  |  |  |
|-----------------------------|-----------------------------------------------------------|----------------------------|----------------------------------|--|--|--|--|--|--|
|                             | Data aktivitas tidak dapat dihapus karena telah digunakan |                            |                                  |  |  |  |  |  |  |
| Show 10 $\div$ entries      |                                                           |                            | Search:                          |  |  |  |  |  |  |
| No                          | <b>Nama Aktivitas</b><br>$T_{\rm{+}}$                     | TI.<br>Aksi                | 1L                               |  |  |  |  |  |  |
| 1                           | <b>Tidur Siang</b>                                        | <b>B</b> Edit <b>Hapus</b> |                                  |  |  |  |  |  |  |
| $\overline{c}$              | Makan Siang                                               | <b>B</b> Edit <b>Hapus</b> |                                  |  |  |  |  |  |  |
| 3                           | Bermain & Belajar                                         | <b>B</b> Edit <b>Hapus</b> |                                  |  |  |  |  |  |  |
| Showing 1 to 3 of 3 entries |                                                           |                            | Previous<br>$\mathbf{1}$<br>Next |  |  |  |  |  |  |

Gambar 4.20 Implementasi Pesan Error Hapus Aktivitas

### <span id="page-142-0"></span>**k. Implementasi Kelola Anak** *Waiting*

Halaman kelola anak *waiting* adalah halaman yang menampilkan list anak yang telah mendaftar dan masih berstatus *waiting*. Pada halaman ini, admin dapat mengelola data anak yaitu mengubah statusnya dari waiting menjadi terdaftar jika mendapakan kuota di *daycare*, merubah data anak, dan menghapus data anak jika tidak jadi mendaftar. Implementasi halaman anak waiting dapat dilihat pada [Gambar 4.21.](#page-142-1)

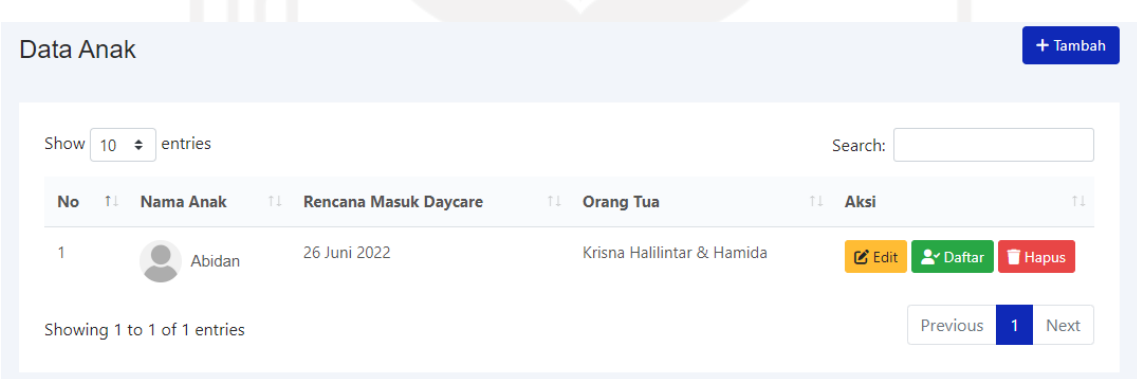

Gambar 4.21 Implementasi Halaman Anak *Waiting*

<span id="page-142-1"></span>Admin juga memiliki akses untuk dapat menambahkan data anak jika orang tua anak tidak ingin menambahkannya sendiri. Untuk menambah anak, admin dapat memilih tombol tambah yang akan menampilkan *form* tambah anak. Implementasi halaman *form* tambah anak pada admin dapat dilihat pada [Gambar 4.22.](#page-143-0)

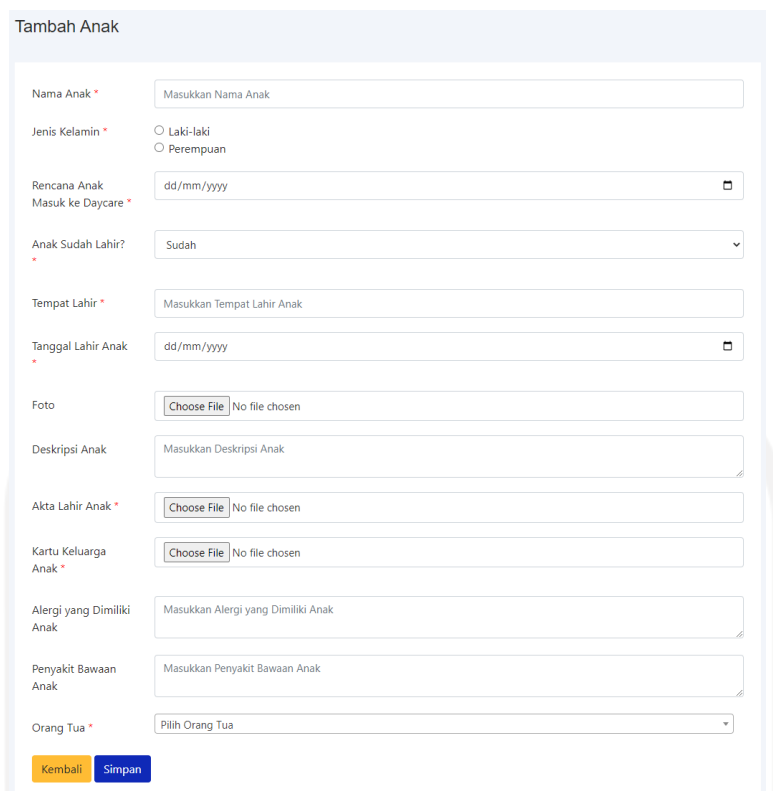

Gambar 4.22 Implementasi Halaman Tambah Anak pada Admin

<span id="page-143-0"></span>Kemudian terdapat tombol daftar yang berguna untuk memberikan kelompok pada anak dan megubah statusnya dari *waiting list* menjadi terdaftar/aktif. Implementasi halaman daftar anak dapat dilihat pada [Gambar 4.23.](#page-143-1)

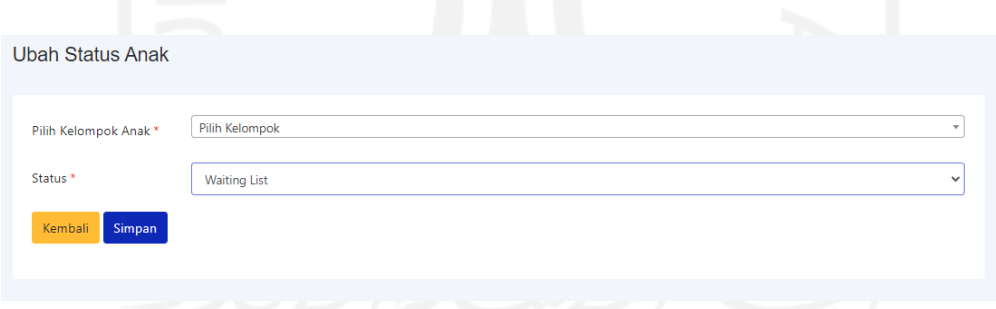

Gambar 4.23 Implementasi Halaman Daftar Anak

# <span id="page-143-1"></span>**l. Implementasi Kelola Anak Terdaftar**

Halaman anak terdaftar ialah halaman yang menampilkan list anak yang statusnya sudah terdaftar/aktif. Di halaman ini admin hanya dapat mengubah data anak dan mengubah status anak. Implementasi halaman kelola anak terdaftar dapat dilihat pada [Gambar 4.24.](#page-144-0)
| Data Anak      |                         |                        |                                        |     |
|----------------|-------------------------|------------------------|----------------------------------------|-----|
| Show 10        | entries<br>$\div$       |                        | Search:                                |     |
| <b>No</b>      | 11<br><b>Nama Anak</b>  | îI.<br><b>Kelompok</b> | T L<br>Aksi                            | T.L |
| 1              | Zia a<br>$\mathbb{Z}^d$ | Kelompok kakak         | $\mathfrak{C}$ Edit<br><b>O</b> Detail |     |
| $\overline{2}$ | Aydan                   | Kelompok kakak         | $\mathbf{C}$ Edit<br><b>O</b> Detail   |     |
| 3              | Ð<br>Aima               | Kelompok kakak         | <b>O</b> Detail<br>$\mathfrak C$ Edit  |     |
| 4              | Nala                    | Kelompok kakak         | $\mathfrak{C}$ Edit<br><b>O</b> Detail |     |
| 5              | Faiha                   | Kelompok kakak         | $\mathfrak{C}$ Edit<br><b>O</b> Detail |     |

Gambar 4.24 Implementasi Halaman Kelola Anak Terdaftar

Seperti yang dijelaskan di awal jika admin dapat mengubah data dan status anak. Untuk mengubahnya dapat memilih tombol edit. Implementasi halaman edit pada anak terdaftar dapat dilihat pada [Gambar 4.25.](#page-145-0)

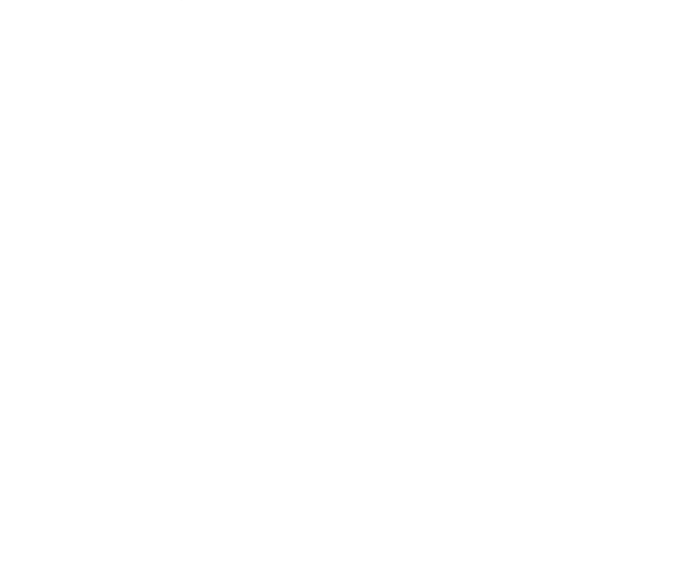

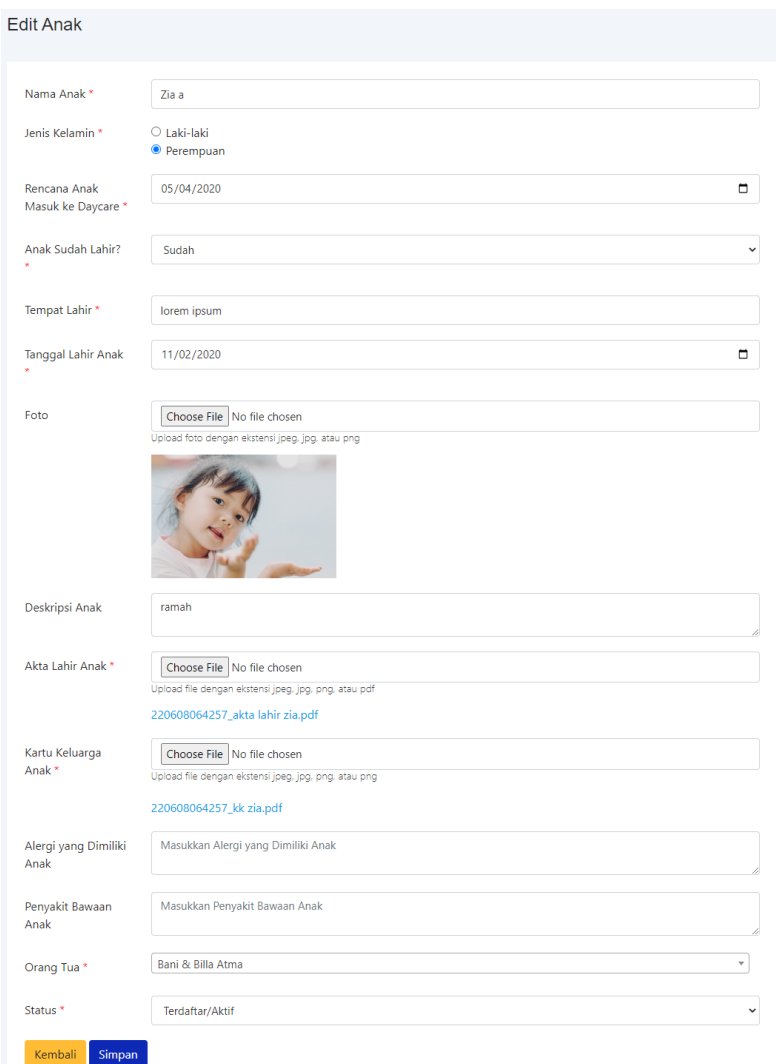

Gambar 4.25 Implementasi Halaman Edit pada Anak Terdaftar

## <span id="page-145-0"></span>**m. Implementasi Kelola Guru Asuh**

Kelola guru asuh terdiri dari guru asuh dan list anak belum terasuh. Pada halaman list anak belum terasuh akan menampilkan anak yang berstatus terdaftar/aktif dan belum memiliki guru asuh. Implementasi halaman list anak belum terasuh dapat dilihat pada [Gambar 4.26.](#page-146-0)

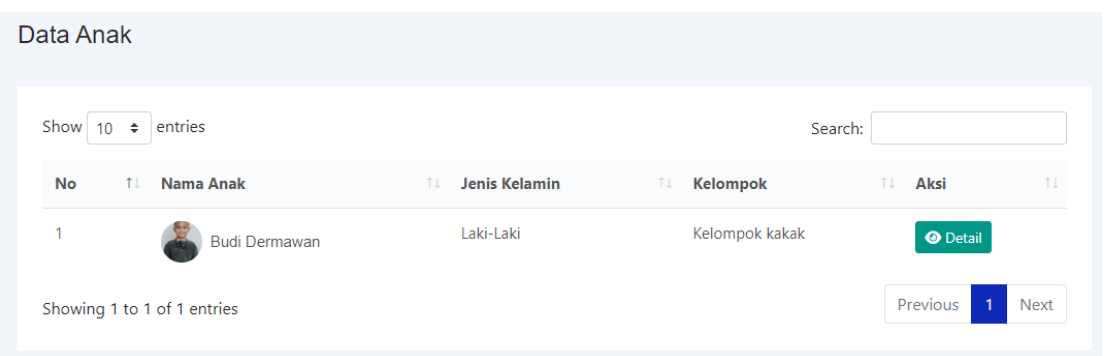

Gambar 4.26 Implementasi Halaman List Anak Belum Terasuh

<span id="page-146-0"></span>Untuk memberikan anak guru asuh, maka dapat dilakukan pada halaman guru asuh. Pada halaman guru asuh menampilkan list guru aktif. Implementasi halaman guru asuh dapat dilihat pada [Gambar 4.27.](#page-146-1)

|                | Show $10 \div$ entries      |                                | Search:                       |
|----------------|-----------------------------|--------------------------------|-------------------------------|
| <b>No</b>      | T.L.<br><b>Nama</b>         | <b>Jumlah Anak Asuh</b><br>T.L | T.L<br>Aksi                   |
| $\mathbf{1}$   | Guru Nadinaa LL             | 1                              | <b>O</b> Detail<br>$+$ Tambah |
| $\overline{2}$ | Guru Surya                  | 1                              | <b>O</b> Detail<br>$+$ Tambah |
| 3              | Guru Lila                   | 1                              | $+$ Tambah<br><b>O</b> Detail |
| $\overline{4}$ | Guru Naila                  | $\mathbf 0$                    | <b>O</b> Detail<br>$+$ Tambah |
| 5              | Guruu Shaila                | $\mathbf 0$                    | $+$ Tambah<br><b>O</b> Detail |
|                | Guru Milla                  | $\pmb{0}$                      | <b>O</b> Detail<br>$+$ Tambah |
| 6              | Showing 1 to 6 of 6 entries |                                | Previous                      |

Gambar 4.27 Implementasi Halaman Guru Asuh

<span id="page-146-1"></span>Kemudian untuk memberikan anak guru asuh, admin dapat memilih tombol tambah pada guru yang dikehendaki yang akan menampilkan *form* tambah anak asuh. Implementasi halaman tambah anak asuh dapat dilihat pada [Gambar 4.18.](#page-141-0)

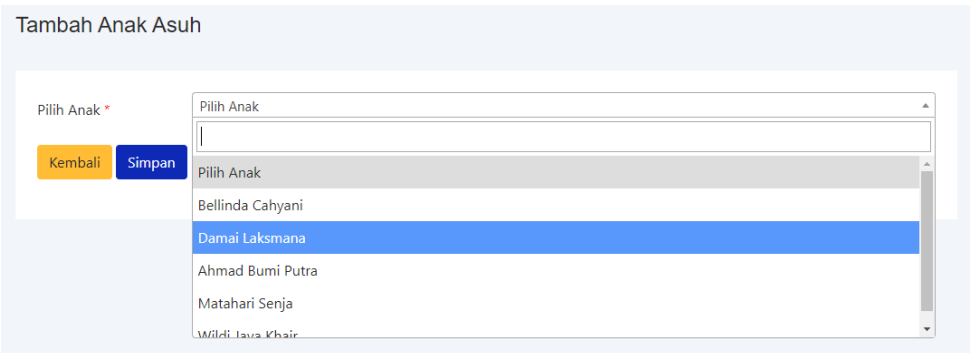

Gambar 4.28 Implementasi Halaman Tambah Anak Asuh

## **n. Implementasi Kelola Orang Tua**

Halaman kelola orang tua digunakan oleh admin untuk mengelola data dan akun orang tua anak. Pada halaman ini akan menampilkan list semua orang tua anak. Implementasi halaman kelola orang tua dapat dilihat pada [Gambar 4.29.](#page-147-0)

| Data Orang Tua |                            |                                                        | Tambah |
|----------------|----------------------------|--------------------------------------------------------|--------|
| Show 10        | $\div$ entries             | Search:                                                |        |
| No<br>T.L      | <b>Orang Tua</b>           | TI.<br>Aksi                                            | T.L    |
| 1              | Bani & Billa Atma          | <b>O</b> Detail<br>C Edit   Hapus                      |        |
| $\overline{2}$ | Sigma & Sri Halima         | <b>B</b> Edit   Hapus<br><b>O</b> Detail               |        |
| $\overline{3}$ | Budi Laksana & Atika Budi  | C Edit   Hapus<br><b>O</b> Detail                      |        |
| 4              | Krisna Halilintar & Hamida | <b>O</b> Detail<br>C Edit   Hapus                      |        |
| 5              | Adam & Belinda             | $\mathfrak{C}$ Edit<br><b>Hapus</b><br><b>O</b> Detail |        |

Gambar 4.29 Implementasi Halaman Kelola Orang Tua

<span id="page-147-0"></span>Admin dapat menambah, mengubah, dan menghapus data orang tua. Admin dapat menambah data dan akun orang tua jika orang tua tidak ingin mendaftarkan akun sendiri. Implementasi halaman tambah data dan akun orang tua dapat dilihat pada [Gambar 4.30.](#page-148-0)

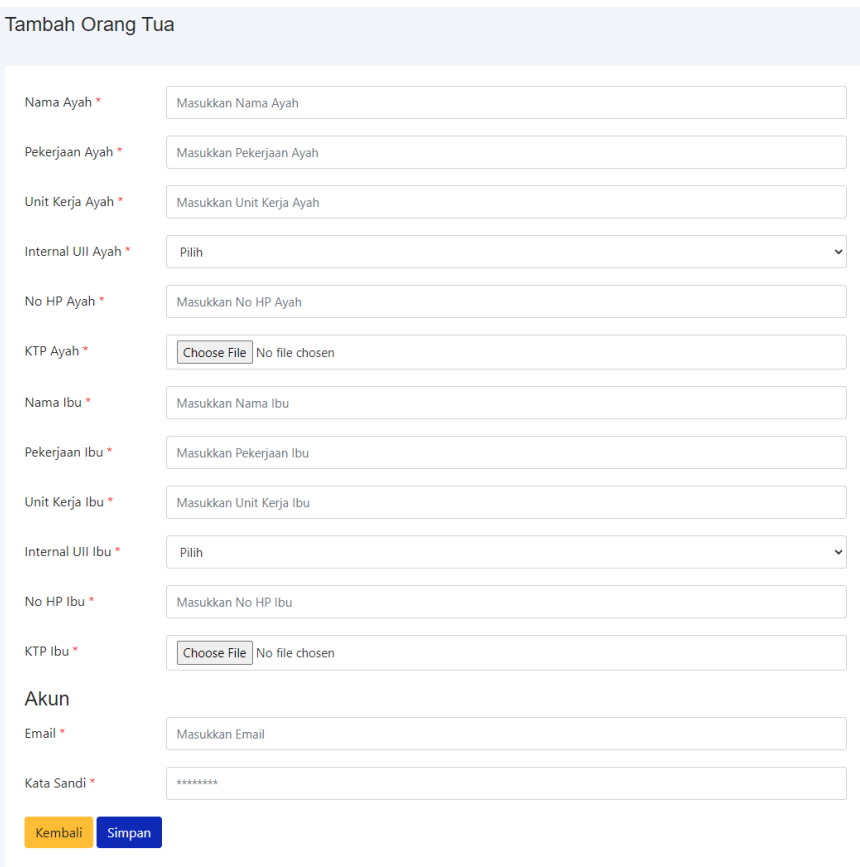

Gambar 4.30 Implementasi Halaman Tambah Data Akun Orang Tua

<span id="page-148-0"></span>Untuk menghapus data orang tua, hanya data orang tua yang belum memiliki anak terdaftar di sistem informasi *daycare* ini. Jika orang tua memiliki anak, maka data orang tua tidak dapat dihapus dan akan jika dihapus akan menampilkan pesan *error*. Implementasi pesan *error* saat hapus orang tua dapat dilihat pada [Gambar 4.31.](#page-148-1)

|                          |                                                                        |  | $2 \times 11 + 4$ |     | - 11            |                |          |
|--------------------------|------------------------------------------------------------------------|--|-------------------|-----|-----------------|----------------|----------|
| Data Orang Tua           |                                                                        |  |                   |     |                 |                | Tambah   |
|                          | Data orang tua tidak dapat dihapus karena memiliki data anak di sistem |  |                   |     |                 |                | $\times$ |
| Show 10<br>$\Rightarrow$ | entries                                                                |  |                   |     |                 | Search:        |          |
| No<br>T.L                | <b>Orang Tua</b>                                                       |  |                   | T.L | Aksi            |                | TI       |
| h                        | Bani & Billa Atma                                                      |  |                   |     | <b>O</b> Detail | C Edit   Hapus |          |
| $\overline{2}$           | Sigma & Sri Halima                                                     |  |                   |     | <b>O</b> Detail | C Edit   Hapus |          |

<span id="page-148-1"></span>Gambar 4.31 Implementasi Pesan *Error* saat Hapus Orang Tua

#### **o. Implementasi Kelola Pegawai**

Halaman kelola pegawai digunakan oleh admin untuk mengelola data pegawai *daycare*. Admin dapat menambah, mengubah, menghapus data pegawai. Implementasi halaman kelola pegawai dapat dilihat pada [Gambar 4.32.](#page-149-0)

| Data Pegawai      |                    |     |                         |     |             |         |                  |                       |                            | $+$ Tambah |
|-------------------|--------------------|-----|-------------------------|-----|-------------|---------|------------------|-----------------------|----------------------------|------------|
| Show 10<br>$\div$ | entries            |     |                         |     |             |         | Search:          |                       |                            |            |
| No 1<br>Nama      |                    | T.L | <b>Email</b>            | TI. | No. Telp 11 | Level 1 | Aksi             |                       |                            | T.L        |
| 1                 | <b>Bunda Desi</b>  |     | bunda_desi@yopmail.com  |     |             | Guru    |                  | C Edit   Hapus        | <sup>2</sup> × Tidak Aktif |            |
| 2                 | <b>Bunda Nami</b>  |     | bunda_narni@yopmail.com |     |             | Guru    |                  | <b>Z</b> Edit   Hapus | <b>Ax Tidak Aktif</b>      |            |
| 3                 | <b>Bunda Shoka</b> |     | bunda_shoka@yopmail.com |     |             | Admin   |                  | C Edit   Hapus        | <b>Ax Tidak Aktif</b>      |            |
| $\overline{4}$    | <b>Bunda Lia</b>   |     | bunda_lia@yopmail.com   |     |             | Admin   |                  | C Edit   Hapus        | <b>Ax Tidak Aktif</b>      |            |
| 5                 | <b>Bunda Asa</b>   |     | bunda_asa@yopmail.com   |     |             | Guru    | $\mathbb Z$ Edit | <b>Hapus</b>          | <b>Ax Tidak Aktif</b>      |            |

Gambar 4.32 Implementasi Halaman Kelola Pegawai

<span id="page-149-0"></span>Pada tambah pegawai, admin dapat menambahkan sesuai dengan level yaitu guru, dokter, kepala, atau admin. Selain level juga dapat merubah status akun yaitu aktif atau tidak aktif. Implementasi halaman tambah pegawai dapat dilihat pada [Gambar 4.33.](#page-149-1)

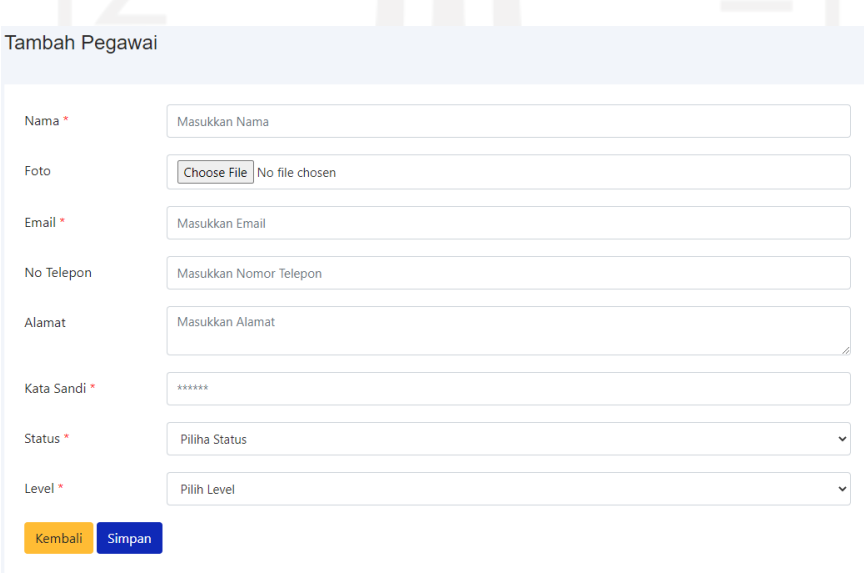

<span id="page-149-1"></span>Gambar 4.33 Implementasi Halaman Tambah Pegawai

#### **p. Implementasi Kelola Shift Guru**

Jadwal shift guru adalah fitur baru yang belum ada pada sistem sebelumnya. Halaman jadwal shift guru menampilkan jadwal shift guru dari hari Senin hingga Sabtu. Adapun implementasi jadwal shift guru pada admin dapat dilihat pada [Gambar 4.34.](#page-150-0)

| <b>Shift Guru</b>                        |   |                    |                    |   |                    |                    | $+$ Tambah |
|------------------------------------------|---|--------------------|--------------------|---|--------------------|--------------------|------------|
| Senin                                    |   |                    | Selasa             |   |                    | Rabu               |            |
| $07:00 -$<br><b>Bunda Desi</b><br>16:00  | û | $07:00 -$<br>16:00 | <b>Bunda Desi</b>  | û | $07:00 -$<br>16:00 | <b>Bunda Desi</b>  |            |
| $07:00 -$<br><b>Bunda Narni</b><br>16:00 | û | $07:00 -$<br>16:00 | <b>Bunda Narni</b> | û | $07:00 -$<br>16:00 | <b>Bunda Narni</b> | ŵ          |
| $07:00 -$<br><b>Bunda Asa</b><br>17:00   | û | $07:00 -$<br>16:00 | <b>Bunda Shoka</b> | û | $07:00 -$<br>16:00 | <b>Bunda Shoka</b> | î          |
| $07:00 -$<br><b>Bunda Zulfa</b><br>16:00 | ŵ | $07:00 -$<br>16:00 | <b>Bunda Lia</b>   | û | $07:00 -$<br>16:00 | <b>Bunda Lia</b>   | ŵ          |
| <b>Bunda Suzan</b><br>$07:00 -$<br>17:00 | û | $07:00 -$<br>16:00 | <b>Bunda Asa</b>   | î | $07:00 -$<br>16:00 | <b>Bunda Asa</b>   | ÷          |
|                                          |   | $07:00 -$<br>16:00 | <b>Bunda Zulfa</b> | û | $07:00 -$<br>16:00 | <b>Bunda Zulfa</b> | ŵ          |
|                                          |   | $07:00 -$<br>16:00 | <b>Bunda Suzan</b> | û | $07:00 -$<br>16:00 | <b>Bunda Suzan</b> | ŵ          |
| Kamis                                    |   |                    | Jumat              |   |                    | Sabtu              |            |
| $07:00 -$<br><b>Bunda Desi</b>           | î | $07:00 -$          | <b>Bunda Desi</b>  | û |                    |                    |            |
| 16:00                                    |   | 16:00              |                    |   |                    |                    |            |
| <b>Bunda Narni</b><br>$07:00 -$<br>16:00 | û | $07:00 -$<br>16:00 | <b>Bunda Narni</b> | û |                    |                    |            |

Gambar 4.34 Implementasi Jadwal Shift Guru

<span id="page-150-0"></span>Admin dapat mengelola data jadwal shift guru yaitu menambah dan menghapus.Untuk menambah data, admin dapat memilih tombol tambah yang kemudian menampilan *form* tambah. Implemetasi *form* tambah jadwal shift guru dapat dilihat pada [Gambar 4.35.](#page-150-1)

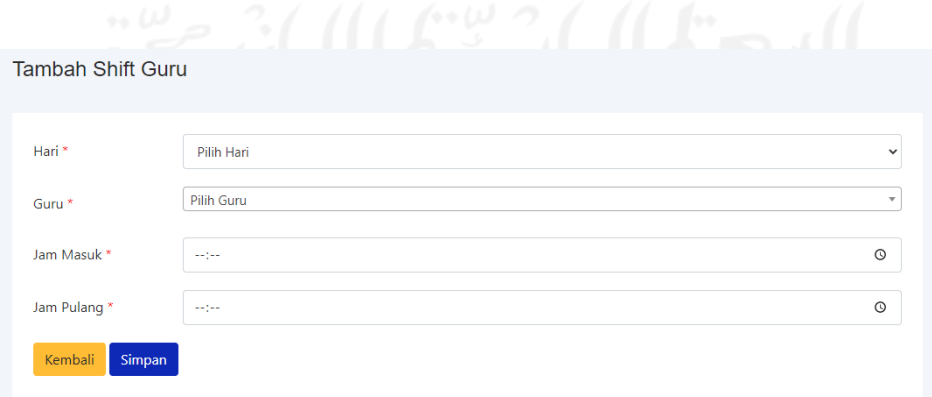

<span id="page-150-1"></span>Gambar 4.35 Implementasi Form Tambah Jadwal Shift Guru

#### **q. Implementasi Kelola Tagihan Bulanan pada Admin**

Kelola tagihan bulanan pada admin digunakan oleh admin untuk dapat mengelola tagihan bulanan yaitu melakukan pengecekan pembayaran dan konfirmasi pembayaran. Tagihan bulanan yang diberikan ke orang tua jika sudah dilakukan konfirmasi pembayaran oleh orang tua maka akan dilakukan pengecekan oleh admin. Admin dapat melakukan pengecekan pada tagihan bulanan yang memiliki status konfirmasi. Implementasi halaman kelola tagihan bulanan pada admin dapat dilihat pada [Gambar 4.36.](#page-151-0)

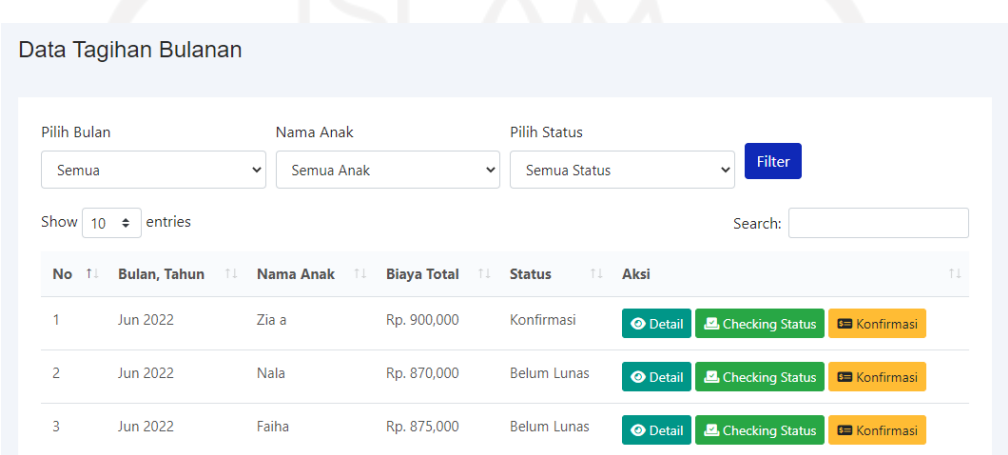

Gambar 4.36 Implementasi Halaman Kelola Tagihan Bulanan pada Admin

<span id="page-151-0"></span>Jika pengecekan pada pembayaran yang dilakukan oleh orang tua sudah sesuai, maka admin dapat melakukan perubahan status dari konfirmasi menjadi lunas. Untuk melakukan perubahan status dapat memilih tombol *checking status*. Implementasi halaman *checking status* dapat dilihat pada [Gambar 4.37.](#page-152-0)

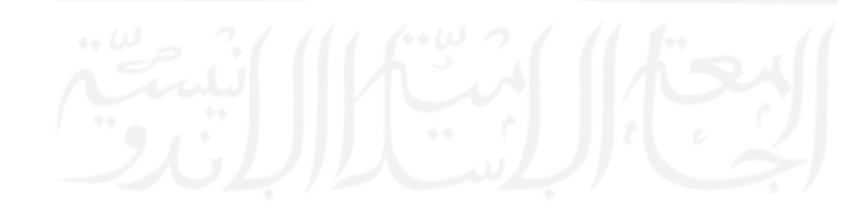

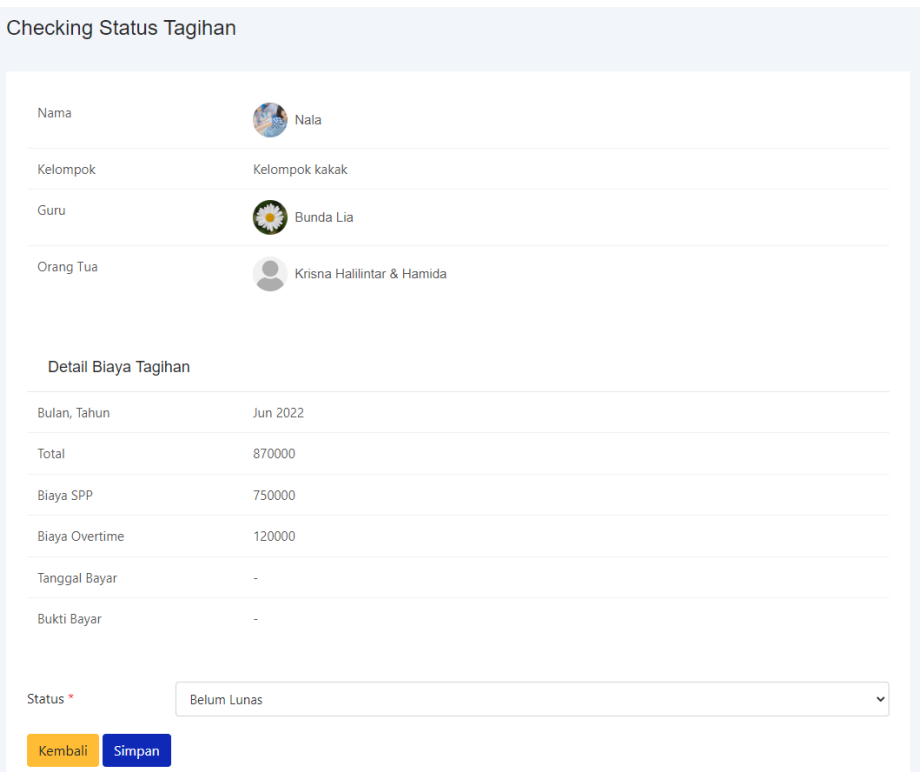

<span id="page-152-0"></span>Gambar 4.37 Implementasi Halaman Checking Status Tagihan Bulanan pada Admin

## **r. Implementasi Kelola Tagihan Tahunan pada Admin**

Kelola tagihan tahunan pada admin digunakan admin untuk melakukan pengelolaan pada tagihan tahunan yaitu melakukan tambah tagihan tahunan, tambah cicilan dan melakukan *checking status* pembayaran. Tagihan tahunan dapat ditambah manual oleh admin untuk masing-masing anak. Tagihan tahunan dibuat secara manual karena pada *daycare* untuk tagihan tahunan memiliki aturan yaitu jika dua anak dengan orang tua yang sama maka orang tua hanya mendapatkan satu tagihan saja yang disesuaikan tahunnya untuk anak pertama. Kondisi lainnya seperti jika adik masuk pada bulan yang sama ditanggal sebelum kakaknya lulus maka dihitung menjadi tahun pertama membuat tagihan tahunan dibuat manual saja. Implementasi halaman tagihan tahunan pada admin dapat dilihat pada [Gambar 4.38.](#page-153-0)

|                | Tagihan Tahunan             |                     |   |                |                  |   |                     |                  |                     |                                               | $+$ Tambah                  |
|----------------|-----------------------------|---------------------|---|----------------|------------------|---|---------------------|------------------|---------------------|-----------------------------------------------|-----------------------------|
| Show<br>10     | $\div$ entries              |                     |   |                |                  |   |                     |                  |                     | Search:                                       |                             |
| 个<br>No        | Nama<br>仙<br>Anak           | Tanggal<br>Masuk    | N | Tahun Ke ↑↓    | Tagihan          | 仆 | Terbayar<br>$\n  n$ | 仆<br>Kekurangan  | NV<br><b>Status</b> | Aksi                                          | $\neg$                      |
| $\mathbf{1}$   | Zia a                       | 01 Mei 2020         |   | 1              | Rp. 6.500.000,00 |   | Rp. 6.000.000,00    | Rp. 500.000,00   | Belum Lunas         | <b>O</b> Riwayat                              | Kirim Email                 |
| $\overline{2}$ | Aydan                       | 05 Mei 2020         |   | 1              | Rp. 0,00         |   | Rp. 0,00            | Rp. 0,00         | Lunas               | <b>O</b> Riwayat                              |                             |
| 3              | Nala                        | 03 Juni 2020        |   | 1              | Rp. 6.000.000,00 |   | Rp. 0,00            | Rp. 6.000.000,00 | Belum Lunas         | $+$ Cicil<br>$\odot$ Edit<br><b>O</b> Riwayat | <b>A</b> Kirim Email        |
| 4              | Aima                        | 01 Maret 2021       |   | 1              | Rp. 6.000.000,00 |   | Rp. 200.000,00      | Rp. 5.800.000,00 | Belum Lunas         | $+$ Cicil<br>$\odot$ Edit<br><b>O</b> Riwayat | <b><i>A</i></b> Kirim Email |
| 5              | Cila                        | 01 Februari<br>2020 |   | $\overline{2}$ | Rp. 5.000.000,00 |   | Rp. 1.000.000,00    | Rp. 4.000.000,00 | <b>Belum Lunas</b>  | <b>O</b> Riwayat                              | <b><i>A</i></b> Kirim Email |
|                | Showing 1 to 5 of 5 entries |                     |   |                |                  |   |                     |                  |                     | Previous                                      | $\mathbf{1}$<br>Next        |

Gambar 4.38 Implementasi Halaman Tagihan Tahunan pada Admin

<span id="page-153-0"></span>Pada halaman riwayat, terdapat data cicilan pembayaran tagihan tahunan anak. Tagihan tahunan yang berstatus lunas yaitu jika jumlah cicilannya sudah sesuai dengan jumlah tagihan, sedangkan yang berstatus belum lunas yaitu jika jumlah cicilannya belum sesuai dengan jumlah tagihan. Admin mendapatkan hak akses penuh sehingga admin dapat melakukan tambah konfirmasi dan *checking status* tagihan tahunan. Implementasi halaman riwayat cicilan tagihan tahunan dapat dilihat pada [Gambar 4.39.](#page-153-1)

| Show 10        | entries<br>$\div$     |                  |     |               |      |                 |                          | Search: |                |     |
|----------------|-----------------------|------------------|-----|---------------|------|-----------------|--------------------------|---------|----------------|-----|
| No<br>11       | îI.<br><b>Tanggal</b> | <b>Cicilan</b>   | T.L | <b>Status</b> | $T+$ | Aksi            |                          |         |                | T.L |
| 1              | 14 Juni 2022          | Rp. 200.000,00   |     | Terbayar      |      | <b>O</b> Detail | <b>O</b> Checking Status |         |                |     |
| $\overline{2}$ | 15 Juni 2022          | Rp. 6.300.000,00 |     | Konfirmasi    |      | <b>O</b> Detail | <b>O</b> Checking Status |         | O Edit   Hapus |     |

Gambar 4.39 Implementasi Halaman Riwayat Cicilan Tagihan Tahunan

<span id="page-153-1"></span>Tagihan tahunan yang dicicil oleh orang tua setelah dilakukan tambah konfirmasi cicilan maka akan berstatus konfirmasi. Cicilan yang berstatus konfirmasi akan dilakukan pengecekan oleh admin. Jika pembayaran cicilan terbayar, maka admin dapat mengganti status dari

konfirmasi menjadi lunas. Implementasi *checking status* pada cicilan tagihan tahunan dapat dilihat pada [Gambar 4.40.](#page-154-0)

| Detail Tagihan Tahun |            |              |
|----------------------|------------|--------------|
| Bukti                |            |              |
| Status *             | Konfirmasi | $\checkmark$ |
| Simpan<br>Kembali    |            |              |

<span id="page-154-0"></span>Gambar 4.40 Implementasi Halaman Checking Status Cicilan Tagihan Tahunan

## **s. Implementasi Pengaturan pada Admin**

Pengaturan digunakan untuk memudahkan admin dalam mengelola data yang digunakan pada sistem agar dapat dinamis mengikuti perubahan peraturan yang ada. Data yang dapat diatur oleh admin di pengaturan yaitu jam masuk dan jam pulang *daycare*, biaya *overtime*, setting email pendaftaran, setting email tagihan tahunan, setting email tagihan bulanan SPP dan *overtime,* serta kelola layanan *daycare* yang muncul di halaman awal. Implementasi halaman pengaturan dapat dilihat pada [Gambar 4.41.](#page-154-1)

|                | Pengaturan                                                 |                                                                                           |                     |
|----------------|------------------------------------------------------------|-------------------------------------------------------------------------------------------|---------------------|
| No             | Pengaturan                                                 | <b>Deskripsi</b>                                                                          | Aksi                |
|                | <b>Setting Overtime</b>                                    | Pengaturan overtime                                                                       | <b>M</b> Edit       |
| 2              | Setting Waktu Jam Daycare                                  | Pengaturan jam masuk/pulang daycare                                                       | $Z$ Edit            |
| 3              | Setting Email Pemberitahuan Pendaftaran<br><b>Diterima</b> | Pengaturan isi email untuk pemberitahuan pendaftaran pendaftaran anak<br>diterima daycare | $\mathfrak{C}$ Edit |
| $\overline{A}$ | Setting Email Pemberitahuan Tagihan<br>Tahunan             | Pengaturan isi email untuk biaya tahunan tahun selanjutnya                                | $\mathbb Z$ Edit    |
| 5              | Setting Email Tagihan SPP dan Overtime                     | Pengaturan isi email untuk tagihan bulanan SPP dan overtime                               | $\mathfrak{C}$ Edit |
| 6              | Setting Layanan Profil                                     | Pengaturan kelola layanan                                                                 | <b>M</b><br>Kelola  |

<span id="page-154-1"></span>Gambar 4.41 Implementasi Halaman Pengaturan

#### **t. Implementasi Laporan pada Kepala dan Admin**

Laporan digunakan untuk menampilkan data berupa tabel dan grafik berdasarkan data yang ada di sistem. Halaman laporan dapat dilihat oleh admin dan kepala. Setiap laporan menyajikan informasi yang berbeda-beda. Admin dan kepala *daycare* dapat melihat laporan sesuai dengan laporan yang diinginkan. Implementasi laporan dapat dilihat pada [Gambar 4.42.](#page-155-0)

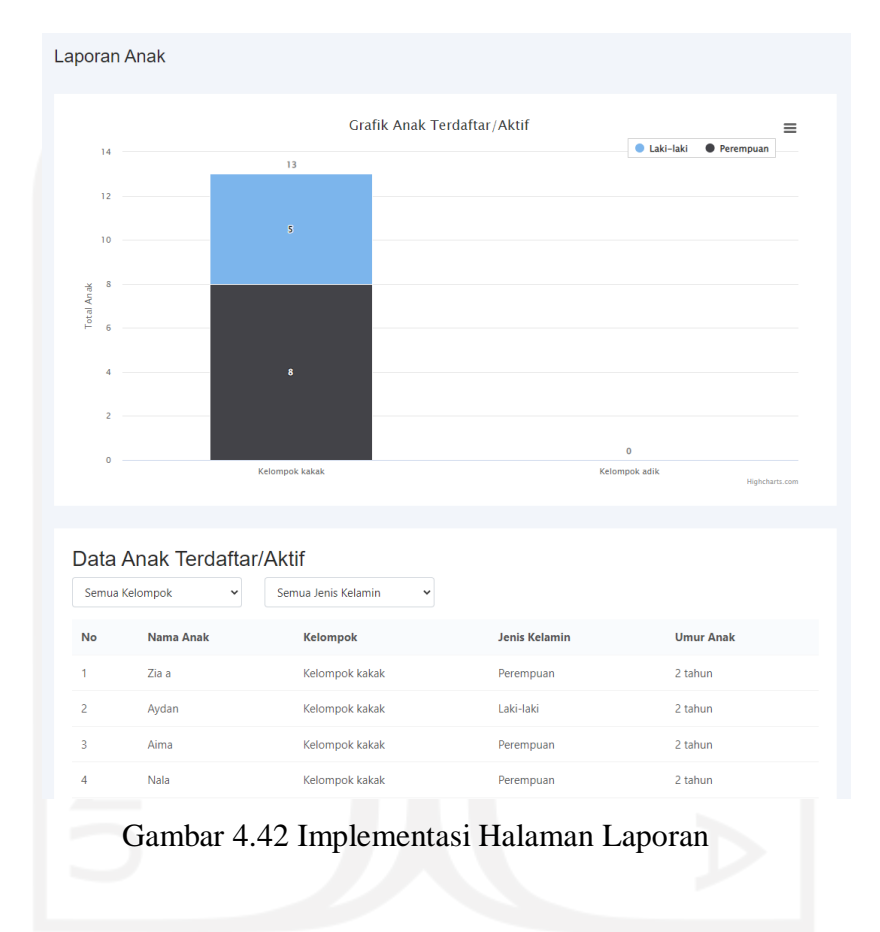

#### <span id="page-155-0"></span>**u. Kelola Aktivitas Anak pada Guru**

Kelola aktivitas anak digunakan oleh guru untuk menginputkan aktivitas anak selama ada di *daycare* sebagai laporan kepada orang tua anak. Guru tidak hanya dapat menginputkan aktivitas anak untuk anak asuhnya saja tapi guru dapat menginputkan ativitas anak asuh guru lain. Implementasi kelola aktivitas anak dapat dilihat pada [Gambar 4.43.](#page-156-0)

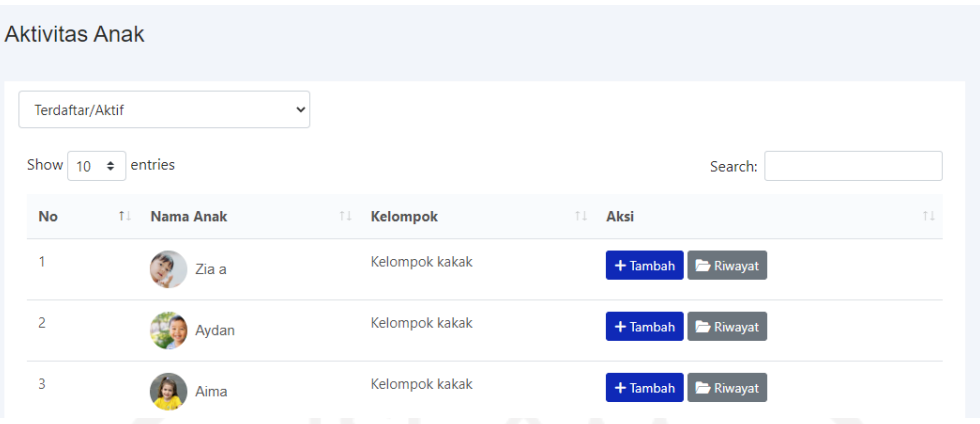

Gambar 4.43 Implementasi Kelola Aktivitas Anak

<span id="page-156-0"></span>Untuk menambahkan data aktivitas baru, guru dapat memilih tombol tambah pada anak yang diinginkan. Nantinya akan muncul halaman tambah aktivitas anak yang dapat diisi sesuai dengan aktivitas apa yang ingin diisi. Implementasi halaman tambah aktivitas anak dapat dilihat pada [Gambar 4.44.](#page-156-1)

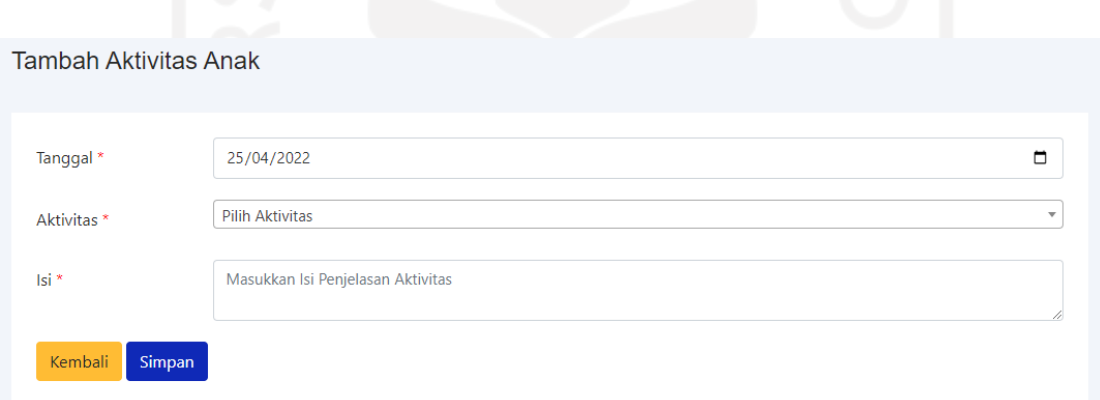

Gambar 4.44 Implementasi Halaman Tambah Aktivitas Anak

<span id="page-156-1"></span>Kemudian juga dapat melihat riwayat aktivitas anak yang pernah diinputkan sebelumnya. Pilih tombol riwayat pada anak yang dikehendaki. Pada halaman riwayat akan menampilkan per tanggal aktivitas. Implementasi halaman riwayat dapat dilihat pada [Gambar 4.45.](#page-157-0)

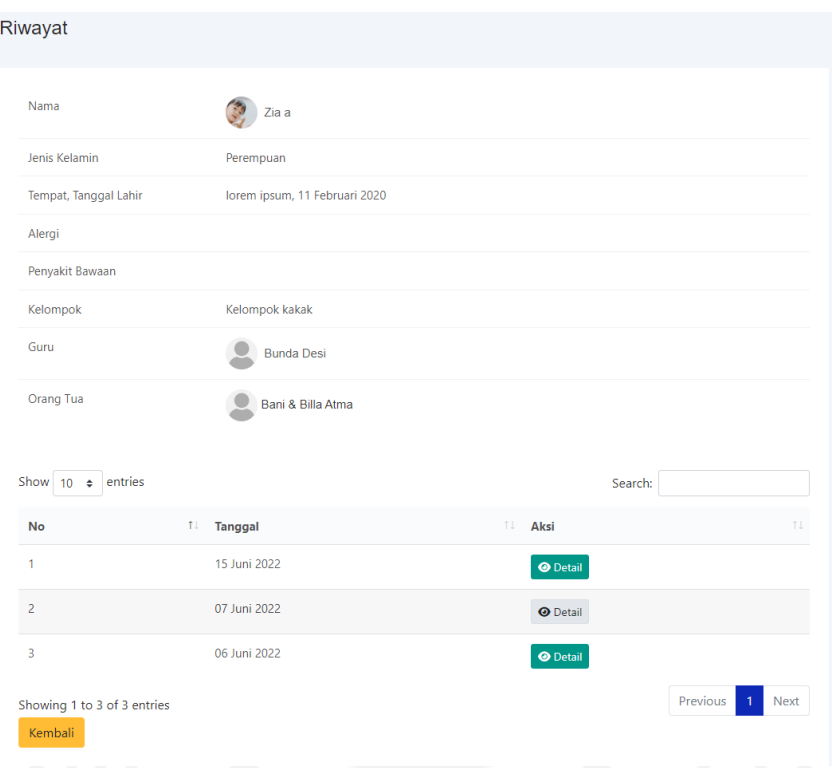

Gambar 4.45 Implementasi Halaman Riwayat Aktivitas Anak

<span id="page-157-0"></span>Untuk melihat detail aktivitas anak pada tanggal tertentu, dapat memilih tombol detail. Nantinya akan menampilkan aktivitas anak di tanggal tersebut. Implementasi halaman detail aktivitas anak dapat dilihat pada [Gambar 4.46.](#page-158-0)

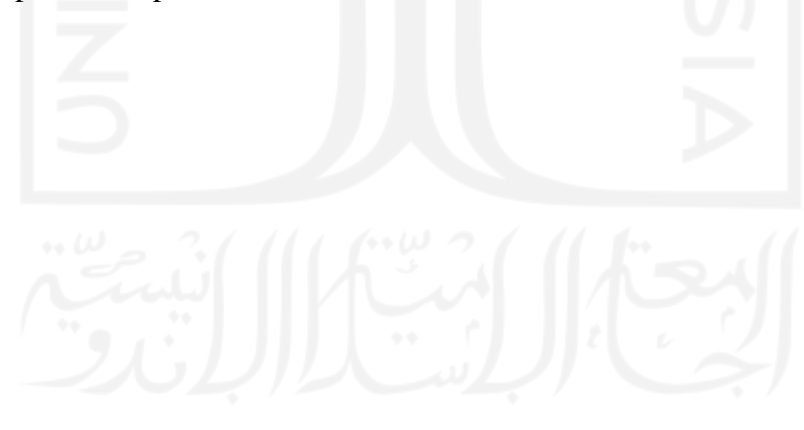

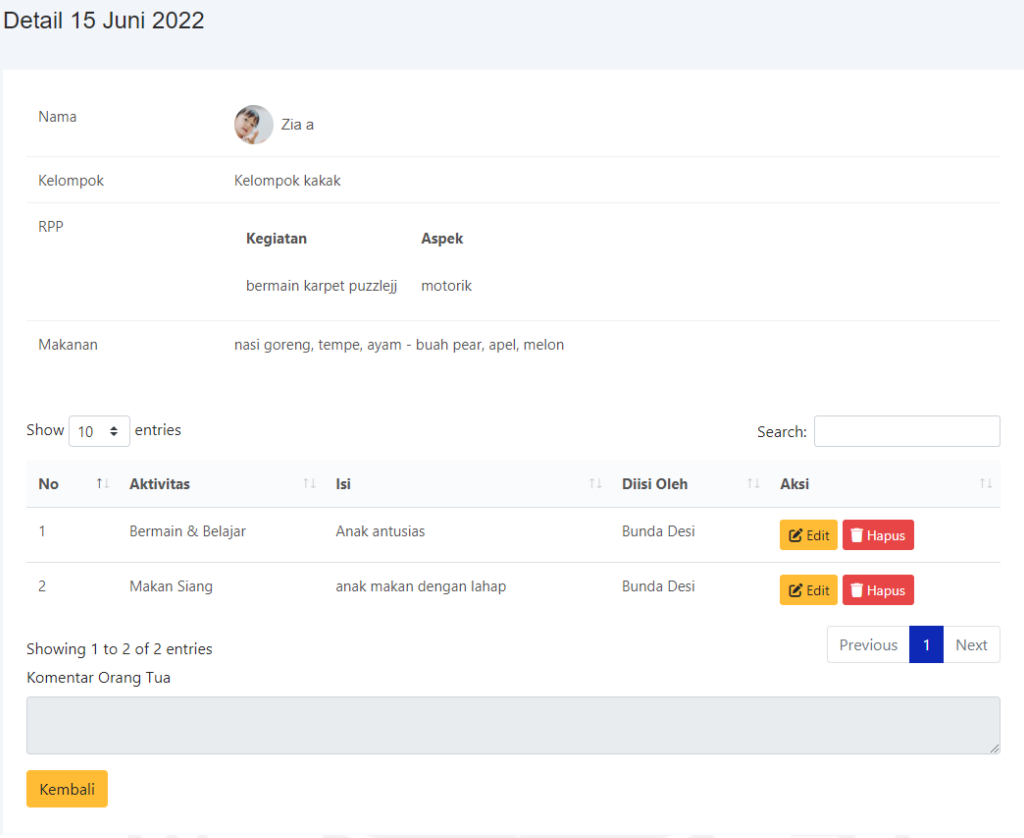

Gambar 4.46 Implementasi Halaman Detail Aktivitas Anak

### <span id="page-158-0"></span>**v. Implementasi** *Overtime* **pada Guru**

*Overtime* adalah fitur yang digunakan untuk mencatat data waktu lebih anak saat dititipkan. Pada *daycare* Baiti Jannati, *overtime* dibagi menjadi dua yaitu *overtime* jam pagi dan jam pulang. *Overtime* jam pagi dimulai dari pukul 07:00 – 08:00 (jam masuk *daycare*) dan untuk *overtime* jam pulang dimulai dari pukul 16:00 (jam pulang *daycare)* – 17:00. Anak yang datang lebih awal dari jam masuk *daycare*, akan terkena *overtime* dan begitu juga anak yang pulang lewat dari jam pulang *daycare* akan terkena *overtime*. Berikut adalah implementasi halaman *overtime* yang dapat dilihat pada [Gambar 4.47.](#page-159-0)

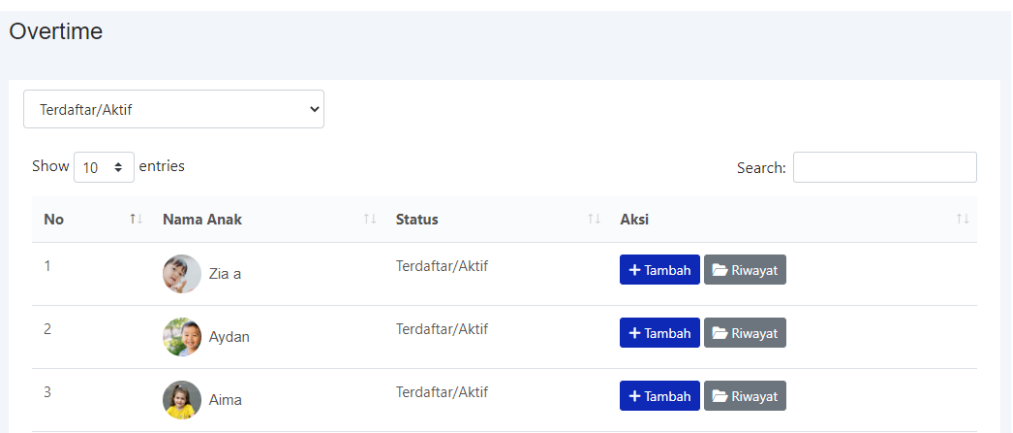

Gambar 4.47 Implementasi Halaman *Overtime*

<span id="page-159-0"></span>Untuk mencatat data *overtime* anak dapat memilih tombol tambah pada anak yang ingin ditambahkan data *overtime* yang kemudian akan menampilkan *form* tambah *overtime*. Implementasi *form* tambah *overtime* dapat dilihat pada [Gambar 4.48.](#page-159-1)

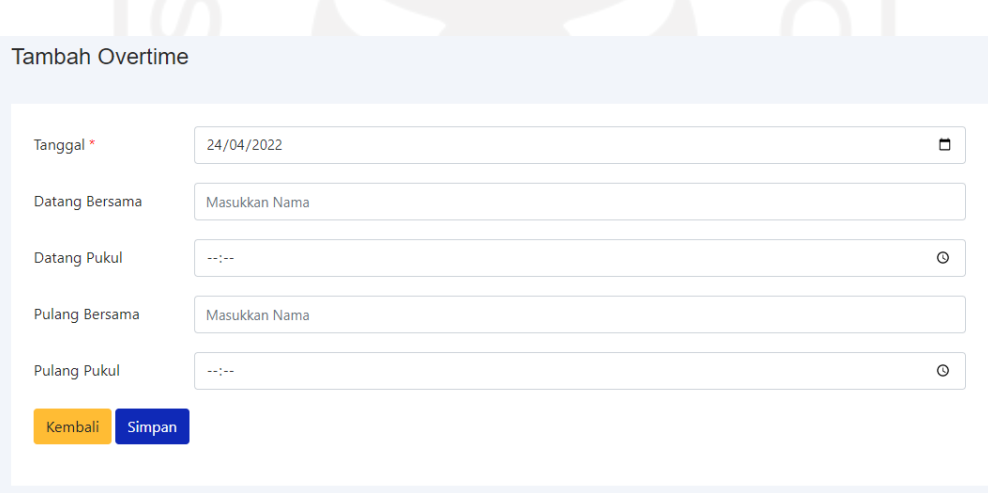

Gambar 4.48 Implementasi Form Tambah *Overtime*

<span id="page-159-1"></span>Untuk mengetahui riwayat data *overtime* yang pernah ditambahkan dapat memilih tombol riwayat. Pada halaman riwayat akan menampilkan informasi dari jam masuk dan jam pulang serta menit *overtime*. Implementasi halaman riwayat *overtime* dapat dilihat pada [Gambar 4.49.](#page-160-0)

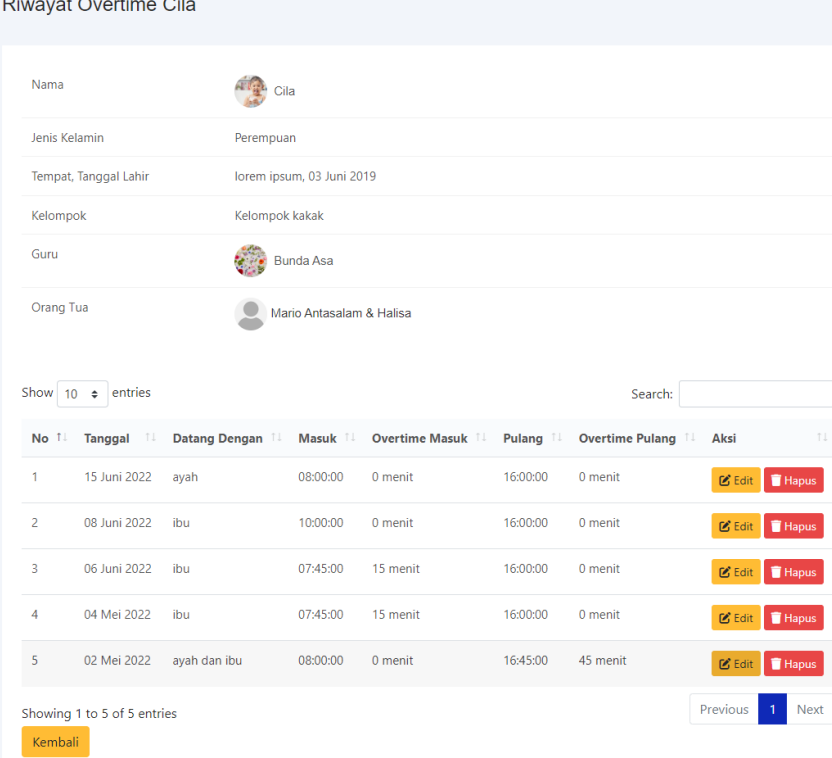

Gambar 4.49 Implementasi Halaman Riwayat *Overtime*

# <span id="page-160-0"></span>**w. Implementasi Kelola RPP**

Kelola RPP ialah halaman yang digunakan oleh guru dan admin untuk mengelola data RPP. RPP adalah rencana pelaksanaan pembelajaran yang berisi materi kegiatan belajar & bermain anak di *daycare*. Data RPP nantinya akan muncul di aktivitas harian anak sesuai dengan tanggal aktivitas dan RPP. Implementasi halaman kelola RPP dapat dilihat pada [Gambar 4.50.](#page-160-1)

|                             | $\frac{1}{\sqrt{2}}$ | かいの                |                 |                  |
|-----------------------------|----------------------|--------------------|-----------------|------------------|
| <b>RPP</b>                  |                      |                    |                 | $+$ Import       |
| Show $10 \div$ entries      |                      |                    | Search:         |                  |
| <b>No</b>                   | T.L.<br><b>Tahun</b> | 11<br><b>Bulan</b> | TL.<br>Aksi     | TL.              |
| 1                           | 2022                 | $\overline{4}$     | <b>O</b> Detail |                  |
| $\overline{2}$              | 2022                 | 5                  | <b>O</b> Detail |                  |
| Showing 1 to 2 of 2 entries |                      |                    |                 | Previous<br>Next |
|                             |                      |                    |                 |                  |

<span id="page-160-1"></span>Gambar 4.50 Implementasi halaman kelola RPP

Untuk memasukkan data RPP yang dibuat yaitu dapat dengan mengimpor file berekstensi xls sesuai dengan bulan dan tahun RPP. Data pada file xls yang diimpor akan masuk ke dalam sistem dan dapat dilakukan edit data di sistem. Implementasi halaman impor file RPP dapat dilihat pada [Gambar 4.51.](#page-161-0)

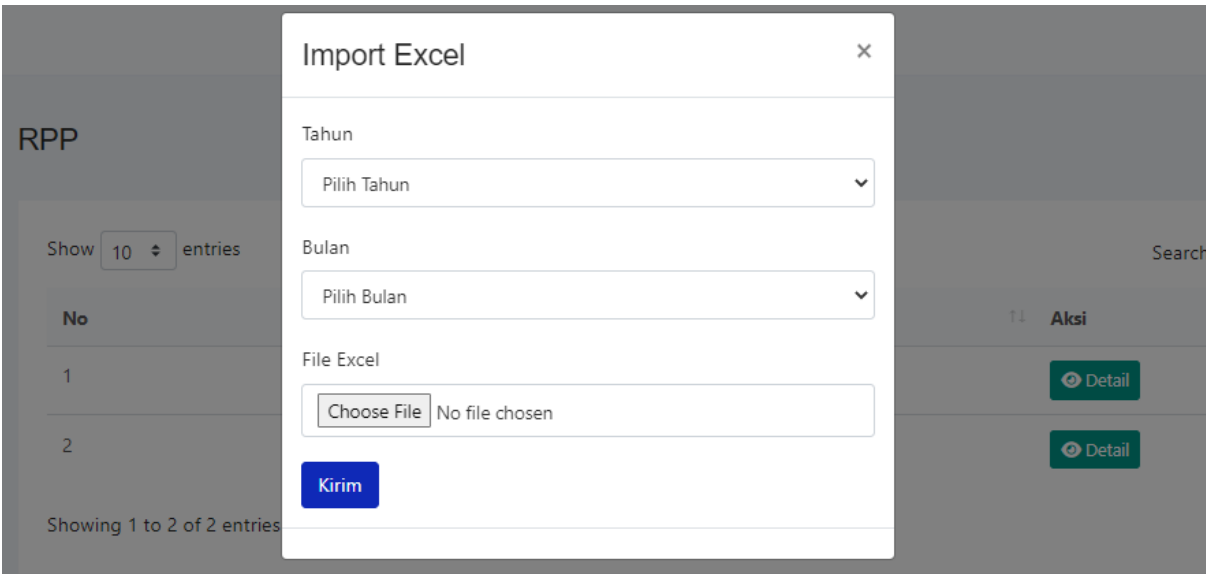

Gambar 4.51 Implementasi Import File RPP

<span id="page-161-0"></span>Untuk melihat detail RPP pada bulan tertentu dapat memilih tombol detail pada bulan yang diinginkan. Nantinya halaman detail RPP akan menampilkan semua data RPP yang memiliki tanggal di bulan tersebut. Implementasi halaman detail RPP dapat dilihat pada [Gambar 4.52.](#page-162-0)

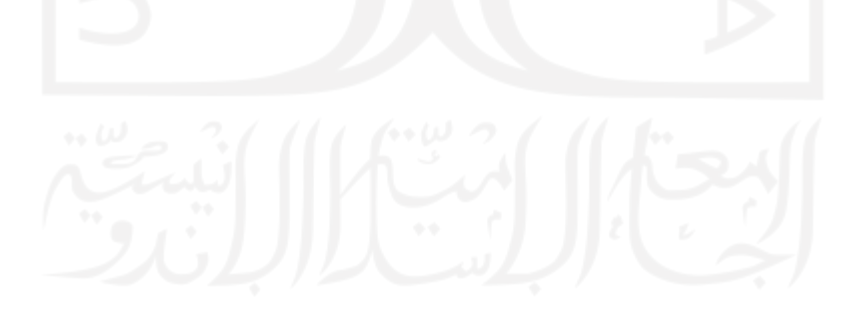

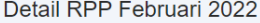

| No 11          | <b>Tanggal</b><br>TĮ | Aspek 11  | <b>Kegiatan</b><br>î l                  | Keterangan<br>îI.                                                                                                    | Aksi                             |
|----------------|----------------------|-----------|-----------------------------------------|----------------------------------------------------------------------------------------------------|----------------------------------|
| 1              | 01 Februari<br>2022  | emosional | Pengenalan Lingkungan                   | 1. Berdoa 2. Guru mengajak anak mengeksplor lingkungan<br>sekolah                                                    | $Z$ Edit<br><b>Hapus</b>         |
| $\overline{2}$ | 02 Februari<br>2022  | motorik   | Puzzle                                  | 1. Berdoa 2. Guru mencontohkan cara bermain 3. Guru<br>membagikan kertas 4. anak dipersilahkan menempelkan<br>puzzle | $2$ Edit<br><b>Hapus</b>         |
| $\overline{3}$ | 03 Februari<br>2022  | motorik   | <b>Surat Pendek</b>                     | 1. Berdoa 2. Membaca surat al-ikhlas bersama 3. drilling                                                             | $2$ Edit<br><b>Hapus</b>         |
| $\overline{4}$ | 04 Februari<br>2022  | fisik     | Senam                                   | 1. Berdoa 2. Senam bersama                                                                                           | $2^{\circ}$ Edit<br><b>Hapus</b> |
| 5              | 07 Februari<br>2022  | motorik   | Menempelkan Rambut                      | 1. Berdoa 2. Guru mencontohkan cara bermain 3. Anak<br>mulai bermain menempelkan rambur                              | $2^{\circ}$ Edit<br>Hapus        |
| 6              | 08 Februari<br>2022  | motorik   | Menghubungkan Garis                     | 1. Berdoa 2. Guru mencontohkan cara bermain 3. Anak<br>mulai bermain menghubungkan garis                             | <b>凶</b> Edit<br><b>Hapus</b>    |
| $\overline{7}$ | 09 Februari<br>2022  | motorik   | sensory bin                             | 1. Berdoa 2. Anak bermain sensory bin                                                                                | <b>■ Edit</b><br><b>Hapus</b>    |
| 8              | 10 Februari<br>2022  | motorik   | menggunting                             | 1. Berdoa 2. Guru mencontohkan menggunting 3. Anak<br>menggunting kertas berpola                                     | $Z$ Edit<br><b>Hapus</b>         |
| 9              | 11 Februari<br>2022  | kognitif  | anak bercerita                          | 1. Berdoa 2. Anak bercerita kegiatan di rumah                                                                        | $2^{\circ}$ Edit<br><b>Hapus</b> |
| 10             | 14 Februari<br>2022  | kognitif  | bernyanyi "kepala<br>pundak lutut kaki" | 1. Berdoa 2. Bernyanyi bersama                                                                                       | $2^{\circ}$ Edit<br>Hapus        |

Gambar 4.52 Implementasi Halaman Detail RPP

# <span id="page-162-0"></span>**x. Implementasi Kelola Jadwal Makanan**

Kelola jadwal makanan adalah fitur yang belum ada pada penelitian sebelumnya. Halaman kelola jadwal makanan digunakan admin untuk menambahkan data jadwal makanan dari hari Senin hingga Sabtu. Implementasi halaman kelola jadwal makanan dapat dilihat pada [Gambar 4.53.](#page-163-0)

| Jadwal Makanan                            |                       |      |                                                                                                    |                   |      |       |               |         | $+$ Tambah |  |
|-------------------------------------------|-----------------------|------|----------------------------------------------------------------------------------------------------|-------------------|------|-------|---------------|---------|------------|--|
|                                           |                       |      | Jika ingin merubah jadwal makanan dapat menghapus data yang ada terlebih dahulu kemudian menambahkan data yang baru. |                   |      |       |               |         |            |  |
|                                           |                       |      | Hanya satu makanan dan snack yang dapat tampil di halaman detail aktivitas harian anak!                              |                   |      |       |               |         |            |  |
| Senin                                     |                       |      |                                                                                                    | Selasa            |      |       | Rabu          |         |            |  |
| Makanan Utama                             | Snack                 | Aksi | Makanan Utama                                                                                                    | Snack             | Aksi |       | Makanan Utama |         | Aksi       |  |
| Sayur Sop dan Nasi Putih<br>dan lain-lain | <b>Buah</b><br>Mangga | û    | Spagetti                                                                                                    | Puding            | ÷    | Soto  |               | Pudding |            |  |
| Kamis                                     |                       |      | Jumat                                                                                                    |                   |      | Sabtu |               |         |            |  |
| Makanan Utama                             | Snack                 | Aksi | Makanan Utama                                                                                                    | Snack             | Aksi |       | Makanan Utama | Snack   | Aksi       |  |
| Sayur Bayam                               | Agar-agar             | û    | Soto Banjar                                                                                                    | <b>Buah Jeruk</b> | û    | bakso |               | puding  |            |  |

Gambar 4.53 Implementasi Halaman Kelola Jadwal Makanan

<span id="page-163-0"></span>Untuk menambah jadwal makanan, dapat memilih tombol tambah yang menampilkan form tambah. Untuk menghapus, dapat memilih simbol hapus. Implementasi form tambah jadwal makanan dapat dilihat pada [Gambar 4.54.](#page-163-1)

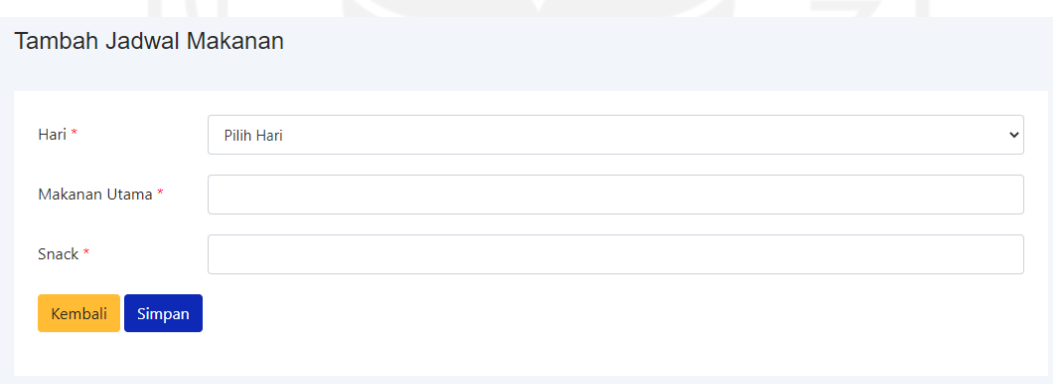

Gambar 4.54 Implementasi Form Tambah Jadwal Makanan

### <span id="page-163-1"></span>**y. Implementasi Kelola Galeri pada Guru**

Galeri adalah halamna yang digunakan untuk menyimpan foto anak. Pada galeri dibagi menjadi dua yaitu galeri anak dan galeri umum. Untuk galeri anak digunakan untuk menyimpan foto berdasarkan anak, sedangkan untuk galeri umum digunakan untuk menyimpan foto anak bersama-sama. Implementasi halaman galeri anak dapat dilihat pada [Gambar 4.54](#page-163-1) dan halaman galeri umum dapat dilihat pada [Gambar 4.56.](#page-164-0)

<span id="page-164-0"></span>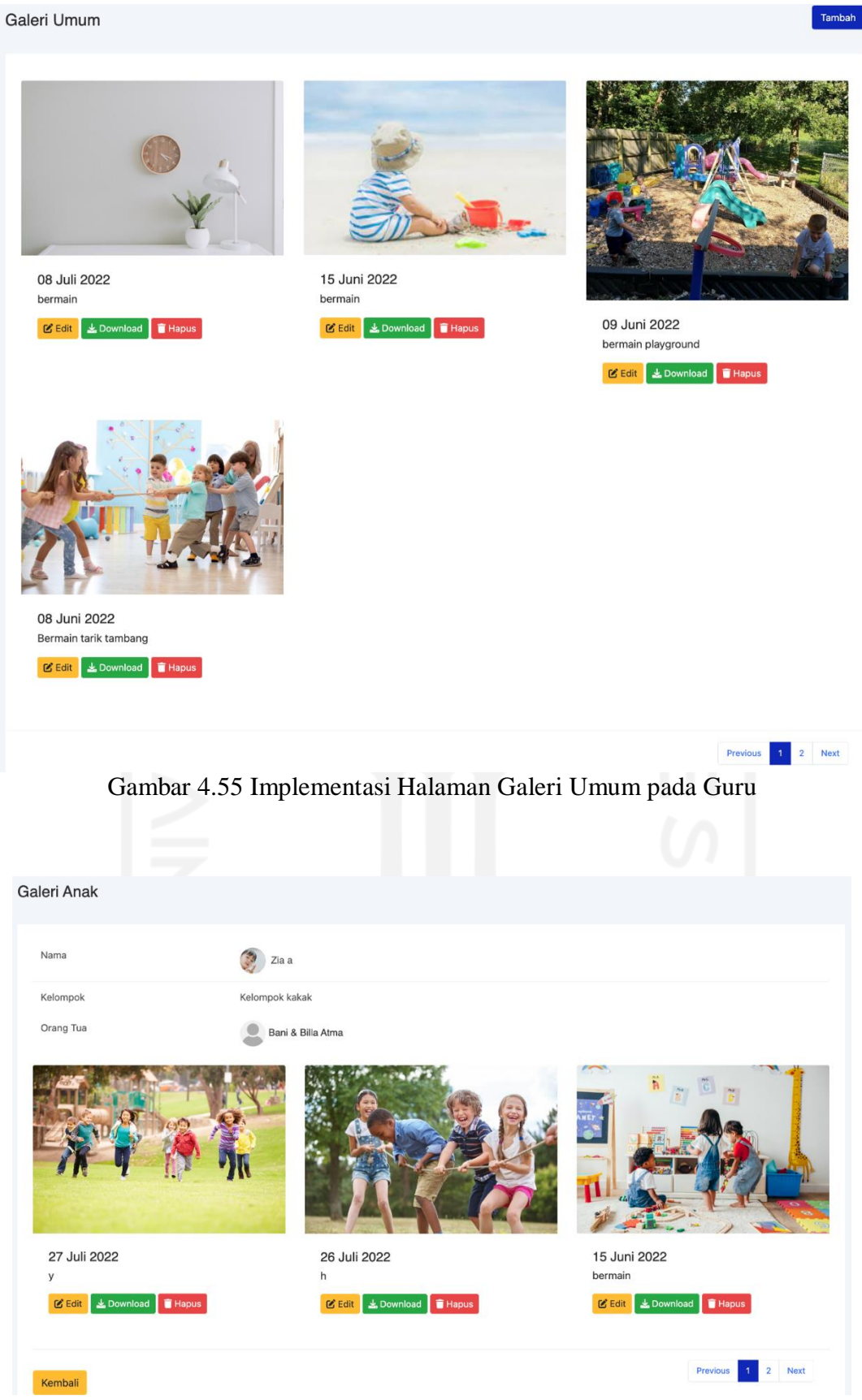

Gambar 4.56 Implementasi Halaman Galeri Anak pada Guru

#### **z. Implementasi Cek Kesehatan pada Dokter**

Cek kesehatan adalah masukkan saran dari penelitian sistem sebelumnya. Cek kesehatan digunakan oleh dokter untuk menginputkan data pengecakan kesehatan anak yang diselenggarakan setiap beberapa bulan sekali. Pengecekan yang dilakukan yaitu menimbang berat badan, mengukur tinggi badan dan lingkar kepala, serta dokter biasanya akan mencatatkan pengecekan kondisi fisik anak serta saran kepada orang tua. Implementasi halaman cek kesehatan dapat dilihat pada [Gambar 4.57.](#page-165-0)

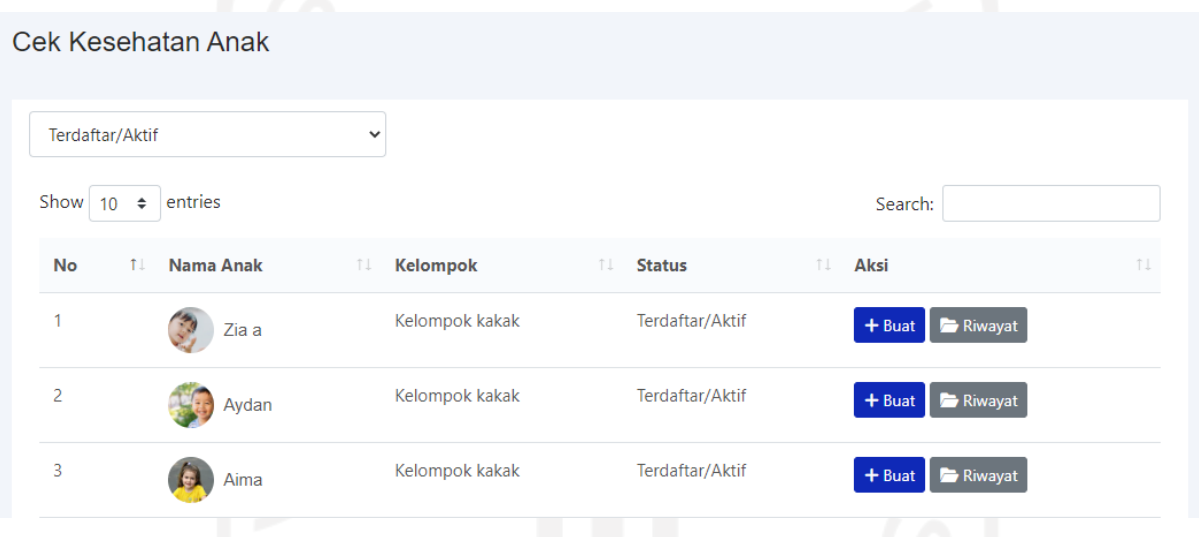

Gambar 4.57 Implementasi Halaman Cek Kesehatan

<span id="page-165-0"></span>Untuk menambah data catatan, dokter dapat memilih tombol tambah pada anak yang ingin diinputkan data cek kesehatannya. Implementasi halaman tambah cek kesehatan dapat dilihat pada [Gambar 4.58.](#page-166-0)

#### Buat Data Cek Kesehatan

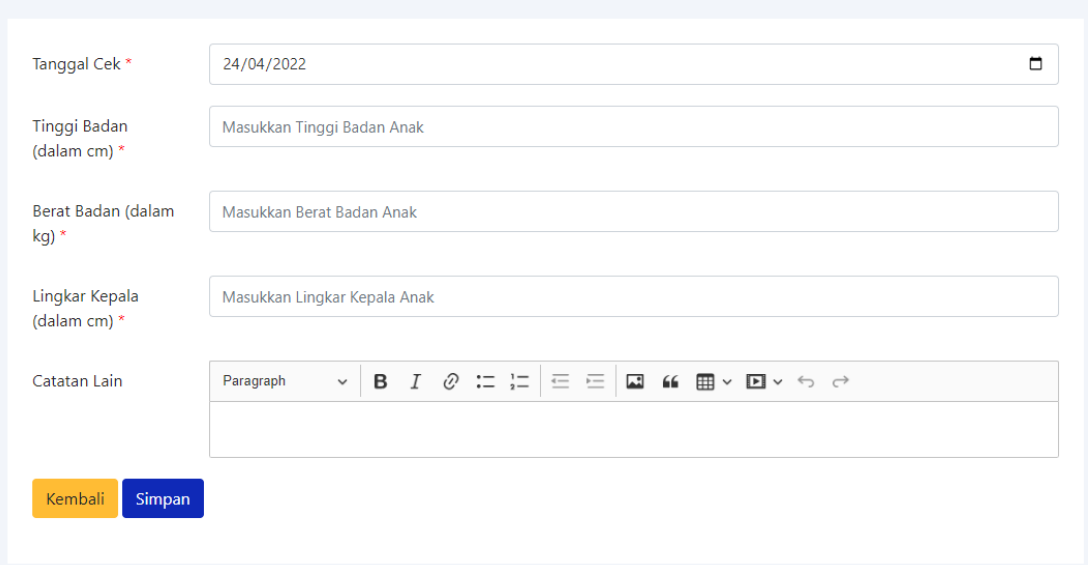

Gambar 4.58 Implementasi Form Tambah Data Cek Kesehatan

<span id="page-166-0"></span>Untuk melihat data cek kesehatan yang pernah dibuat dapat memilih tombol riwayat pada anak yang dikehendaki. Implementasi halaman riwayat dapat dilihat pada [Gambar 4.59.](#page-166-1)

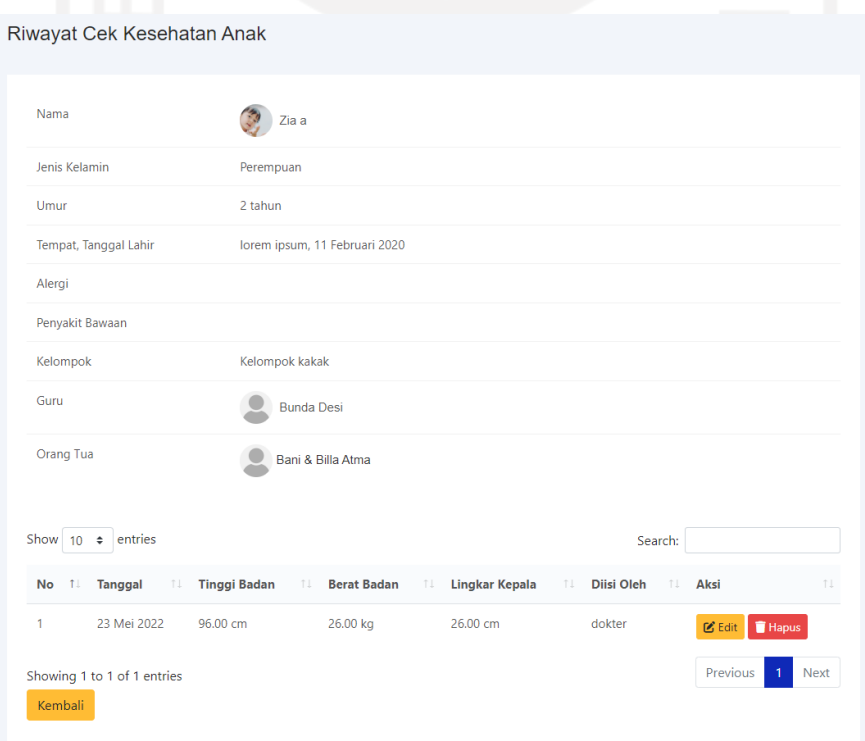

<span id="page-166-1"></span>Gambar 4.59 Implementasi Halaman Riwayat Cek Kesehatan

### **4.2 Pengujian**

Setelah mengimplementasikan sistem dilakukan pengujian. Pengujian dilakukan untuk menemukan *error* pada sistem. Pengujian yang akan dilakukan pada penelitian ini yaitu pengujian *black box* dan *user acceptance testing*. Berikut adalah pengujian pada sistem informasi tempat penitipan anak Baiti Jannati.

## **4.2.1 Pengujian** *Black Box*

Pengujian *black box* dilakukan sendiri oleh penulis. Penulis melakukan pengujian *black box* dengan membuat *scenario testing* terlebih dahulu yang kemudian digunakan penulis untuk menguji sistem. Pengujian *black box* dilakukan untuk memastikan tidak adanya *error* sebelum dicoba ke pengguna akhir serta hasil yang ditampilkan sistem sesuai dengan yang diharapkan. Hasil dari pengujian *black box* dapat dilihat sebagai berikut.

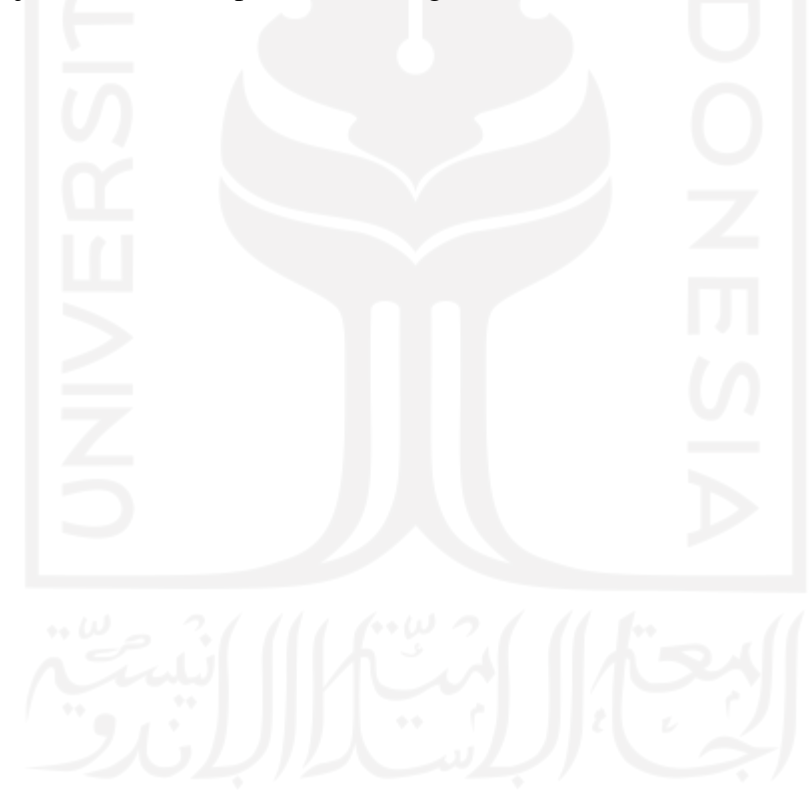

# **a. Pengujian pada Pengunjung**

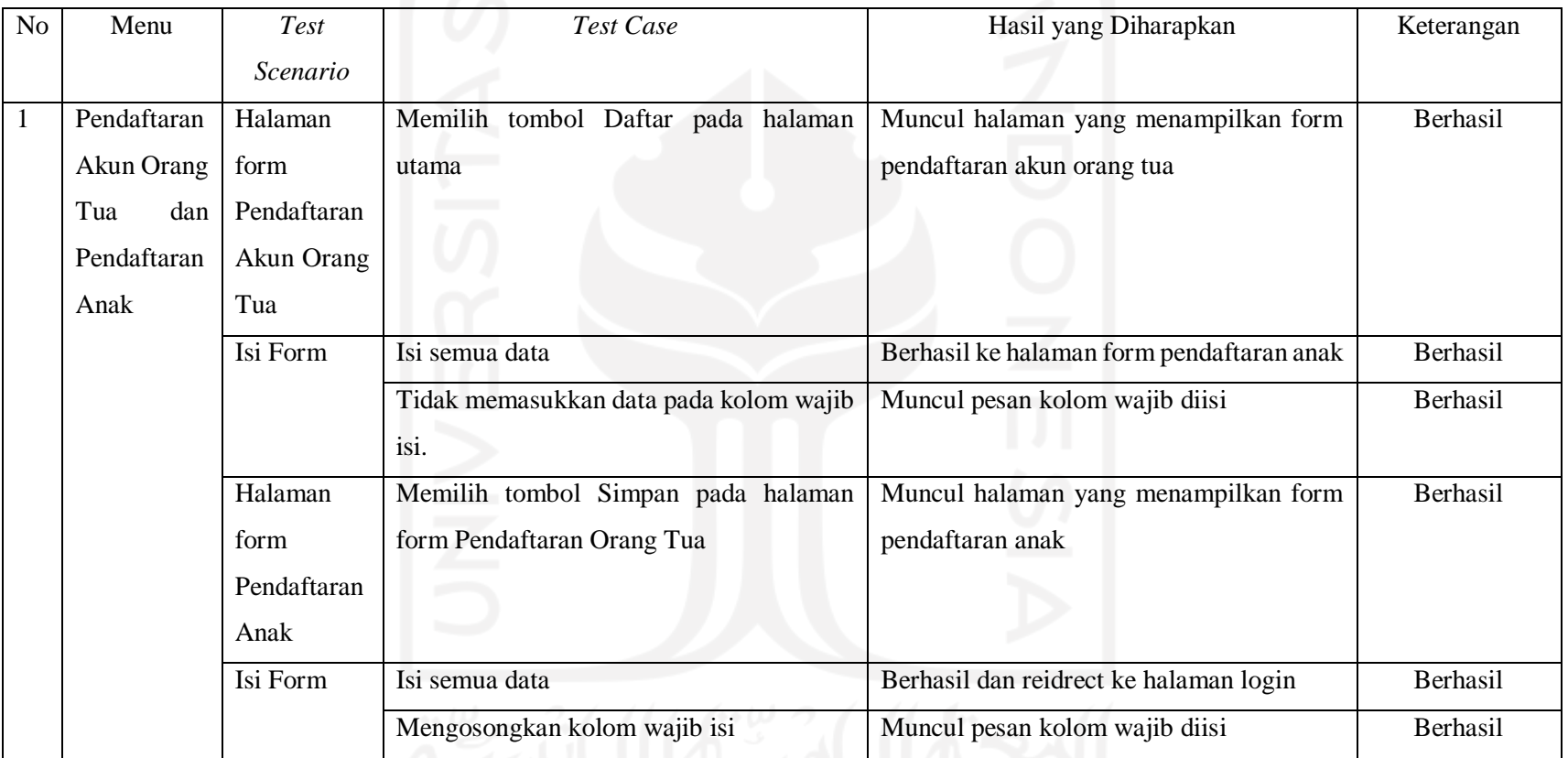

ومعا اللاشتار اللاتين

Tabel 4.1 *Scenario Testing* Pengujian *Black Box* Pengunjung

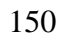

# **b. Pengujian pada Orang Tua**

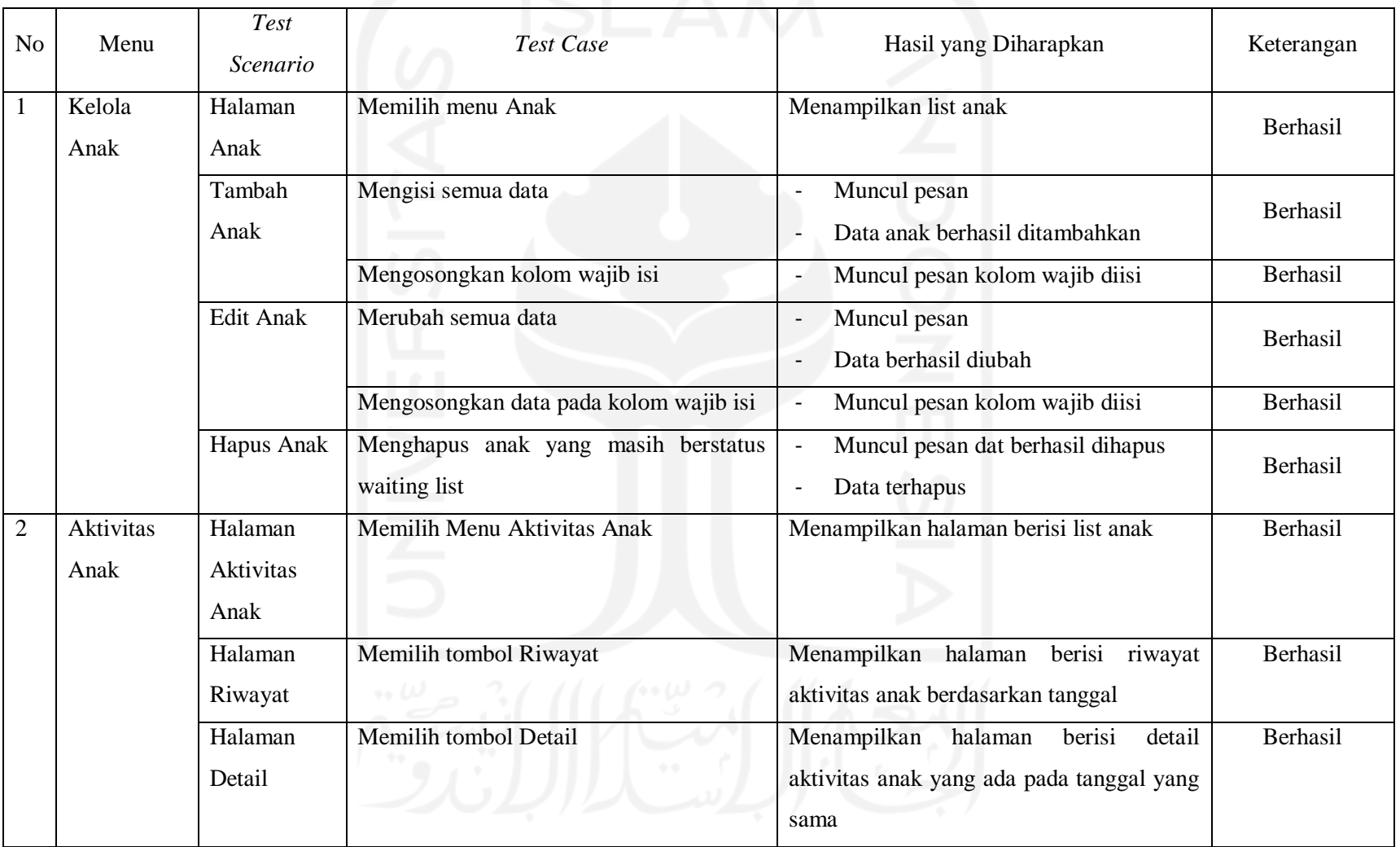

Tabel 4.2 *Scenario Testing* Pengujian *Black Box* Orang Tua

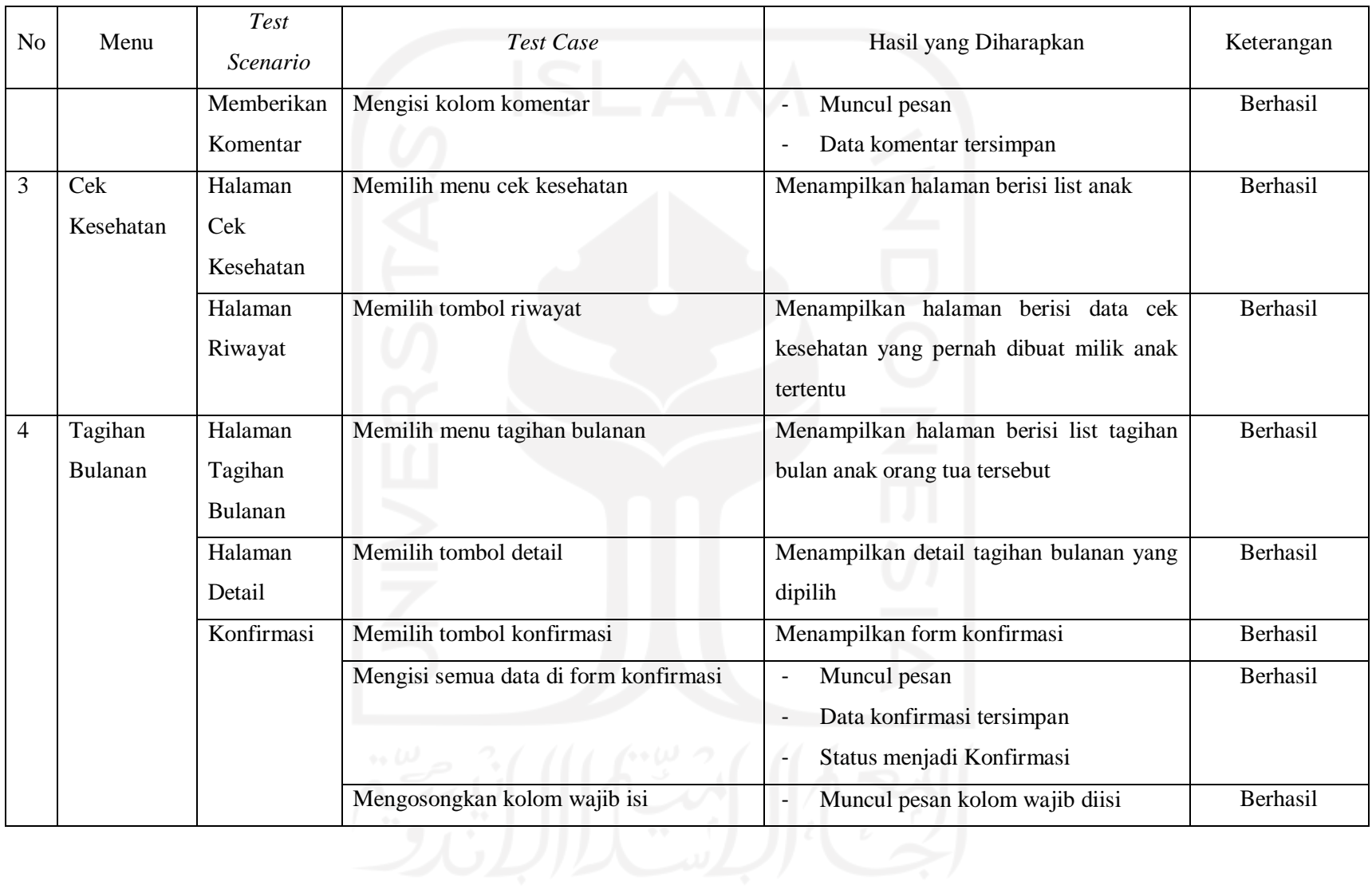

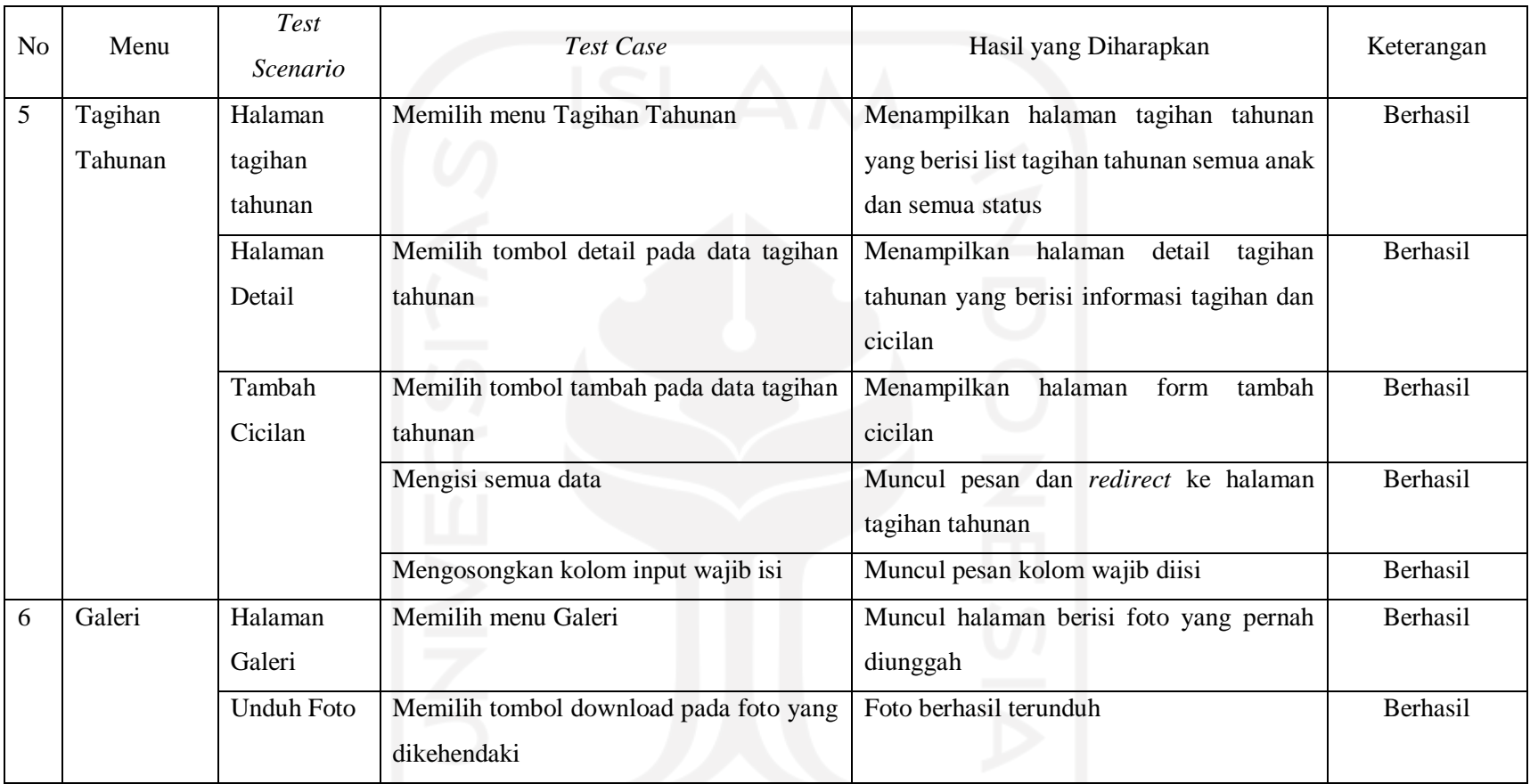

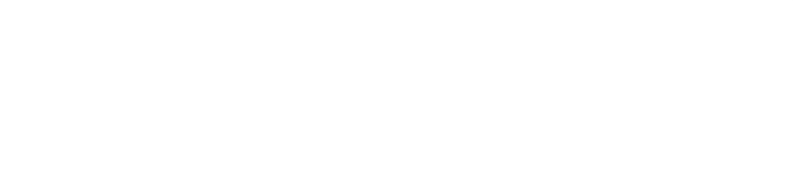

# **c. Pengujian pada Dokter**

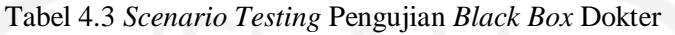

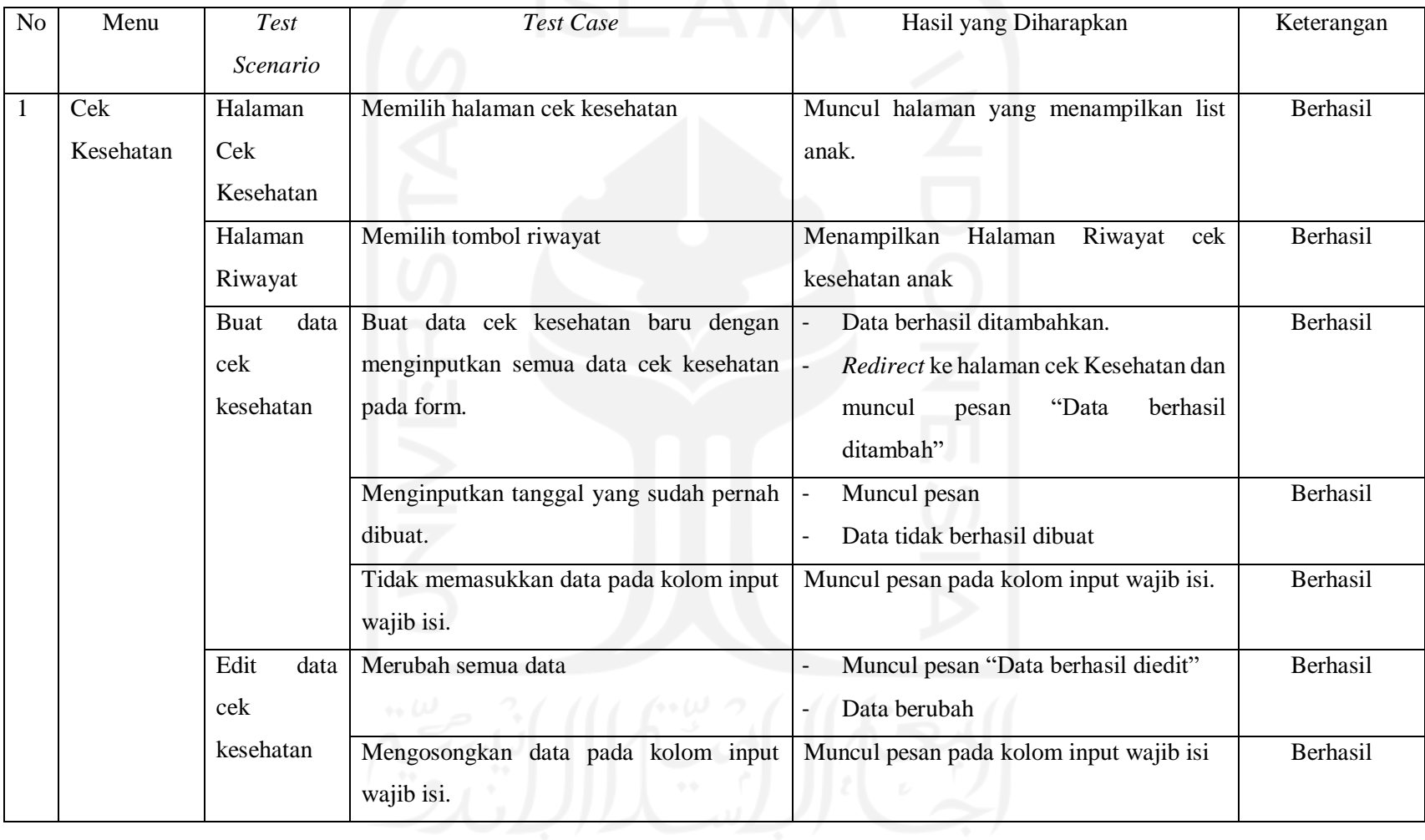

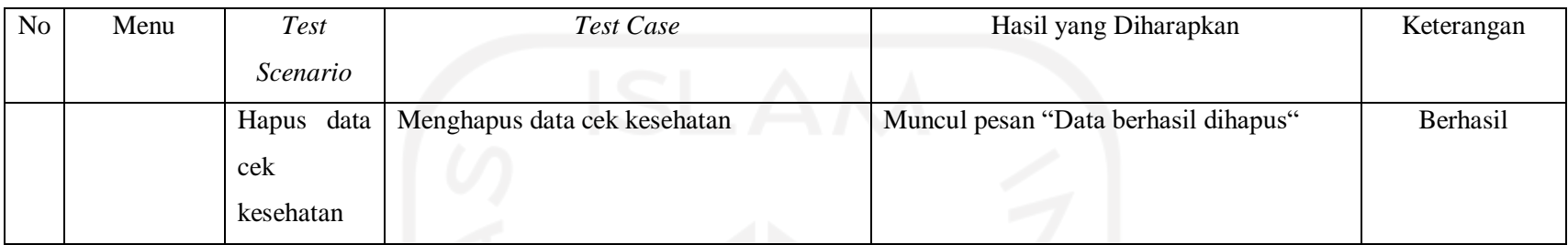

# **d. Pengujian pada Guru**

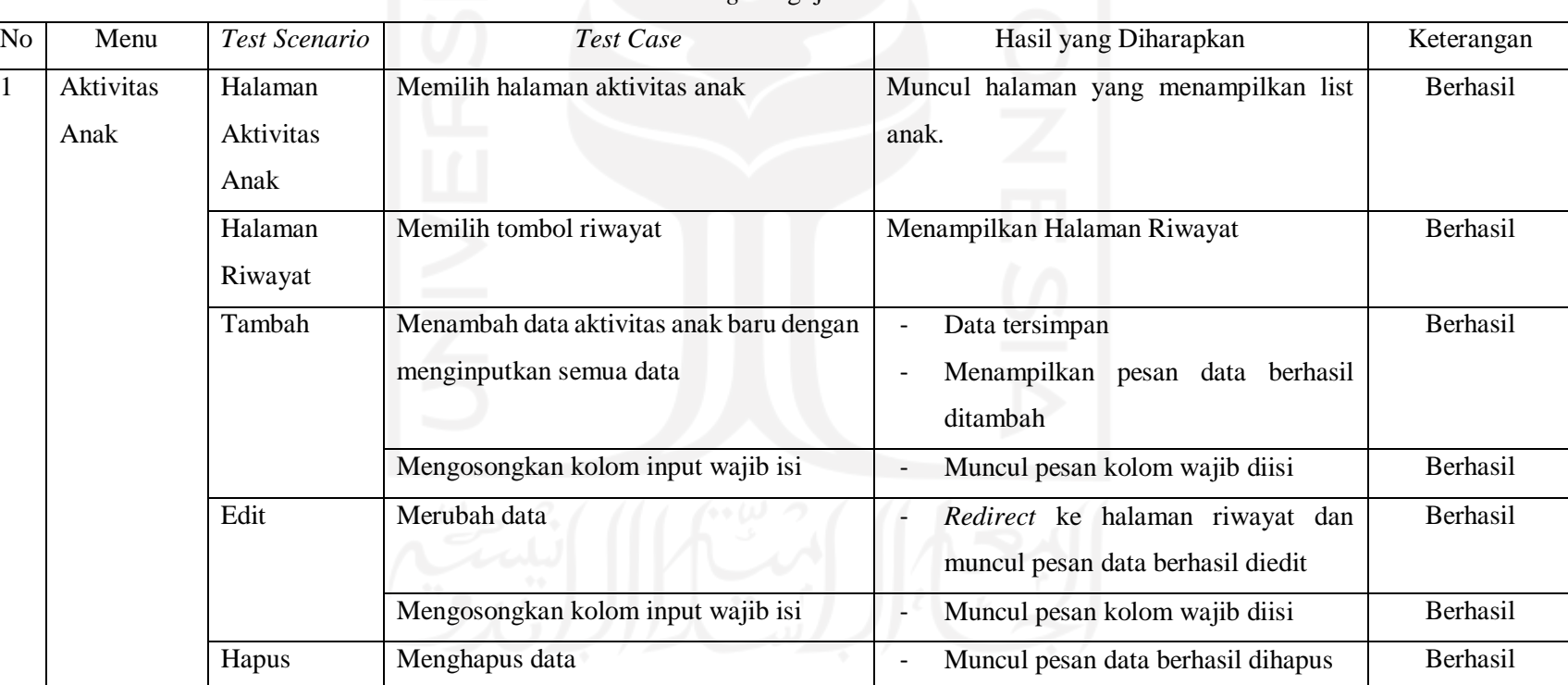

## Tabel 4.4 *Scenario Testing* Pengujian *Black Box* Guru

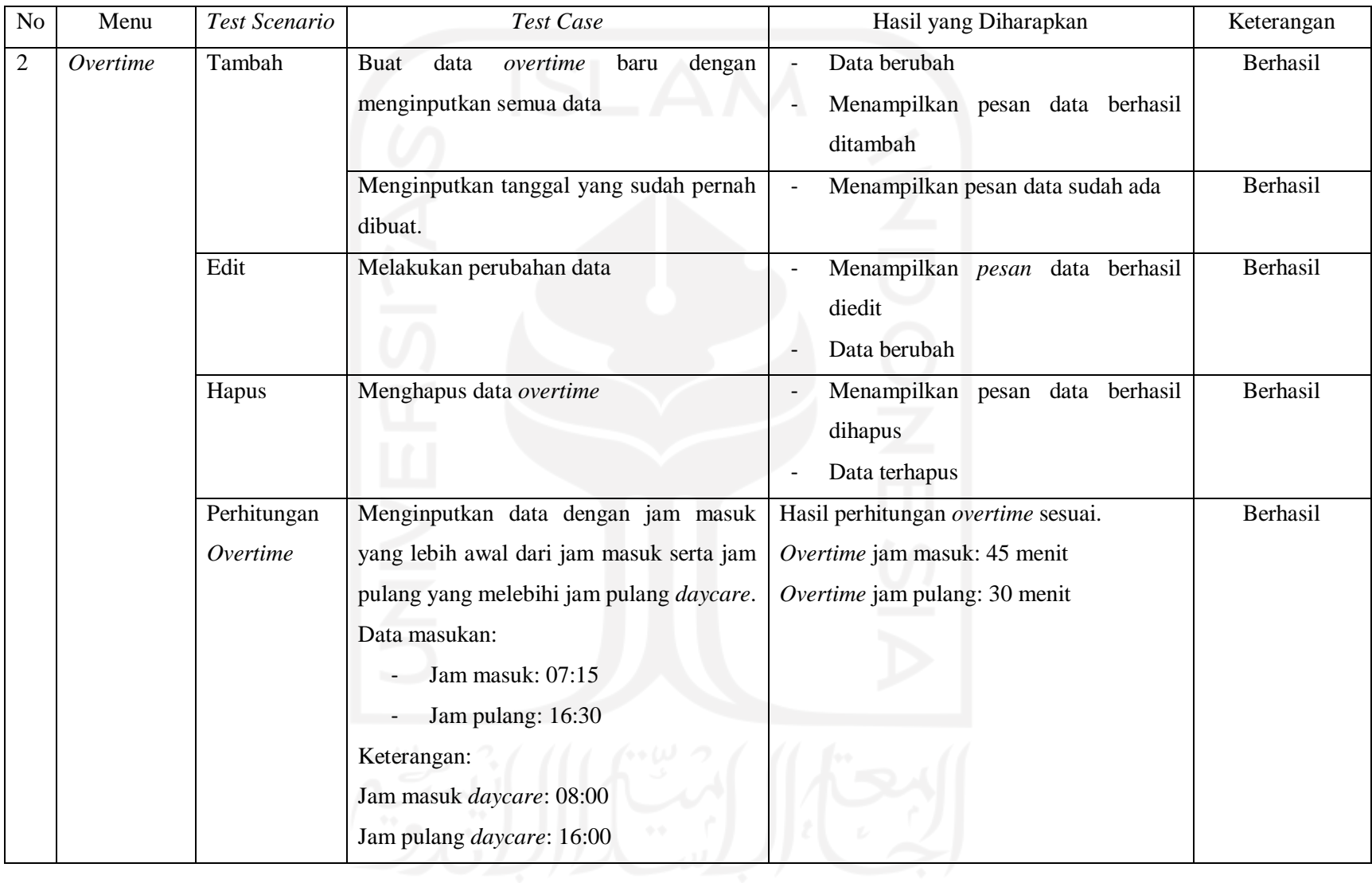

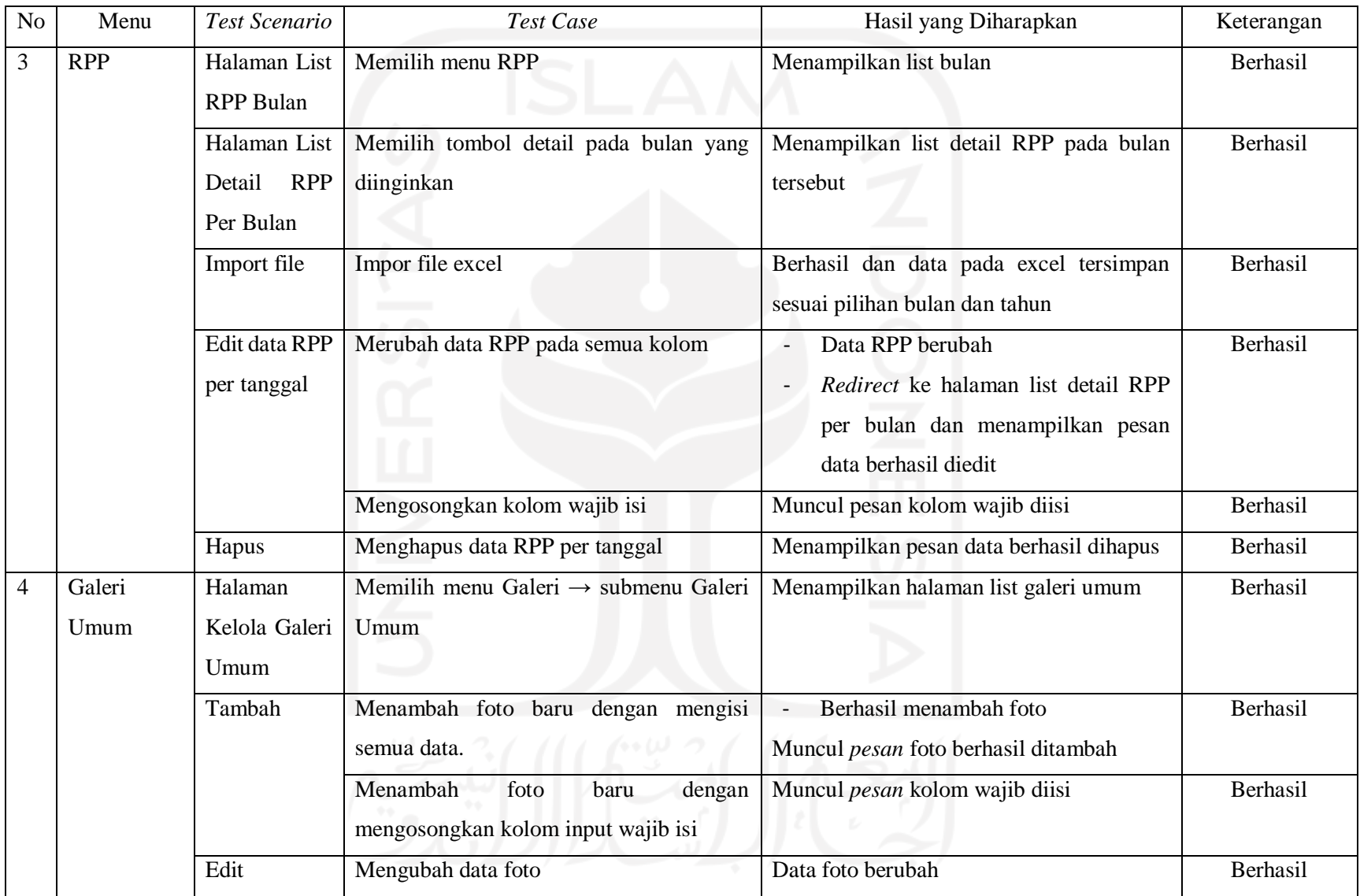

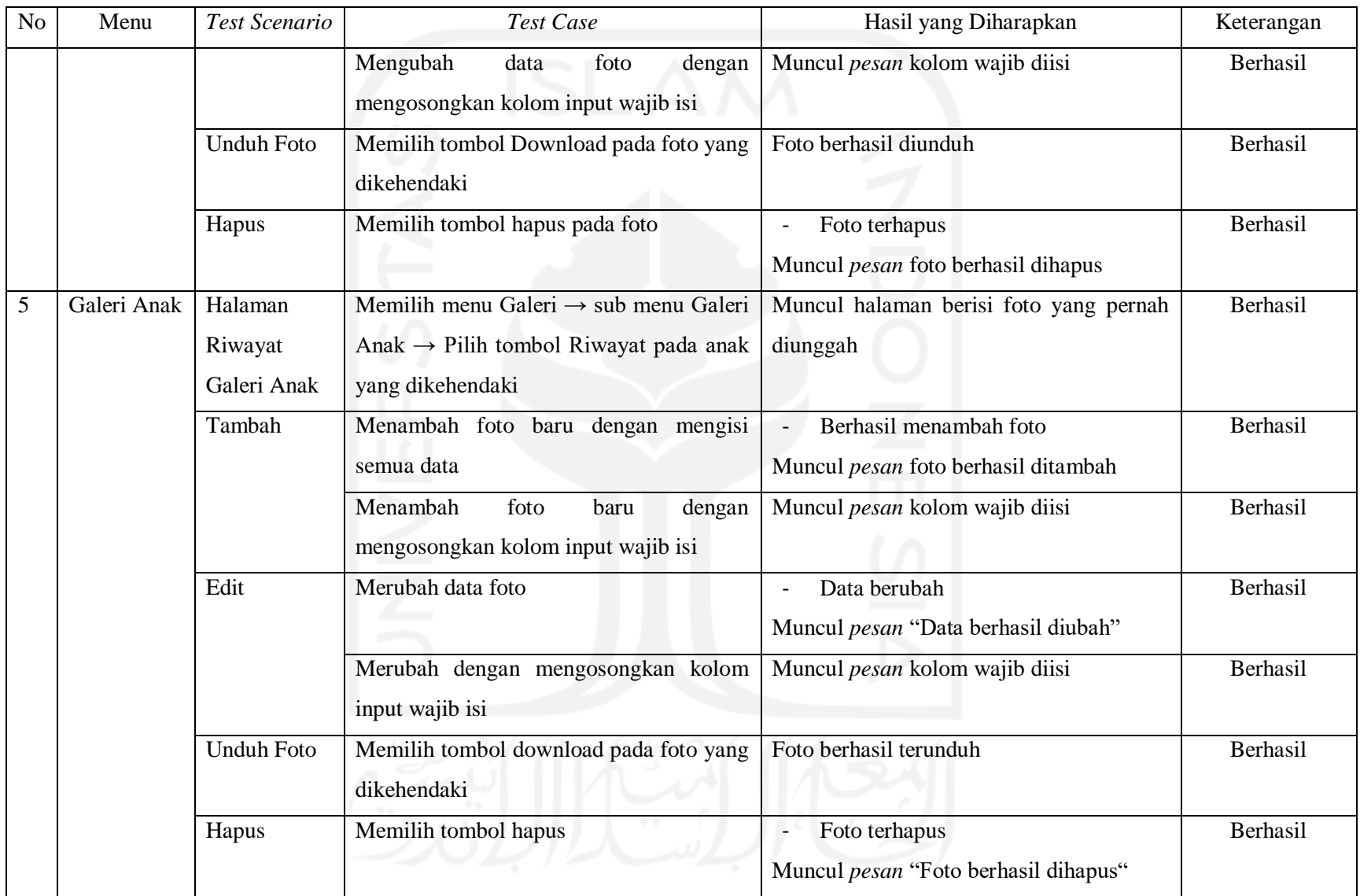

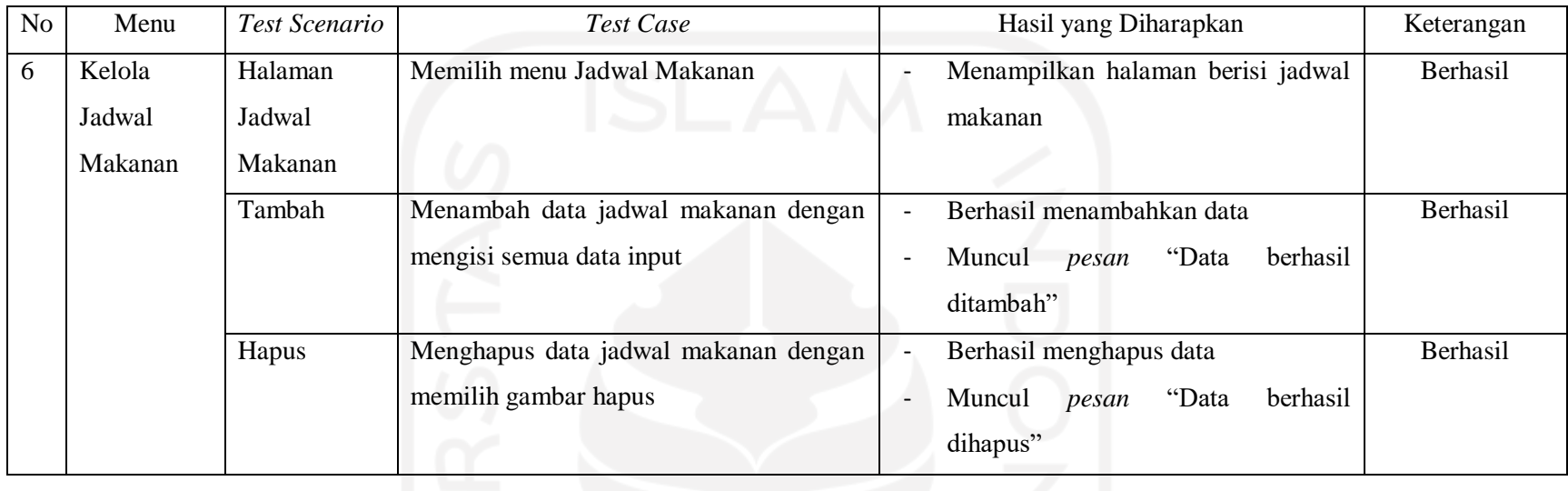

# **e. Pengujian pada Kepala**

| No | Menu    | Test Scenario<br>Test Case    |                                   | Hasil yang Diharapkan                                                             | Keterangan |
|----|---------|-------------------------------|-----------------------------------|-----------------------------------------------------------------------------------|------------|
|    | Laporan | Pilih laporan<br>Perbandingan | Memilih laporan Perbandingan Anak | waiting,<br>Menampilkan<br>jumah<br>anak<br>terdaftar/aktif, non aktif tiap bulan | Berhasil   |
|    |         | Anak                          |                                   |                                                                                   |            |
|    |         | Pilih<br>laporan              | Memilih laporan Anak              | Menampilkan seluruh anak                                                          | Berhasil   |
|    |         | Anak                          |                                   | Jumlah anak berdasarkan kelompok tiap                                             |            |
|    |         |                               | $-0.16$                           | jenis kelamin                                                                     |            |

Tabel 4.5 *Scenario Testing* Pengujian *Black Box* Kepala

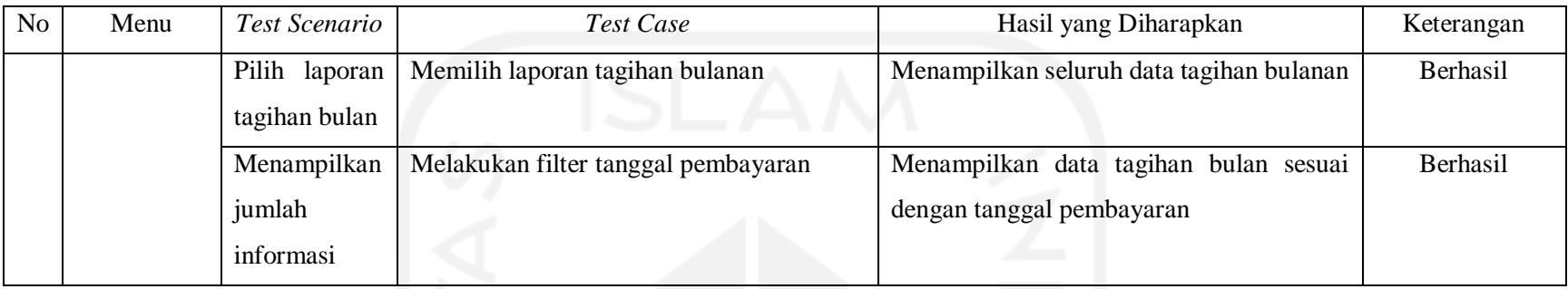

# **f. Pengujian pada Admin**

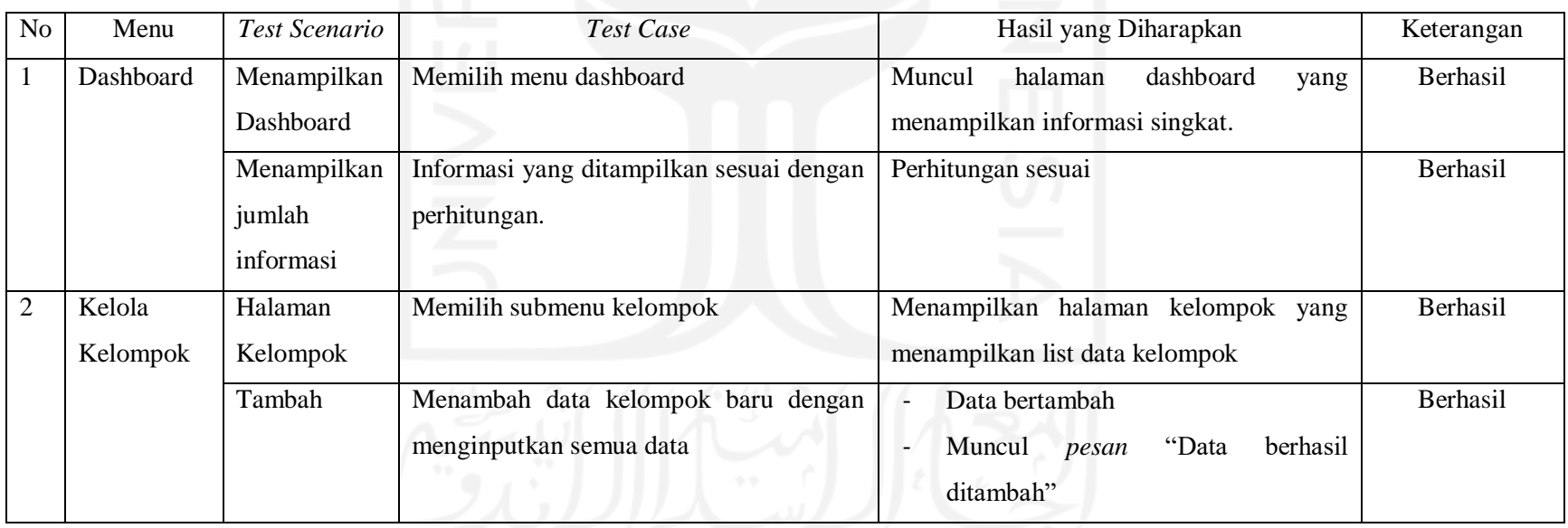

# Tabel 4.6 *Scenario Testing* Pengujian *Black Box* Admin

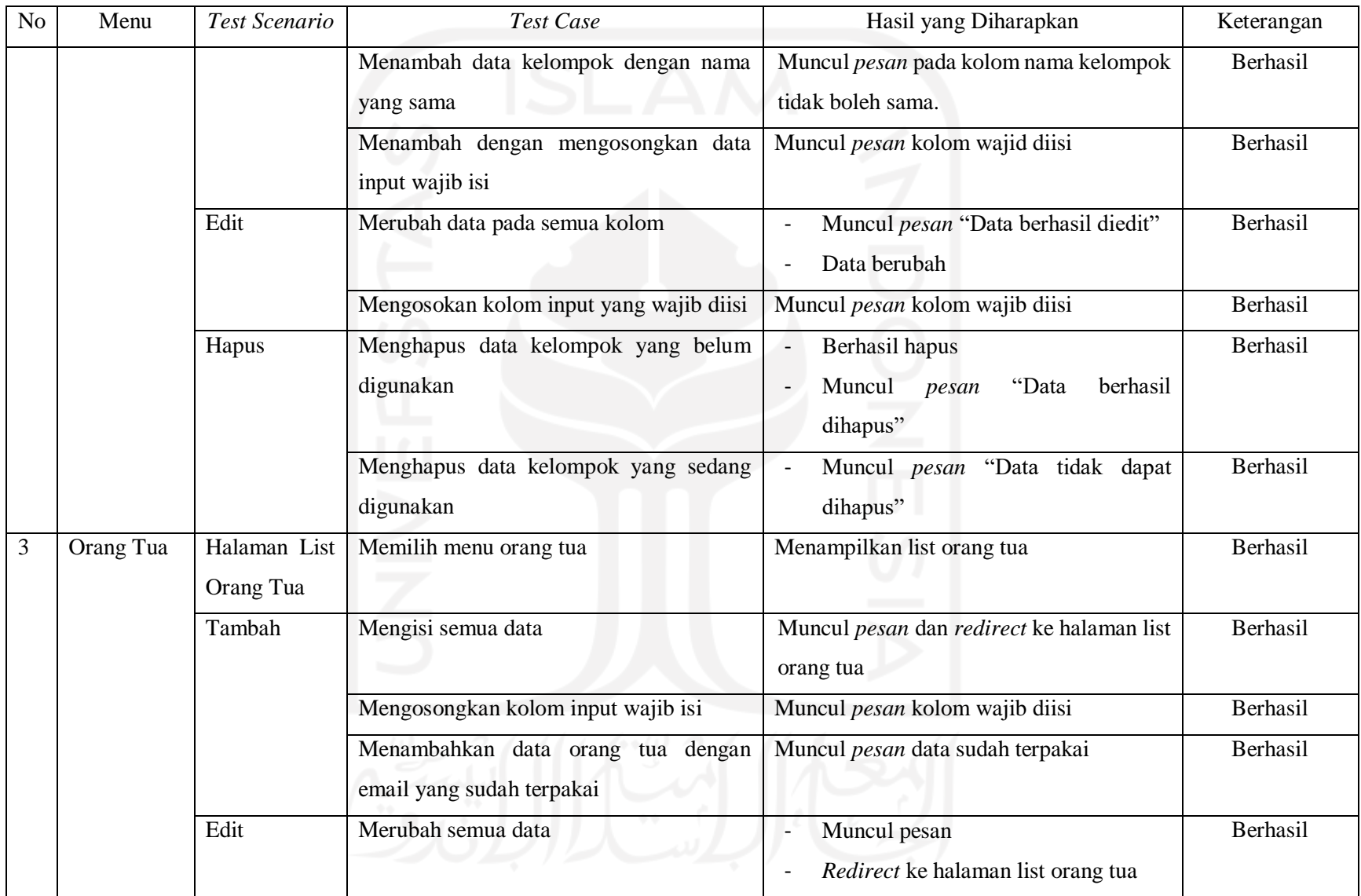
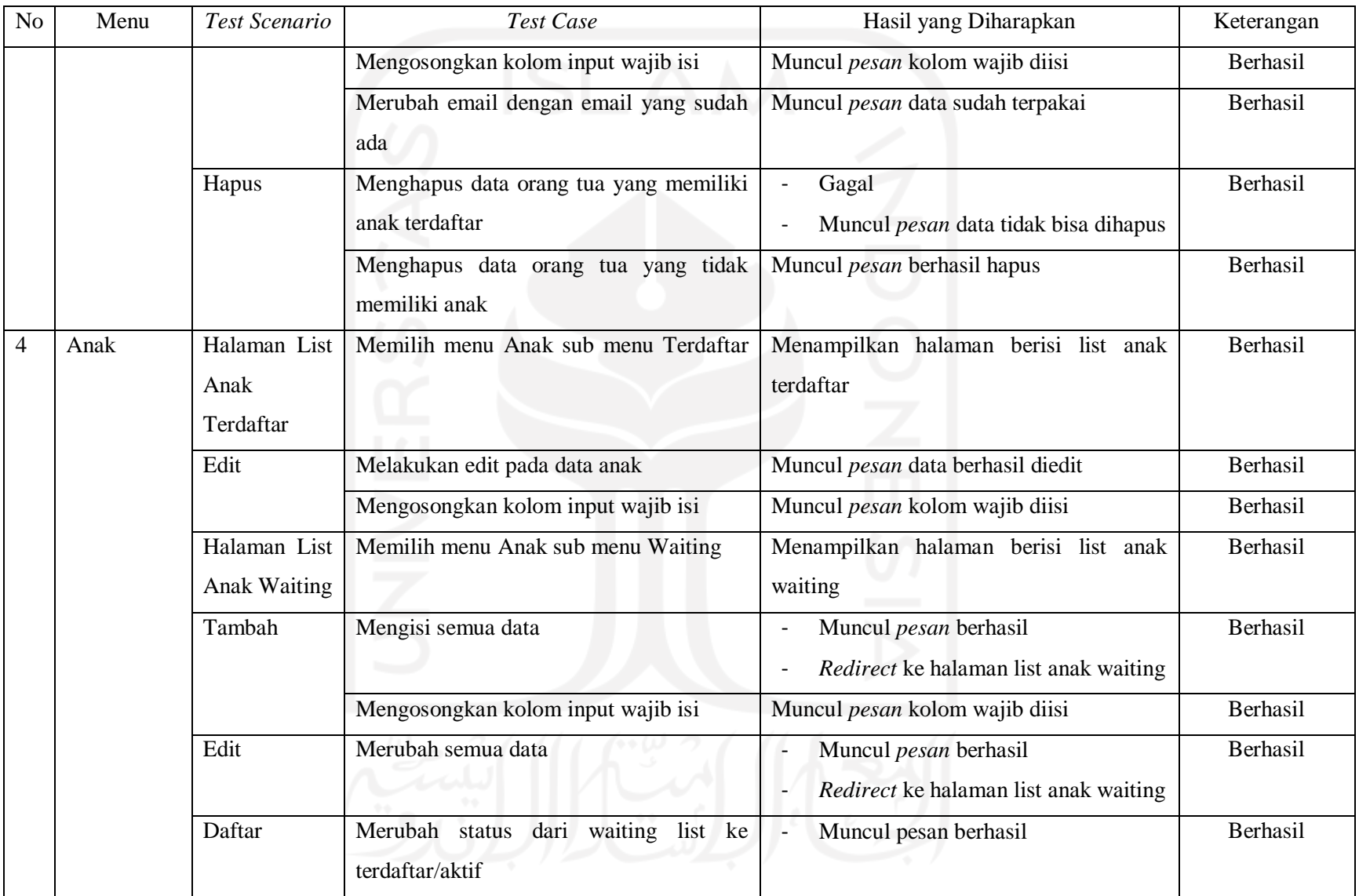

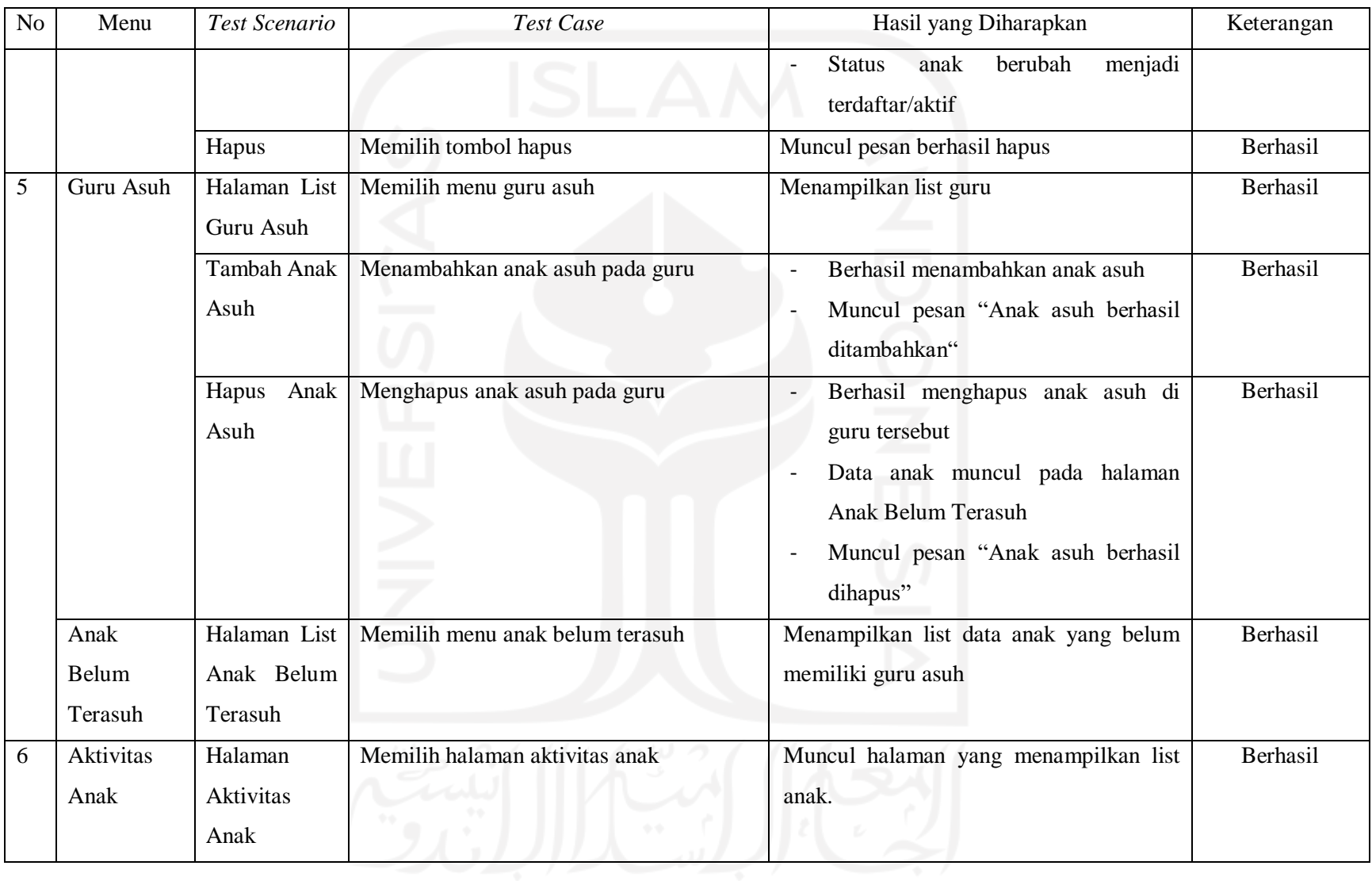

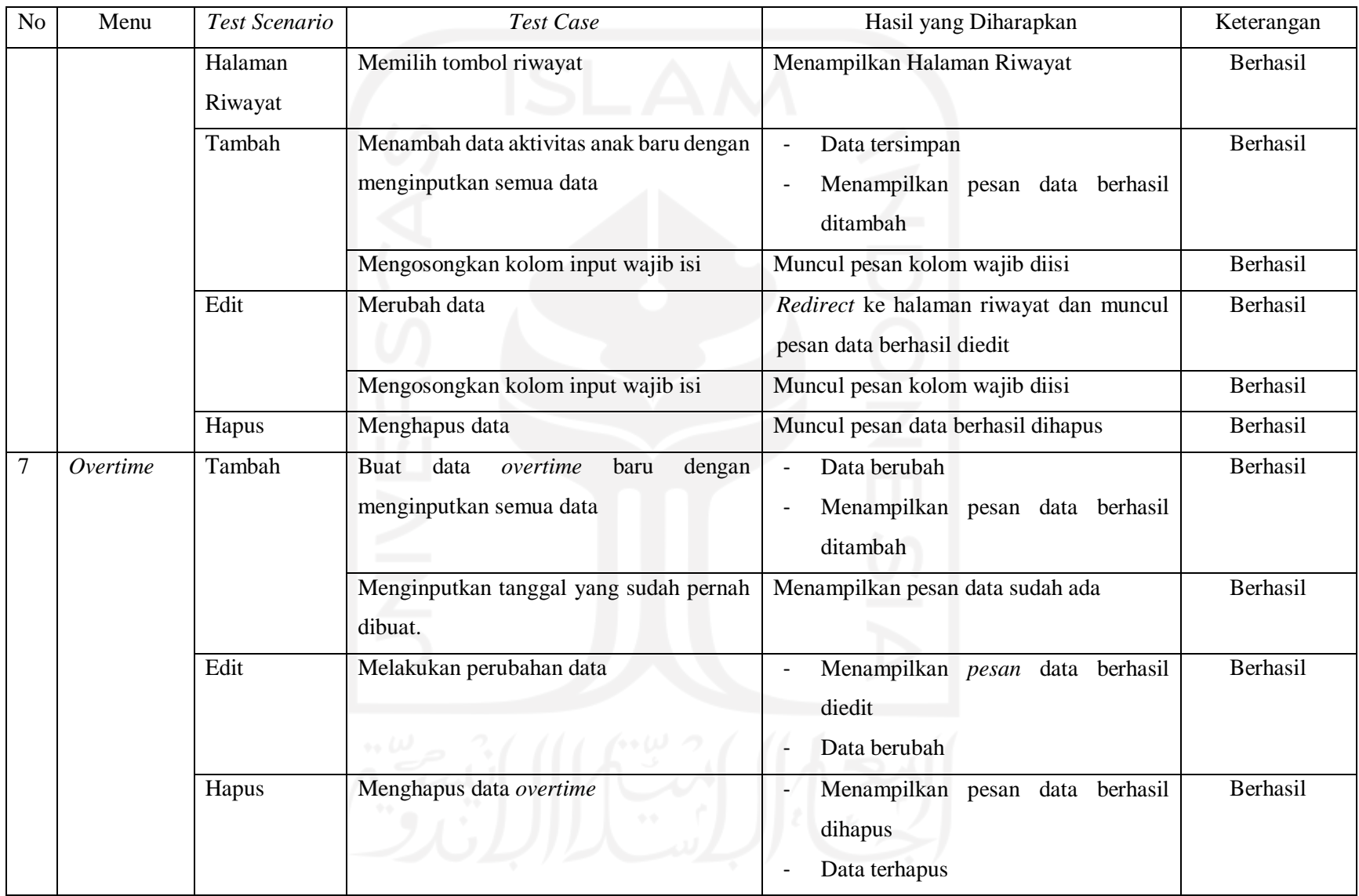

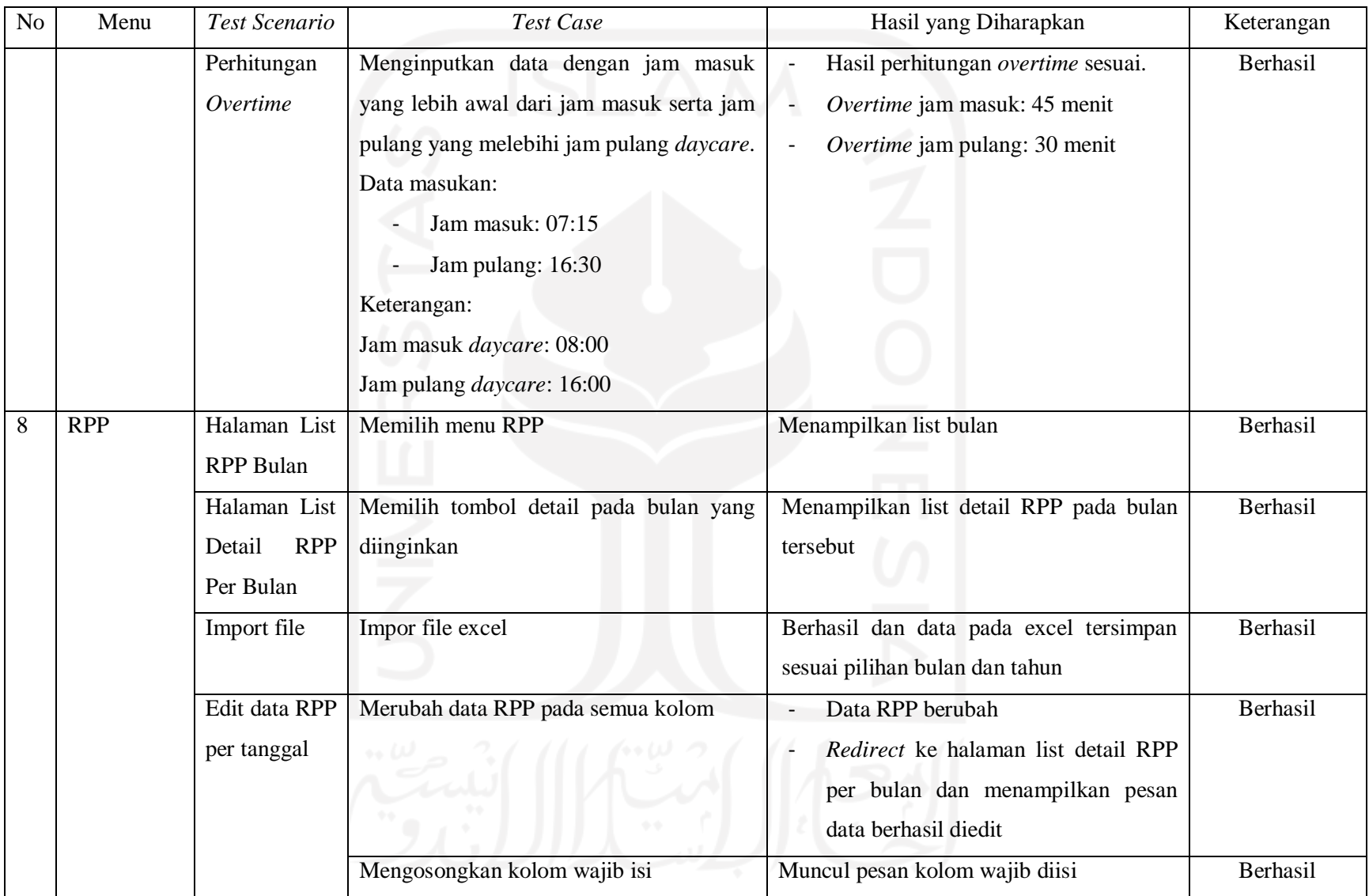

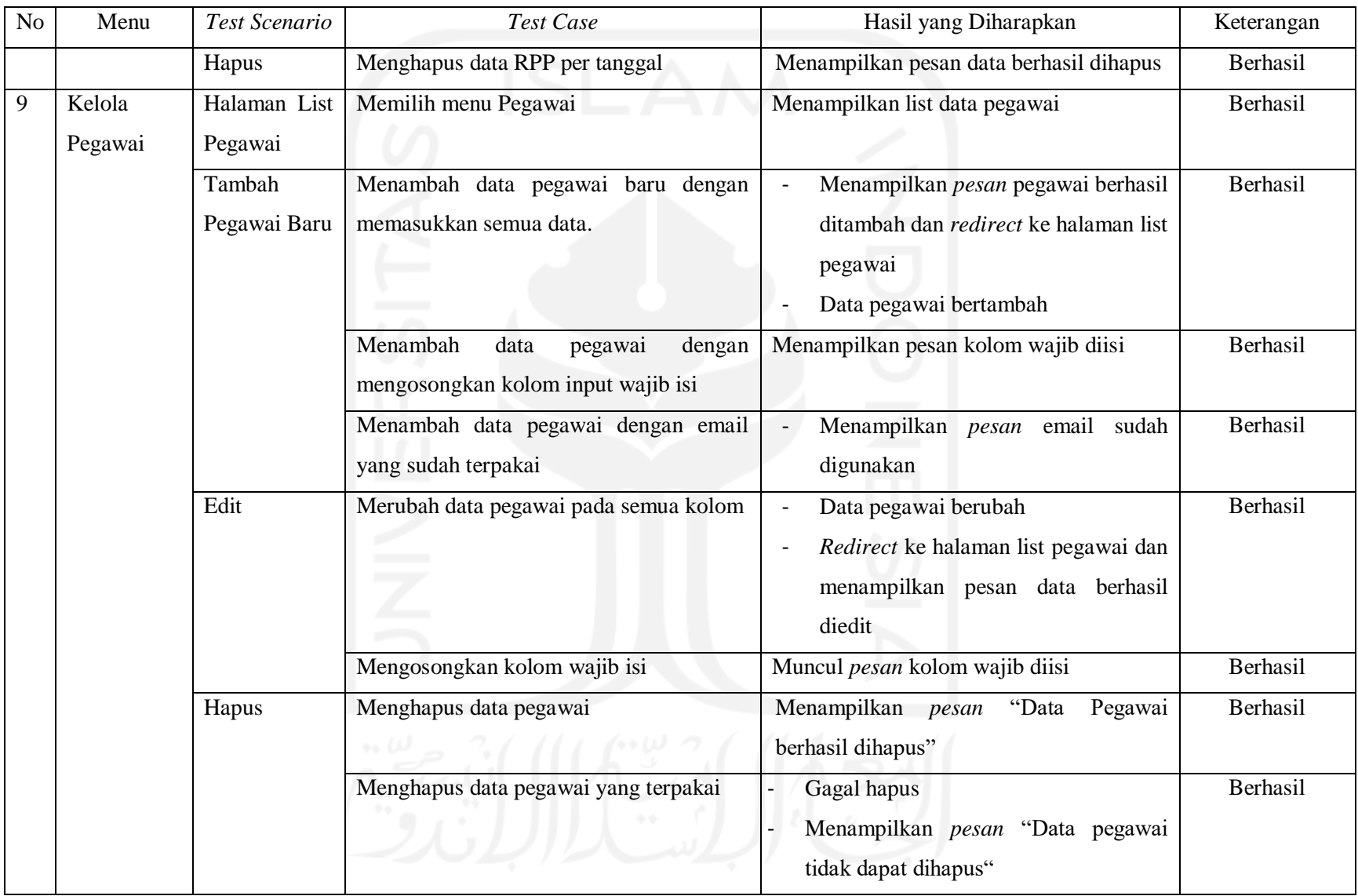

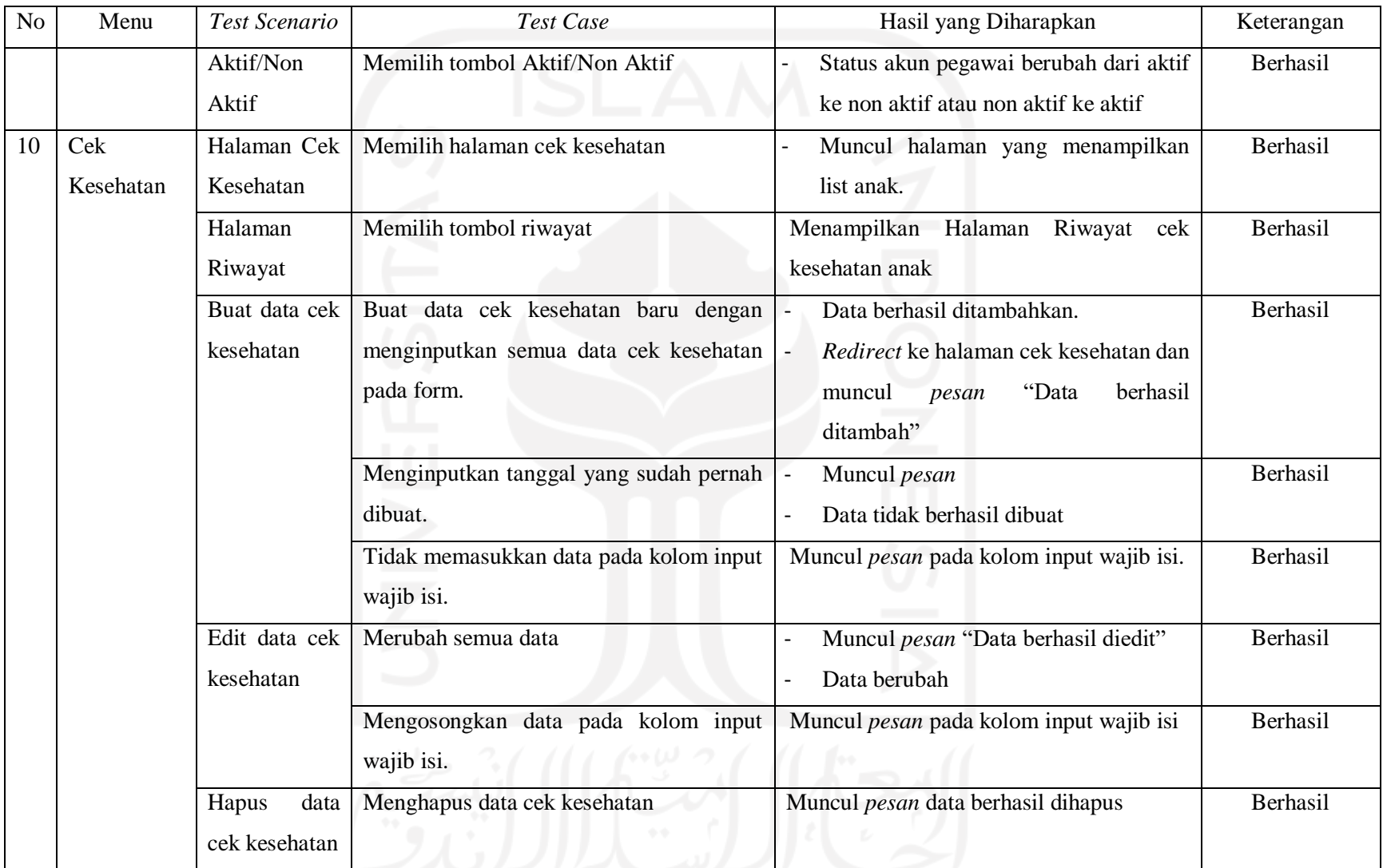

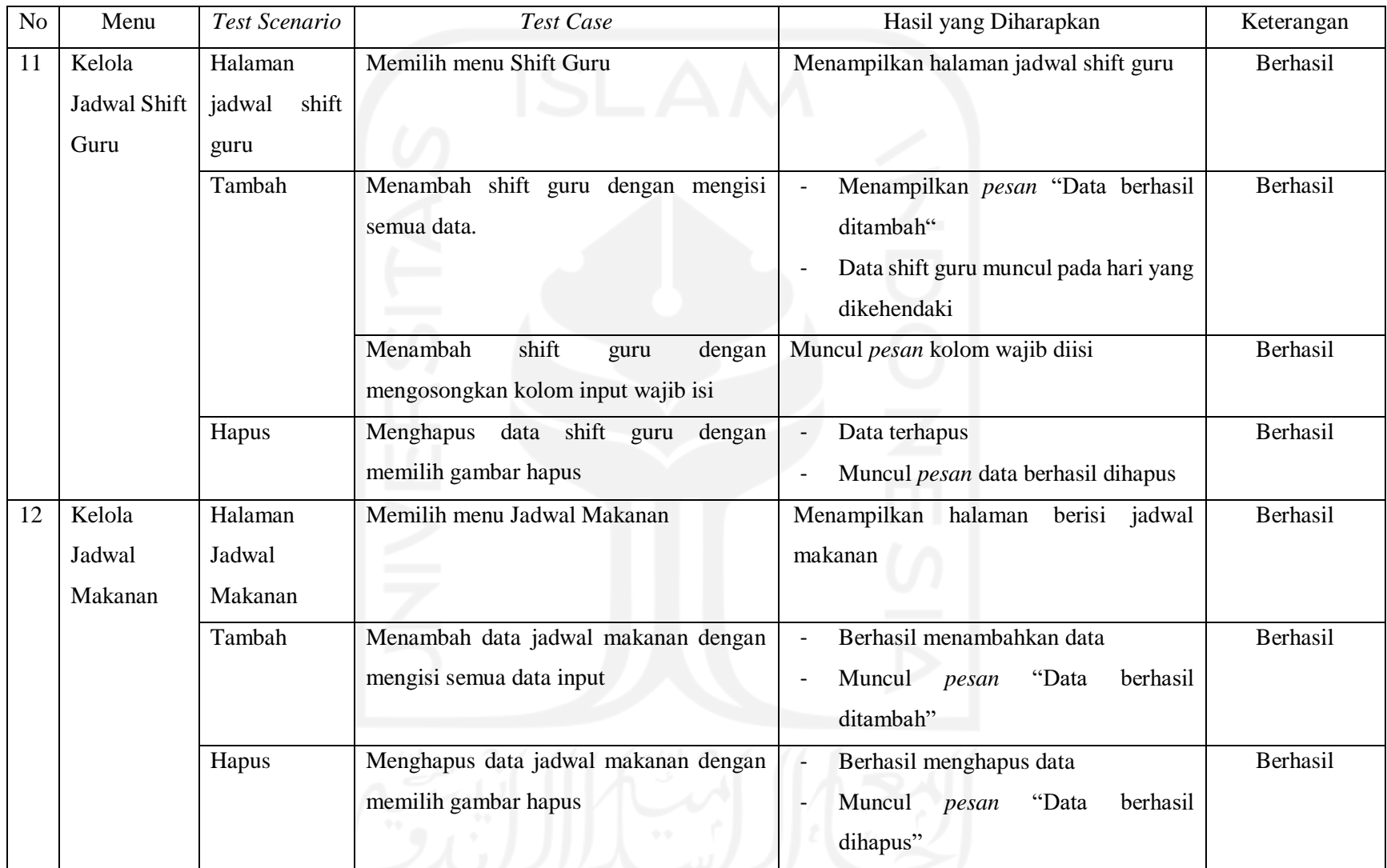

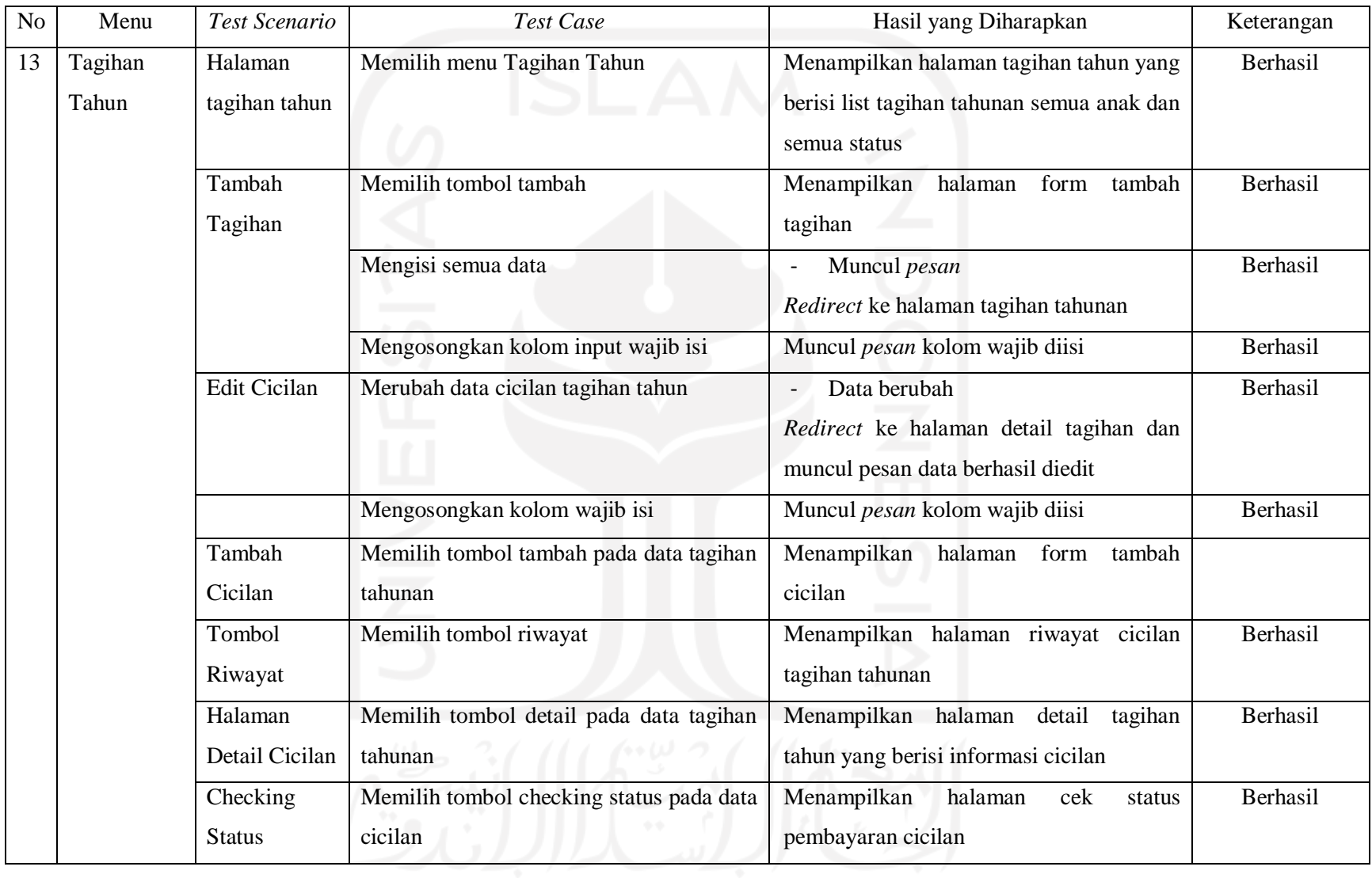

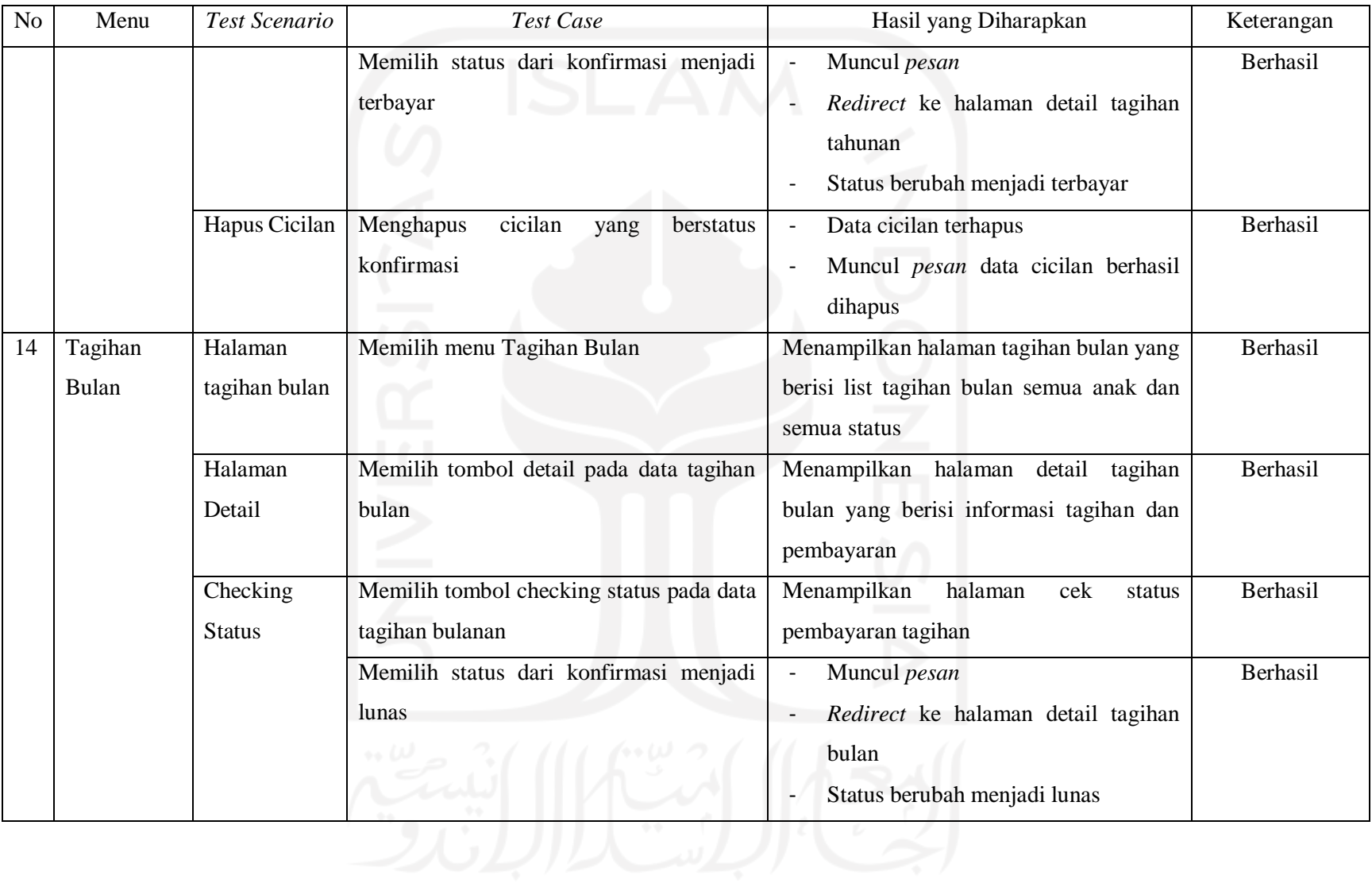

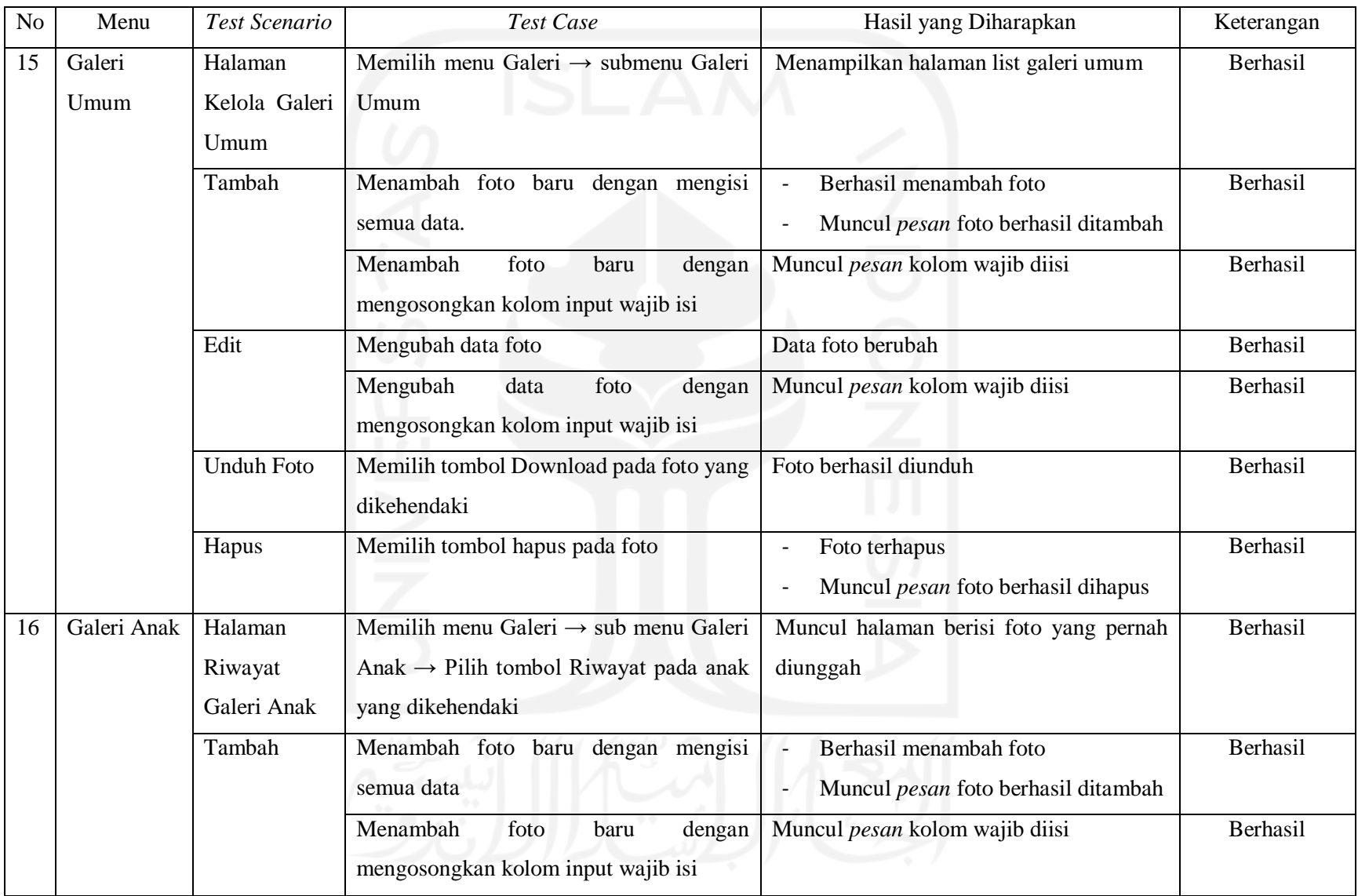

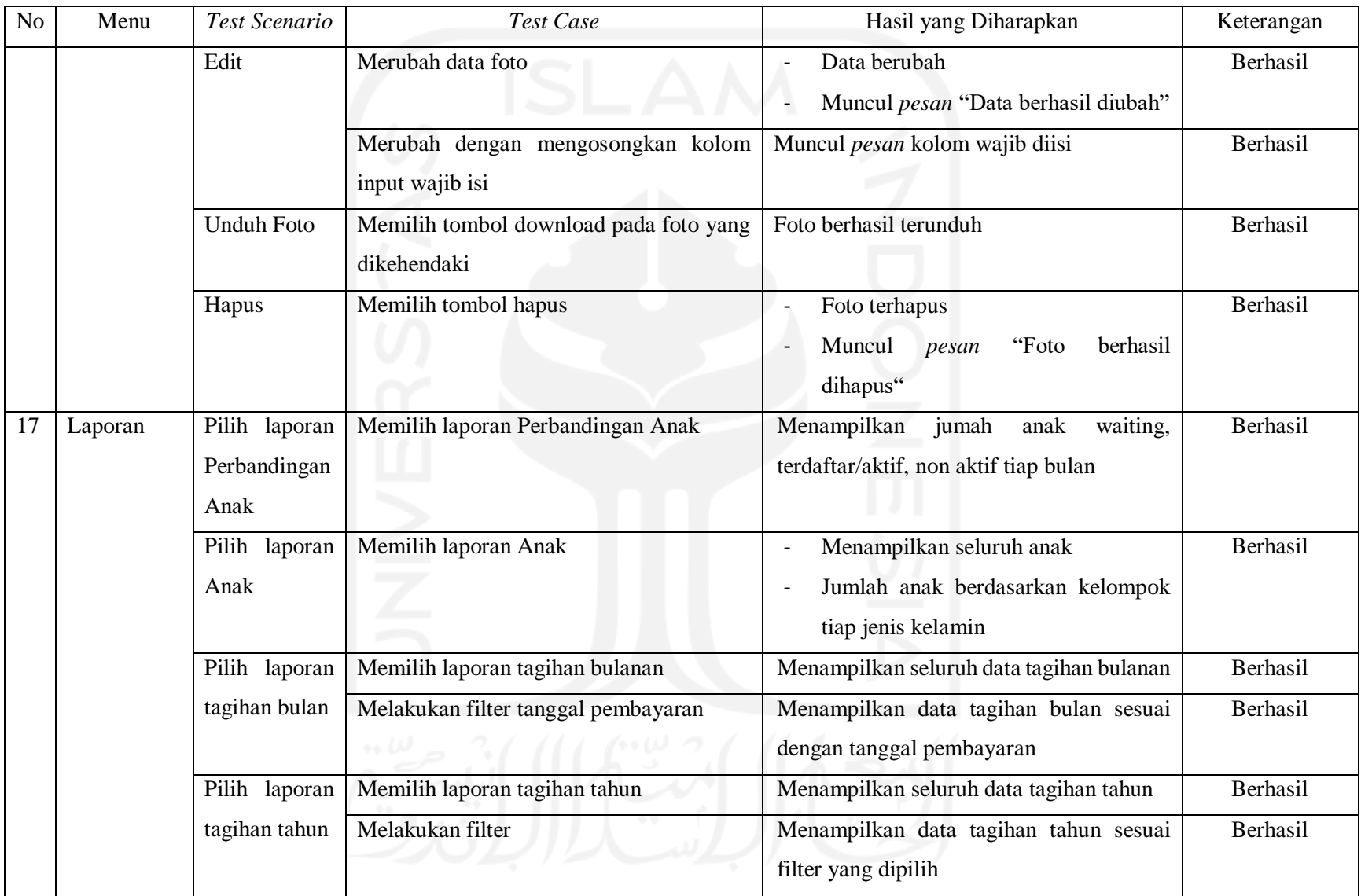

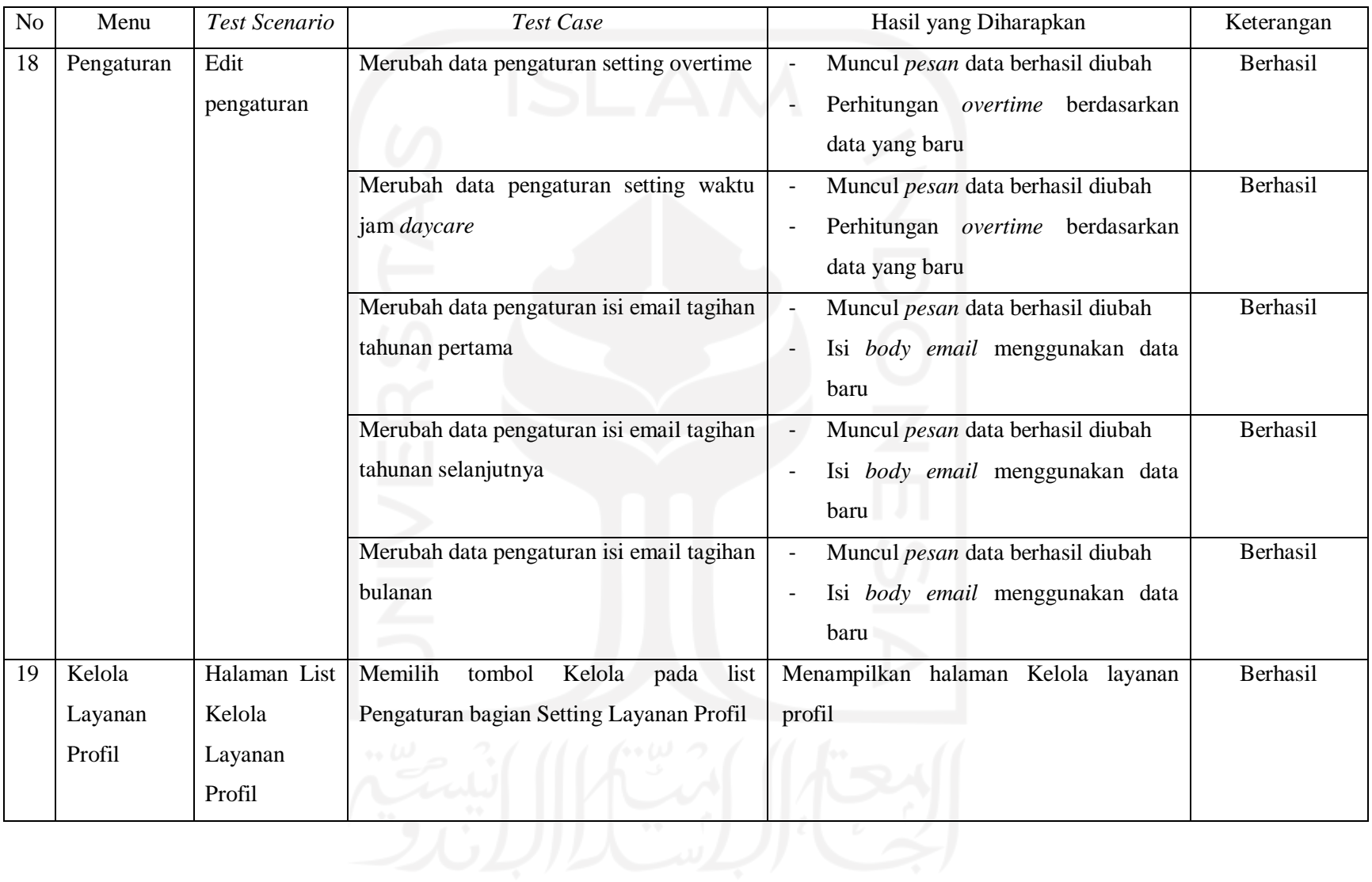

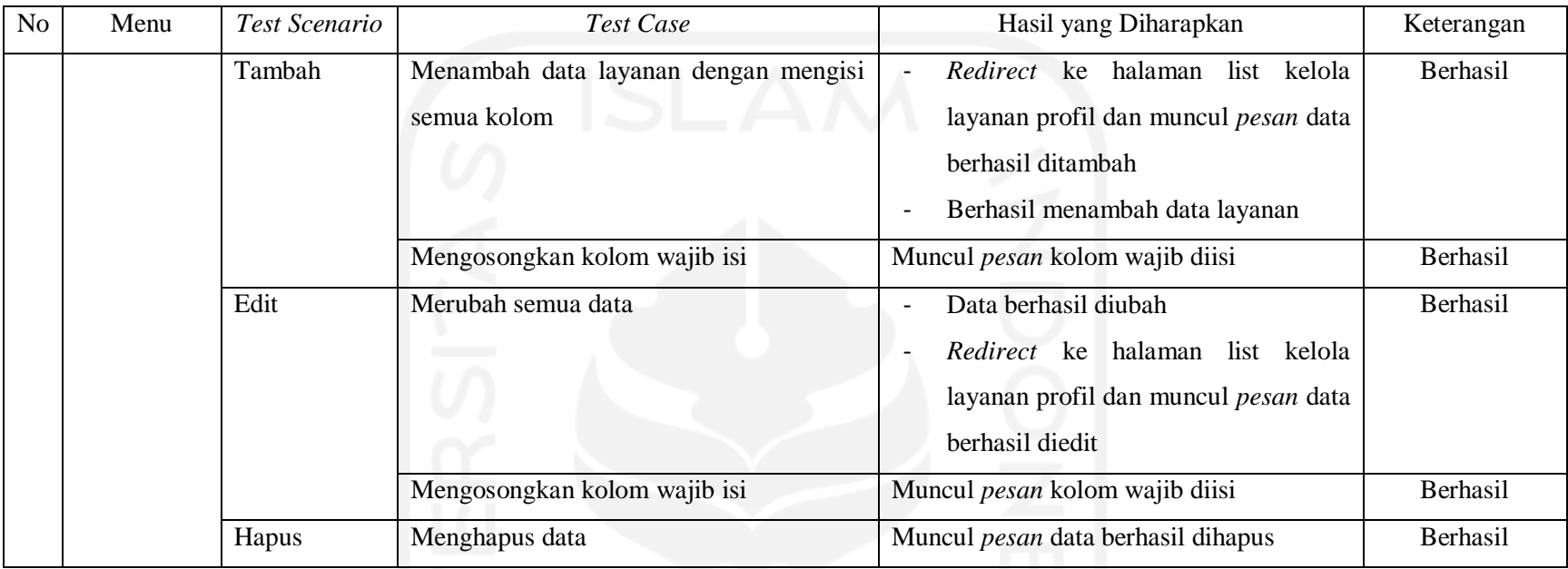

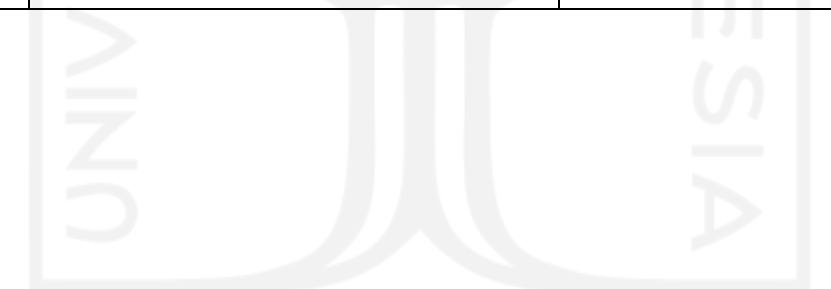

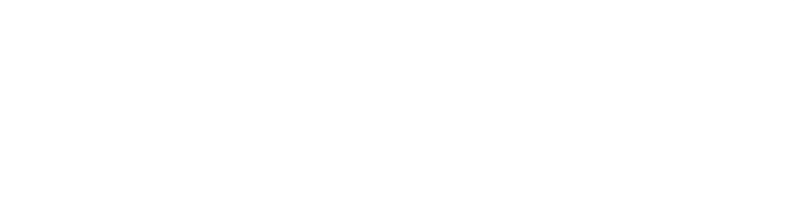

#### **4.2.2** *User Acceptance Testing*

*User acceptance testing* dilakukan kepada pengguna yang terdiri dari guru, kepala, dokter, serta pengunjung atau orang tua anak. UAT akan dilakukan dengan memperlihatkan sistem kepada pengguna dan kemudian pengguna dapat mencoba menggunakan sistemnya. Sembari mencoba sistem, pengguna diminta untuk menjawab pertanyaan kuesioner. UAT dilakukan oleh penulis untuk dapat mengetahui apakah perubahan dan penambahan dalam pengembangan sistem yang dilakukan saat ini sudah dapat memenuhi kebutuhan dan saran yang telah diberikan sebelumnya oleh pengguna.

UAT dilakukan dengan menggunakan pengujian kuantitatif. Perhitungan hasil akhir apakah sistem diterima atau tidak akan mengacu pada tabel kategori penilaian seperti pada [Tabel 2.1.](#page-34-0) Untuk menghitung persentase hasil UAT digunakan rumus persamaan yang sudah dijelaskan pada BAB 2. Pertama digunakan perhitungan pada persamaan [\( 2.1](#page-34-1) ) untuk menghitung nilai rata-rata tiap pertanyaan, kedua menggunakan persamaan [\( 2.2](#page-34-2) ) untuk menghitung persentase tiap pertanyaan, terakhir menggunakan persamaan [\( 2.3](#page-34-3) ) untuk menghitung persentanse rata-rata. Tabel 2.1 [Tabel Kategori Penilaian \(Wardhono & Kusuma,](#page-34-0)  [2015\)](#page-34-0)

### **a. UAT Guru, Admin dan Kepala**

UAT dari pihak *daycare* dilakukan dengan 6 responden yang terdiri dari 1 kepala, 1 admin, dan 4 guru. Pengujian ini dilakukan untuk mengetahui pendapat dan kesesuaian kebutuhan *daycare* sudah terpenuhi atau belum. Hasil UAT oleh pihak *daycare* dapat dilihat pada [Tabel](#page-193-0)  [4.7.](#page-193-0)

<span id="page-193-0"></span>

|                | Pertanyaan                        | Jawaban   |          |    |           |            | Persentase |    |                        |           |            |
|----------------|-----------------------------------|-----------|----------|----|-----------|------------|------------|----|------------------------|-----------|------------|
| N <sub>o</sub> |                                   | <b>SS</b> | S        | CS | <b>TS</b> | <b>STS</b> | <b>SS</b>  | S  | $\overline{\text{CS}}$ | <b>TS</b> | <b>STS</b> |
|                | <i>Usefullness</i>                |           |          |    |           |            |            |    |                        |           |            |
| 1              | Sistem efektif dalam membantu     | 6         | $\theta$ | O  | 0         | O          | 100%       | 0% | %                      | %         | $\%$       |
|                | saya mengelola data daycare       |           |          |    |           |            |            |    |                        |           |            |
|                | seperti aktivitas anak, overtime, |           |          |    |           |            |            |    |                        |           |            |
|                | atau tagihan.                     |           |          |    |           |            |            |    |                        |           |            |

Tabel 4.7 Tabel UAT Guru, Admin, dan Kepala

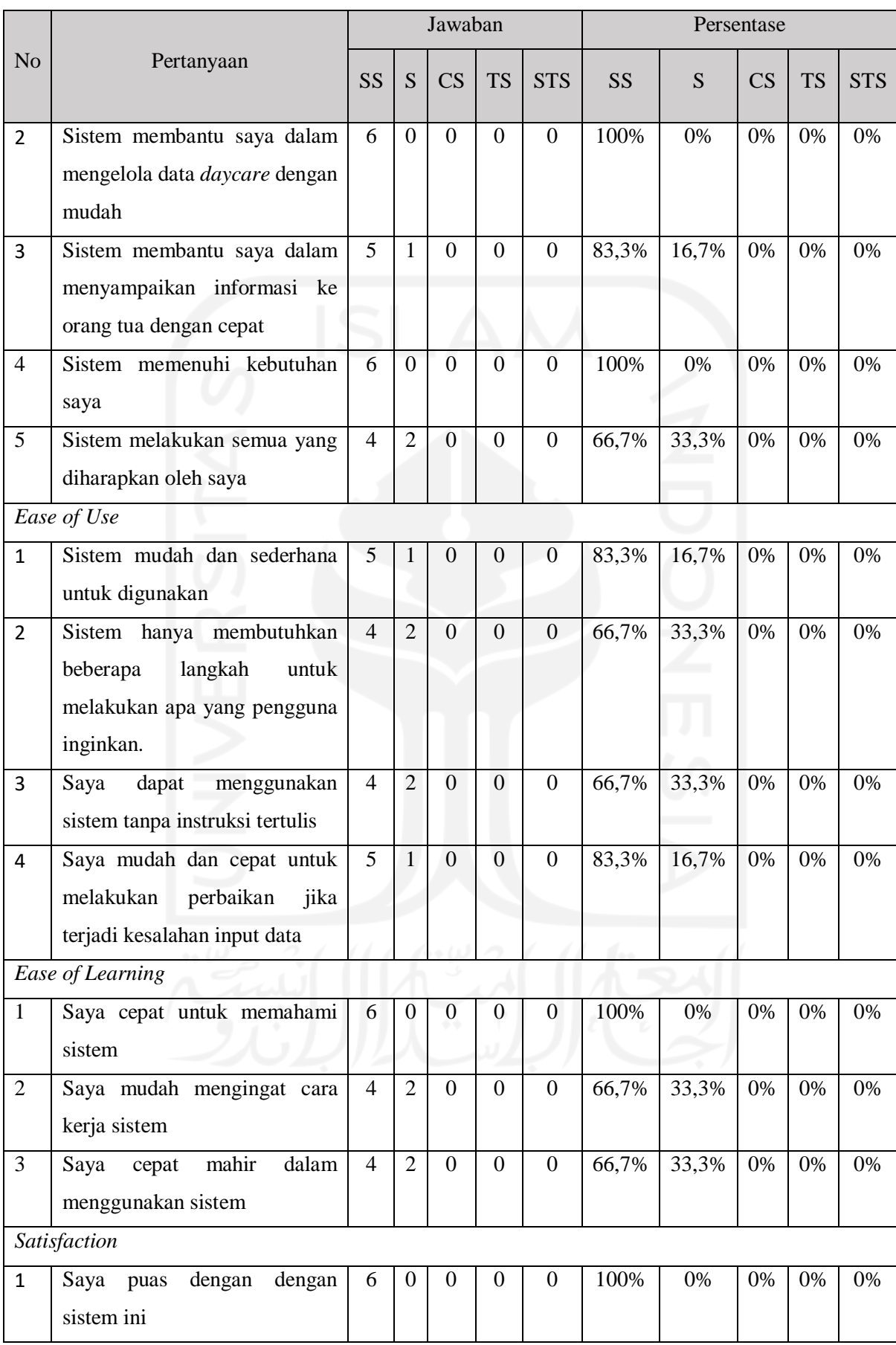

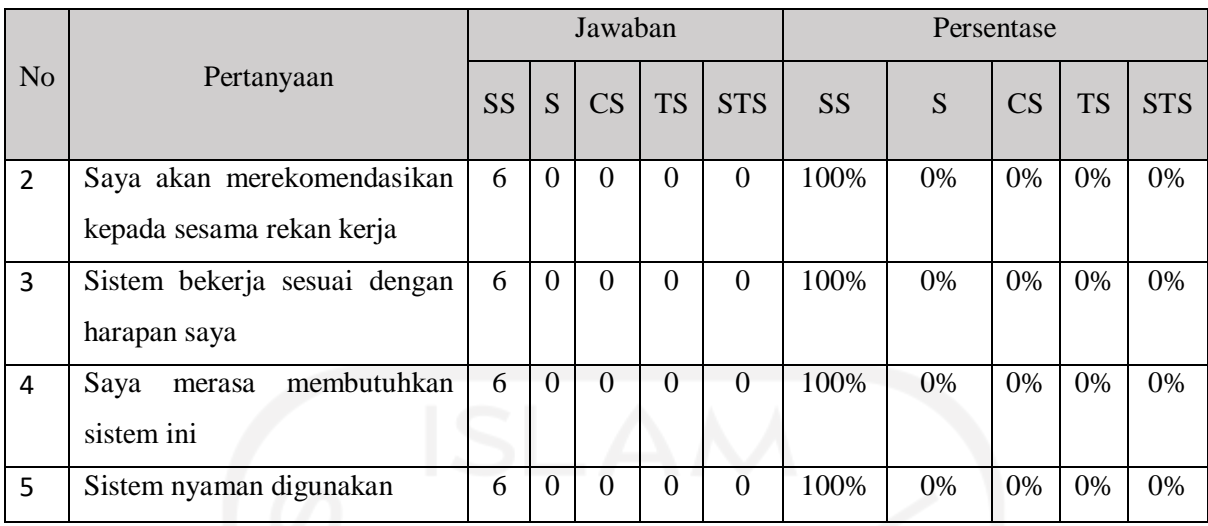

<span id="page-195-0"></span>Kemudian dilakukan penghitungan nilai jumlah, nilai rata-rata, persentase pertanyaan, dan rata-rata persentase komponen berdasarkan data di atas. Hasil perhitungan analisa UAT guru, admin, dan kepala dapat dilihat pada [Tabel 4.8.](#page-195-0)

| Pertanyaan         | Nilai<br>jumlah | Nilai<br>Rata-<br>Rata | Persentase | Rata-Rata<br>Komponen |
|--------------------|-----------------|------------------------|------------|-----------------------|
| <b>Usefullness</b> |                 |                        |            |                       |
| $\mathbf{1}$       | 30              | 5                      | 100%       |                       |
| $\overline{2}$     | 30              | 5                      | 100%       |                       |
| 3                  | 29              | 4,8                    | 96%        | 97,6%                 |
| $\overline{4}$     | 30              | 5                      | 100%       |                       |
| 5<br>٠٠            | 28              | 4,6                    | 92%        |                       |
| Ease of Use        |                 |                        |            |                       |
| 1                  | 29              | 4,8                    | 96%        |                       |
| $\overline{2}$     | 28              | 4,6                    | 92%        | 94%                   |
| 3                  | 28              | 4,6                    | 92%        |                       |
| 4                  | 29              | 4,8                    | 96%        |                       |
| Ease of Learning   |                 |                        |            |                       |
| $\mathbf{1}$       | 30              | 6                      | 100%       |                       |
| $\overline{2}$     | 28              | 4,6                    | 92%        | 94,6%                 |
| 3                  | 28              | 4,6                    | 92%        |                       |

Tabel 4.8 Hasil Analisis UAT Guru, Admin, Kepala

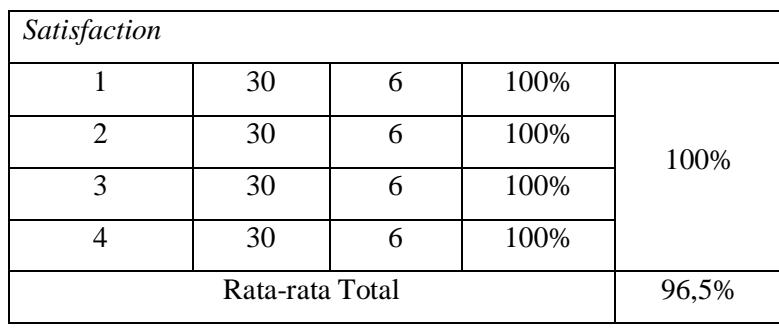

Berdasarkan rata-rata total yang didapatkan yaitu 96,5% maka masuk ke dalam interval 80% - 100% yaitu sangat setuju sehingga dapat disimpulkan penerimaan pihak *daycare* terhadap sistem diterima baik dan berfungsi sesuai kebutuhan.

## **b. UAT Orang Tua**

UAT orang tua dilakukan dengan 2 responden yang merupakan orang tua anak. Pengujian dilakukan untuk mengetahui pendapat orang tua. Hasil UAT dengan orang tua anak dapat dilihat pada [Tabel 4.9.](#page-196-0)

<span id="page-196-0"></span>

|                |                                                                                                    |                |                | Jawaban        |                |                | Persentase |     |    |           |            |
|----------------|----------------------------------------------------------------------------------------------------|----------------|----------------|----------------|----------------|----------------|------------|-----|----|-----------|------------|
| N <sub>o</sub> | Pertanyaan                                                                                                 | <b>SS</b>      | S              | CS             | <b>TS</b>      | <b>STS</b>     | <b>SS</b>  | S   | CS | <b>TS</b> | <b>STS</b> |
|                | <b>Usefullness</b>                                                                                         |                |                |                |                |                |            |     |    |           |            |
| $\mathbf{1}$   | Sistem efektif dalam membantu                                                                              |                |                |                |                |                |            |     |    |           |            |
|                | saya melihat informasi aktivitas                                                                           | $\overline{2}$ | $\overline{0}$ | $\overline{0}$ | $\mathbf{0}$   | $\Omega$       | 100%       | 0%  | 0% | 0%        | 0%         |
|                | anak dengan cepat                                                                                          |                |                |                |                |                |            |     |    |           |            |
| $\overline{2}$ | Sistem membantu saya dalam<br>mendaftarkan<br>anak<br>dan<br>konfirmasi pembayaran tagihan<br>dengan mudah | 1              | $\mathbf{1}$   | $\overline{0}$ | $\overline{0}$ | $\overline{0}$ | 50%        | 50% | 0% | 0%        | 0%         |
| 3              | Sistem<br>membantu<br>saya<br>mendaftarkan<br>anak<br>dan<br>konfirmasi pembayaran tagihan<br>dengan cepat | 1              | 1              | $\overline{0}$ | $\overline{0}$ | $\Omega$       | 50%        | 50% | 0% | 0%        | 0%         |
| $\overline{4}$ | memenuhi<br>kebutuhan<br>Sistem<br>saya sebagai orang tua anak                                             | $\overline{2}$ | $\Omega$       | $\overline{0}$ | $\overline{0}$ | $\Omega$       | 100%       | 0%  | 0% | 0%        | 0%         |

Tabel 4.9 Tabel UAT Orang Tua

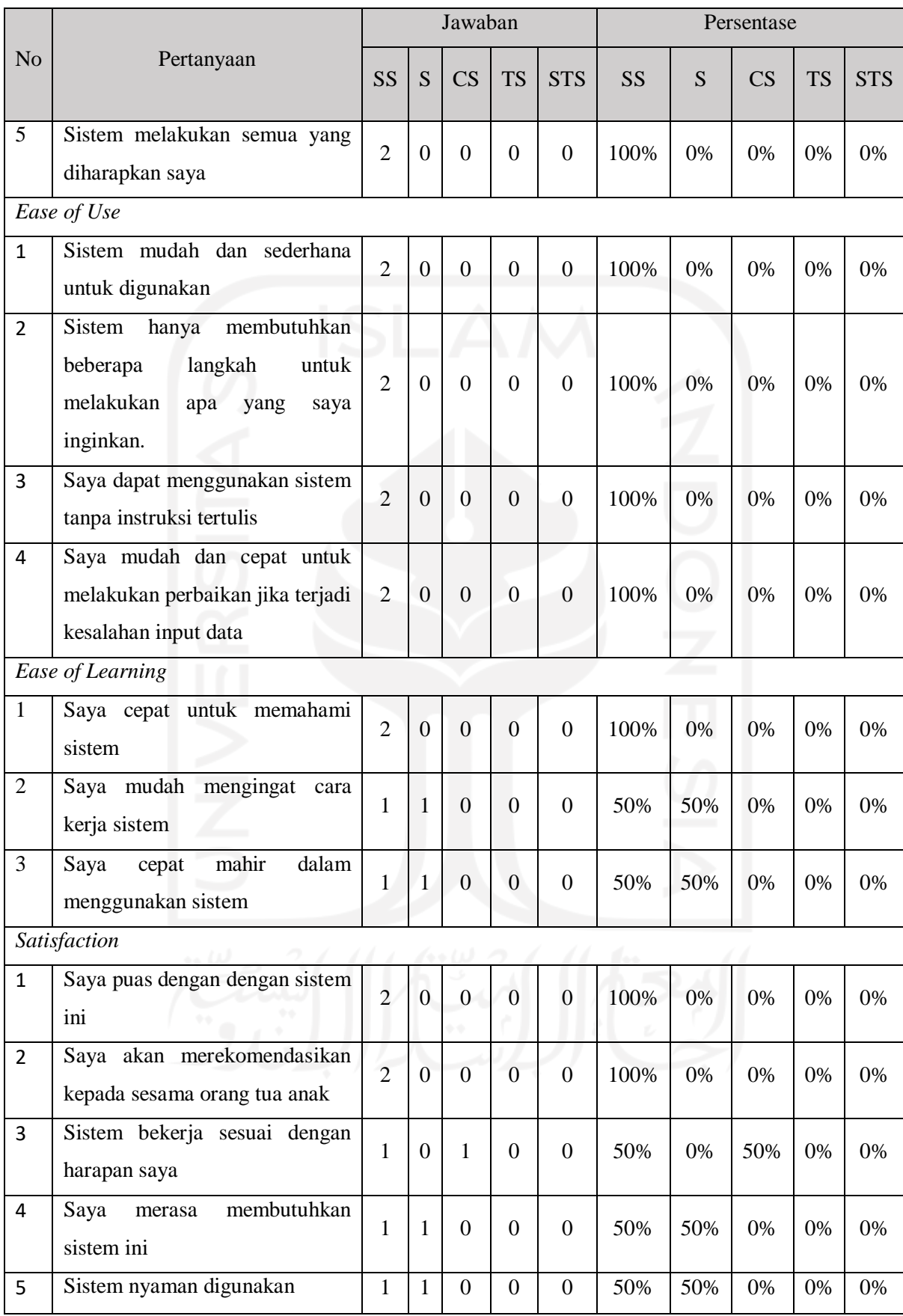

<span id="page-198-0"></span>Kemudian dilakukan penghitungan nilai jumlah, nilai rata-rata, dan persentase pertanyaan, dan rata-rata persentase komponen berdasarkan data di atas. Hasil perhitungan analisa UAT orang tua dapat dilihat pada [Tabel 4.10.](#page-198-0)

| Pertanyaan<br><b>Usefullness</b><br>$\mathbf{1}$<br>$\overline{2}$<br>$\overline{3}$<br>$\overline{4}$ | Nilai<br>jumlah<br>10<br>9<br>$\overline{9}$<br>$\overline{10}$ | Nilai<br>Rata-<br>Rata<br>$\overline{5}$<br>$\overline{4,5}$<br>4,5<br>$\overline{5}$ | Persentase<br>100%<br>90%<br>90%<br>100% | Rata-Rata<br>Komponen<br>96% |
|----------------------------------------------------------------------------------------------------|-----------------------------------------------------------------|---------------------------------------------------------------------------------------|------------------------------------------|------------------------------|
| $\overline{5}$                                                                                         | 10                                                              | 5                                                                                     | 100%                                     |                              |
| Ease of Use                                                                                            |                                                                 |                                                                                       |                                          |                              |
| $\overline{1}$                                                                                         | 10                                                              | 5                                                                                     | 100%                                     |                              |
| $\overline{2}$                                                                                         | $\overline{10}$                                                 | $\overline{5}$                                                                        | 100%                                     | 100%                         |
| 3                                                                                                    | 10                                                              | $\overline{5}$                                                                        | 100%                                     |                              |
| $\overline{4}$                                                                                         | $\overline{10}$                                                 | 5                                                                                     | 100%                                     |                              |
| Ease of Learning                                                                                       |                                                                 |                                                                                       |                                          | J<br>ı                       |
| $\mathbf{1}$                                                                                           | 10                                                              | 5                                                                                     | 100%                                     |                              |
| $\overline{2}$                                                                                         | 9                                                               | 4,5                                                                                   | 90%                                      | 93,3%                        |
| $\overline{3}$                                                                                         | $\overline{9}$                                                  | 4,5                                                                                   | 90%                                      |                              |
| Satisfaction                                                                                           |                                                                 |                                                                                       |                                          |                              |
| $\mathbf{1}$                                                                                           | $\overline{10}$                                                 | 5                                                                                     | 100%                                     |                              |
| $\overline{2}$                                                                                         | 10                                                              | 5                                                                                     | 100%                                     |                              |
| $\overline{3}$                                                                                         | 8                                                               | $\overline{4}$                                                                        | 80%                                      | 92%                          |
| $\overline{4}$                                                                                         | $\overline{9}$                                                  | $\overline{4,5}$                                                                      | 90%                                      |                              |
| $\overline{5}$                                                                                         | $\overline{9}$                                                  | 4,5                                                                                   | 90%                                      |                              |
|                                                                                                    | 95,3%                                                           |                                                                                       |                                          |                              |

Tabel 4.10 Hasil Analisis UAT Orang Tua

Berdasarkan rata-rata total yang didapatkan sebesar 95,3% masuk ke dalam interval 80% - 100% yaitu sangat setuju sehingga dapat disimpulkan penerimaan orang tua terhadap sistem diterima baik dan berfungsi sesuai proses bisnis yang ada. Namun menurut salah satu orang tua, sistem masih terdapat kekurangan yaitu untuk data tagihan tahunan masih belum sesuai

dengan aturan yang berlaku di mana untuk orang tua yang memiliki anak lebih dari satu tagihannya hanya dihitung untuk anak pertama saja, anak kedua tidak mendapatkan tagihan tahunan. Untuk kekurang sistem sudah dilakukan perbaikan.

## **c. UAT Dokter**

UAT dokter dilakukan dengan dokter untuk mengetahui kesesuaian fitur cek kesehatan pada dokter. Hasil UAT yang telah dilakukan dapat dilihat pada [Tabel 4.11.](#page-199-0)

<span id="page-199-0"></span>

|                | Pertanyaan                                                                                                    |      | Jawaban        |                |                        |                |                | Persentase |      |      |           |            |
|----------------|----------------------------------------------------------------------------------------------------|------|----------------|----------------|------------------------|----------------|----------------|------------|------|------|-----------|------------|
| No             |                                                                                                    |      | <b>SS</b>      | S              | $\overline{\text{CS}}$ | <b>TS</b>      | <b>STS</b>     | <b>SS</b>  | S    | CS   | <b>TS</b> | <b>STS</b> |
|                | <b>Usefullness</b>                                                                                            |      |                |                |                        |                |                |            |      |      |           |            |
| $\mathbf{1}$   | efektif<br>dalam<br><b>Sistem</b>                                                                             |      |                |                |                        |                |                |            |      |      |           |            |
|                | saya mengelola<br>membantu                                                                                    |      | $\theta$       | $\mathbf{1}$   | $\overline{0}$         | $\overline{0}$ | $\theta$       | 0%         | 100% | 0%   | 0%        | 0%         |
|                | data cek kesehatan anak                                                                                       |      |                |                |                        |                |                |            |      |      |           |            |
| $\overline{2}$ | Sistem membantu saya dalam                                                                                    |      |                |                |                        |                |                |            |      |      |           |            |
|                | mengelola data cek kesehatan                                                                                  |      | $\overline{0}$ | $\mathbf{1}$   | $\overline{0}$         | $\overline{0}$ | $\overline{0}$ | 0%         | 100% | 0%   | 0%        | 0%         |
|                | anak dengan mudah                                                                                             |      |                |                |                        |                |                |            |      |      |           |            |
| 3              | <b>Sistem</b><br>membantu<br>saya<br>menyampaikan hasil<br>cek<br>kesehatan anak ke orang tua<br>dengan cepat |      | $\theta$       | $\overline{0}$ | $\mathbf{1}$           | $\overline{0}$ | $\theta$       | 0%         | 0%   | 100% | 0%        | 0%         |
| 4              | Sistem memenuhi kebutuhan<br>saya                                                                             |      | $\Omega$       | $\overline{0}$ | $\mathbf{1}$           | $\overline{0}$ | $\overline{0}$ | 0%         | 0%   | 100% | 0%        | 0%         |
| 5              | melakukan<br><b>Sistem</b><br>semua<br>yang diharapkan saya                                                   |      | $\overline{0}$ | $\overline{0}$ | $\mathbf{1}$           | $\overline{0}$ | $\overline{0}$ | 0%         | 0%   | 100% | 0%        | 0%         |
|                | Ease of Use                                                                                                   |      |                |                |                        |                |                |            |      |      |           |            |
| $\mathbf{1}$   | Sistem mudah dan sederhana<br>untuk digunakan                                                                 |      | $\mathbf{1}$   | $\overline{0}$ | $\overline{0}$         | $\overline{0}$ | $\Omega$       | 100%       | 0%   | 0%   | 0%        | 0%         |
| $\overline{2}$ | Sistem hanya membutuhkan<br>beberapa<br>langkah<br>untuk<br>melakukan apa yang<br>inginkan                    | saya | $\mathbf{1}$   | $\overline{0}$ | $\overline{0}$         | $\overline{0}$ | $\overline{0}$ | 100%       | 0%   | 0%   | 0%        | 0%         |

Tabel 4.11 Tabel UAT Dokter

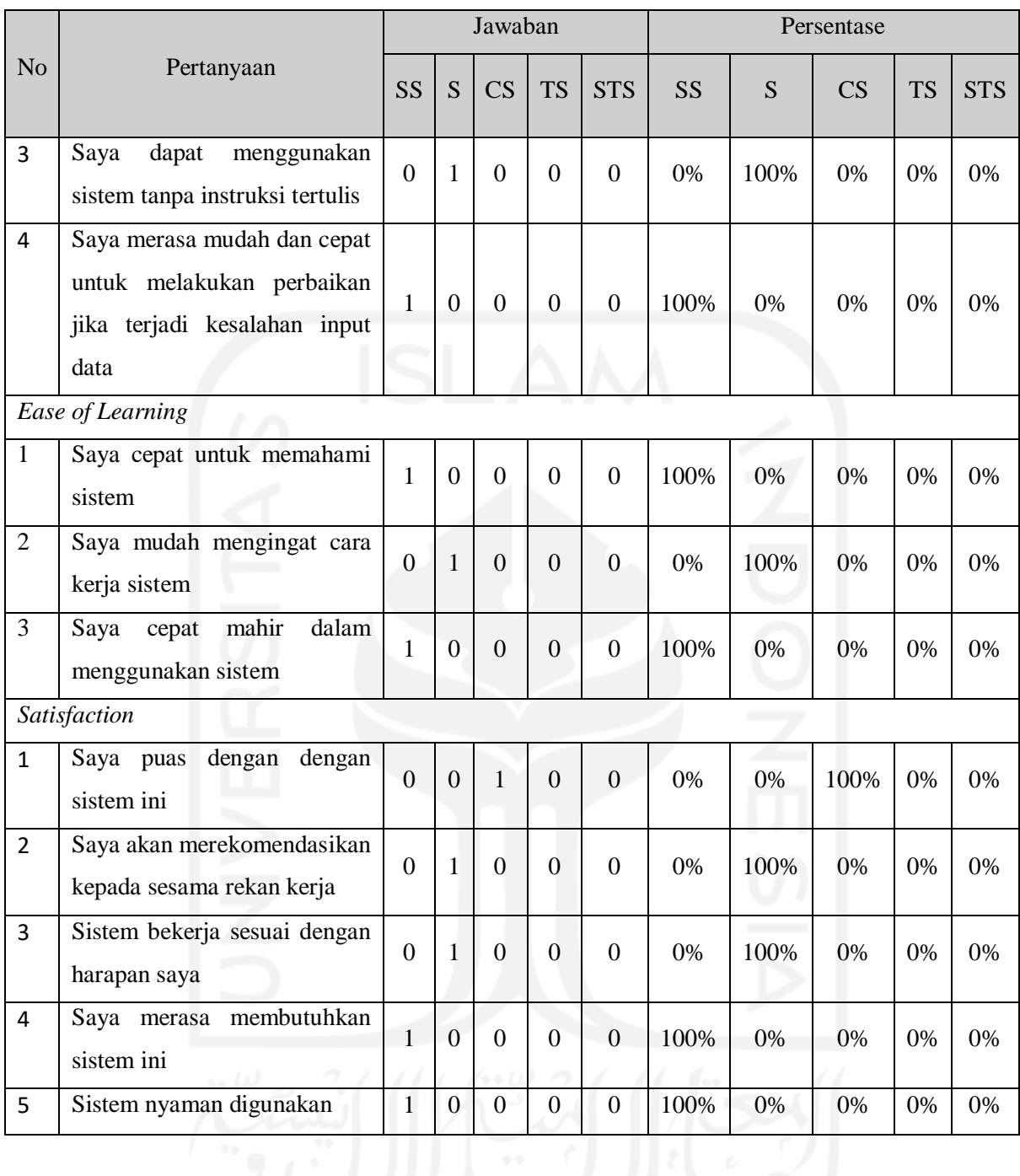

<span id="page-200-0"></span>Kemudian dilakukan penghitungan nilai jumlah, nilai rata-rata, dan persentase pertanyaan, dan rata-rata persentase komponen berdasarkan data di atas. Hasil perhitungan analisa UAT dokter dapat dilihat pada [Tabel 4.12.](#page-200-0)

| Pertanyaan         | Nilai<br>jumlah | Nilai<br>Rata-<br>Rata | Persentase | Rata-Rata<br>Komponen |
|--------------------|-----------------|------------------------|------------|-----------------------|
| <i>Usefullness</i> |                 |                        |            |                       |

Tabel 4.12 Hasil Analisis UAT Dokter

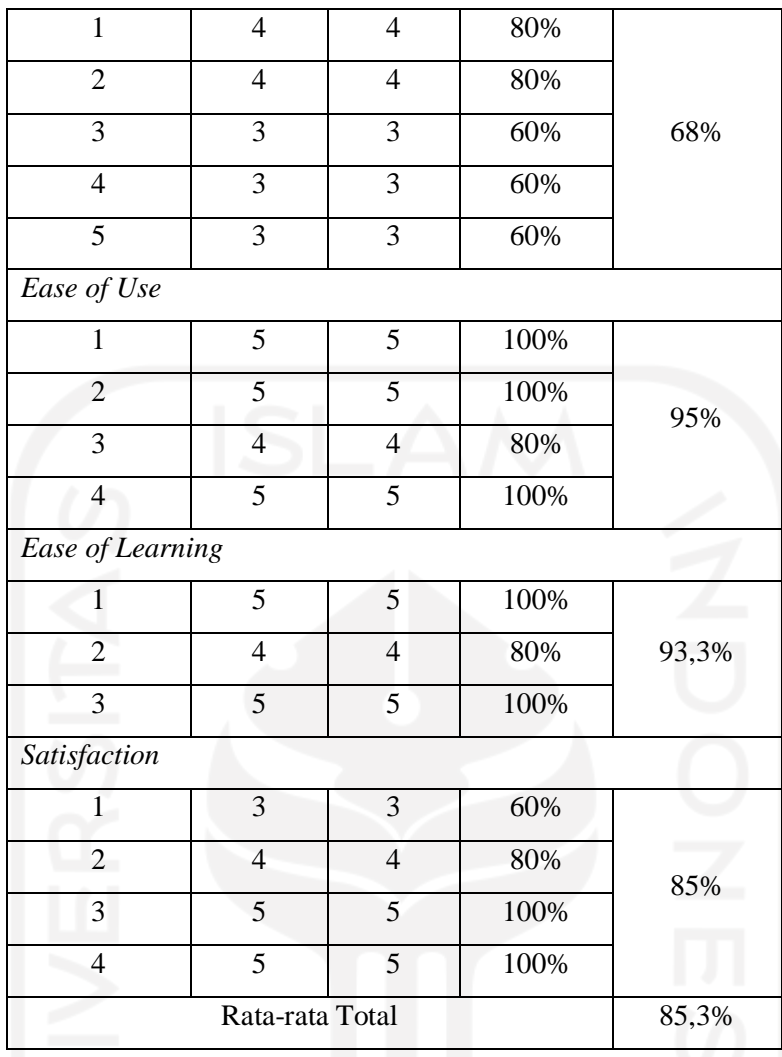

Dari hasil rata-rata total yang didapatkan sebesar 85,3% yang masuk ke dalam interval 80% - 100% yaitu sangat setuju yang dapat disimpulkan jika penerimaan sistem oleh dokter sudah sesuai. Dokter juga memberikan pendapatnya terhadap sistem terkait kegunaan sistem yang dinilai masih memiliki kekurangan yaitu data *input* cek kesehatan masih belum lengkap seperti belum adanya *input* status gizi, kondisi pendengaran, dan pola makan anak.

#### **BAB V**

#### **KESIMPULAN DAN SARAN**

#### **5.1 Kesimpulan**

Berdasarkan hasil implementasi sistem yang merupakan perbaikan atas sistem yang telah dibuat sebelumnya untuk menyesuaikan dengan proses bisnis yang berjalan dan kebutuhan data yang dibutuhkan di *daycare* saat ini, dapat disimpulkan:

- a. Sistem informasi manajemen *daycare* Baiti Jannati dikembangkan agar sesuai dengan proses bisnis dan kebutuhan *daycare* Baiti Jannati saat ini menggunakan metode *waterfall* dengan tahapan antara lain:
	- 1. Identifikasi masalah untuk mengetahui permasalahan yang ada sebagai gambaran sistem yang akan dibuat. Pada tahap ini dilakukan wawancara dan mencoba sistem yang telah dibuat sebelumnya sebagai evaluasi sistem sehingga ditemukan permasalahan utama yaitu masih terdapat kebutuhan dan proses bisnis *daycare* Baiti Jannati yang belum terakomodir di sistem yang sebelumnya dibuat.
	- 2. Analisis kebutuhan untuk menganalisa kebutuhan sistem. Pada tahap ini terkumpul kebutuhan apa saja yang dibutuhkan oleh *daycare* Baiti Jannati yaitu data pendaftaran orang tua dan data anak, data *check up* kesehatan anak, aktivitas harian anak, dan data tagihan (SPP, *overtime*, dan tahunan).
	- 3. Perancangan untuk merancang gambaran sistem sesuai dengan kebutuhan. Pada tahap ini dibuat rancangan sistem yaitu *use case diagram*, *activity diagram*, basis data, dan antar muka.
	- 4. Implementasi dengan melakukan pengkodean sistem sesuai dengan perancangan. Pada tahap ini dilakukan implementasi perancangan ke kode program untuk menghasilkan sistem. Pengkodean sistem menggunakan *framework* CodeIgniter.
	- 5. Pengujian untuk mengetahui sistem sudah siap digunakan dan sudah sesuai dengan kebutuhan. Pada tahap ini dilakukan pengujian *black-box* dan UAT.
- b. Pengembangan fitur pengelolaan pendaftaran, pengelolaan data anak, pengelolaan *check up* kesehatan, pencatatan aktivitas harian, dan pengelolaan tagihan untuk memudahkan dalam pengelolaan data di *daycare* Baiti Jannati dapat diselesaikan dengan melakukan penambahan dan perbaikan pada fitur tersebut berdasarkan dengan kebutuhan data dan proses bisnis *daycare* yang telah dikumpulkan dan dirancang.

Serta dalam pembuatan sistem menggunakan *framework* CodeIgniter dan pengujian sistem dengan pengujian *black-box* dan *user acceptance testing*.

c. Dari hasil pengujian *black-box* semua fungsionalitas dapat berjalan pada masingmasing aktor. Pada pengujian UAT yang telah dilakukan mendapatkan hasil diterima dengan sangat baik oleh pihak *daycare*, orang tua, dan dokter dengan masing-masing rata-rata persentase penerimaannya yaitu pihak *daycare* sebesar 96,5% (sangat setuju), orang tua sebesar 95,3% (sangat setuju), dan dokter sebesar 85,3% (sangat setuju).

#### **5.2 Saran**

Pengembangan sistem informasi manajemen *daycare* Baiti Jannati masing terdapat banyak kekurangan yang dapat dikembangkan pada pengembangan selanjutnya, yaitu:

- a. Penambahan *reminder* pada data anak *waiting list* untuk mengetahui rencana masuk anak hampir dekat sehingga admin dapat melakukan tindakan pada data anak tersebut.
- b. Penambahan fitur yang dapat memberikan informasi keputusan penolakan terhadap anak yang sedang sakit agar tidak masuk dahulu.
- c. Peningkatan pada tampilan halaman dibuat lebih berwarna.
- d. Melakukan integrasi dengan *microservice* untuk setiap modul.
- e. Mengkaji lebih dalam lagi untuk data yang dibutuhkan dokter saat melakukan cek kesehatan anak sehingga informasi yang ditampilkan dapat lebih lengkap dan lebih bermanfaat.

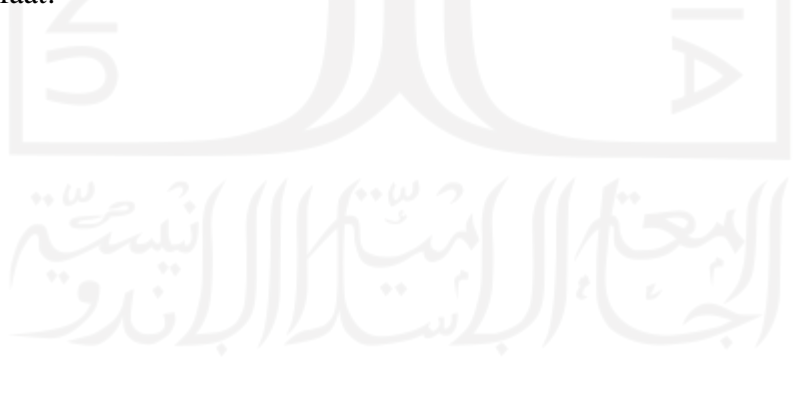

#### **DAFTAR PUSTAKA**

- Agustina, R., & Suprianto, D. (2018). Indexing Pada Ebook Perancangan dan Pembuatan Aplikasi Website E-. *STIKI Informatika Jurnal*, *08*(2), 67–73. Diambil dari http://repository.stiki.ac.id/269/1/03. Dwi Wijonarko %2863 - 66%29.pdf
- Al-Mamary, Y. H., Shamsuddin, A., & Abdul Hamid, N. A. (2018). The Relationship Between System Quality, Information Quality, And Organizational Performance. *International Journal of Knowledge and Research in Management & E-Commerce*, *4*(3), 7–10.
- Anatomo, N. Z. (2021). *SISTEM INFORMASI MANAJEMEN DAYCARE (STUDI KASUS PUSKAGA UII)*. Universitas Islam Indonesia.
- Anh Le. (2016). *Adoption of Web Application Frameworks To Enhance Web Project Result*. LAB University of Applied Sciences.
- Barjtya, S., Sharma, A., & Rani, U. (2017). A detailed study of Software Development Life Cycle (SDLC) Models. *International Journal of Engineering And Computer Science*, *6*(7), 22097–22100. https://doi.org/10.18535/ijecs/v6i7.32
- Cahyani, A. D., & Nurmalasari. (2016). Sistem Informasi Taman Pengasuhan Anak ( SiTamPAn ) Berbasis Web Pada Kementerian Pekerjaan Umum Dan Perumahan Rakyat. *Information System for Educators and Professionals*, *1*(1), 67–84. Diambil dari http://ejournal-binainsani.ac.id/index.php/ISBI/article/view/173
- Cambridge University Press. (2021). FRAMEWORK | meaning in the Cambridge English Dictionary. Diambil 1 Desember 2021, dari https://dictionary.cambridge.org/dictionary/english/framework
- Centres UII. (2018). Pusat Studi Kajian Anak dan Keluarga. Diambil 30 November 2021, dari https://centres.uii.ac.id/pusat-studi-kajian-anak-dan-keluarga/
- Cholifah, W. N., Yulianingsih, Y., & Sagita, S. M. (2018). Pengujian Black Box Testing pada Aplikasi Action & Strategy Berbasis Android dengan Teknologi Phonegap. *STRING (Satuan Tulisan Riset dan Inovasi Teknologi)*, *3*(2), 206. https://doi.org/10.30998/string.v3i2.3048
- Desiyanty, S., Listiani, E. I., & Arkanudin. (2015). Pelayanan Pendidikan Taman Penitipan Anak dalam Pengasuhan Anak di TPA LKIA Pontianak. *Tesis PMIS-UNTAN-PSS-2015*, 1–13.
- Dora, S. K., & Dubey, P. (2013). Software Development Life Cycle ( SDLC ) Analytical Comparison and Survey on Traditional And Agile Methodology. *National Monthly*

*Refereed Journal of Research in Science & Technology*, *2*(8), 22–30. Diambil dari https://www.researchgate.net/publication/319716548\_SOFTWARE\_DEVELOPMENT\_ LIFE\_CYCLE\_SDLC\_ANALYTICAL\_COMPARISON\_AND\_SURVEY\_ON\_TRADI TIONAL\_AND\_AGILE\_METHODOLOGY

Gaol, J. L. (2008). *Sistem Informasi Manajemen: Pemahaman dan Aplikasi*. Jakarta: Grasindo.

- Grabowski, M., Soja, P., Tadeusiewicz, R., Trabka, J., & Zajac, A. (2014). Management Information Systems. In T. Grabiński & L. Piecuch (Ed.), *Business Policy and Strategy: The Art of Competition*. https://doi.org/10.1080/00221546.1978.11780376
- Hustinawati, H., Kurnia Himawan, A., & Latifah, L. (2014). Performance Analysis Framework Codeigniter and CakePHP in Website Creation. *International Journal of Computer Applications*, *94*(20), 6–11. https://doi.org/10.5120/16549-5946
- Jackson, P. (2021). What is CodeIgniter? How Does PHP CI Framework Works? Diambil 11 Desember 2021, dari guru99.com website: https://www.guru99.com/what-iscodeigniter.html
- Jaya, T. S., & Sahlinal, D. (2017). Perancangan Kantor Digital Berbasis Framework dengan Metode Waterfall pada Politeknik Negeri Lampung. *Jurnal Pengembangan IT*, *02*(02), 14–17. **Diambil** dari http://ejournal.poltektegal.ac.id/index.php/informatika/article/view/518/555
- Kaharu, S., & Sakina, O. (2016). Perancangan Sistem Informasi Pengolahan Data Akademik pada TK Al-Hidayah Lolu. *Jurnal Elektronik Sistem Informasi dan Komputer Sekolah Tinggi Manajemen Informatika dan Komputer (STMIK) Bina Mulia*, *2*(1).
- Lehman, T. J., & Sharma, A. (2011). Software Development as a Service: Agile Experiences. *2011 Annual SRII Global Conference*, 749–758. https://doi.org/10.1109/SRII.2011.82
- Liliana, & Tjandra, E. (2014). PERANCANGAN SISTEM INFORMASI JASA PENITIPAN ANAK. *SNASTIA*, *5*, 67–72.
- Losee, R. M. (1997). A Discipline Independent Definition of Information. *Journal of the Amercian Society of Information Science*, *48*(3), 254–269.

Mulyanto, A. (2008). *Sistem Informasi Konsep dan Aplikasi*. Yogyakarta: Pustaka Belajar.

- O'Neill, P., & Sohal, A. S. (1999). Business Process Reengineering A Review of Recent Literature. *Technovation*, *19*(9), 571–581. https://doi.org/10.1016/S0166- 4972(99)00059-0
- Otaduy, I., & Diaz, O. (2017). User acceptance testing for Agile-developed web-based applications: Empowering customers through wikis and mind maps. *Journal of Systems*

*and Software*, *133*, 212–229. https://doi.org/10.1016/j.jss.2017.01.002

- Parsons, T. (2019). When to Use Waterfall vs. Agile. Diambil 6 Januari 2022, dari macadamian.com website: https://www.macadamian.com/learn/when-to-use-waterfallvs-agile/
- Pasaribu, R. D., Anggadwita, G., Hendayani, R., Kotjoprayudi, R. B., & Apiani, D. I. N. (2021). Implementation of Business Process Reengineering (BPR): Case Study of Official Trip Procedures in Higher Education Institutions. *Journal of Industrial Engineering and Management*, *14*(3), 622–644. https://doi.org/10.3926/jiem.3403
- Pressman, R. S. (2012). *Rekayasa Perangkat Lunak - Buku Satu, Pendekatan Praktis (Edisi 7)*. Yogyakarta: Andi.
- Putri, N. E., & Azpar, S. (2016). Jurnal Edik Informatika Sistem Informasi Pengolahan Data Pendidikan Anak Usia Dini ( PAUD ) Terpadu Amalia Syukra Padang Jurnal Edik Informatika. *Jurnal Edik InformatIka*, *2*(2), 203–212.
- Raiker, R. M. (2018). Taking Process Improvement Further | by Ryan M. Raiker, MBA | Medium. Diambil 7 April 2022, dari Medium website: https://ryanraiker.medium.com/taking-improvement-farther-91433b4501b6
- Rizkita, D. (2017). Pengaruh Standar Kualitas Taman Penitian Anak (TPA) Terhadap Motivasi Dan Kepuasaan Orangtua (Pengguna) untuk Memilih Pelayanan TPA yang Tepat. *Early Childhood : Jurnal Pendidikan*, *1*(1), 28–43. https://doi.org/10.35568/earlychildhood.v1i1.46
- Romney, M. B., & Steinbart, P. J. (2015). *Accounting Information Systems* (13th ed.). New Jersey: Pearson Education, Inc.
- Sadiq, M. (2021). SDLC-2: Waterfall Model Explained. Diambil dari https://www.youtube.com/watch?v=JqQO0wy6RLY
- Sallaby, A. F., & Kanedi, I. (2020). Perancangan Sistem Informasi Jadwal Dokter Menggunakan Framework Codeigniter. *Jurnal Media Infotama*, *16*(1), 48–53. https://doi.org/10.37676/jmi.v16i1.1121
- Scroggins, R. (2014). SDLC and Development Methodologies. *Global Journal of Computer Science and Technology: C Software & Data Engineering*, *14*(7), 0–2.
- Stair, R. M., Reynolds, G. W., Bryant, J., Frydenberg, M., Greenberg, H., & Schell, G. (2020). *Principles of Information Systems* (14th ed.). Boston: Cengage.
- STC Admin. (2012). What is Black Box Testing? Diambil 30 November 2021, dari Software Testing Class website: https://www.softwaretestingclass.com/what-is-black-box-testing/

Sualim, S. A., Yassin, N. M., & Mohamad, R. (2016). Comparative Evaluation of Automated Unit Testing Tool for Web Based Application. *International Journal of Software Engineering and Technology*, *3*(2), 7–11. Diambil dari http://ijset.fc.utm.my/ijset/index.php/ijset/article/viewFile/60/31

Sutarman. (2009). *Pengantar Teknologi Informasi*. Jakarta: Bumi Aksara.

- Triwiyono, D. A., & Meirawan, D. (2013). Implementasi Sistem Informasi Manajemen Akademik Berbasis Teknologi Informasi di Sekolah Dasar. *Jurnal Administrasi Pendidikan UPI*, *17*(1), 61–72. https://doi.org/10.17509/jap.v17i1.6433
- Wardhono, W. S., & Kusuma, L. P. (2015). Evaluasi User Acceptance Augmented Reality Triage Mobile Pada Sistem Kedaruratan Medis. *Seminar Teknologi dan Rekayasa (SENTRA)*, 978–979. Diambil dari http://researchreport.umm.ac.id/index.php/sentra/article/viewFile/2878
- Wendison. (2019). *Sistem Informasi Manajemen Pusat Kajian Anak Dan Keluarga (Puskaga) Baiti Jannati Yogyakarta*. Universitas Islam Indonesia.
- Wiyono, D. E. (2016). *Model Rekayasa Ulang Proses Bisnis pada Perusahaan Tatonas Manufaktur (Marketing, Logistics, Finance)*. Universitas Islam Indonesia.
- Wulandari, A. F., & Asmunin. (2019). RANCANG BANGUN APLIKASI SIMPADI ( SISTEM INFORMASI MONITORING PENGASUHAN ANAK DISABILITAS ) BERBASIS WEB ( Studi Kasus : Moslem Daycare ABK Bina Anak Surabaya ). *Manajemen Informatika*, *9*, 18–27.

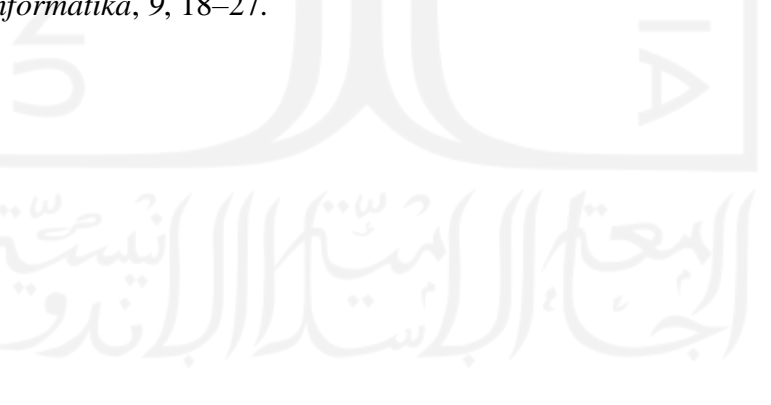

## **LAMPIRAN**

# **a. Data Responden UAT**

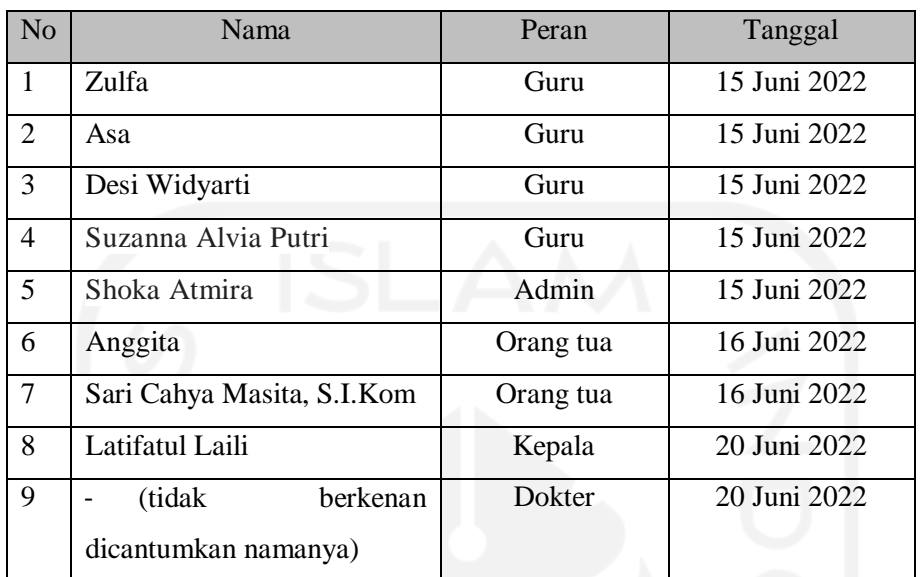

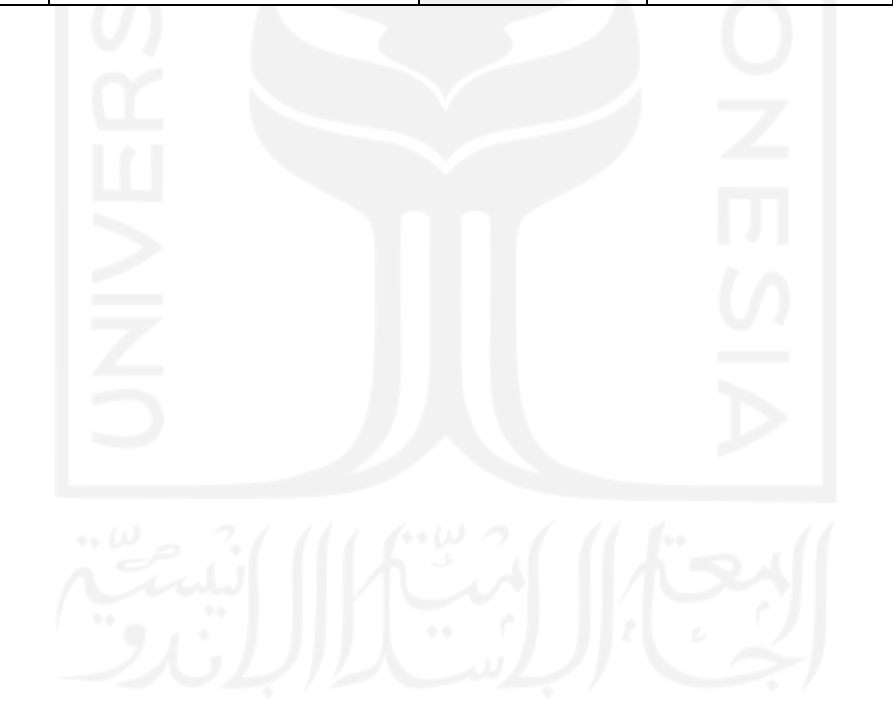